## **Programming Code Compatibility Suite - Option 266**

## **Agilent Technologies ESA-E, ESA-L and PSA Spectrum Analyzers**

**This manual provides documentation for the following instruments with Option 266 Installed:**

> **ESA-E Series E4401B (9 kHz - 1.5 GHz) E4402B (9 kHz - 3.0 GHz) E4404B (9 kHz - 6.7 GHz) E4405B (9 kHz - 13.2 GHz) E4407B (9 kHz - 26.5 GHz)**

> **ESA-L Series E4411B (9 kHz - 1.5 GHz) E4403B (9 kHz - 3.0 GHz) E4408B (9 kHz - 26.5 GHz)**

**PSA Series E4440A (3 Hz - 26.5 GHz) E4443A (3 Hz - 6.7 GHz) E4445A (3 Hz - 13.2 GHz) E4446A (3 Hz - 44.0 GHz) E4448A (3 Hz - 50.0 GHz)**

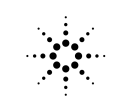

**Agilent Technologies** 

**Manufacturing Part Number: E4440-90248 Supersedes: E4440-90223 and E4401-90279 Printed in USA**

#### **June 2004**

© Copyright 2001 – 2004 Agilent Technologies, Inc.

## **Notice**

The information contained in this document is subject to change without notice.

Agilent Technologies makes no warranty of any kind with regard to this material, including but not limited to, the implied warranties of merchantability and fitness for a particular purpose. Agilent Technologies shall not be liable for errors contained herein or for incidental or consequential damages in connection with the furnishing, performance, or use of this material.

## **Where to Find the Latest Information**

Documentation is updated periodically. For the latest information about Agilent ESA and PSA Spectrum Analyzers, including firmware upgrades, software upgrades, application information, and product information, please visit the Internet URLs listed below.

http://www.agilent.com/find/esa (for ESA spectrum analyzers)

http://www.agilent.com/find/psa (for PSA spectrum analyzers)

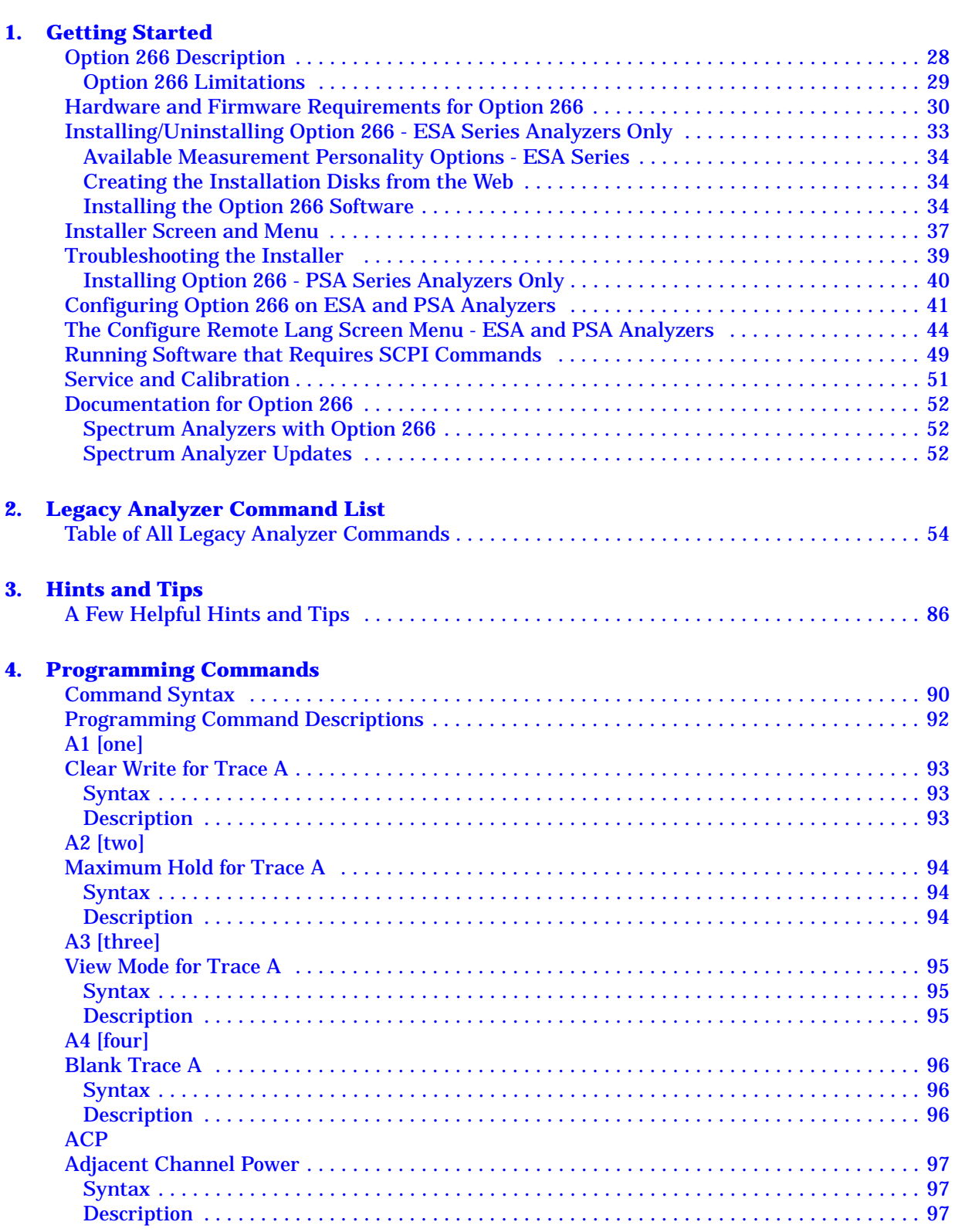

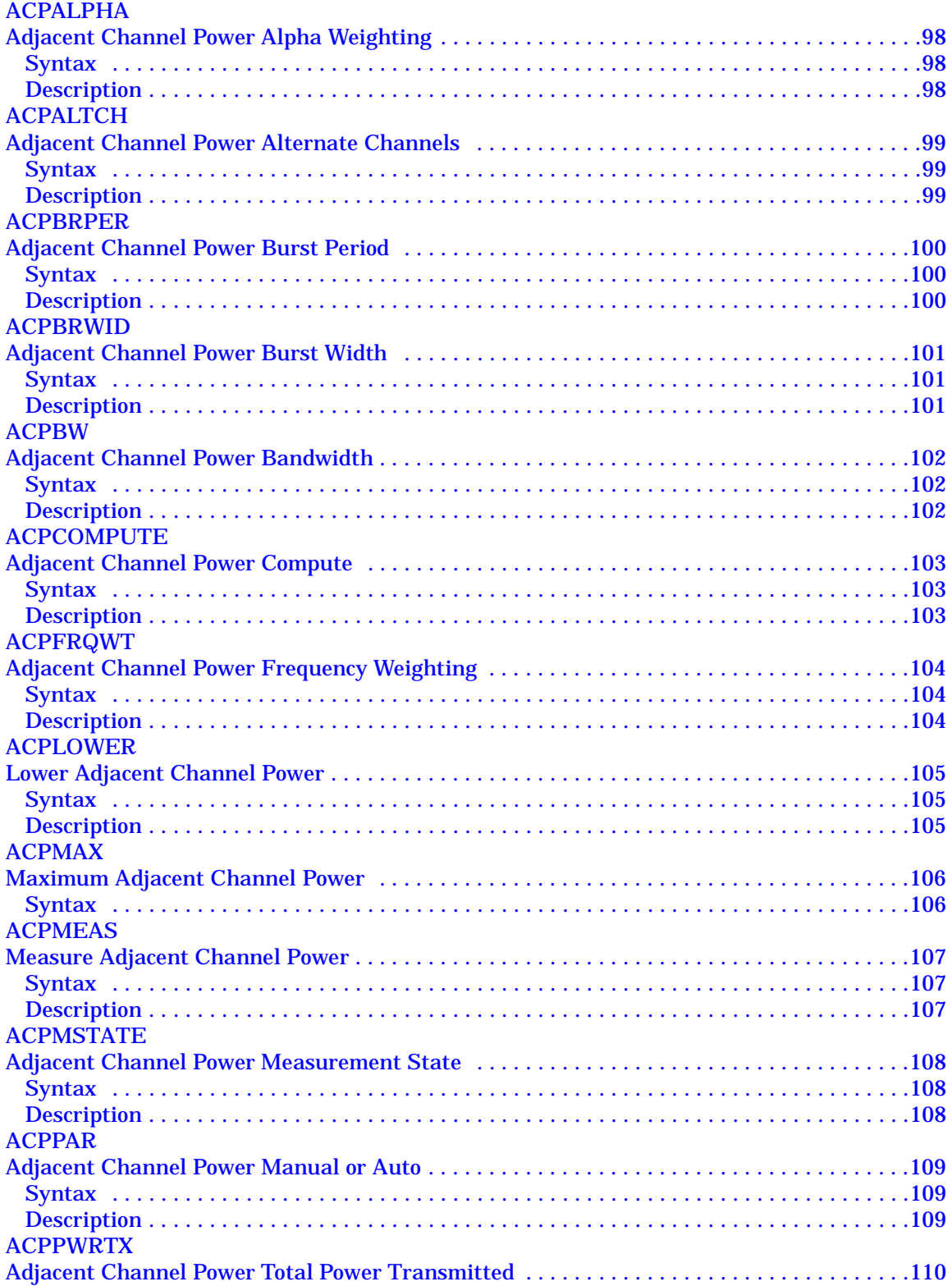

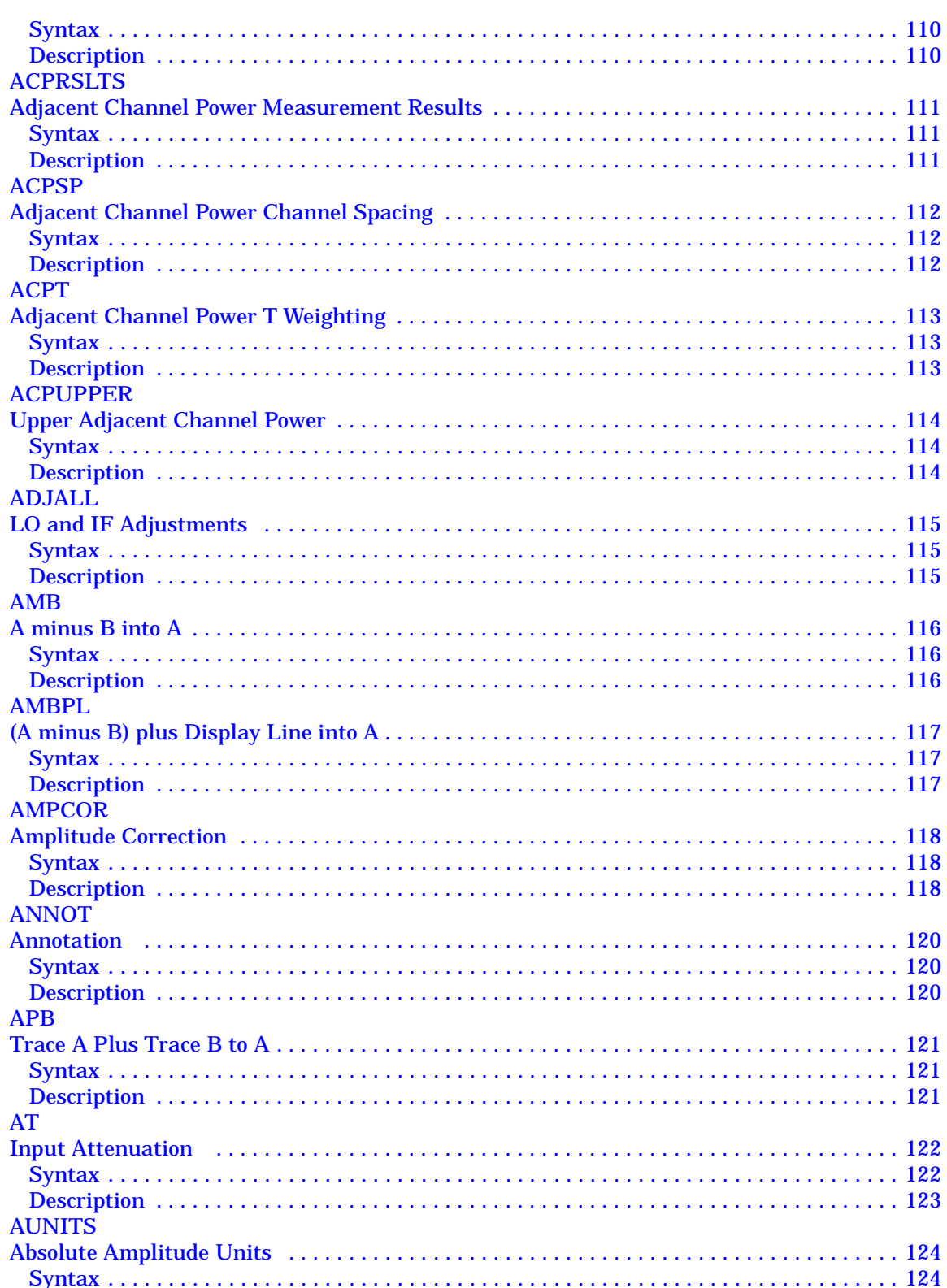

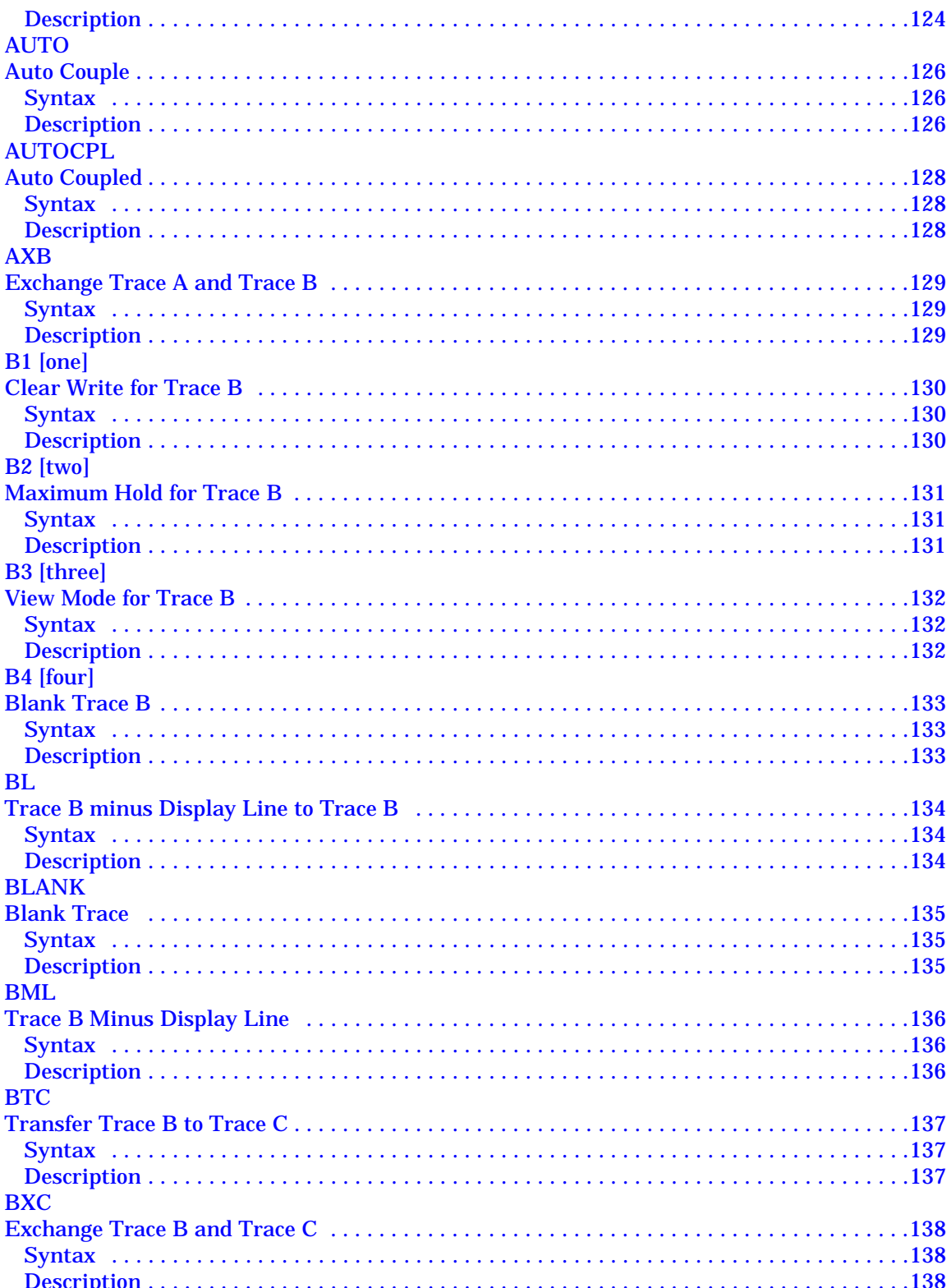

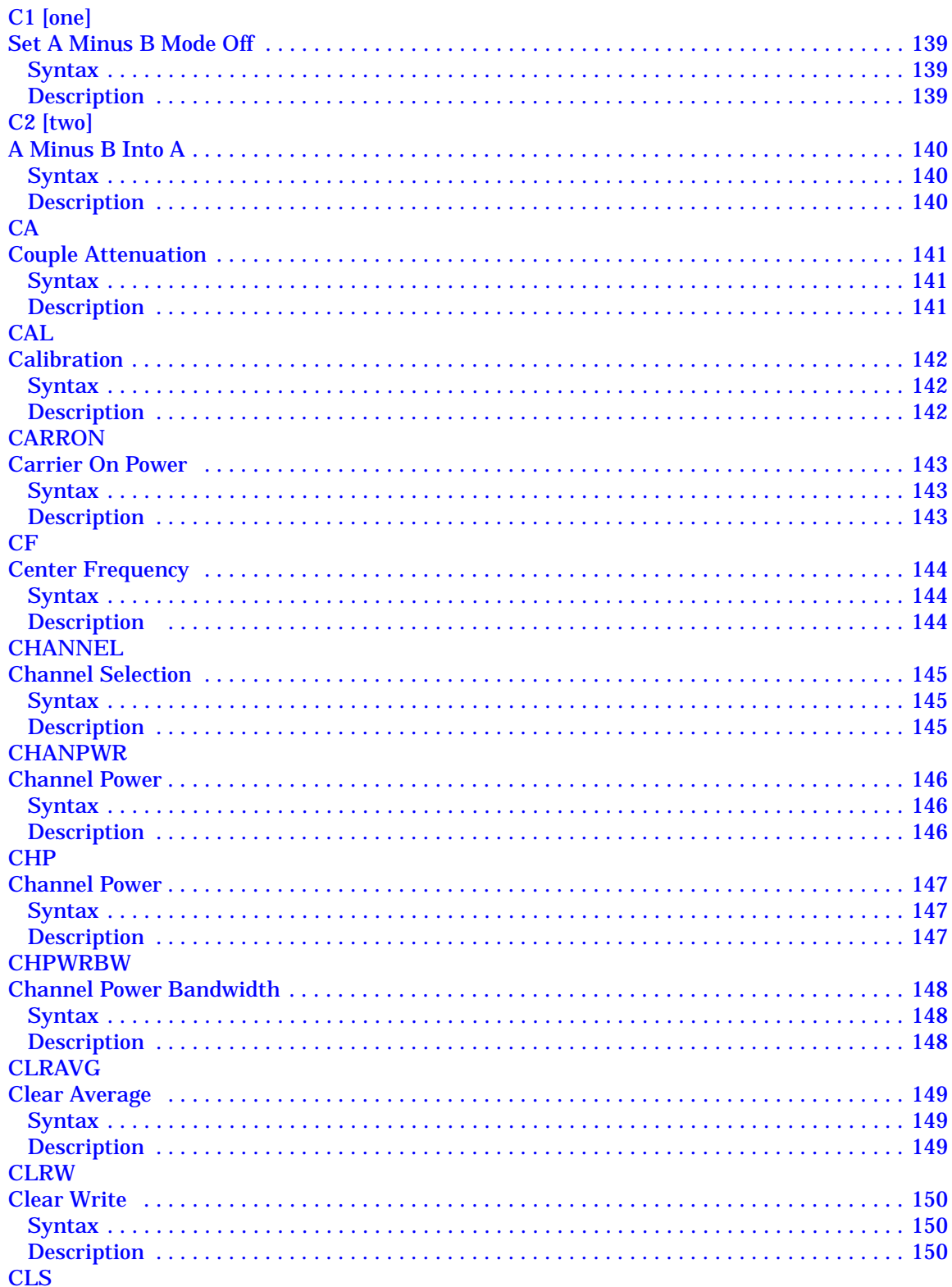

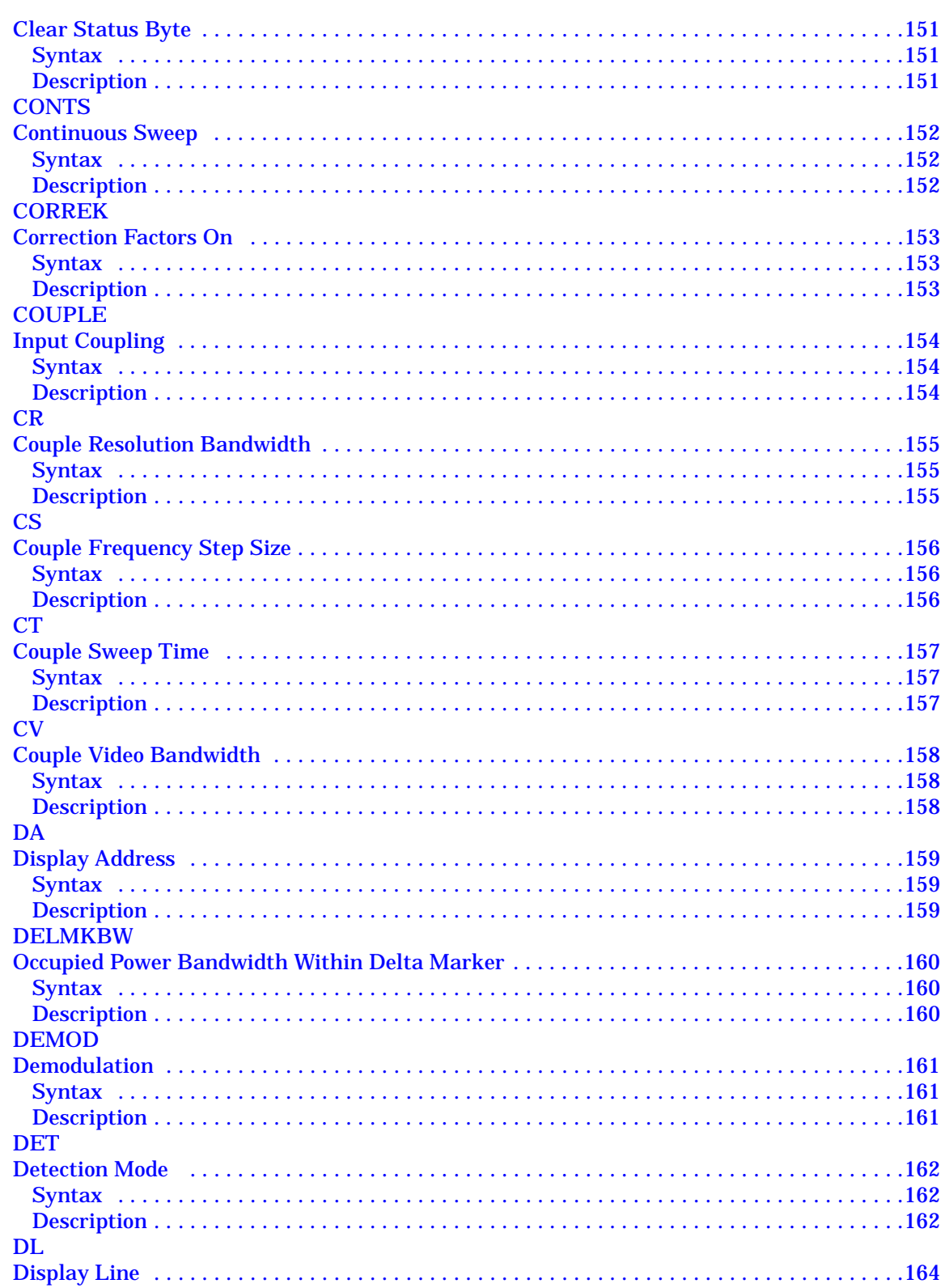

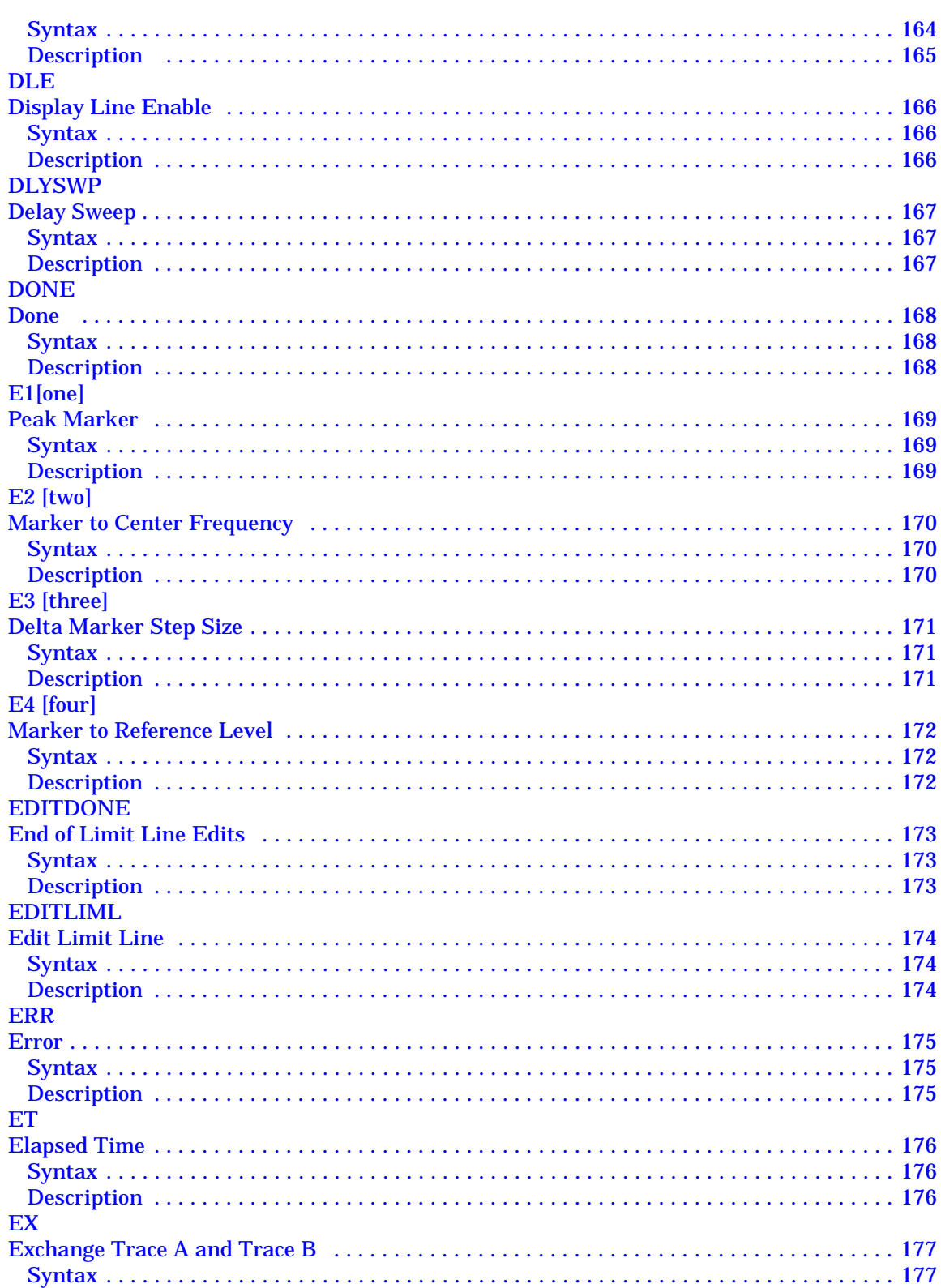

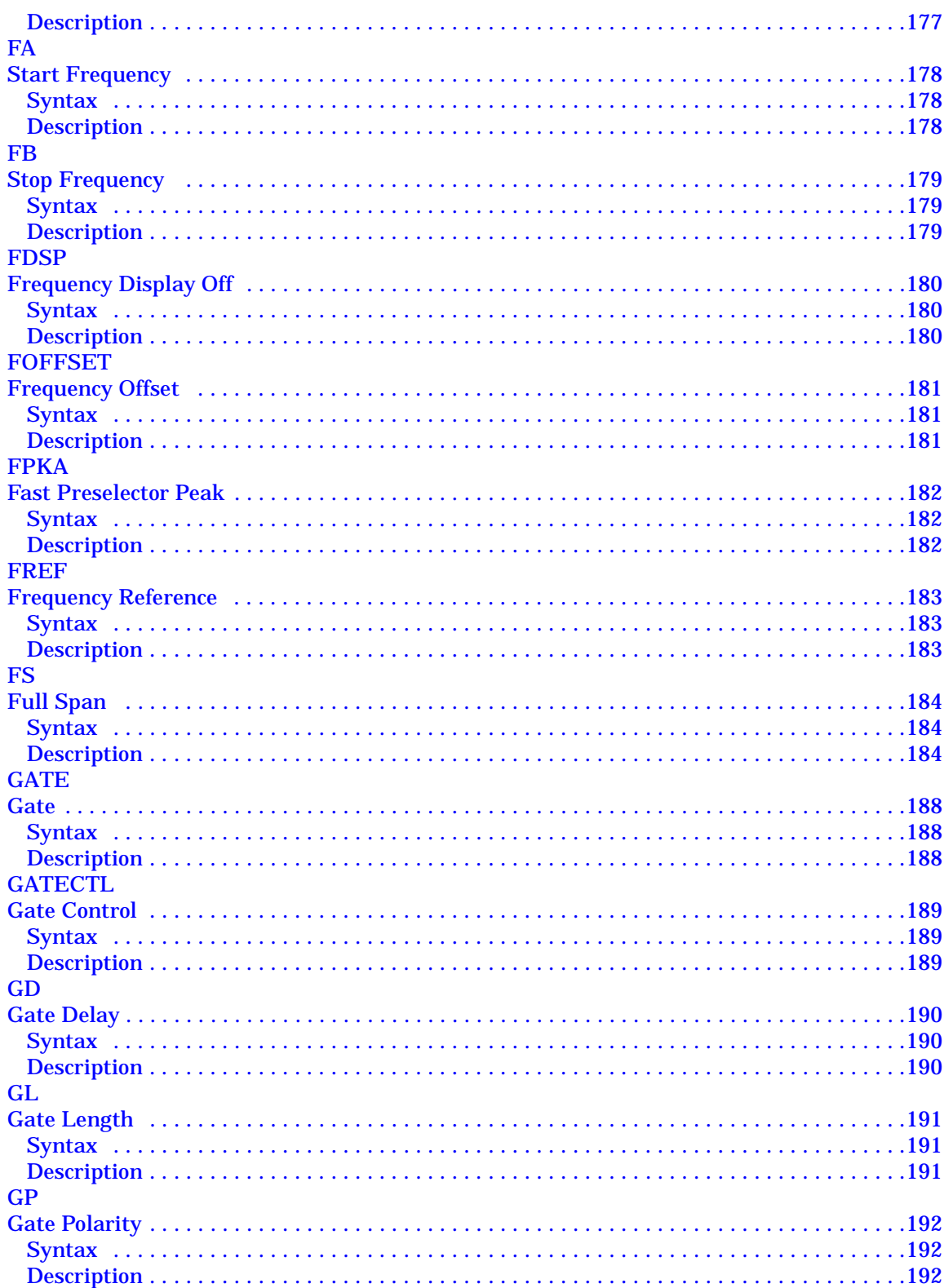

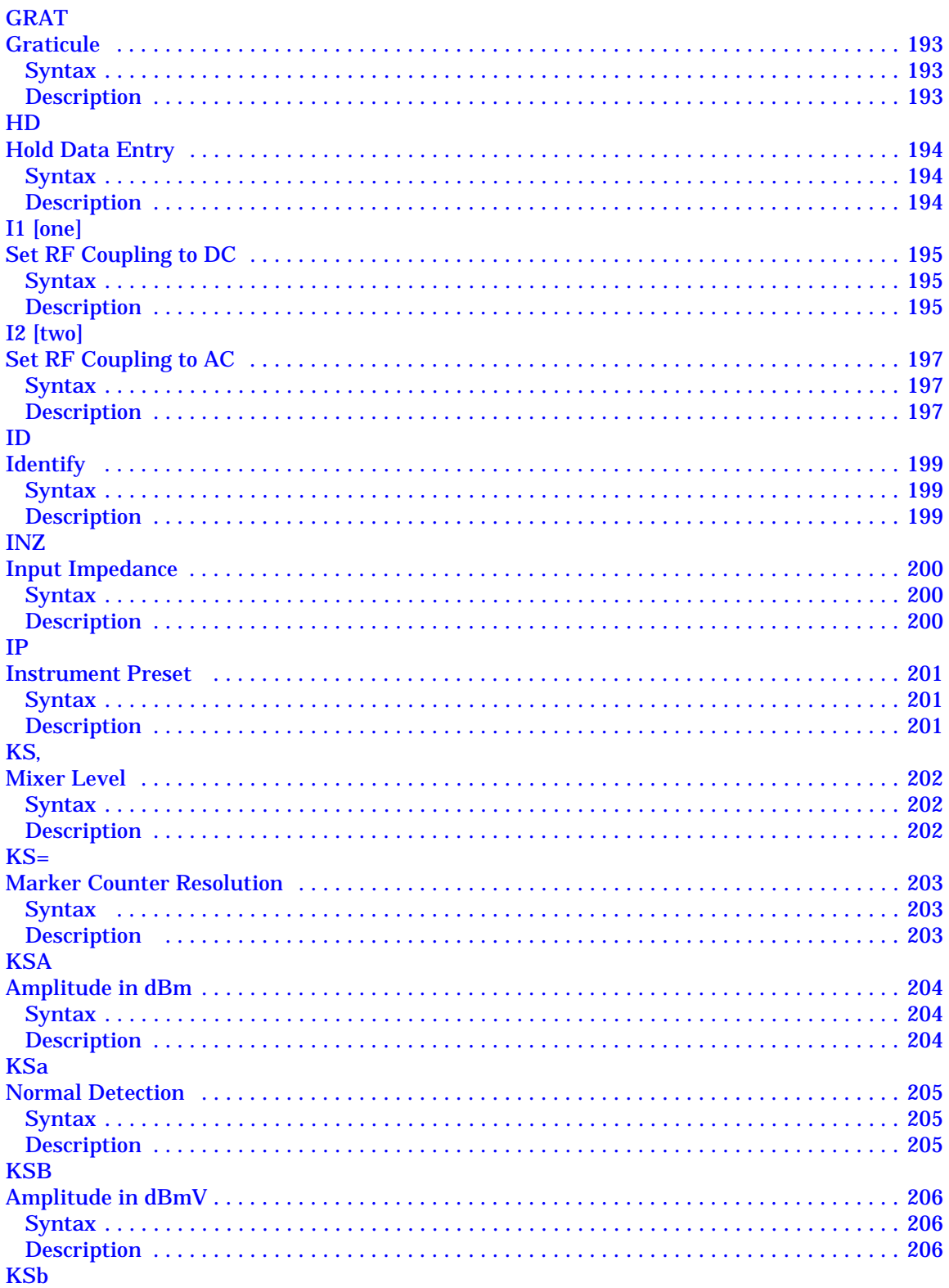

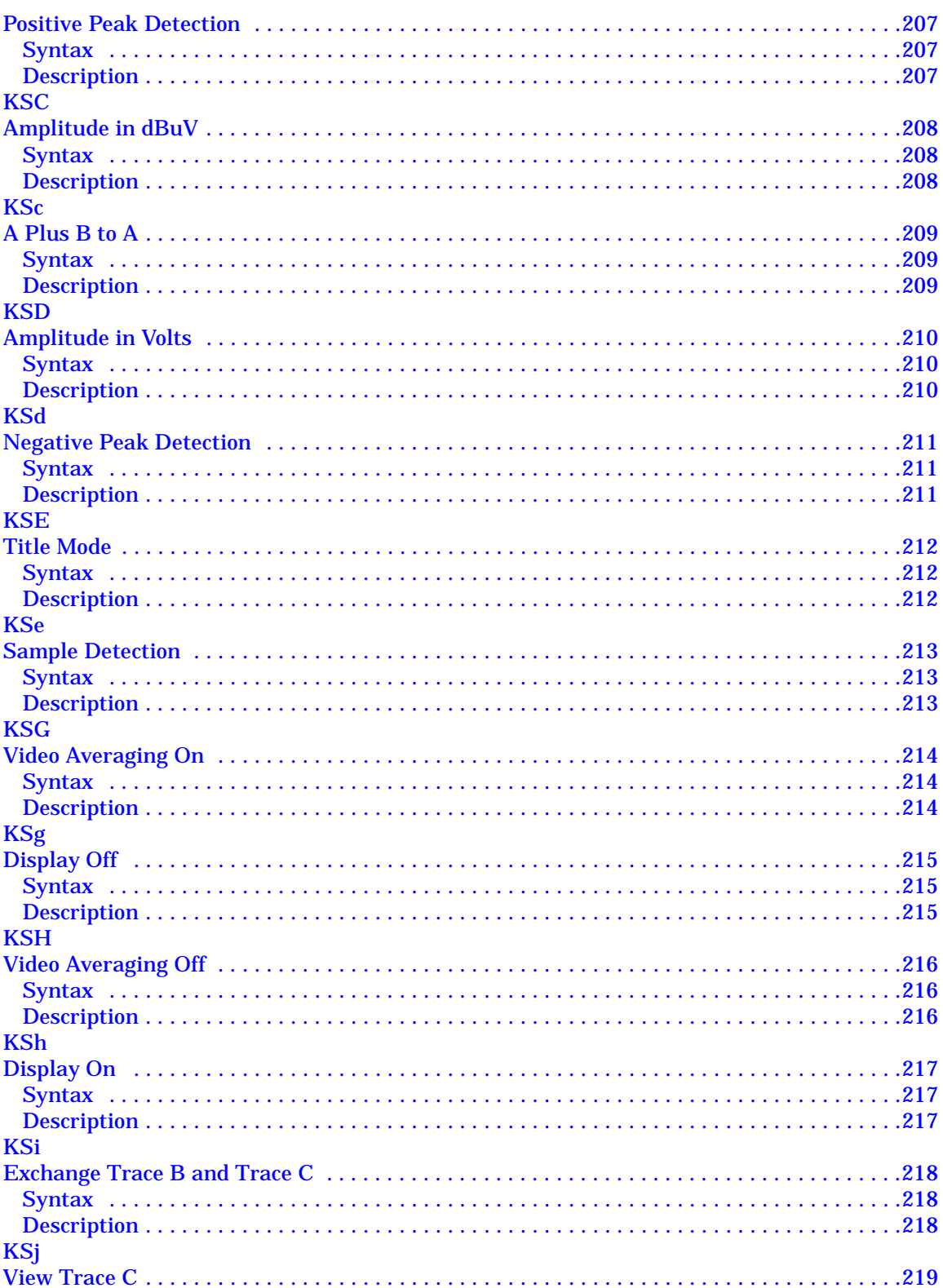

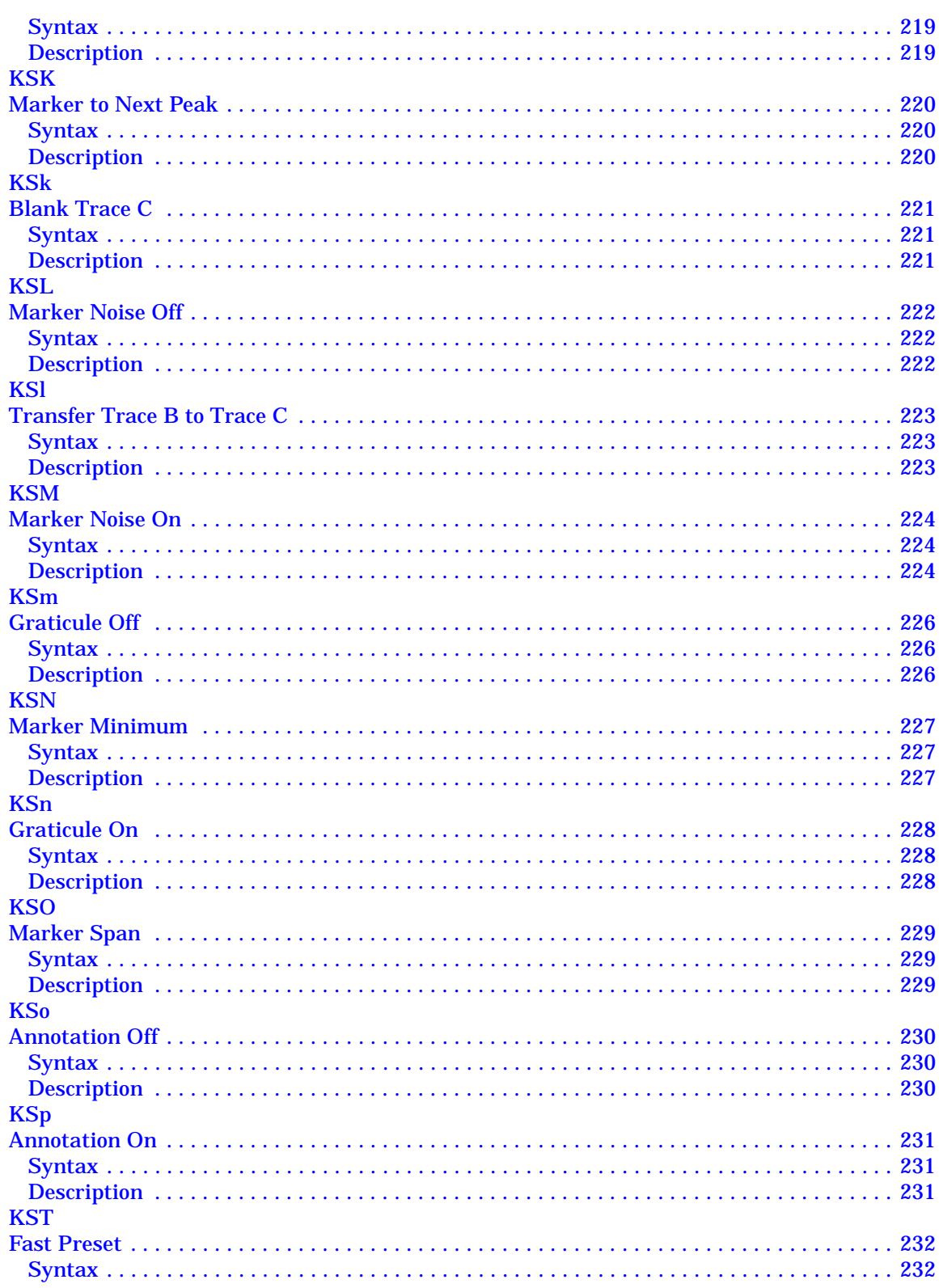

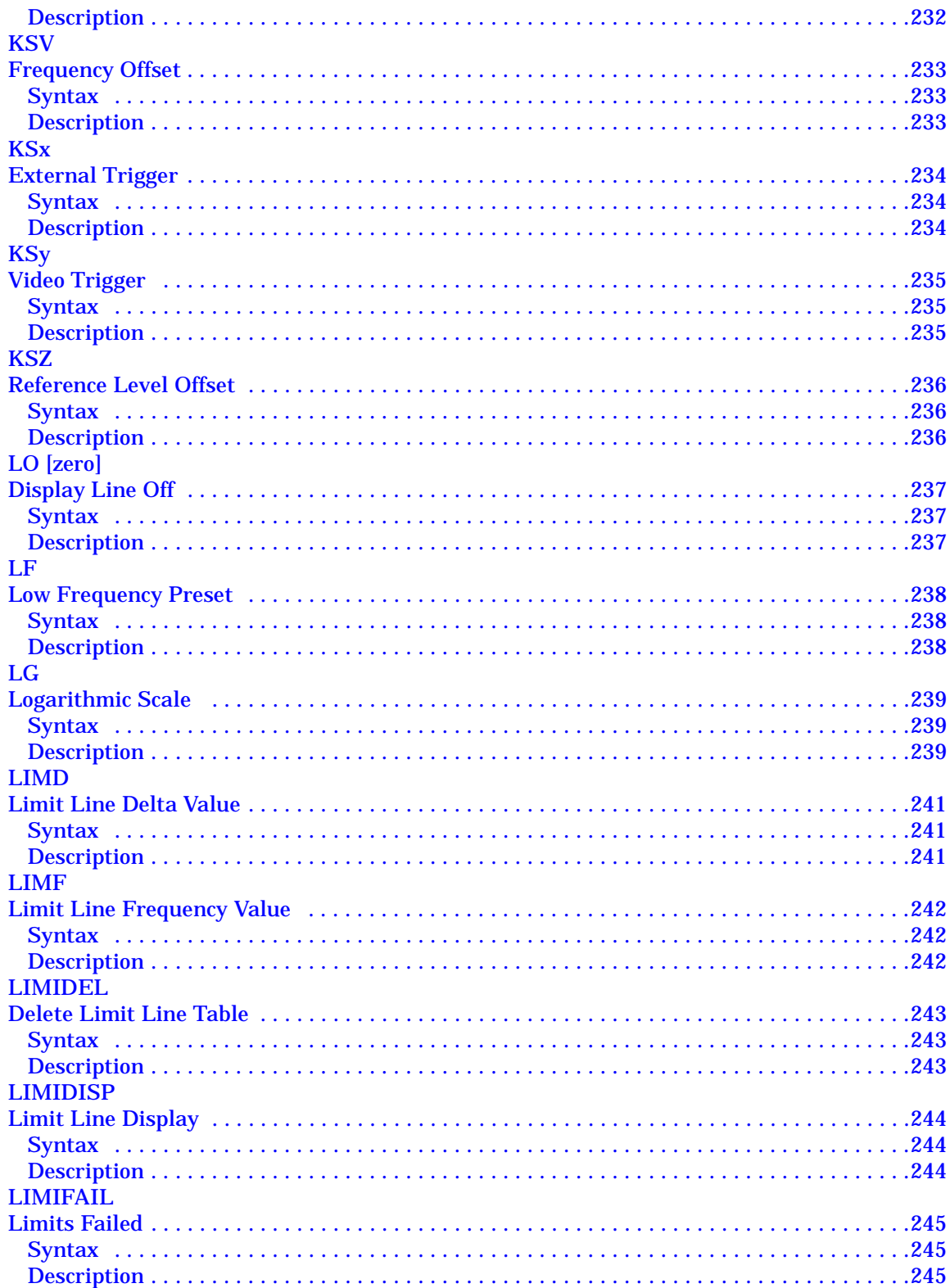

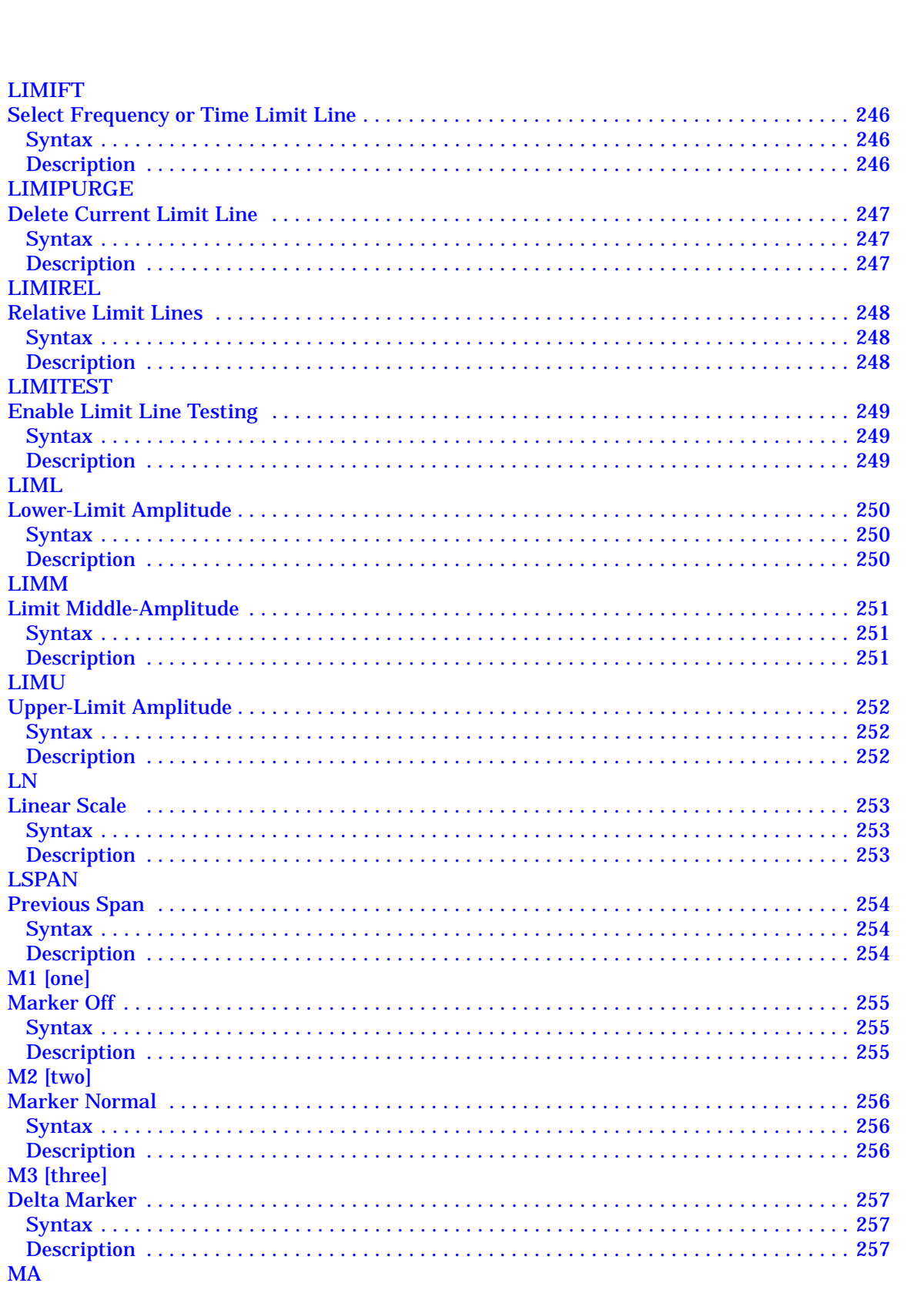

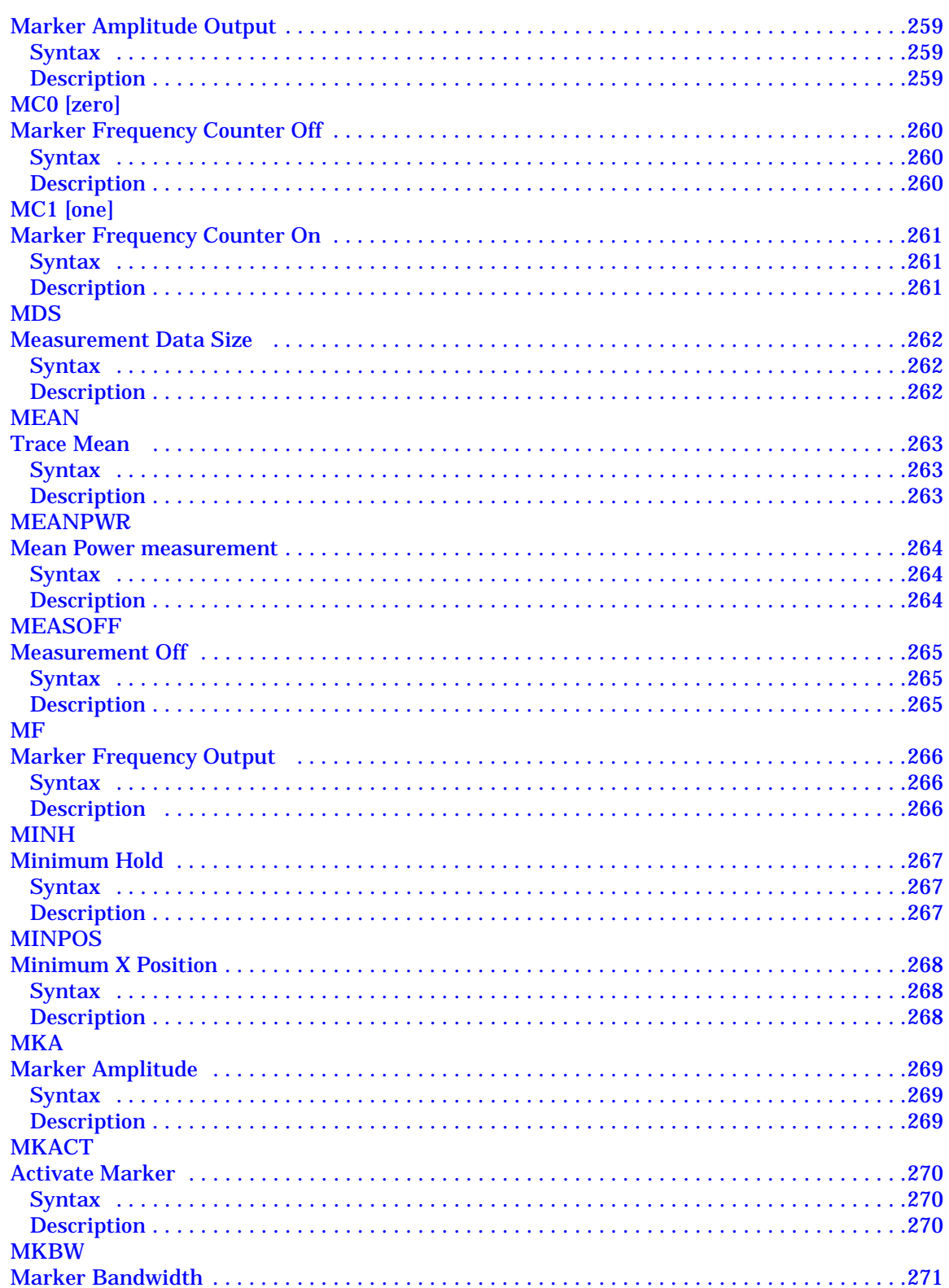

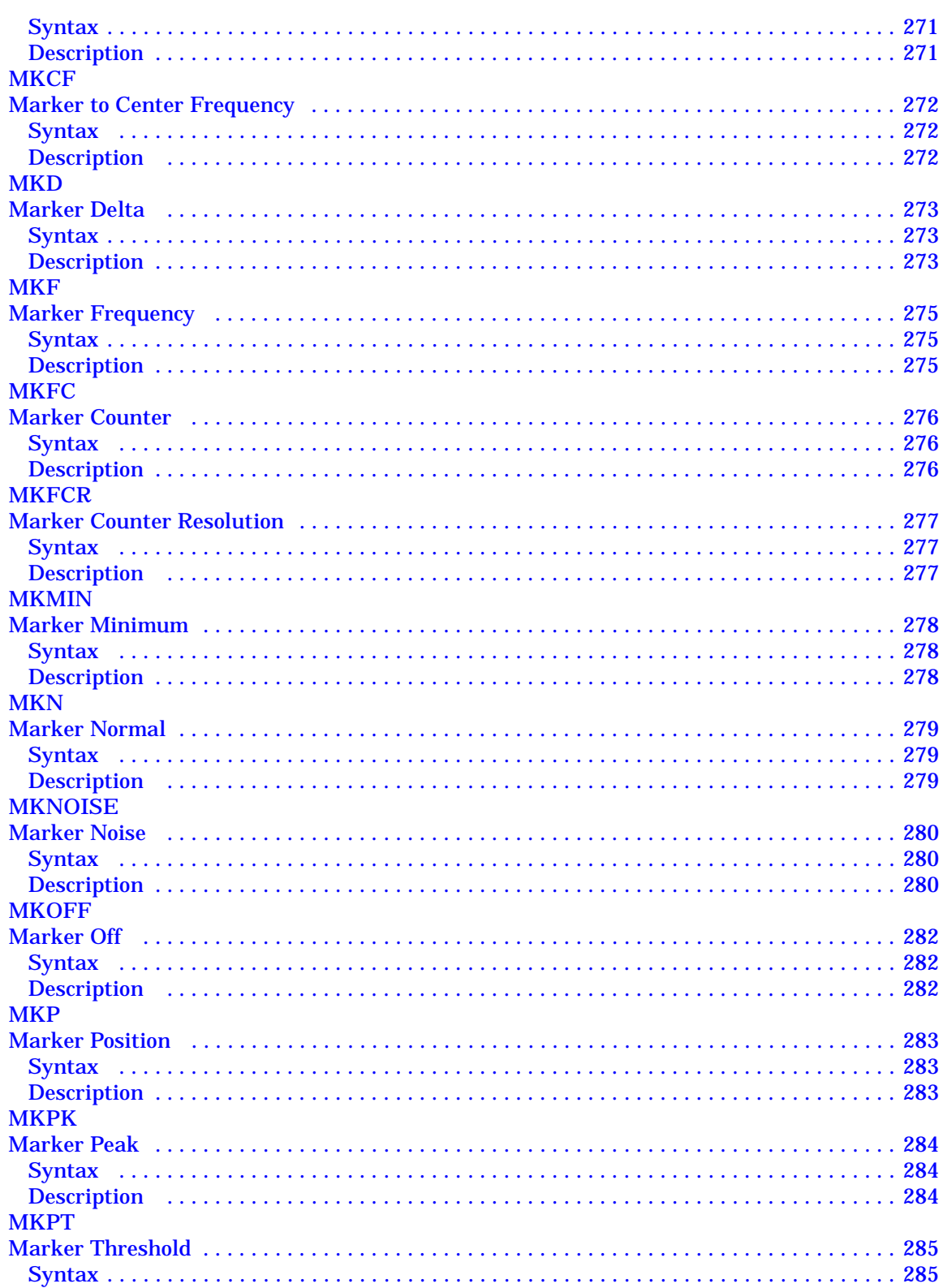

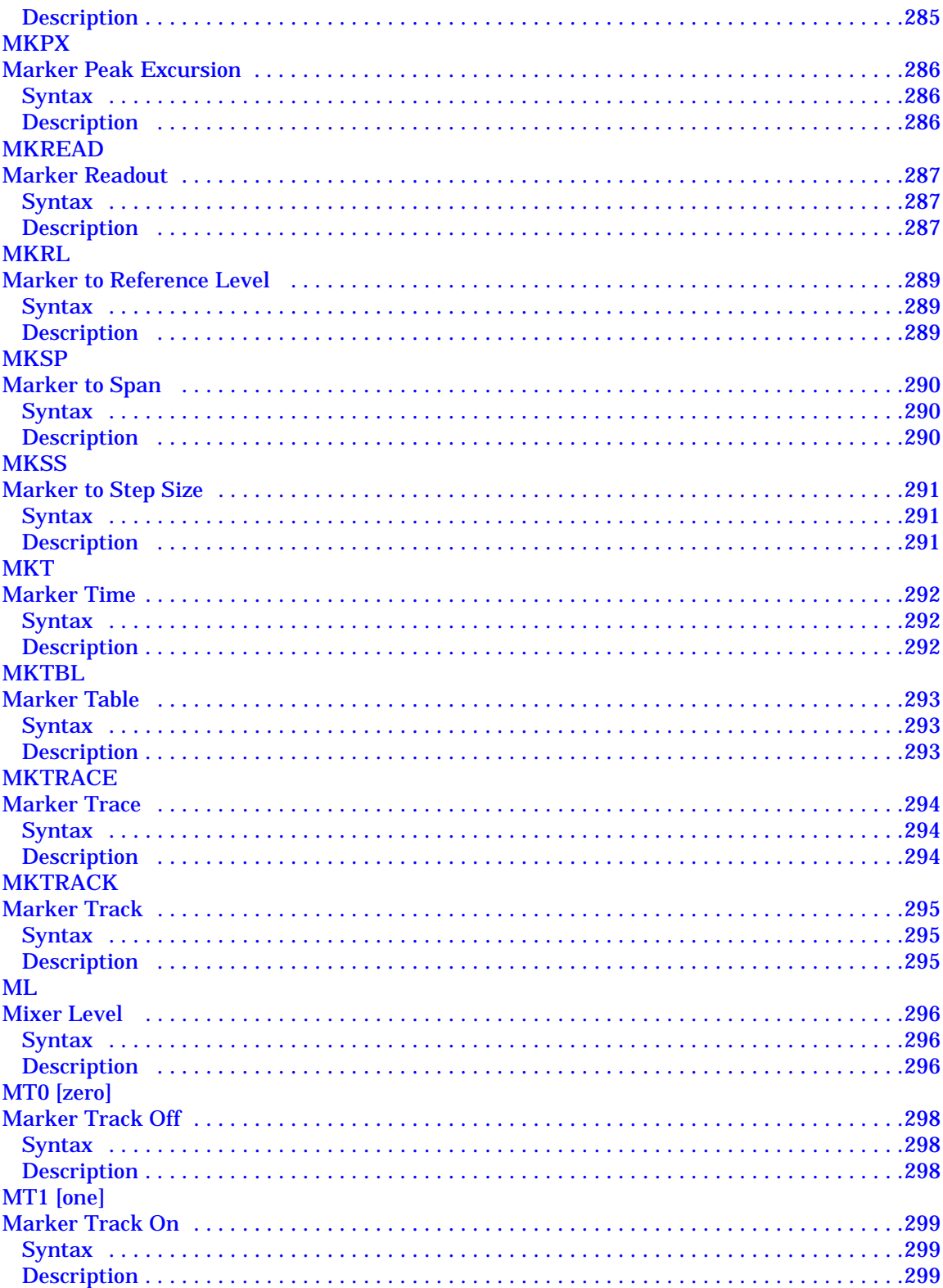

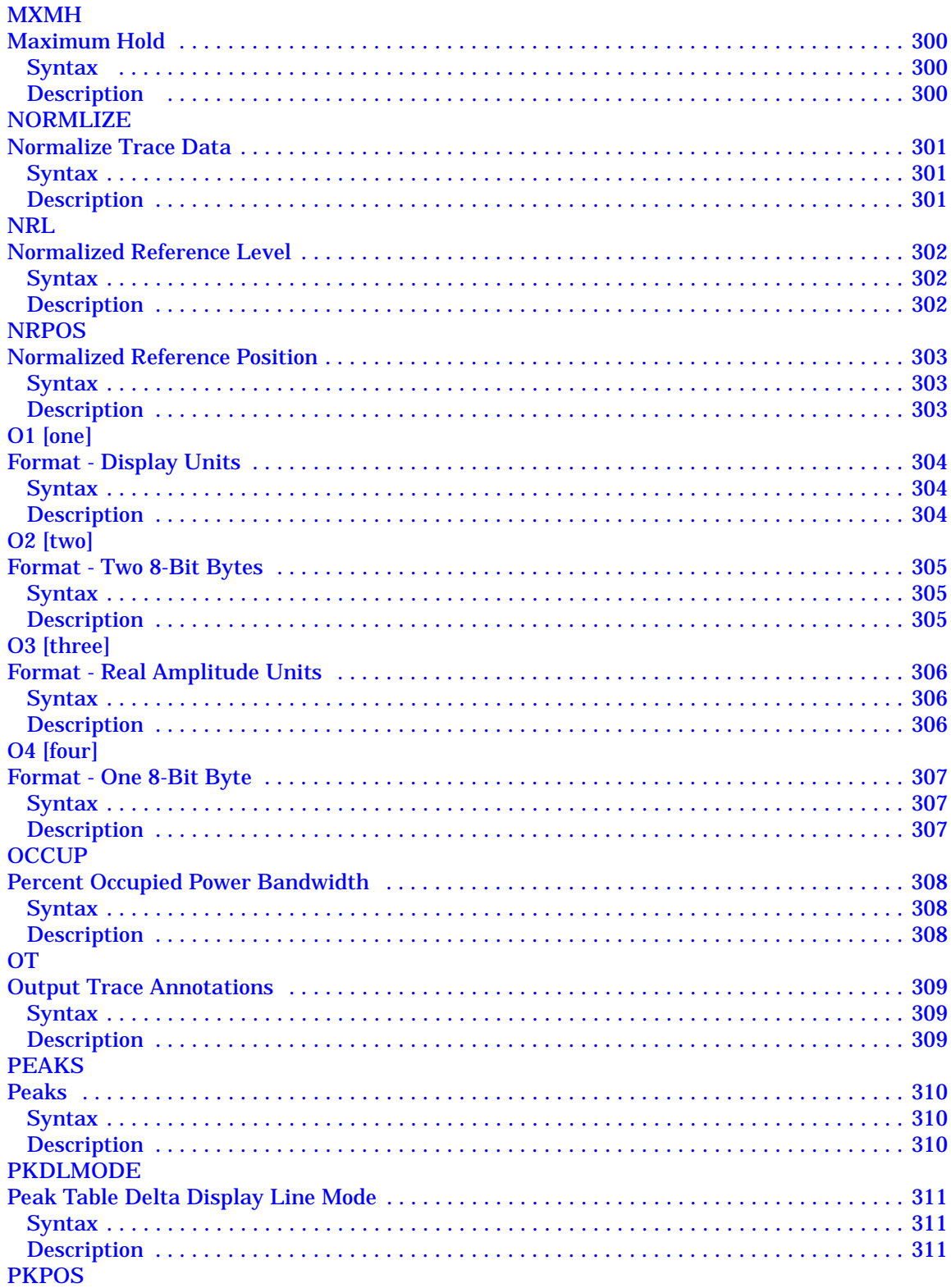

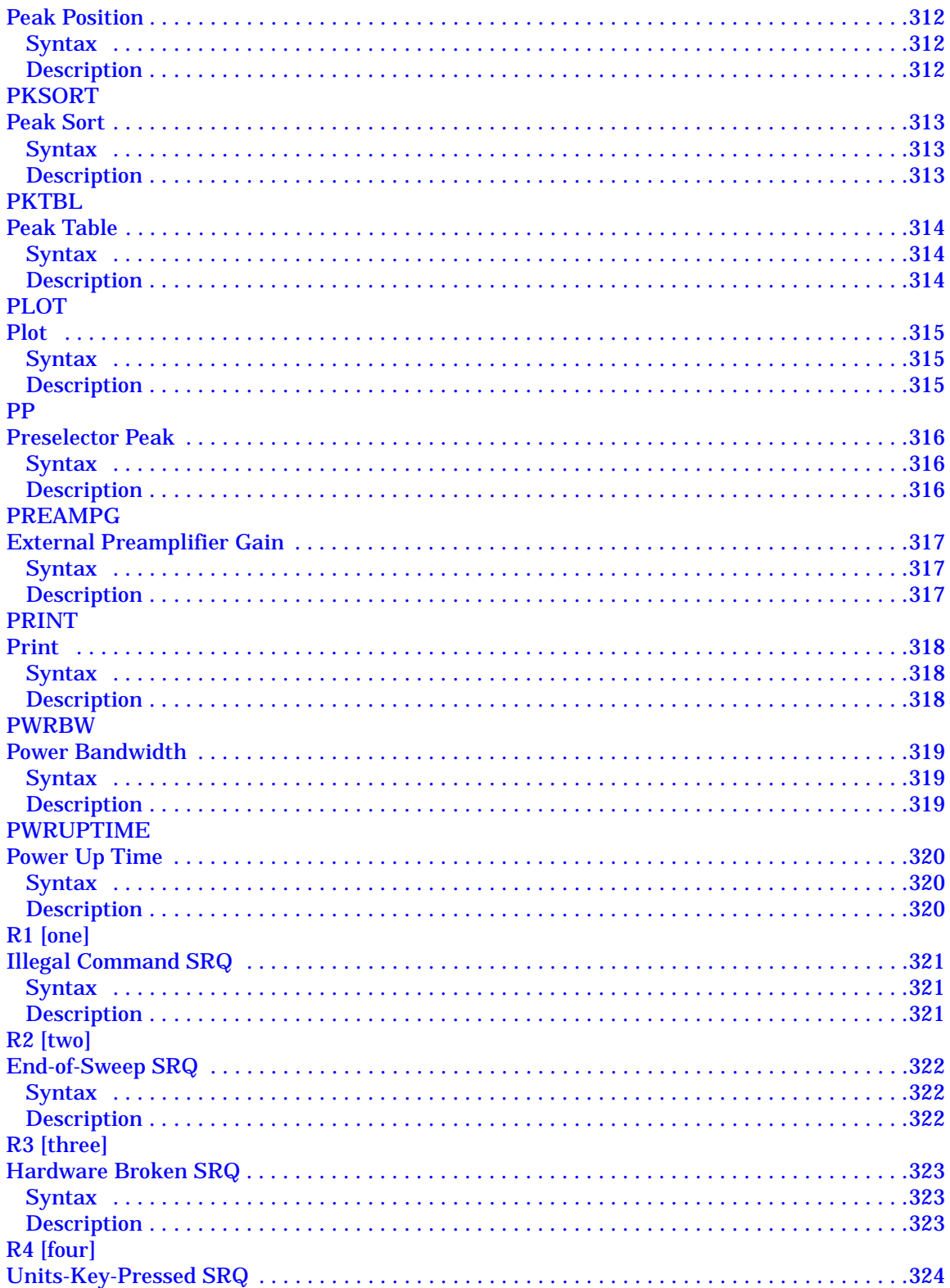

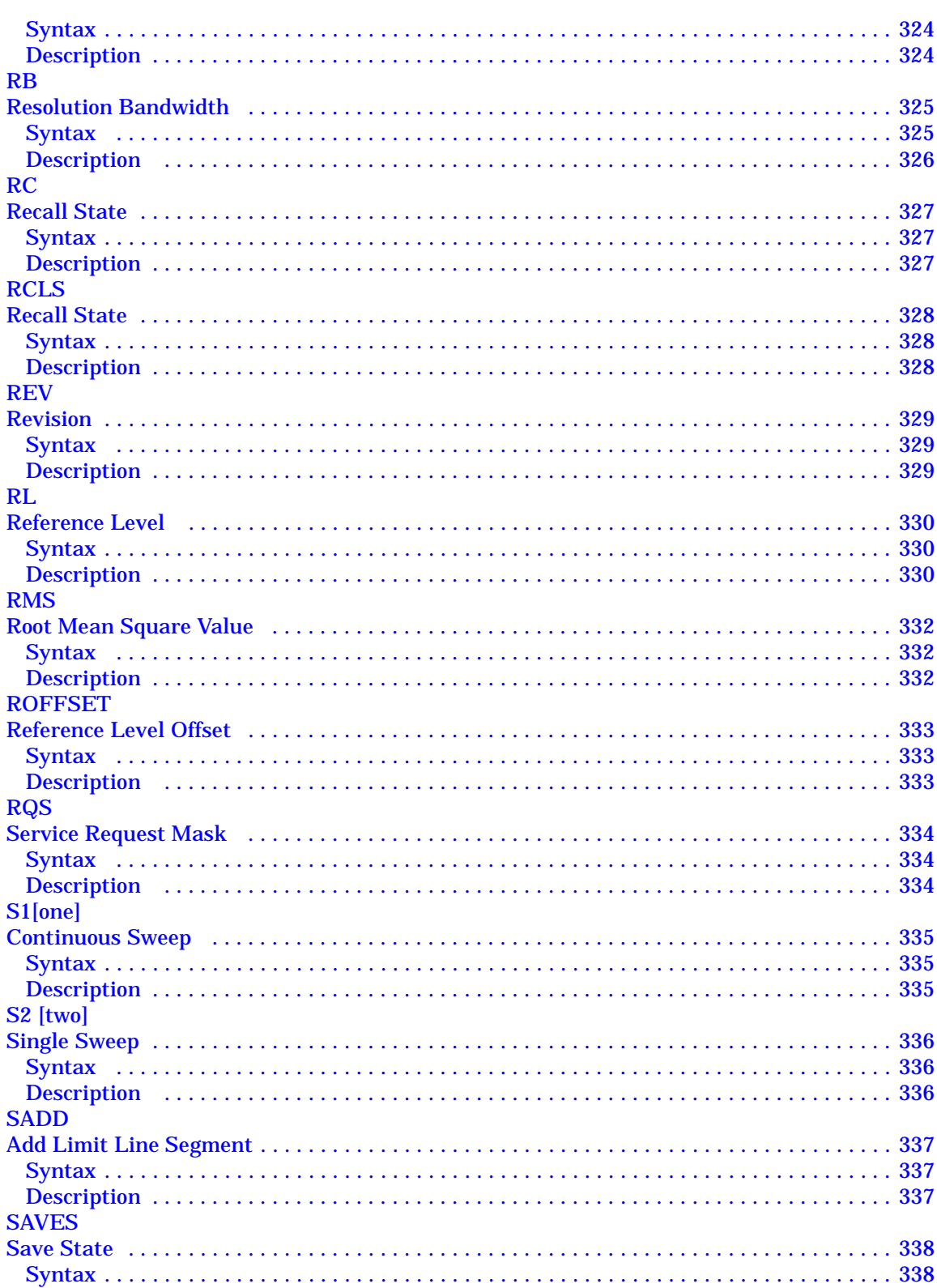

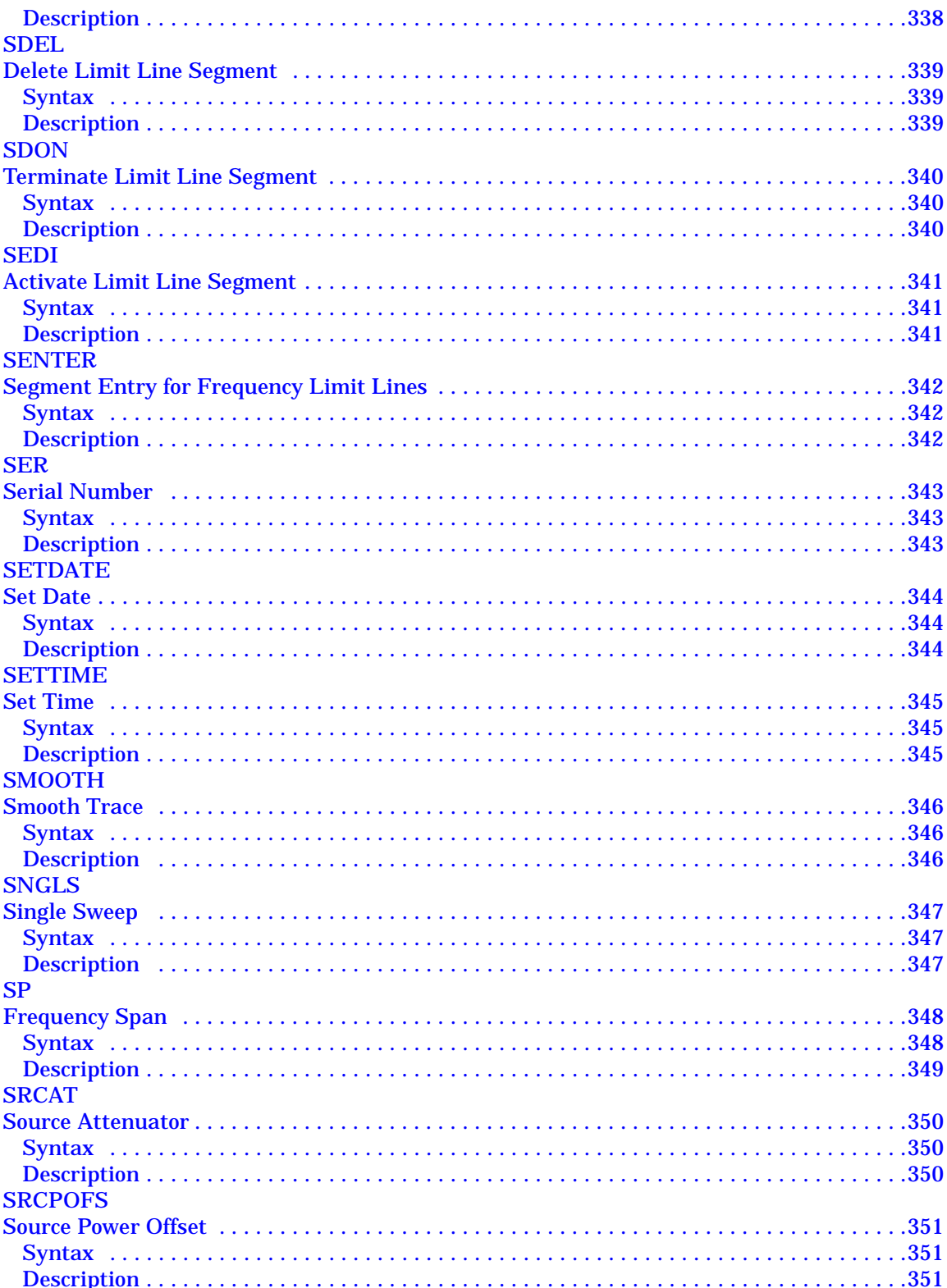

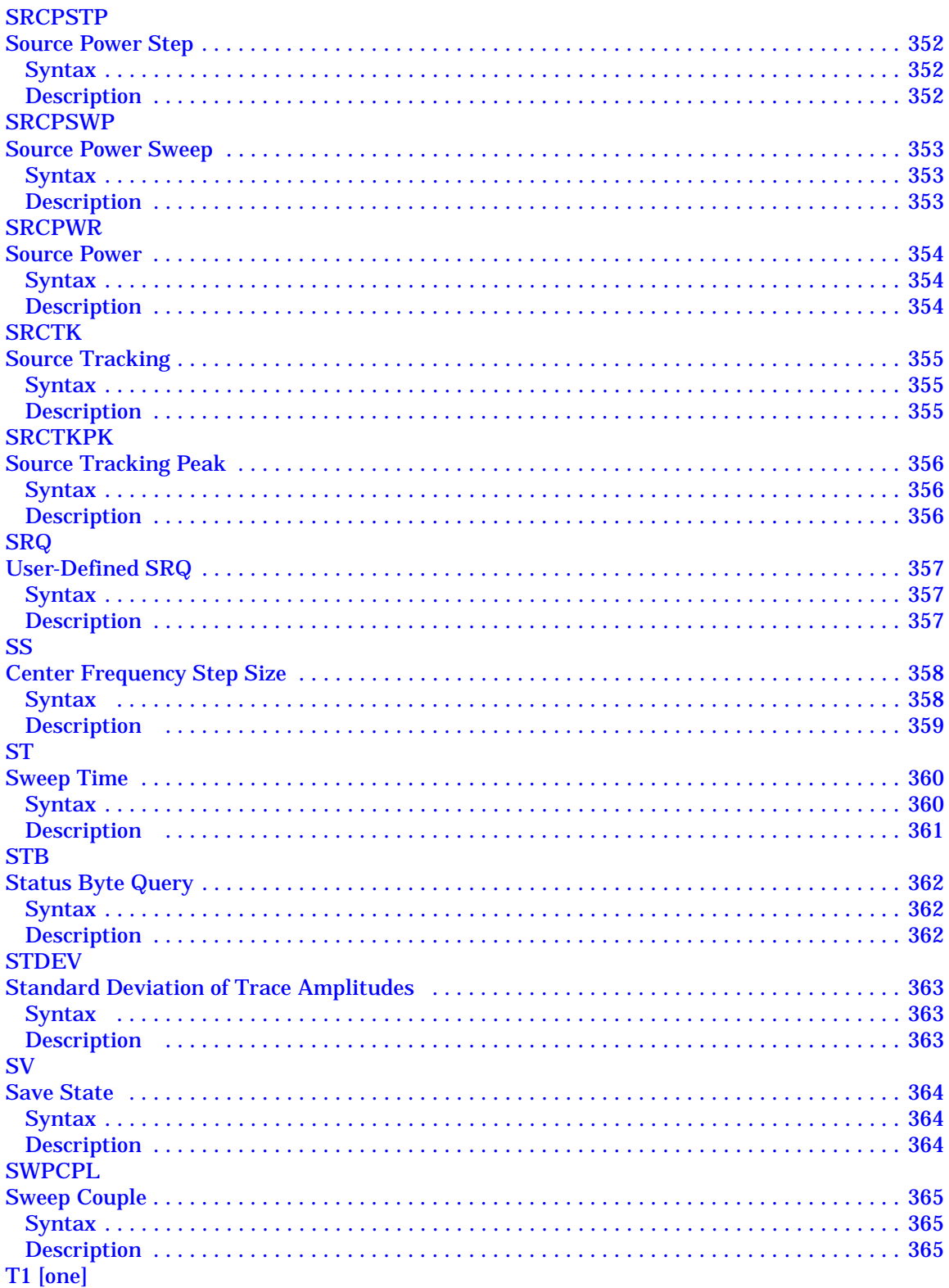

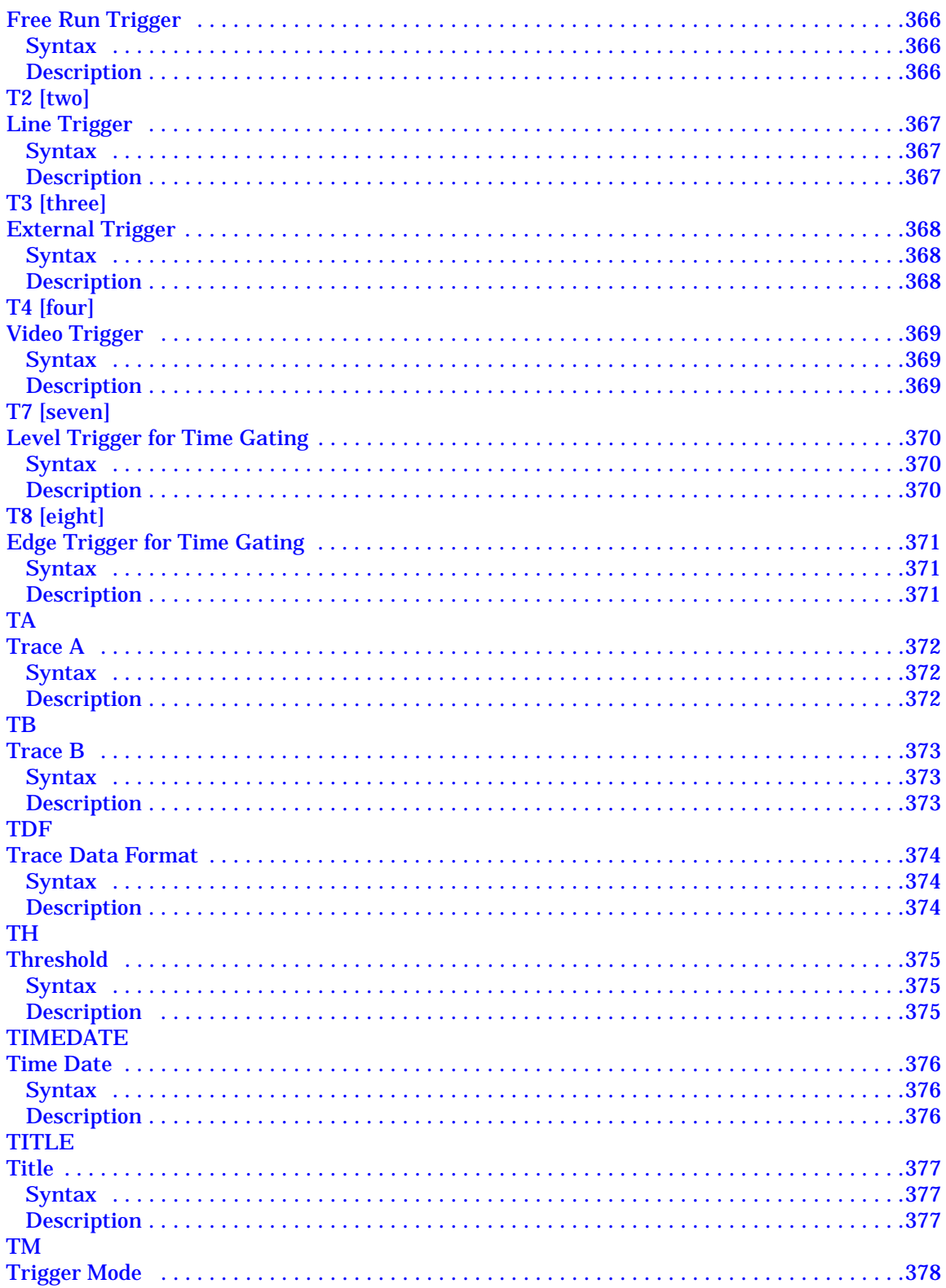

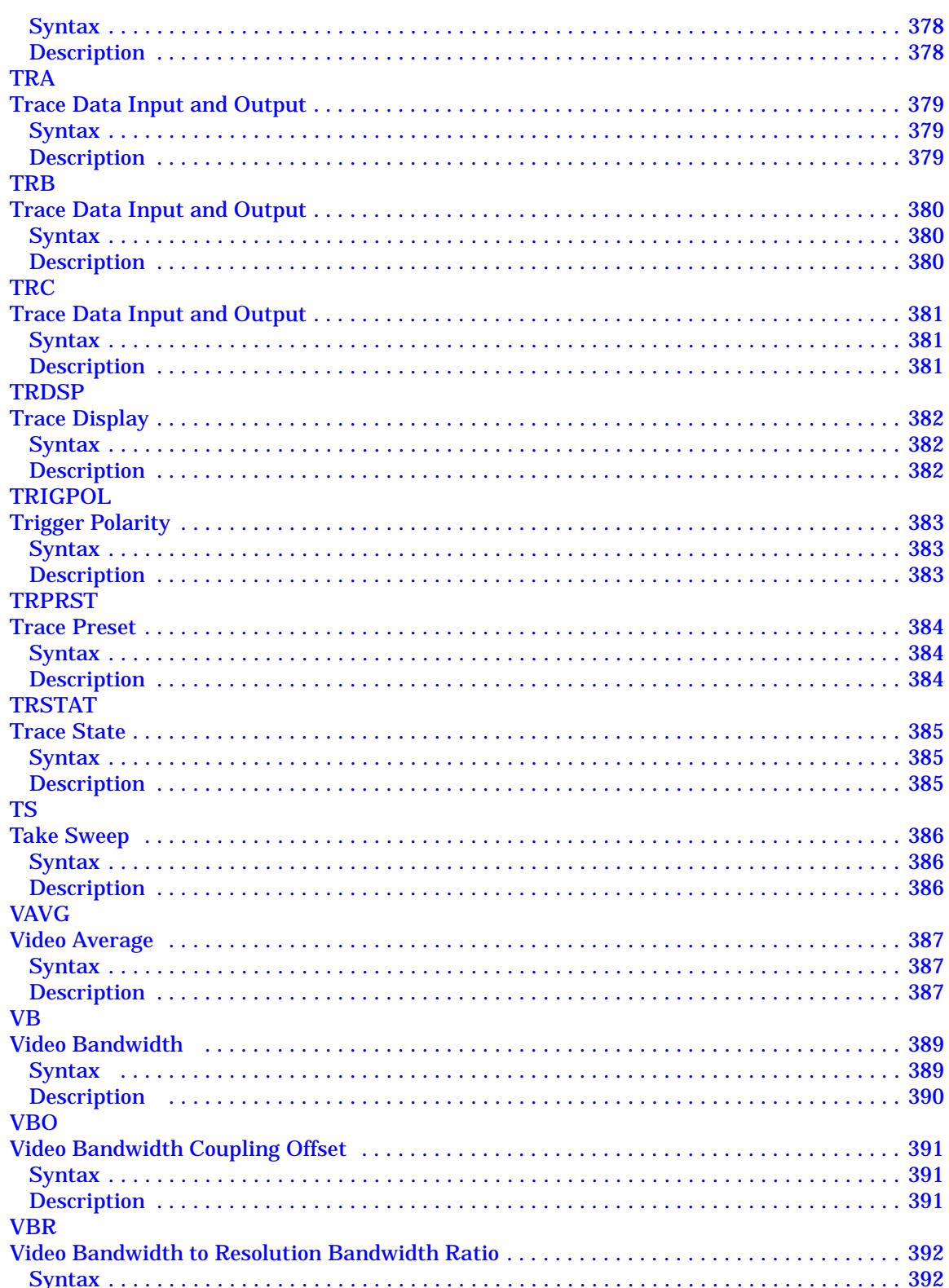

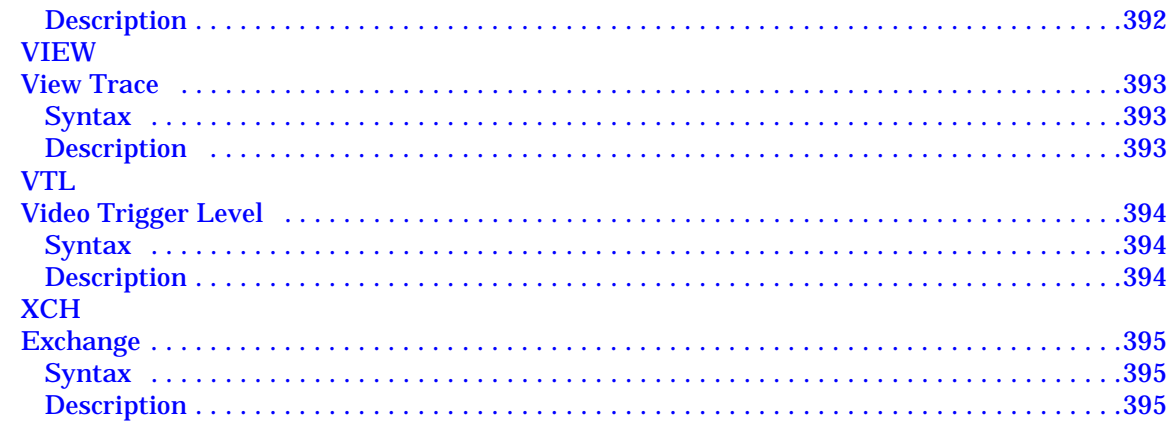

#### 5. A Brief Introduction to the SCPI Language

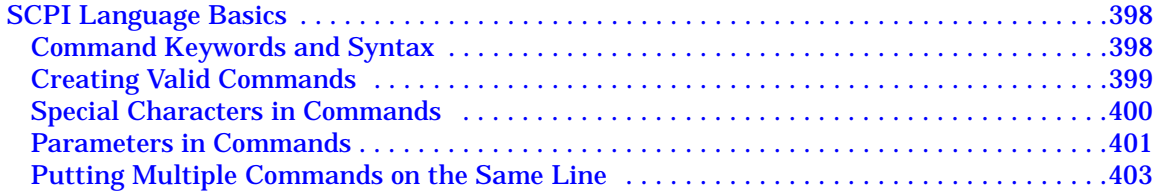

# <span id="page-26-0"></span>**1 Getting Started**

## <span id="page-27-0"></span>**Option 266 Description**

Option 266 (ESA/PSA Series Programming Code Compatibility Suite) for Agilent Technologies' ESA-E series, ESA-L series and PSA series of spectrum analyzers allows the analyzer to be controlled using many of the remote programming commands from the following analyzers:

- 8560 E/EC Series Portable Spectrum Analyzers, comprising:
	- 8560E
	- 8560EC
	- $-8561E$
	- 8561EC
	- 8563E
	- 8563EC
	- 8564E
	- 8564EC
	- 8565E
	- 8565EC
- 8566B
- 8568B
- 8590 E/L Series Portable Spectrum Analyzers, comprising:
	- 8590L
	- 8591E
	- 8592L
	- 8593E
	- 8594E
	- 8594L
	- 8595E
	- 8596E

**NOTE** The 8566B and the 8568B are not considered part of the 8560 series of analyzers.

> Option 266 is designed to replace these analyzers in many automated systems with minimal or no modification to the currently used measurement software.

#### <span id="page-28-0"></span>**Option 266 Limitations**

The Agilent Option 266 (ESA/PSA Series Programming Code Compatibility Suite) has been designed to emulate as closely as possible the operation of the specified spectrum analyzers. It is not, however, intended as an absolute direct replacement for these analyzers.

#### **Supported commands**

Only a subset of the 8566B/8568B/8560 Series/8590 Series commands is supported in this option (through a GPIB interface). These supported commands were determined by feedback from our customers combined with technical considerations and constraints.

#### **Limitations on the ESA-L Series of Analyzers**

The ESA-L Series analyzers only support 8590 Series code compatibility, and then only on Rev B.00.00 or later of the Option 266 software. ESA-L Series analyzers do not support 8566B, 8568B or 8560 Series code compatibility.

#### **Limitations on the ESA-E Series of Analyzers**

The ESA-E Series analyzers only support 8560 Series and 8590 Series code compatibility on Rev B.00.00 or later of the Option 266 software.

#### **Predefined Functions**

 In the 8566B/8568B/8560 Series/8590 Series analyzers, a "predefined function" is an analyzer command that returns a number that can be operated on by other analyzer commands. "Predefined variables" follow the same idea, except the value to be passed as a parameter to the next command is stored in a variable.

Option 266 does not support this type of behavior, so any commands that originally acted as predefined functions or variables, or that allowed predefined functions or variables as arguments in the 8566B/8568B/8560 Series/8590 Series analyzers, will no longer do so.

#### **User-defined Functions**

No user-defined functions, traces, or variables (FUNCDEF, TRDEF or VARDEF) can be used as arguments or commands in programs controlling any analyzer running Option 266. In addition, the behavior of certain commands that rely on the "active functions" (UP, DN, etc.) may be slightly different.

## <span id="page-29-0"></span>**Hardware and Firmware Requirements for Option 266**

One of the following Agilent spectrum analyzers and associated hardware options is required to run Option 266.

#### <span id="page-29-2"></span>**Table 1-1 Compatible Agilent ESA-E Series Spectrum Analyzers**

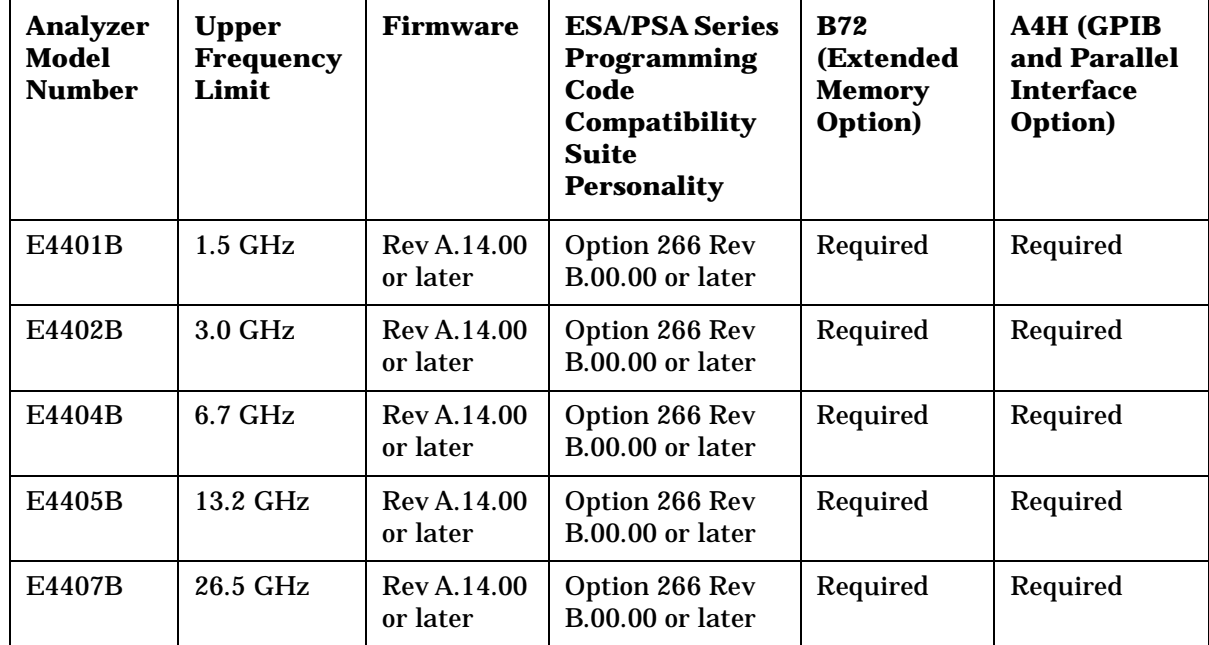

#### <span id="page-29-3"></span>**Table 1-2 Compatible Agilent ESA-L Series Spectrum Analyzers**

<span id="page-29-1"></span>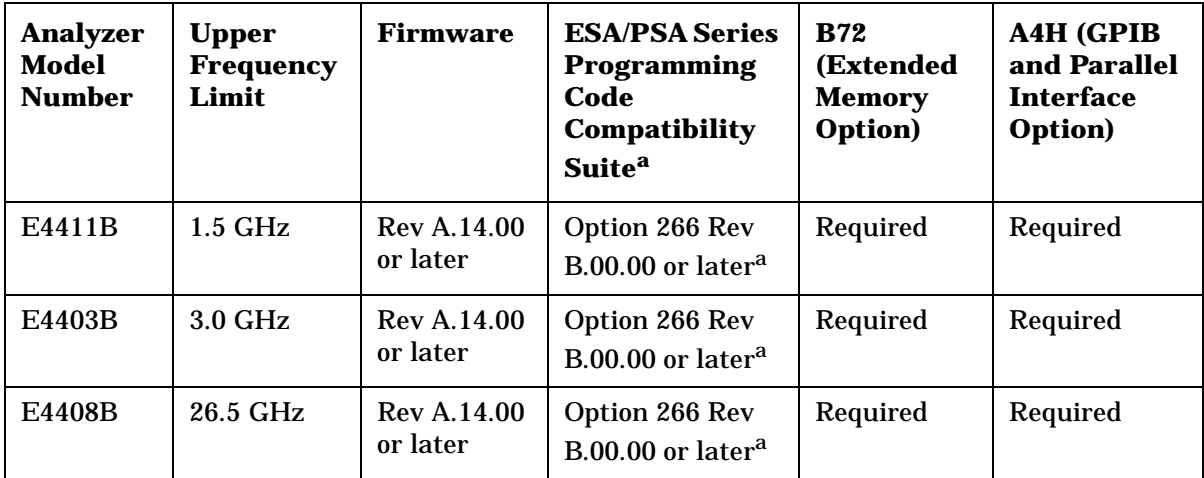

a. Only 8590 Series code compatibility is supported on the ESA-L series of analyzers. There is no support for 8566B, 8568B, or 8560 Series code compatibility.

#### **Table 1-3 Compatible Agilent PSA Series Spectrum Analyzers**

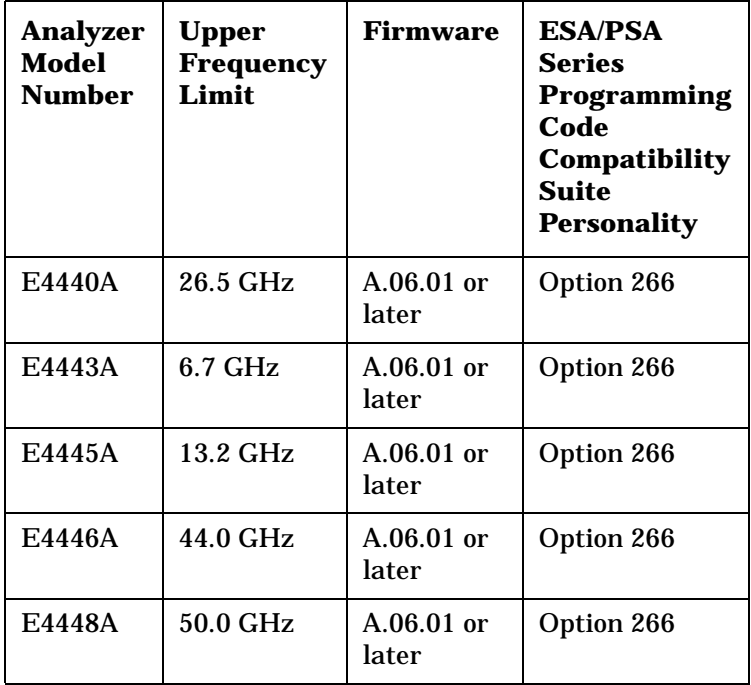

For maximum compatibility, you should select an ESA Series or PSA Series analyzer that best matches the frequency range of your chosen remote language. The frequency limits of the remote languages are listed below.

| Remote<br>Language | <b>Start</b><br>Frequency | <b>Stop</b><br>Frequency |
|--------------------|---------------------------|--------------------------|
| 8560E/EC           | 0 <sub>Hz</sub>           | $2.9$ GHz                |
| 8561E/EC           | 0 <sub>Hz</sub>           | 6.5 GHz                  |
| 8562E/EC           | 0 <sub>Hz</sub>           | 13.2 GHz                 |
| 8563E/EC           | 0 <sub>Hz</sub>           | 26.5 GHz                 |
| 8564E/EC           | 0 <sub>Hz</sub>           | 40.0 GHz                 |
| 8565E/EC           | $0$ Hz                    | 50.0 GHz                 |
| 8566B              | 0 <sub>Hz</sub>           | 22.0 GHz                 |
| 8568B              | 0 <sub>Hz</sub>           | $1.5$ GHz                |
| 8590L              | 0 <sub>Hz</sub>           | $1.8$ GHz                |
| 8591E              | $0$ Hz                    | $1.8$ GHz                |
| 85921 <sup>a</sup> | 0 <sub>Hz</sub>           | 22.0 GHz                 |
| 8593E <sup>a</sup> | 0 <sub>Hz</sub>           | 22.0 GHz                 |

**Table 1-4 Frequency Ranges of the Remote Languages**

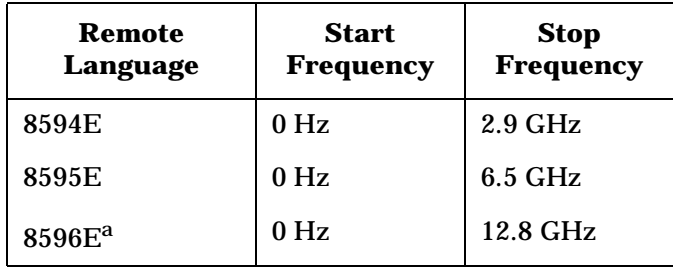

#### **Table 1-4 Frequency Ranges of the Remote Languages**

a. The command HNLOCK (Harmonic Lock) is not supported in Option 266. Thus, the different frequency spans associated with the various harmonic bands are also not supported.

#### <span id="page-32-0"></span>**Installing/Uninstalling Option 266 - ESA Series Analyzers Only**

**NOTE** These installation instructions apply only to ESA-E Series and ESA-L Series analyzer models, that is model numbers E4401B, E4402B, E4403B, E4404B, E4405B, E4407B, E4408B, and E4411B.

> You may want to install Option 266 or reinstall it after servicing or calibrating the analyzer. Before you can install the option, you will need an installation diskette or set of installation diskettes. The latest version of the installation disk set, at the time of purchase, was included with this programming compatibility guide.

To update an existing, previously installed Option 266, you may order the diskette(s) from Agilent Technologies or create a set from the Agilent internet site shown under ["Spectrum Analyzer Updates" on](#page-51-3)  [page 52](#page-51-3).

You may not be able to fit all of the available measurement personalities in instrument memory at the same time. You may need to delete an existing option file from memory and load the one you want. The approximate memory requirements for the options are listed below. These numbers are worst case examples.

You can conserve memory by not installing a personality whose functionality is a subset of another installed personality. For example, GSM (w/EDGE) (Option BAH) includes all the functionality of Distance to Fault (Option 225). Similarly, Programming Code Compatibility Suite (Option 266) described here in this manual includes all the functionality of 8590 Compatibility (Option 290).

#### <span id="page-33-0"></span>**Available Measurement Personality Options - ESA Series**

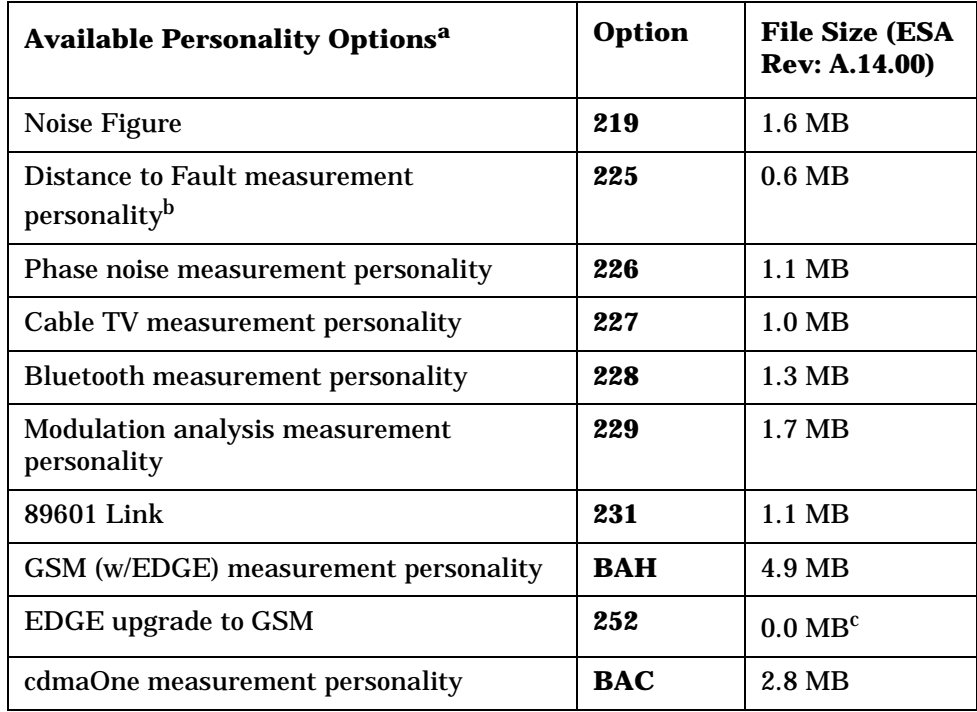

a. Available as of the print date of this guide.

- b. Distance to Fault functionality is included with GSM.
- c. The EDGE upgrade does not consume any extra memory. It enables the EDGE measurements within the GSM (w/EDGE) personality.

#### <span id="page-33-1"></span>**Creating the Installation Disks from the Web**

To create the installation disks on-line, visit the Agilent internet site shown under ["Spectrum Analyzer Updates" on page 52](#page-51-3). Follow the instructions provided on the internet site for downloading the current Option 266 software and creating an installation disk. (A firmware update may be needed to ensure that the firmware and the software are compatible.) After successfully creating the installation disk set, you are ready to install Option 266 in your ESA Series analyzer.

**NOTE** Refer to [Table 1-1](#page-29-2) and [Table 1-2 on page 30](#page-29-3) to ensure your analyzer is capable of installing and running Option 266.

#### <span id="page-33-2"></span>**Installing the Option 266 Software**

This procedure gives steps to install a new software option in an ESA-E Series or an ESA-L Series Spectrum Analyzer using the internal floppy drive of the instrument. Screen messages display the update progress and give directions. The instrument will not need to be re-calibrated

after this procedure since no changes are made to calibration or adjustment files.

If you have a problem with the installation process, refer to ["Troubleshooting the Installer" on page 39](#page-38-1).

**NOTE** Once the installer has begun installing the software, any error will cause the entire option (including a previously installed version) to be removed from the instrument. For this reason, it is very important that you verify the disk prior to installing it. If the disk or any of the files are corrupt, you will not be able to use the option until you obtain a new installation disk set and run the install using the new set.

#### **NOTE** *This applies only to ESA Series analyzers:*

Option 266 - Programming Code Compatibility Suite and Option 290 - 8590 Code Compatibilty cannot both be installed on the same Agilent analyzer at the same time as they will conflict with each other. If one of these personalities has been installed on your analyzer, it must be removed before the other is installed. As Option 266 - Programming Code Compatibility Suite includes all the functionality of Option 290 - 8590 Code Compatibilty, Agilent recommends that you uninstall Option 290.

- 1. Insert the installation disk into the floppy-disk drive on the front of the analyzer.
- 2. Press **System, More, Personalities**, and **Install**. If there is no floppy disk in the drive, the incorrect disk is inserted, or there is no installer on the disk, the error "No install disk present in disk drive" will be shown.

The screen will change and the **Install Pers.** menu will be shown.

3. Select **Verify Disks**.

When Verify Disks is running, the **Install Now** and **Exit Installer** keys will be grayed out.

4. When the verification has been completed successfully, press **Install Now** and the installation of the software will begin.

While the installer is running, the **Verify Disks** and **Exit Installer** keys will be grayed out.

5. Once the installation is complete, press **Exit Installer**. If a problem occurs, refer to ["Troubleshooting the Installer" on page 39](#page-38-1).

#### **NOTE** When the installer starts up, it examines the instrument to ensure that all the required software and hardware options are present. If they are not, the installer will generate an error and you will not be able to install the option.

#### Getting Started **Installing/Uninstalling Option 266 - ESA Series Analyzers Only**

#### **Uninstalling Option 266**

You may want to uninstall Option 266. To uninstall Option 266, press **System, More, Personalities, Uninstall**. Select the option using the up/down arrow keys on the front panel, and press **Uninstall Now**.
# **Installer Screen and Menu**

The top portion of the install screen is a table in which the files that are about to be installed are listed. The bottom portion of the screen contains information needed to track the progress of the install.

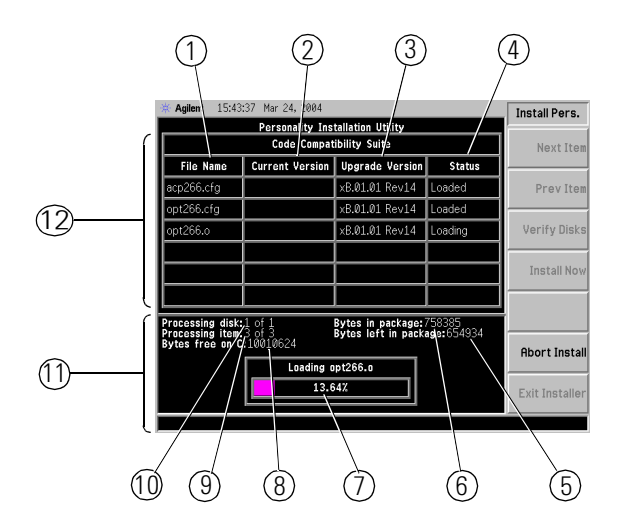

- **1 File Name** displays the name of the files on the installation disk.
- **2 Current Version** displays the version of the file that is currently installed in the instrument. (This field will be blank if this file is not currently installed in the instrument or if the file is a data file that has no version.)
- **3 Upgrade Version** shows the version of the file on the install disk. This is the version of the file that will replace the currently installed version.
- **4 Status** is updated to reflect what the installer is doing to the current file as the install progress. The valid messages seen in this column are listed in [Table 1-5 on page 38](#page-37-0).
- **5 Bytes left in package** lists the number of bytes left to be read.
- **6 Bytes in package** lists the number of bytes in the install package/ fill.
- **7 Status Bar** contains a status bar that runs from 0 to 100% and tracks the progress of the current step and a message line displays the step that is currently being executed.
- **8 Bytes free on C** is the number of bytes currently free on the instrument C: drive.
- **9 Processing item** shows the file that is being processes by item number.
- **10 Processing disk** shows the disk that is currently being read.
- **11 Data Field** contains a status bar and various status information.
- **12 File Table** displays the files to be installed and various file information. If there are more then six files, **Next Item** and **Prev Item** allow you to scroll the table to view additional items.
- **13** Message and error popup window that displays over the status bar. Information in this box will prompt you for action required to proceed to the next phase of the installation. It may also inform you of errors in the installation process and may prompt you for action required to correct the problem.

#### <span id="page-37-0"></span>**Table 1-5 Installer Status Messages**

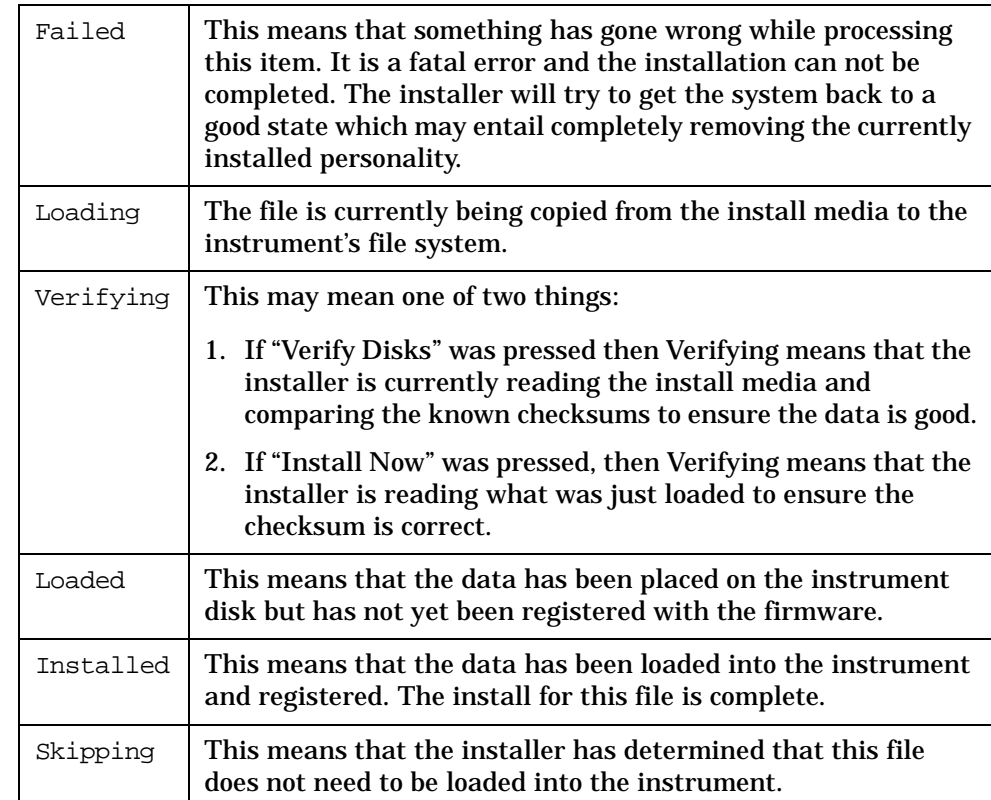

# **Troubleshooting the Installer**

If the installation process stalls or fails in another way, follow these steps to resolve your problem.

- 1. If the instrument stops the update process before all the disks are loaded proceed as follows:
	- a. Press **Exit Installer** to abort the process.
	- b. Return to step 1 under ["Installing the Option 266 Software" on](#page-33-0)  [page 34](#page-33-0).
- 2. If the instrument fails after repeating the installation procedure, get in touch with your nearest Agilent sales and service office for assistance. Please provide the following information:

Model Number:

Serial Number:

State that you are having trouble installing Option 266.

# <span id="page-39-0"></span>**Installing Option 266 - PSA Series Analyzers Only**

You must load the desired personality option into the instrument memory. Loading can be done from a firmware CD-ROM or the internet location. An automatic loading program comes with the files and runs from your PC.

**NOTE** When you add a new option, or update an existing option, you will get the updated version of all your current options since they are reloaded simultaneously. This process may also require you to update the instrument core firmware so that it is compatible with the new option.

> You may not be able to fit all of the available measurement personalities in instrument memory at the same time. You may need to delete an existing option file from memory and load the one you want. Use the automatic update program that is provided with the files to do this.

> The approximate memory requirements for the available options can be found by using the memory calculator on the following internet location: **http://www.agilent.com/find/psa\_firmware**

You can install an updated version of firmware and your licensed options using a LAN connection and your PC. Instructions for loading future firmware updates are available from the following internet location: **http://www.agilent.com/find/psa/**

**NOTE** There is no license key for Option 266. You therefore do not need to follow the usual license key installation process.

## **Why Aren't All the Personality Options Loaded in Memory?**

There are many measurement personality options available for use with this instrument. Some versions of instrument hardware may not have enough memory to accommodate all the options that you have ordered. If this is the case you will need to swap the applications in or out of memory as needed. It may be possible to upgrade your hardware to have more memory. Contact your local sales/service office.

**NOTE** The instrument must have Option B7J in order to add most of the measurement personality options. (cdmaOne, cdma2000, W-CDMA, GSM, EDGE, NADC, PDC.)

# **Configuring Option 266 on ESA and PSA Analyzers**

[Figure 1-1](#page-41-0) and [Figure 1-2](#page-41-1) show the menu maps to configure Option 266 (Programming Code Compatibility Suite) on your spectrum analyzer. Pressing **System, Config I/0, Configure Remote Lang, Language** on a PSA Series analyzer (or **System, Configure Remote Lang, Language** on an ESA-E or an ESA-L Series analyzer) allows you to select the remote programming language for the instrument you are replacing.

Getting Started **Configuring Option 266 on ESA and PSA Analyzers**

<span id="page-41-0"></span>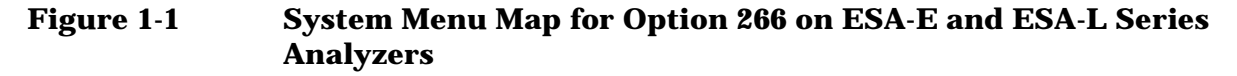

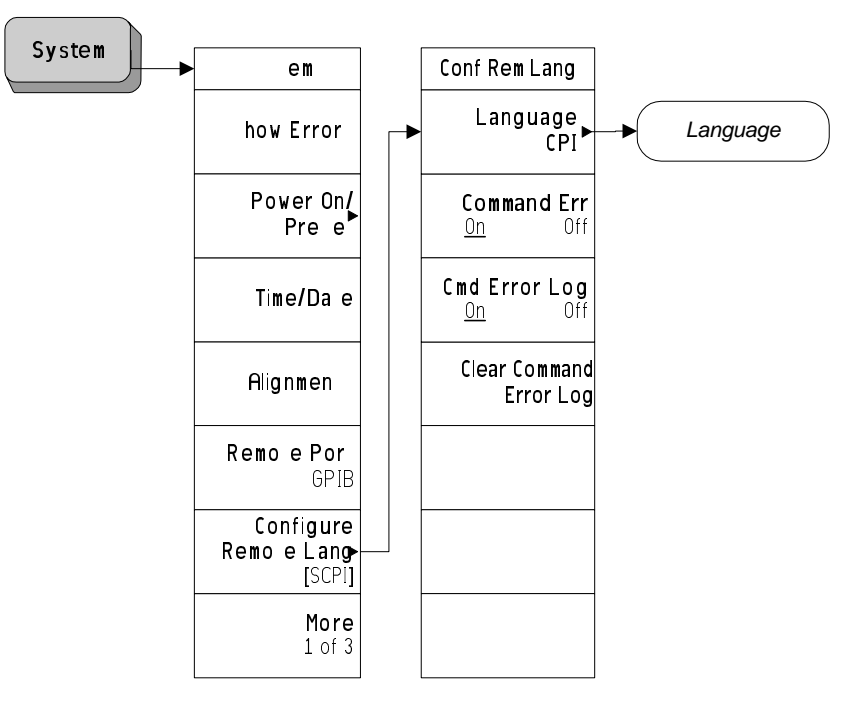

<span id="page-41-1"></span>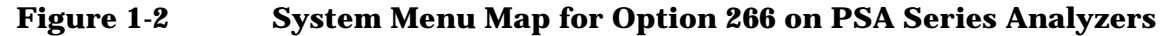

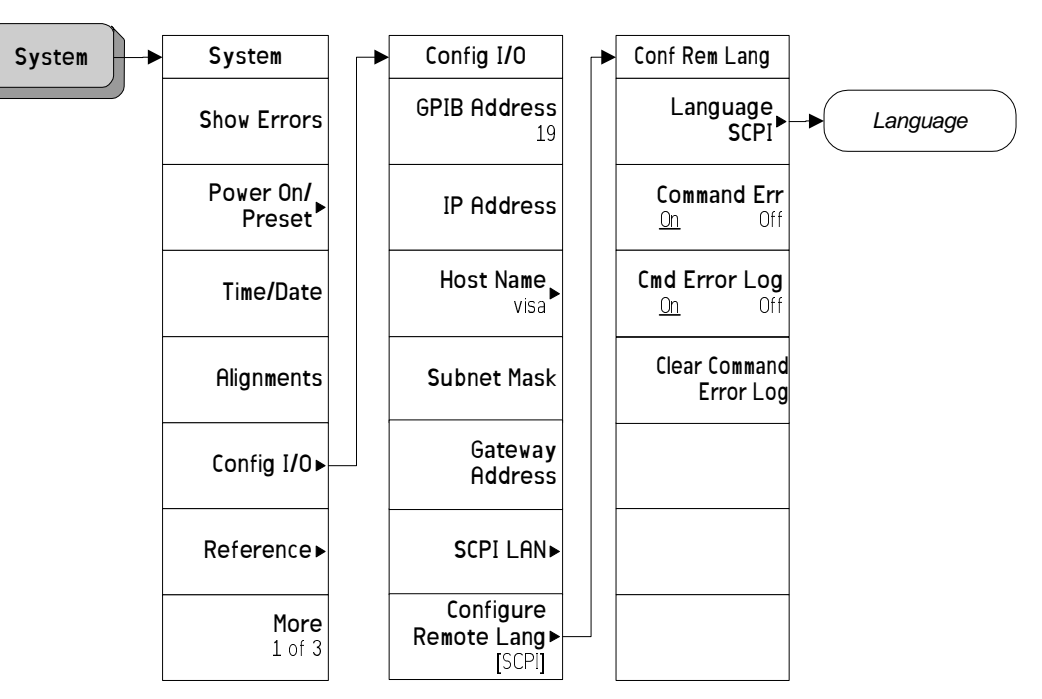

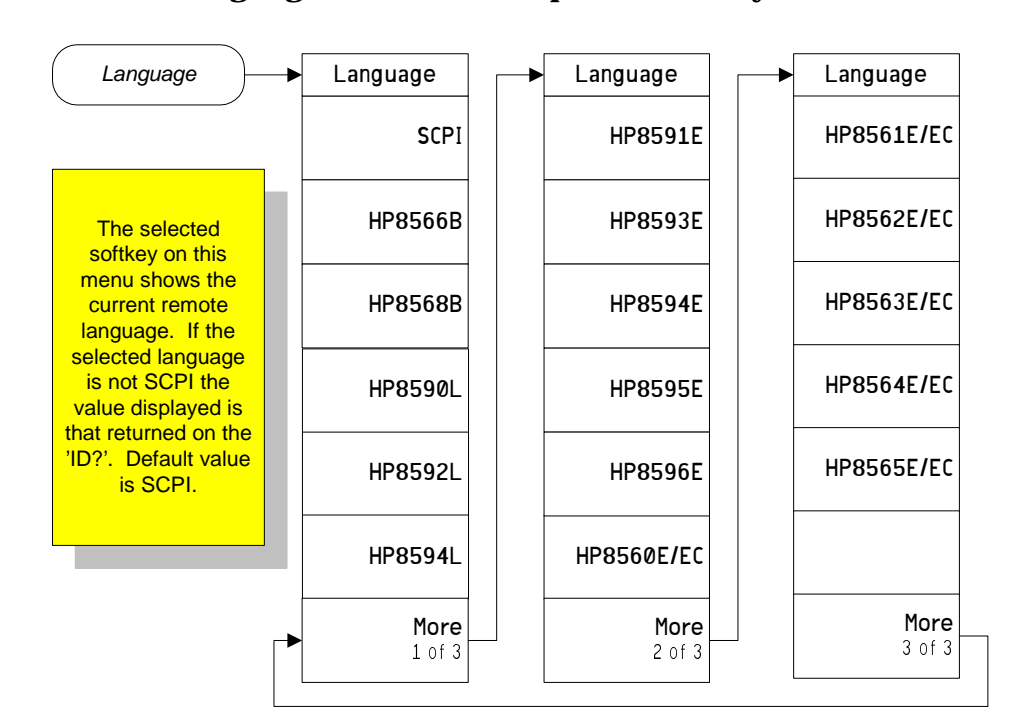

## **Figure 1-3 Language Link Menu Map for All Analyzers**

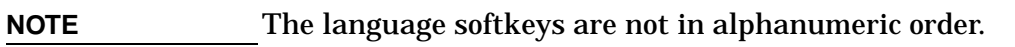

**NOTE** The ESA-L Series analyzers do not support 8560 Series, 8566B and 8568B code compatibility. The following keys are therefore grayed out on the ESA-L Series analyzers:

- HP8566B
- HP8568B
- HP8560E/EC
- HP8561E/EC
- HP8562E/EC
- HP8563E/EC
- HP8564E/EC
- HP8565E/EC

# **The Configure Remote Lang Screen Menu - ESA and PSA Analyzers**

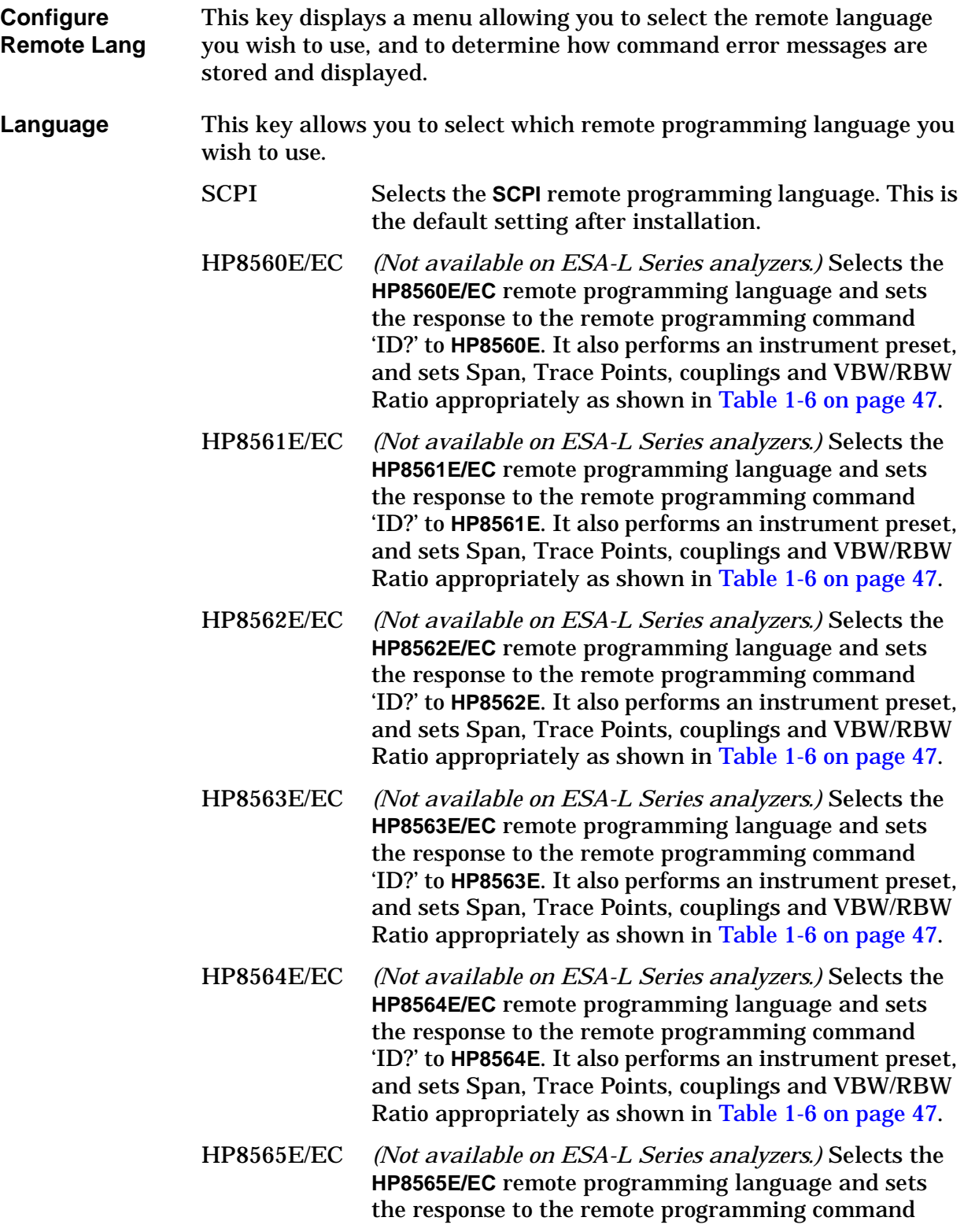

'ID?' to **HP8565E**. It also performs an instrument preset, and sets Span, Trace Points, couplings and VBW/RBW Ratio appropriately as shown in [Table 1-6 on page 47.](#page-46-0)

- HP8566B *(Not available on ESA-L Series analyzers.)* Selects the **HP8566B** remote programming language and sets the response to the remote programming command 'ID?' to **HP8566B**. It also performs an instrument preset, and sets Span, Trace Points, couplings and VBW/RBW Ratio appropriately as shown in [Table 1-6 on page 47.](#page-46-0)
- HP8568B *(Not available on ESA-L Series analyzers.)* Selects the **HP8568B** remote programming language and sets the response to the remote programming command 'ID?' to **HP8568B**. It also performs an instrument preset, and sets Span, Trace Points, couplings and VBW/RBW Ratio appropriately as shown in [Table 1-6 on page 47.](#page-46-0)
- HP8590L Selects the **HP8590L** remote programming language and sets the response to the remote programming command 'ID?' to **HP8590L**. It also performs an instrument preset, and sets Span, Trace Points, couplings and VBW/RBW Ratio appropriately as shown in [Table 1-6 on page 47.](#page-46-0)
- HP8591E Selects the **HP8591E** remote programming language and sets the response to the remote programming command 'ID?' to **HP8591E**. It also performs an instrument preset, and sets Span, Trace Points, couplings and VBW/RBW Ratio appropriately as shown in [Table 1-6 on page 47.](#page-46-0)
- HP8592L Selects the **HP8592L** remote programming language and sets the response to the remote programming command 'ID?' to **HP8592L**. It also performs an instrument preset, and sets Span, Trace Points, couplings and VBW/RBW Ratio appropriately as shown in [Table 1-6 on page 47.](#page-46-0)
- HP8593E Selects the **HP8593E** remote programming language and sets the response to the remote programming command 'ID?' to **HP8593E**. It also performs an instrument preset, and sets Span, Trace Points, couplings and VBW/RBW Ratio appropriately as shown in [Table 1-6 on page 47.](#page-46-0)
- HP8594E Selects the **HP8594E** remote programming language and sets the response to the remote programming command 'ID?' to **HP8594E**. It also performs an instrument preset, and sets Span, Trace Points, couplings and VBW/RBW Ratio appropriately as shown in [Table 1-6 on page 47.](#page-46-0)
- HP8594L Selects the **HP8594L** remote programming language and sets the response to the remote programming command 'ID?' to **HP8594L**. It also performs an instrument preset, and sets Span, Trace Points, couplings and VBW/RBW Ratio appropriately as shown in [Table 1-6 on page 47.](#page-46-0)

Getting Started **The Configure Remote Lang Screen Menu - ESA and PSA Analyzers**

- HP8595E Selects the **HP8595E** remote programming language and sets the response to the remote programming command 'ID?' to **HP8595E**. It also performs an instrument preset, and sets Span, Trace Points, couplings and VBW/RBW Ratio appropriately as shown in [Table 1-6 on page 47.](#page-46-0)
- HP8596E Selects the **HP8596E** remote programming language and sets the response to the remote programming command 'ID?' to **HP8596E**. It also performs an instrument preset, and sets Span, Trace Points, couplings and VBW/RBW Ratio appropriately as shown in [Table 1-6 on page 47.](#page-46-0)
- **NOTE** Setting the remote language to anything other than 'SCPI' does not affect the response to the SCPI command '\*IDN?' This command will still return the model number and firmware version number of the ESA Series or PSA Series spectrum analyzer.

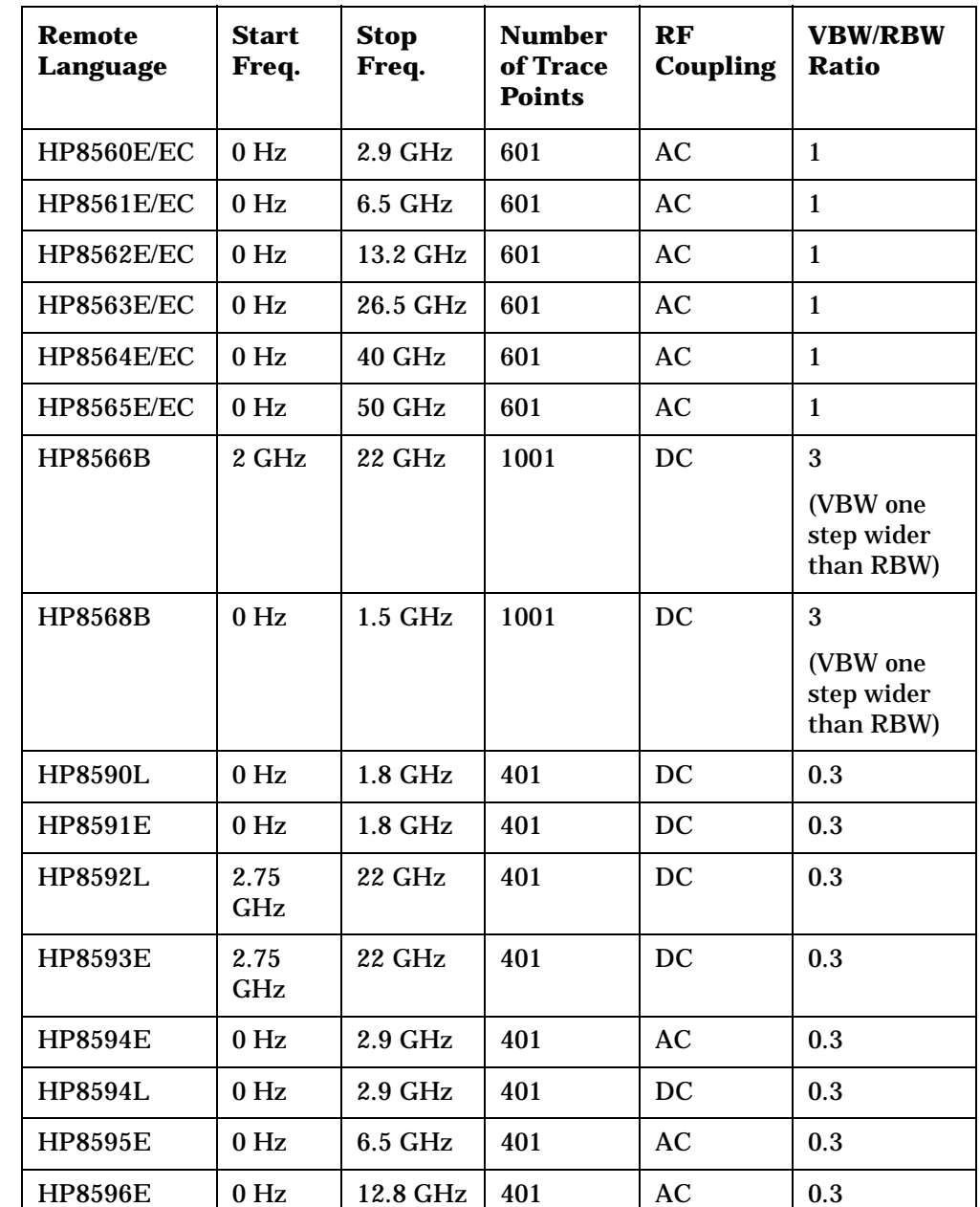

# <span id="page-46-0"></span>**Table 1-6 Span, Trace Points, Couplings and VBW/RBW Ratio Settings**

Getting Started **The Configure Remote Lang Screen Menu - ESA and PSA Analyzers**

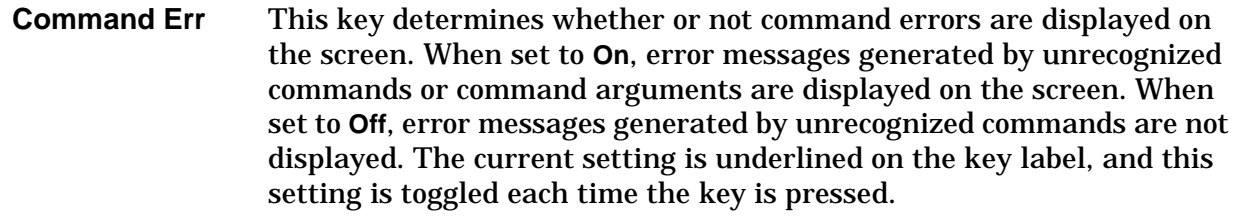

**Cmd Error Log** This key sets command error logging **On** or **Off**. When set to **On**, all error messages are stored in a log file, regardless of whether they have been displayed on the screen. When set to **Off**, no further command error messages are written to the log file.

> The log file is an ASCII text file called LOGFILE.TXT on the C: drive. It has a maximum size of 32 KB. Once it has reached its maximum size, no further error messages will be recorded, but a message will be displayed prompting you to clear the log file. Switching **Cmd Error Log** to **Off** does not clear the log file. Only the **Clear Command Error Log** softkey will clear the error log.

**NOTE** Command Err Log is set to **On** after Option 266 has been installed. Thereafter, the latest setting will always be retained, even after a preset has been performed.

**Clear Command Error Log** This key allows you to clear all messages from the command error log file LOGFILE.TXT. You will be asked to press the key a second time to confirm your decision to clear the log file.

# **Running Software that Requires SCPI Commands**

When a Remote Language other than SCPI has been selected, you will only have access to a very small subset of SCPI commands. If you are not familiar with the SCPI remote programming language, Chapter 5, ["A Brief Introduction to the SCPI Language," on page 397](#page-396-0) contains some useful information.

The SCPI commands available while using other remote languages are:

• **\*IDN?**

Queries and returns the instrument identification string.

• **\*RST**

Performs an instrument preset.

• **:SYSTem:LANGuage SCPI | HP8560E | HP8560EC | HP8561E | HP8561EC | HP8562E | HP8562EC | HP8563E | HP8563EC | HP8564E | HP8564EC | HP8565E | HP8565EC | HP8566B | HP8568B | HP8590L | HP8591E | HP8592L | HP8593E | HP8594E | HP8594L | HP8595E | HP8596E**

Sets the current remote language. This command is only available if you have Option 266 installed on your analyzer.

**NOTE** Agilent Technologies recommends that you do not repeatedly swap to and from the SCPI language within your programs.

• **:SYSTem:LANGuage?**

Queries and returns the current remote language. This command is only available if you have Option 266 installed on your analyzer.

• **[:SENSe]:SWEep:TYPE AUTO|SWEep|FFT**

Sets the Sweep Type. This command is only valid on the PSA Series of analyzers.

• **[:SENSe]:SWEep:TYPE?**

Queries and returns the Sweep Type. This command is only valid on the PSA Series of analyzers.

• **[:SENSe]:SWEep:TYPE:AUTO:RULes SPEed|DRANge|DYNamicrange**

Sets the auto rule setting for FFT and Sweep Type. This command is only valid on the PSA Series of analyzers.

• **[:SENSe]:SWEep:TYPE:AUTO:RULes?**

Queries and returns the auto rule setting for FFT and Sweep Type. This command is only valid on the PSA Series of analyzers.

#### Getting Started **Running Software that Requires SCPI Commands**

• **:SYSTem:OPTion?**

Returns a list of installed options.

If Option 266 is installed on your analyzer, the string "266" will appear in the returned string. In the following example, options B7J, 266, and 1DS are all installed.

Example: "B7J,266,1DS"

To return the analyzer to its full ESA or PSA SCPI capability, you must specify the remote language as SCPI.

# **Service and Calibration**

Since the Performance Verification and Adjustment Software uses the SCPI command language, you will need to set Remote Language to SCPI prior to calibration or service of your Agilent spectrum analyzer.

When your analyzer is returned from an Agilent Technologies service center, you may have to reinstall Option 266. Refer to ["Installing/Uninstalling Option 266 - ESA Series Analyzers Only" on](#page-32-0)  [page 33](#page-32-0) or ["Installing Option 266 - PSA Series Analyzers Only" on](#page-39-0)  [page 40](#page-39-0).

# **Documentation for Option 266**

# **Spectrum Analyzers with Option 266**

When you purchase your ESA-E Series, ESA-L Series or PSA Series spectrum analyzer with the Programming Code Compatibility Suite (Option 266), you will receive this manual - the *Programming Code Compatibility Suite Guide*. For information on ESA series analyzers and other related documentation, refer to the ESA web site at **http://www.agilent.com/find/esa/**. For information on PSA series analyzers and other related documentation, refer to the PSA web site at **http://www.agilent.com/find/psa/**.

This *Programming Code Compatibility Suite Guide* is not designed to be a comprehensive guide to all legacy commands. It gives brief descriptions of the supported commands, and highlights important functional or behavioral differences that you should be aware of when transferring your existing code to your ESA-E Series, ESA-L Series, or PSA Series analyzer. For a fuller description of these commands, refer to the manuals supplied with your original analyzer.

# **Spectrum Analyzer Updates**

For the latest information about this instrument, including software upgrades, application information, and product information, please visit the URLs listed below.

#### <span id="page-51-0"></span>**Updating the Firmware and Software**

Updated versions of the Agilent Spectrum Analyzers' firmware and software will be available via several sources. Information on the latest firmware and software revision can be accessed through the following URLs.

#### **URLs to Obtain Update Information**

For ESA analyzers: **http://www.agilent.com/find/esa/**

For PSA analyzers: **http://www.agilent.com/find/psa/**

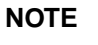

**PSA Series only:** If you have received Option 266 as an upgrade, the latest version of the analyzer's firmware has been included and should be loaded into your instrument before installing the Option 266.

*ESA-E and ESA-L Series only:* If you have received Option 266 as an upgrade, the latest version of the analyzer's firmware is not automatically included. See ["Updating the Firmware and Software" on](#page-51-0)  [page 52](#page-51-0) for further information.

# **2 Legacy Analyzer Command List**

# **Table of All Legacy Analyzer Commands**

The following table lists all of the original programming commands from the legacy analyzers (that is, the 8566B, the 8568B, the 8560 Series and the 8590 Series), and indicates which are supported in Option 266. Refer to the alphabetical listing of commands in [Chapter 4 ,](#page-88-0)  ["Programming Commands," on page 89](#page-88-0) for more detailed information about each supported command.

| <b>Command</b>    | <b>Description</b>                                    | 8566B      | 8568B      | 8590<br><b>Series</b> | 8560<br><b>Series</b> | Page for<br><b>Further</b><br><b>Details</b> |
|-------------------|-------------------------------------------------------|------------|------------|-----------------------|-----------------------|----------------------------------------------|
| A <sub>1</sub>    | <b>Clear-writes trace A</b>                           | <b>Yes</b> | <b>Yes</b> | <b>Yes</b>            | <b>Yes</b>            | Page 93                                      |
| A2                | Max Holds trace A                                     | <b>Yes</b> | <b>Yes</b> | <b>Yes</b>            | <b>Yes</b>            | Page 94                                      |
| A <sub>3</sub>    | View trace A                                          | <b>Yes</b> | <b>Yes</b> | <b>Yes</b>            | <b>Yes</b>            | Page 95                                      |
| A <sub>4</sub>    | <b>Blanks trace A</b>                                 | <b>Yes</b> | <b>Yes</b> | <b>Yes</b>            | <b>Yes</b>            | Page 96                                      |
| <b>ABORT</b>      | Interrupt operation of all<br>user-defined functions  | N/A        | N/A        | No                    | No                    |                                              |
| <b>ABS</b>        | <b>Absolute</b>                                       | No         | No         | No                    | No                    |                                              |
| <b>ACP</b>        | Performs the adjacent<br>channel power<br>measurement | N/A        | N/A        | <b>Yes</b>            | N/A                   | Page 97                                      |
| <b>ACPACCL</b>    | Accelerate adjacent channel<br>power measurement      | N/A        | N/A        | N/A                   | No                    |                                              |
| <b>ACPALPHA</b>   | Adjacent channel power<br>alpha weighting             | N/A        | N/A        | N/A                   | <b>Yes</b>            | Page 98                                      |
| <b>ACPALTCH</b>   | Adjacent channel power<br>alternate channels          | N/A        | N/A        | N/A                   | Yes                   | Page 99                                      |
| <b>ACPBRPER</b>   | Adjacent channel power<br>burst period                | N/A        | N/A        | N/A                   | Yes                   | Page 100                                     |
| <b>ACPBRWID</b>   | Adjacent channel power<br>burst width                 | N/A        | N/A        | N/A                   | Yes                   | <b>Page 101</b>                              |
| <b>ACPBW</b>      | Specifies channel<br>bandwidth for ACP<br>measurement | N/A        | N/A        | <b>Yes</b>            | Yes                   | <b>Page 102</b>                              |
| <b>ACPCOMPUTE</b> | Compute adjacent channel<br>power                     | N/A        | N/A        | N/A                   | Yes                   | Page 103                                     |

**Table 2-1 Alphanumeric List of all Legacy Commands Showing their Option 266 Support**

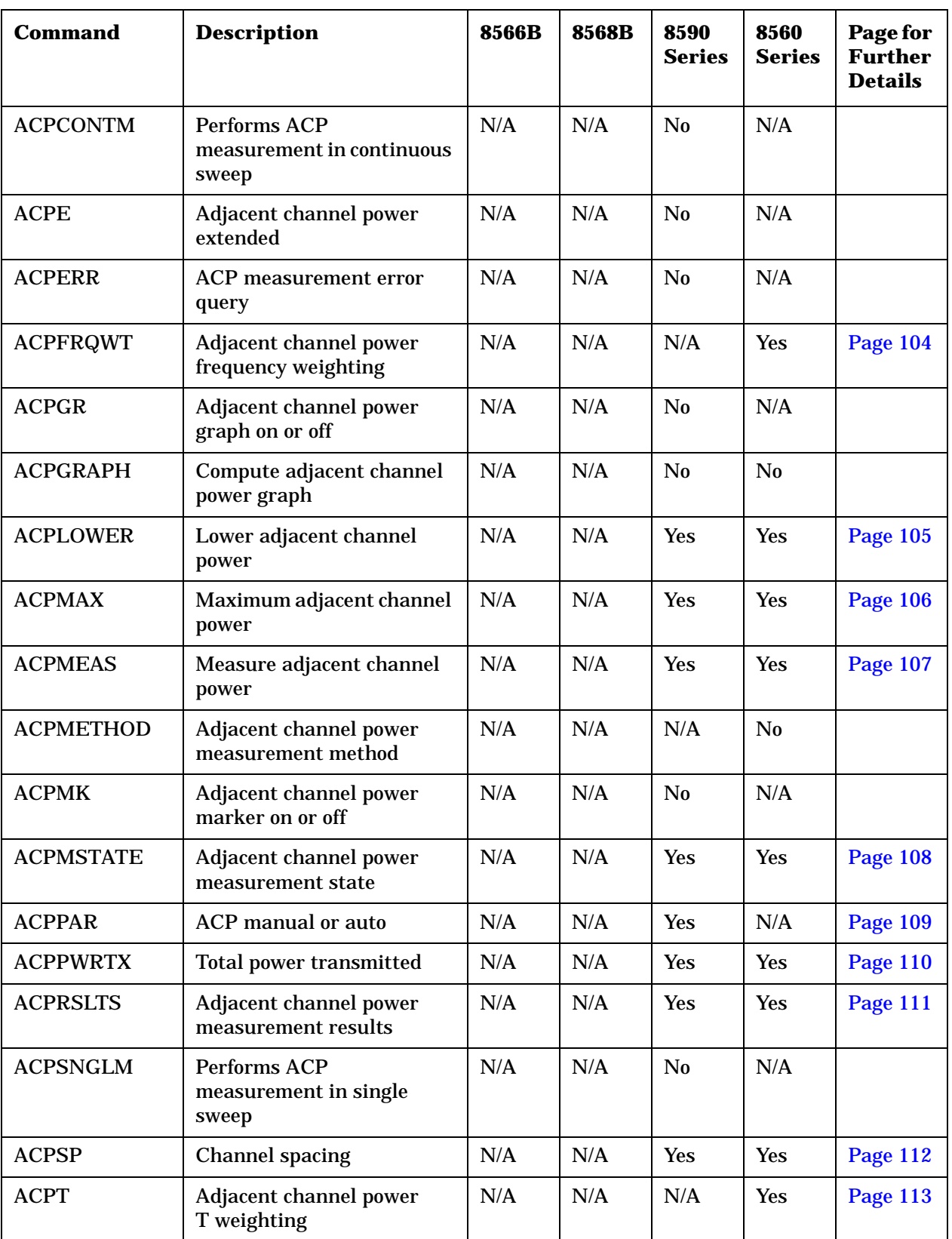

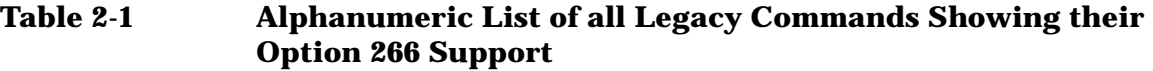

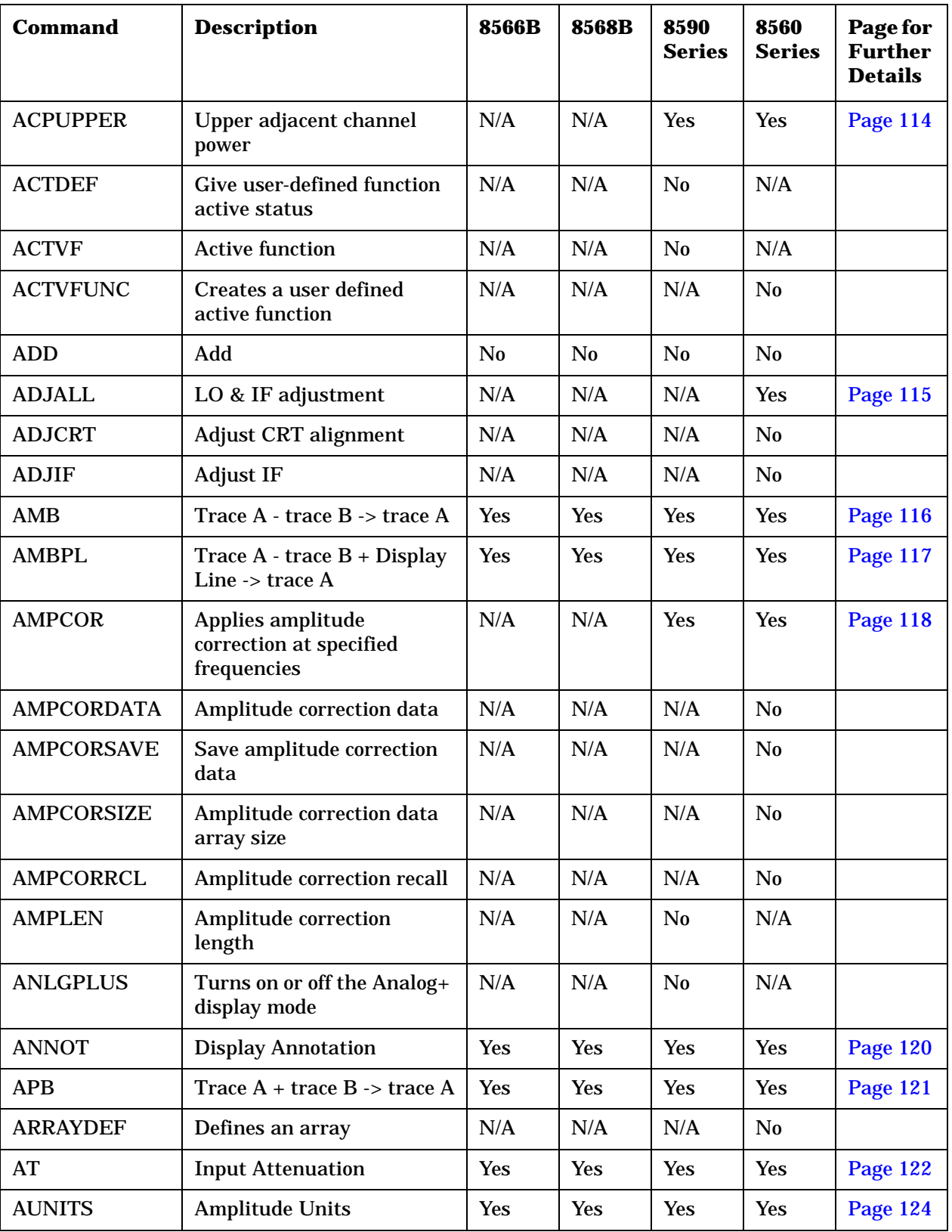

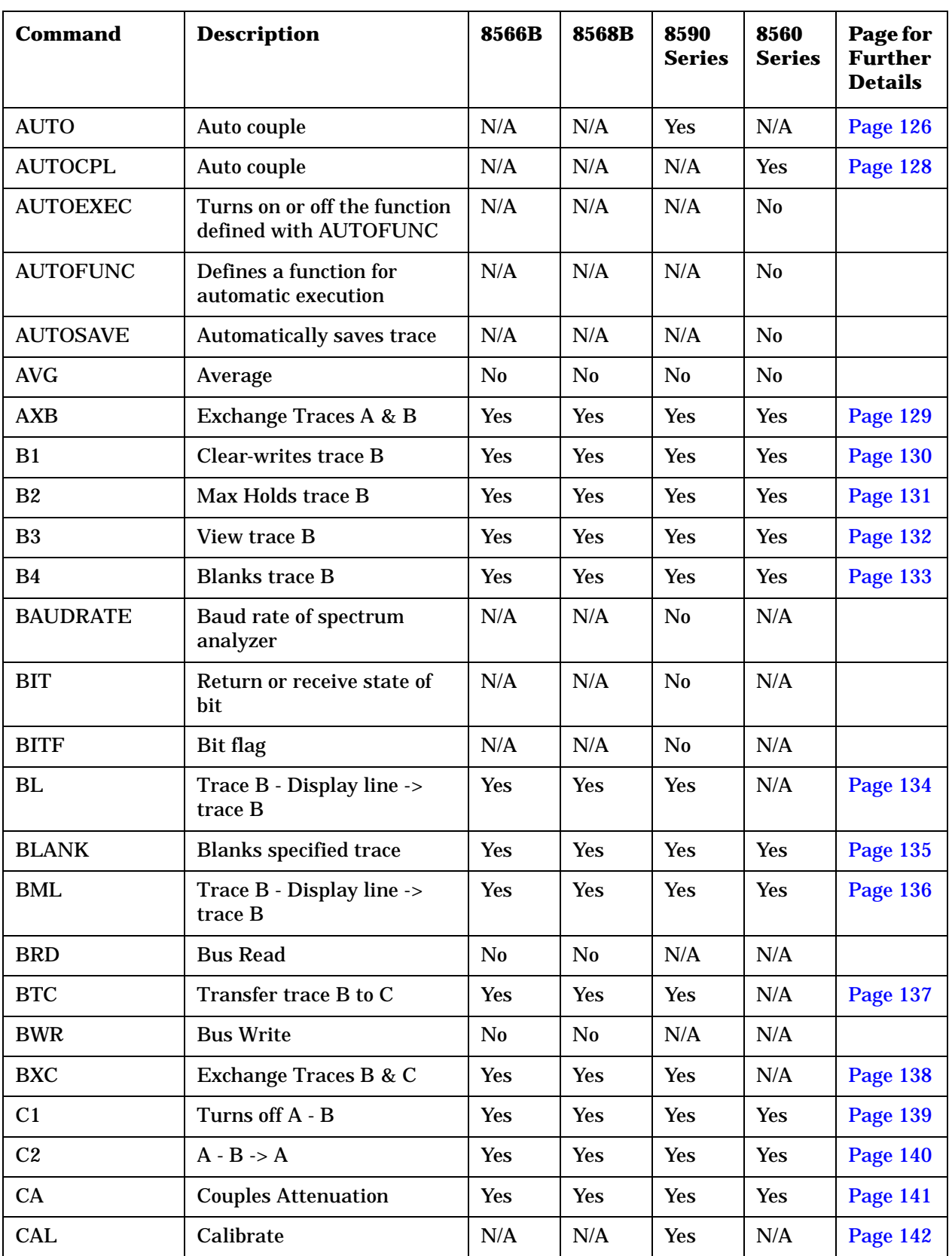

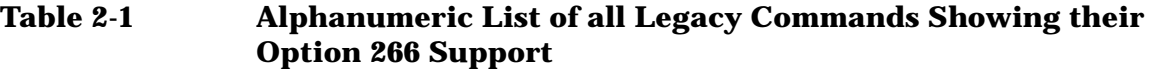

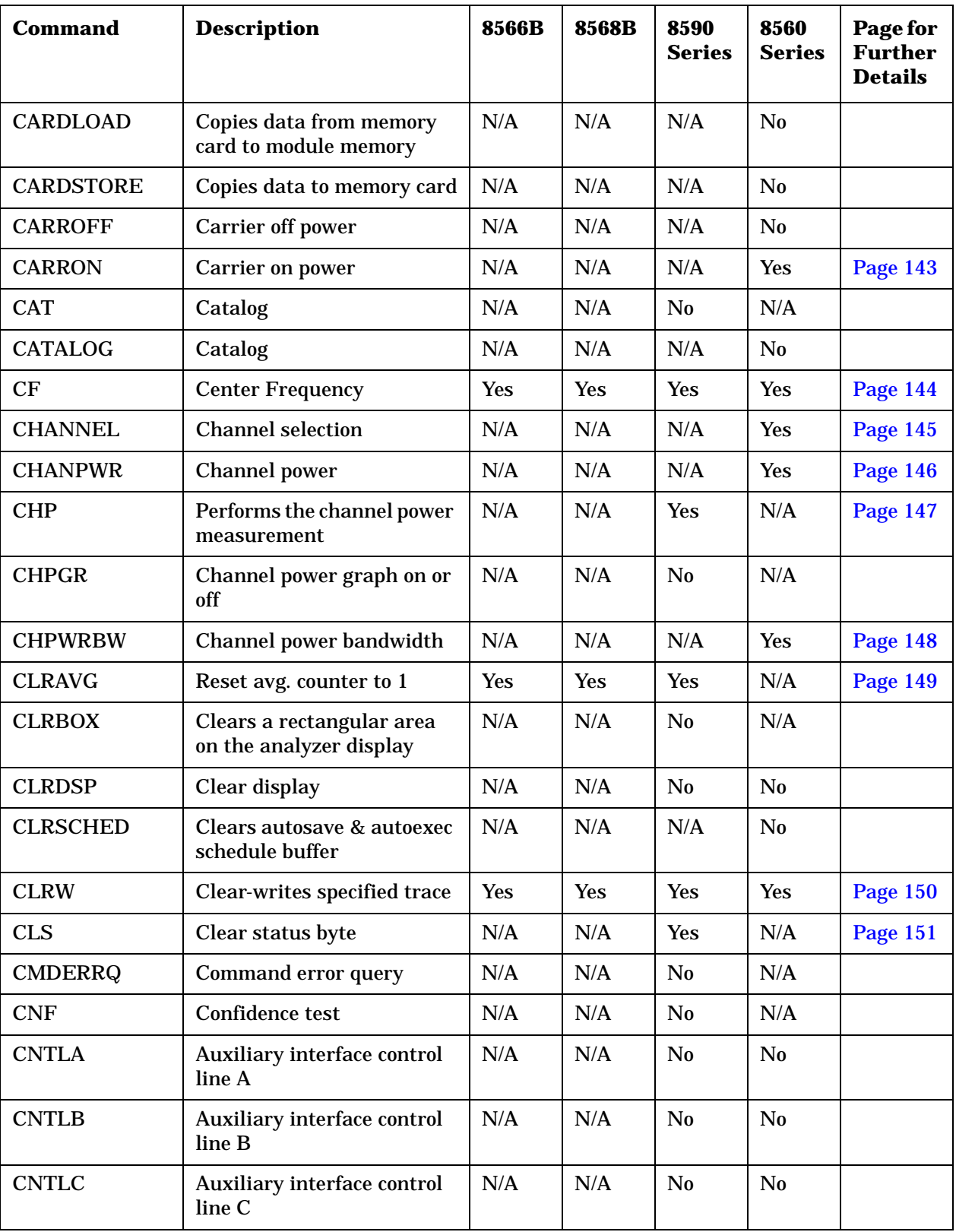

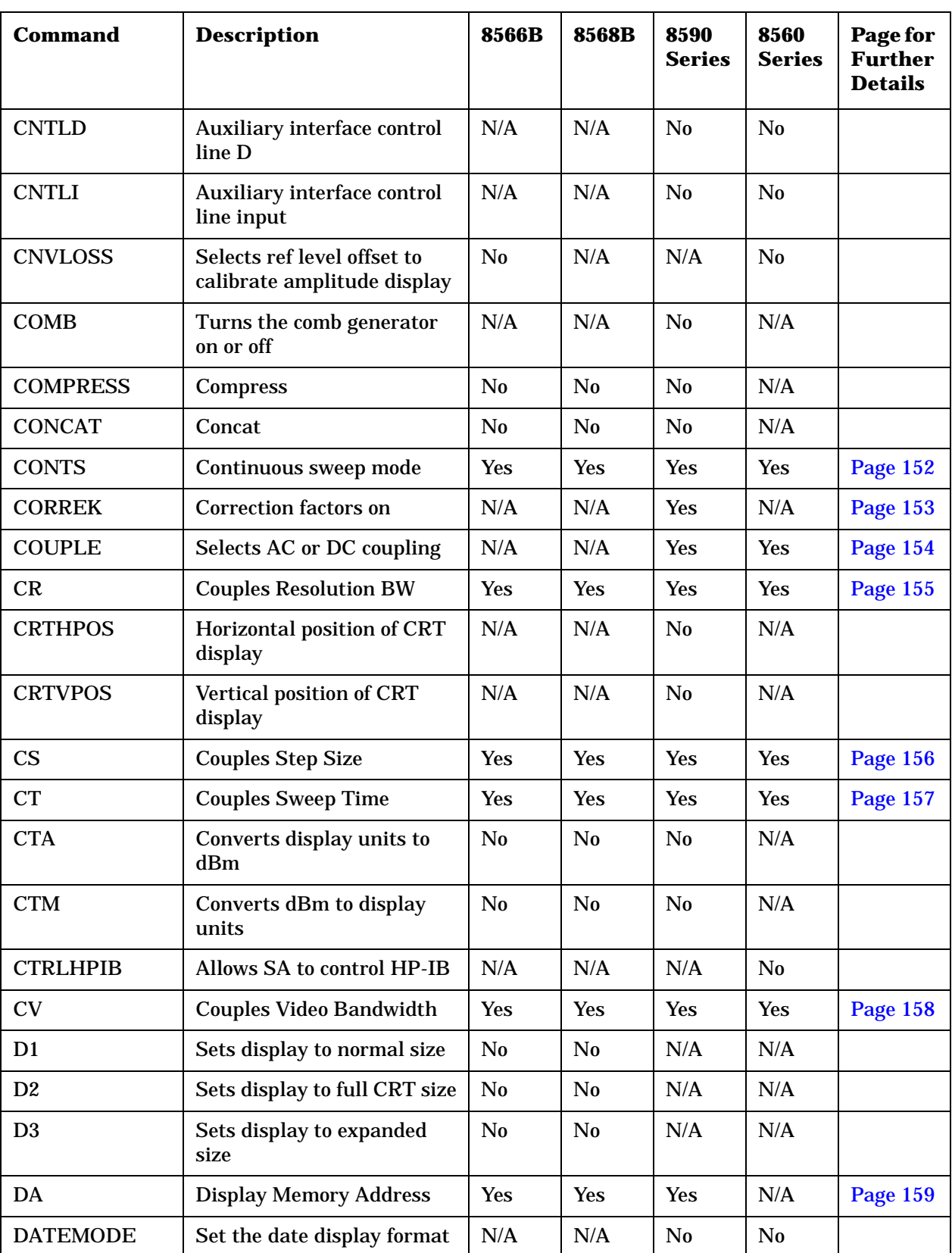

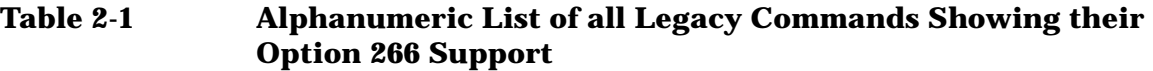

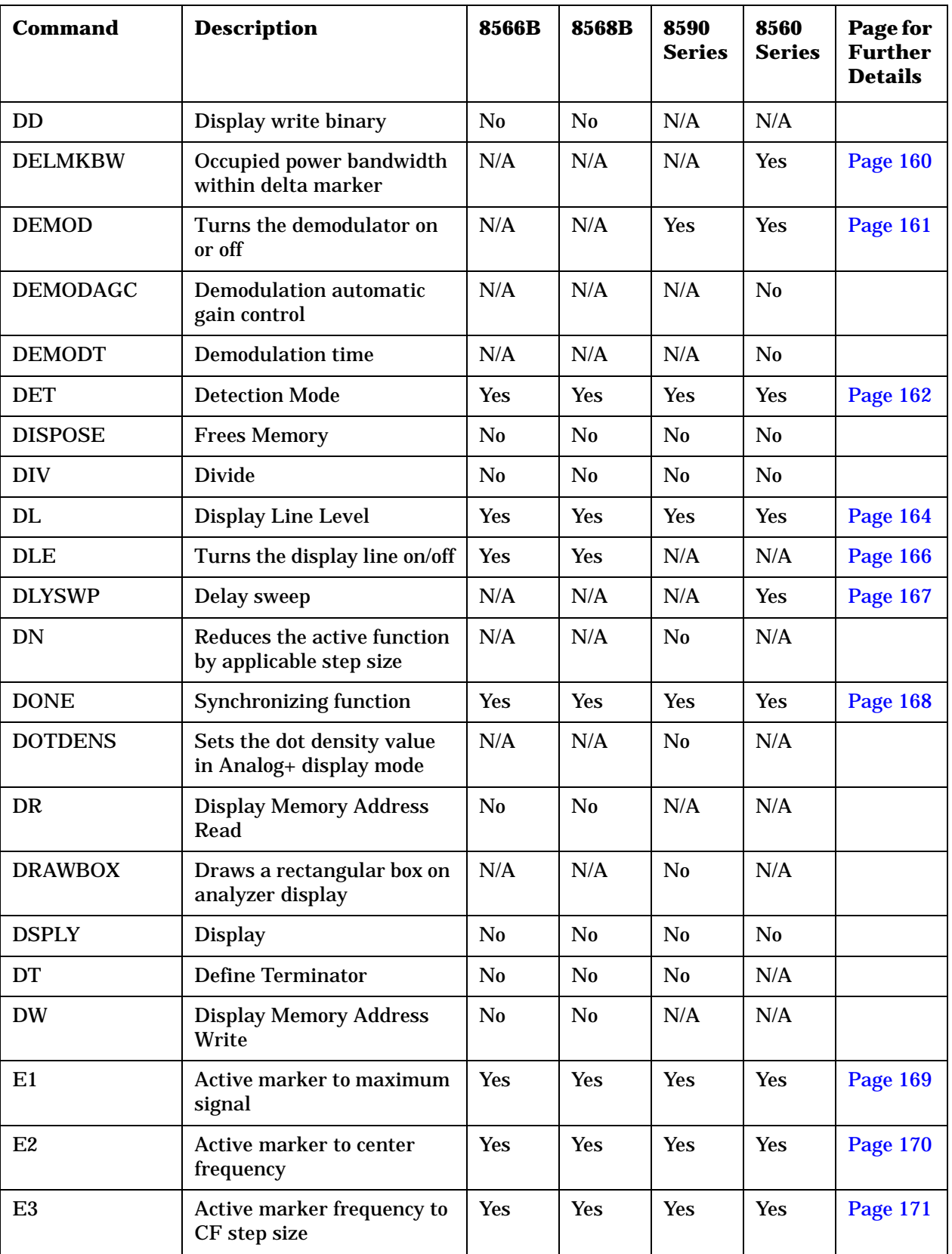

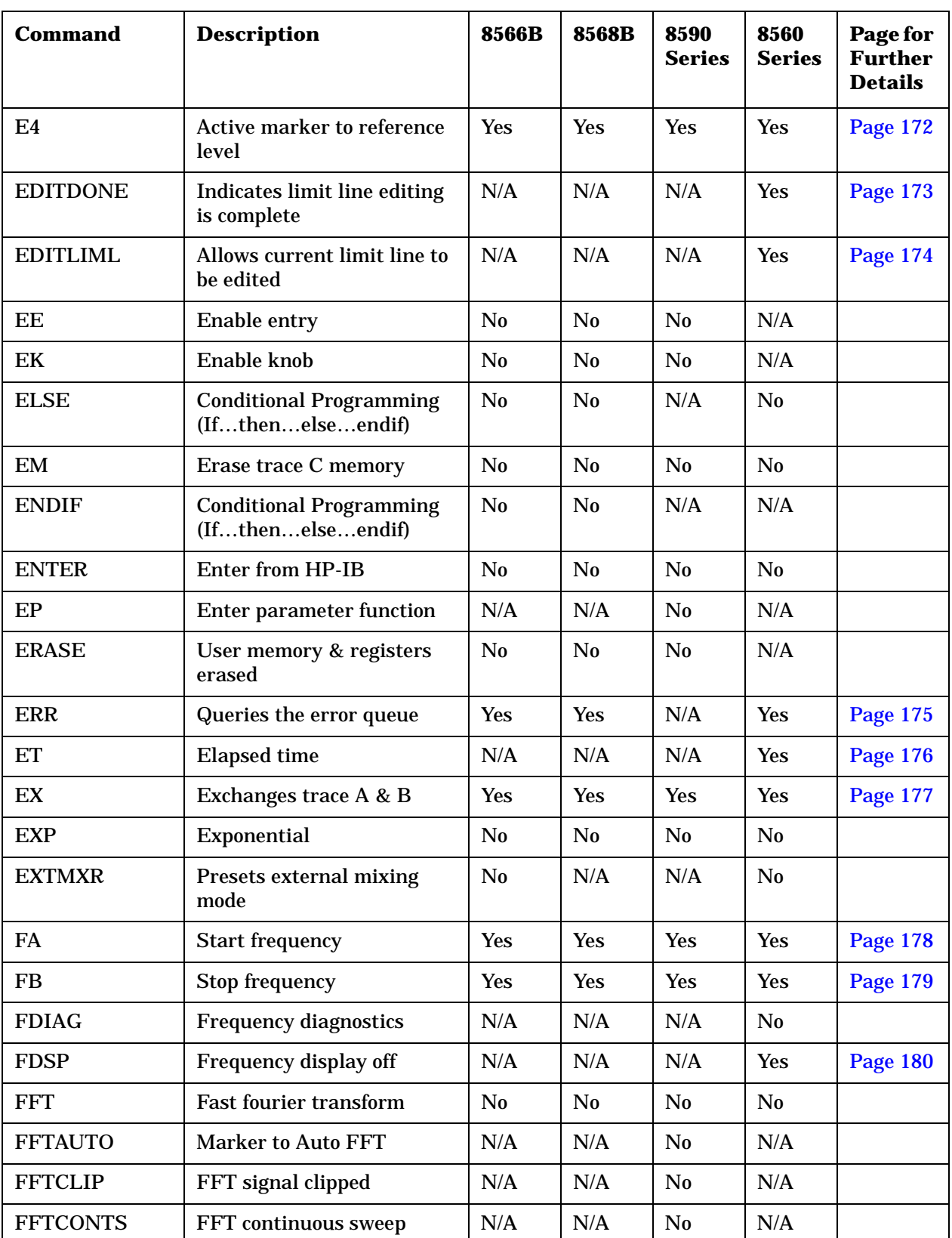

**Table 2-1 Alphanumeric List of all Legacy Commands Showing their Option 266 Support**

| <b>Command</b>   | <b>Description</b>                           | 8566B                  | 8568B          | 8590<br><b>Series</b>  | 8560<br><b>Series</b>  | Page for<br><b>Further</b><br><b>Details</b> |
|------------------|----------------------------------------------|------------------------|----------------|------------------------|------------------------|----------------------------------------------|
| <b>FFTKNL</b>    | <b>Fast fourier transform</b><br>kernel      | No                     | N <sub>0</sub> | N/A                    | N/A                    |                                              |
| <b>FFTMKR</b>    | <b>FFT</b> markers                           | N/A                    | N/A            | No                     | N/A                    |                                              |
| <b>FFTMM</b>     | FFT marker to midscreen                      | N/A                    | N/A            | No                     | N/A                    |                                              |
| <b>FFTMS</b>     | FFT marker to FFT stop<br>frequency          | N/A                    | N/A            | No                     | N/A                    |                                              |
| <b>FFTOFF</b>    | FFT off                                      | N/A                    | N/A            | No                     | N/A                    |                                              |
| <b>FFTPCTAM</b>  | FFT percent amplitude<br>modulation          | N/A                    | N/A            | N <sub>0</sub>         | N/A                    |                                              |
| <b>FFTPCTAMR</b> | FFT percent amplitude<br>modulation readout  | N/A                    | N/A            | N <sub>0</sub>         | N/A                    |                                              |
| <b>FFTSNGLS</b>  | FFT single sweep                             | N/A                    | N/A            | N <sub>0</sub>         | N/A                    |                                              |
| <b>FFTSTAT</b>   | <b>FFT</b> status                            | N/A                    | N/A            | No                     | N/A                    |                                              |
| <b>FFTSTOP</b>   | FFT stop frequency                           | N/A                    | N/A            | No                     | N/A                    |                                              |
| <b>FMGAIN</b>    | FM gain                                      | N/A                    | N/A            | No                     | N/A                    |                                              |
| <b>FOFFSET</b>   | <b>Frequency offset</b>                      | <b>Yes</b>             | <b>Yes</b>     | Yes                    | <b>Yes</b>             | <b>Page 181</b>                              |
| <b>FORMAT</b>    | Erase & format the selected<br>memory device | N/A                    | N/A            | No                     | No                     |                                              |
| <b>FPKA</b>      | Fast preselector peak                        | <b>Yes</b>             | N/A            | N/A                    | N/A                    | <b>Page 182</b>                              |
| <b>FREF</b>      | Frequency reference                          | N/A                    | N/A            | N/A                    | <b>Yes</b>             | <b>Page 183</b>                              |
| <b>FS</b>        | Full frequency span                          | <b>Yes</b>             | <b>Yes</b>     | <b>Yes</b>             | <b>Yes</b>             | <b>Page 184</b>                              |
| <b>FULBAND</b>   | Set start/stop freq for ext<br>mixing bands  | No                     | N/A            | N/A                    | No                     |                                              |
| <b>FUNCDEF</b>   | <b>Function definition</b>                   | $\mathbf{N}\mathbf{o}$ | No             | $\mathbf{N}\mathbf{o}$ | $\mathbf{N}\mathbf{o}$ |                                              |
| <b>GATE</b>      | Turn time-gating on or off                   | N/A                    | N/A            | <b>Yes</b>             | <b>Yes</b>             | <b>Page 188</b>                              |
| <b>GATECTL</b>   | Gate control                                 | N/A                    | N/A            | <b>Yes</b>             | <b>Yes</b>             | Page 189                                     |
| GC               | Gate preset                                  | N/A                    | N/A            | $\mathbf{N}\mathbf{o}$ | N/A                    |                                              |
| GD               | Gate delay                                   | N/A                    | N/A            | <b>Yes</b>             | <b>Yes</b>             | <b>Page 190</b>                              |
| <b>GDRVCLPAR</b> | Clear pulse parameters                       | N/A                    | N/A            | $\mathbf{N}\mathbf{o}$ | N/A                    |                                              |
| <b>GDRVGDEL</b>  | Gate Delay for the<br>frequency window       | N/A                    | N/A            | $\mathbf{N}\mathbf{o}$ | N/A                    |                                              |

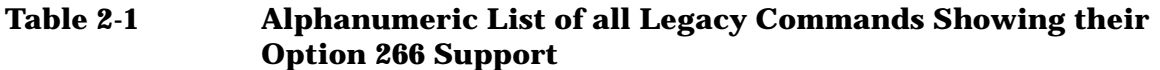

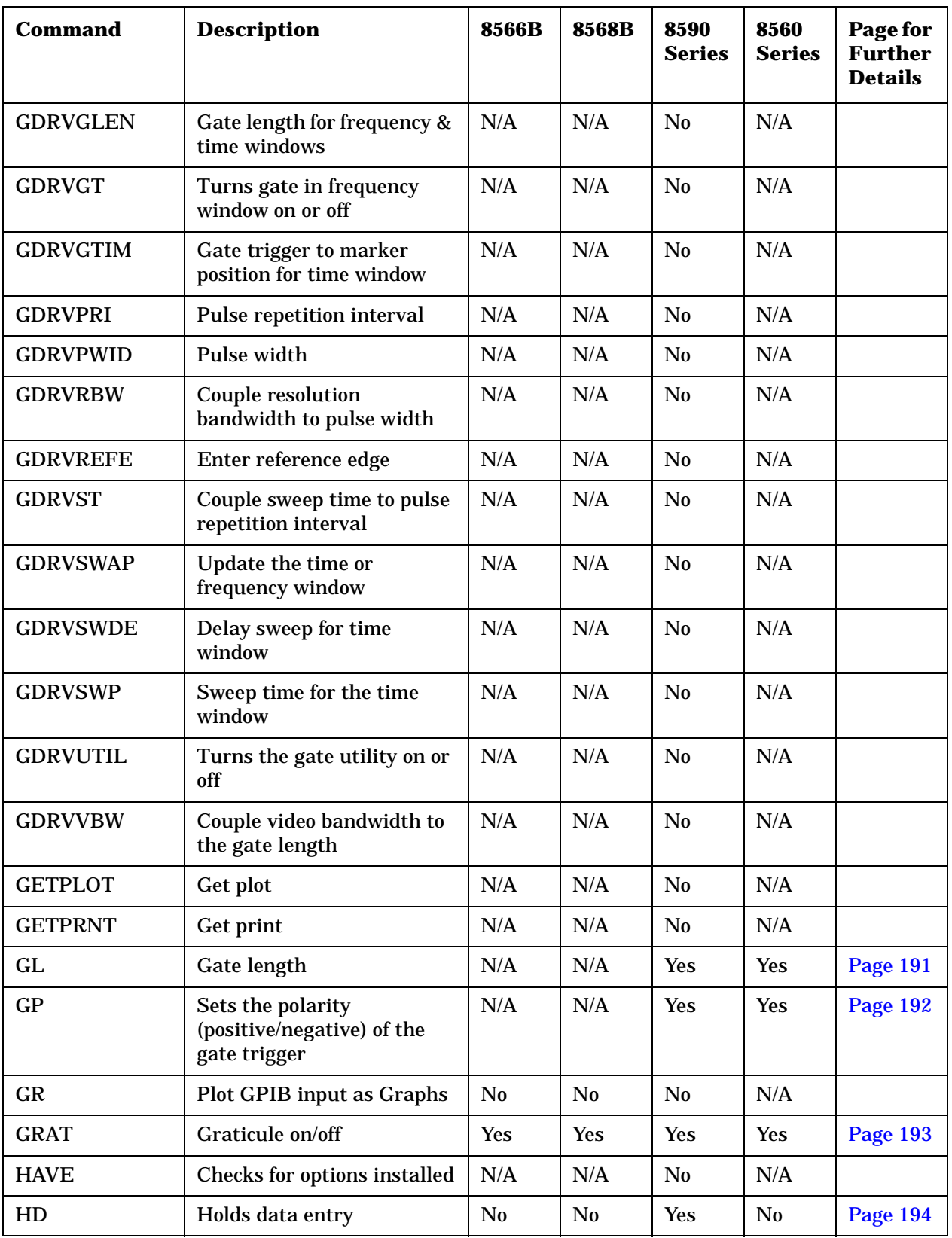

**Table 2-1 Alphanumeric List of all Legacy Commands Showing their Option 266 Support**

| <b>Command</b> | <b>Description</b>                                                                               | 8566B                  | 8568B                  | 8590<br><b>Series</b>  | 8560<br><b>Series</b>  | Page for<br><b>Further</b><br><b>Details</b> |
|----------------|--------------------------------------------------------------------------------------------------|------------------------|------------------------|------------------------|------------------------|----------------------------------------------|
| HN             | Harmonic number                                                                                  | N/A                    | N/A                    | No                     | N/A                    |                                              |
| <b>HNLOCK</b>  | Harmonic lock                                                                                    | N <sub>0</sub>         | N/A                    | $\mathbf{N}\mathbf{0}$ | $\mathbf{N}\mathbf{0}$ |                                              |
| <b>HNUNLK</b>  | Harmonic band unlock                                                                             | No                     | N/A                    | No                     | No                     |                                              |
| IB             | <b>Input to trace B memory</b>                                                                   | $\mathbf{N}\mathbf{o}$ | $\mathbf{N}\mathbf{o}$ | No                     | N/A                    |                                              |
| I <sub>1</sub> | Sets the RF coupling to AC                                                                       | N/A                    | <b>Yes</b>             | N/A                    | N/A                    | Page 195                                     |
| I2             | Sets the RF coupling to DC                                                                       | N/A                    | <b>Yes</b>             | N/A                    | N/A                    | <b>Page 197</b>                              |
| ID             | <b>Instrument identification</b>                                                                 | <b>Yes</b>             | <b>Yes</b>             | <b>Yes</b>             | <b>Yes</b>             | Page 199                                     |
| <b>IDCF</b>    | Identified signal to center<br>frequency                                                         | N/A                    | N/A                    | N/A                    | No                     |                                              |
| <b>IDFREQ</b>  | <b>Identified signal frequency</b>                                                               | N/A                    | N/A                    | N/A                    | No                     |                                              |
| <b>IDSTAT</b>  | Signal identifier status                                                                         | No                     | N/A                    | N/A                    | N/A                    |                                              |
| IF             | <b>Conditional Programming</b><br>(Ifthenelseendif)                                              | No                     | N <sub>0</sub>         | No                     | No                     |                                              |
| <b>IFTKNL</b>  | 16 bit discrete fourier<br>transform                                                             | N <sub>0</sub>         | N <sub>0</sub>         | N/A                    | N/A                    |                                              |
| <b>INT</b>     | Integer                                                                                          | $\mathbf{N}\mathbf{o}$ | No                     | No                     | No                     |                                              |
| <b>INZ</b>     | Input impedance                                                                                  | N/A                    | N/A                    | Yes                    | N/A                    | <b>Page 200</b>                              |
| IP             | <b>Instrument preset</b>                                                                         | <b>Yes</b>             | <b>Yes</b>             | Yes                    | <b>Yes</b>             | <b>Page 201</b>                              |
| <b>KEYCLR</b>  | Clear user defined keys                                                                          | N/A                    | N/A                    | No                     | No                     |                                              |
| <b>KEYCMD</b>  | Define function & label of<br>softkey                                                            | N/A                    | N/A                    | No                     | N/A                    |                                              |
| <b>KEYDEF</b>  | Assign function to soft key                                                                      | No                     | No                     | $\mathbf{N}\mathbf{0}$ | No                     |                                              |
| <b>KEYENH</b>  | Key enhance                                                                                      | N/A                    | N/A                    | <b>No</b>              | N/A                    |                                              |
| <b>KEYEXC</b>  | Executes specified soft key                                                                      | $\mathbf{N}\mathbf{o}$ | <b>No</b>              | $\mathbf{N}\mathbf{o}$ | N/A                    |                                              |
| <b>KEYLBL</b>  | Relabels softkey without<br>changing its function                                                | N/A                    | N/A                    | No                     | N/A                    |                                              |
| KS,            | Mixer level                                                                                      | Yes                    | <b>Yes</b>             | N/A                    | N/A                    | <b>Page 202</b>                              |
| $KS=$          | HP8566: Selects factory<br>preselector setting<br>HP8568: Marker counter<br>frequency resolution | N <sub>0</sub>         | <b>Yes</b>             | $\mathbf{N}\mathbf{o}$ | N <sub>0</sub>         | <b>Page 203</b>                              |
| KS(            | Locks the save registers                                                                         | No                     | <b>No</b>              | N/A                    | N/A                    |                                              |

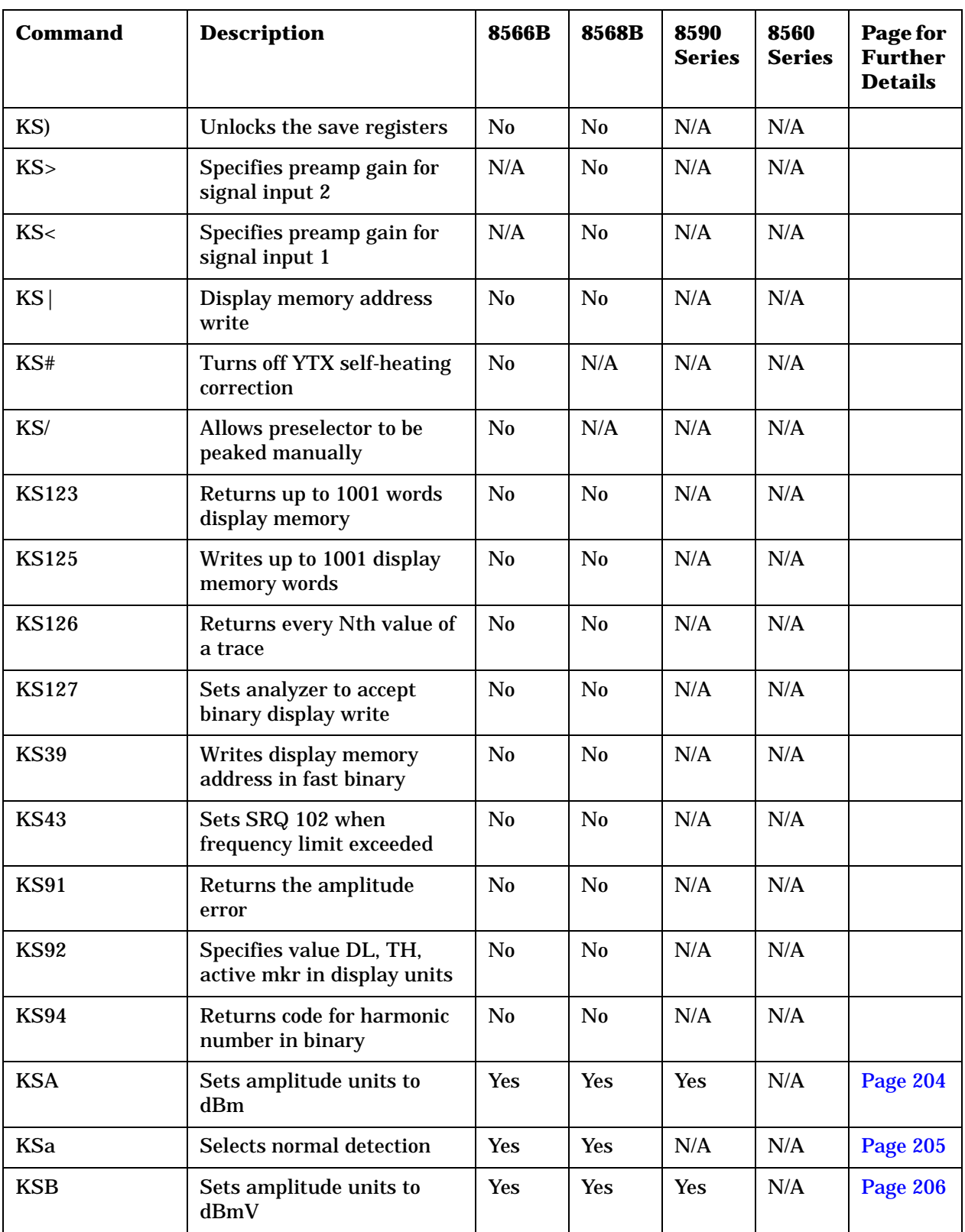

**Table 2-1 Alphanumeric List of all Legacy Commands Showing their Option 266 Support**

| <b>Command</b> | <b>Description</b>                                                                 | 8566B      | 8568B          | 8590<br><b>Series</b> | 8560<br><b>Series</b> | Page for<br><b>Further</b><br><b>Details</b> |
|----------------|------------------------------------------------------------------------------------|------------|----------------|-----------------------|-----------------------|----------------------------------------------|
| <b>KSb</b>     | Selects positive peak<br>detection                                                 | <b>Yes</b> | <b>Yes</b>     | N/A                   | N/A                   | <b>Page 207</b>                              |
| <b>KSC</b>     | Sets amplitude units to<br>dBuV                                                    | <b>Yes</b> | Yes            | Yes                   | N/A                   | <b>Page 208</b>                              |
| <b>KSc</b>     | Trace $A + trace B \rightarrow trace A$                                            | <b>Yes</b> | <b>Yes</b>     | <b>Yes</b>            | N/A                   | <b>Page 209</b>                              |
| <b>KSD</b>     | Sets amplitude units to V                                                          | <b>Yes</b> | <b>Yes</b>     | <b>Yes</b>            | N/A                   | <b>Page 210</b>                              |
| <b>KSd</b>     | Selects negative peak<br>detection                                                 | <b>Yes</b> | <b>Yes</b>     | N/A                   | N/A                   | <b>Page 211</b>                              |
| <b>KSE</b>     | Sets the analyzer title mode                                                       | <b>Yes</b> | <b>Yes</b>     | Yes                   | N/A                   | <b>Page 212</b>                              |
| <b>KSe</b>     | Selects sample detection                                                           | <b>Yes</b> | <b>Yes</b>     | N/A                   | N/A                   | <b>Page 213</b>                              |
| <b>KSF</b>     | HP8566: Shifts the YTO<br>HP8568: Measures the<br><b>Sweep Time</b>                | No         | N <sub>0</sub> | N/A                   | N/A                   |                                              |
| <b>KSf</b>     | Recover last instrument<br>state at power on                                       | No         | N <sub>0</sub> | N/A                   | N/A                   |                                              |
| <b>KSG</b>     | Turns on video averaging                                                           | <b>Yes</b> | <b>Yes</b>     | Yes                   | N/A                   | <b>Page 214</b>                              |
| <b>KSg</b>     | Turns off the display                                                              | <b>Yes</b> | <b>Yes</b>     | N/A                   | N/A                   | <b>Page 215</b>                              |
| <b>KSH</b>     | Turns off video averaging                                                          | <b>Yes</b> | <b>Yes</b>     | Yes                   | N/A                   | <b>Page 216</b>                              |
| <b>KSh</b>     | Turns on the display                                                               | <b>Yes</b> | <b>Yes</b>     | N/A                   | N/A                   | <b>Page 217</b>                              |
| <b>KSI</b>     | Allows the reference level to<br>be extended                                       | No         | No             | N/A                   | N/A                   |                                              |
| KSi            | Exchanges traces B & C                                                             | <b>Yes</b> | <b>Yes</b>     | Yes                   | N/A                   | <b>Page 218</b>                              |
| <b>KSJ</b>     | <b>Manual control of DACs</b>                                                      | No         | N <sub>0</sub> | N/A                   | N/A                   |                                              |
| KSj            | Views trace C                                                                      | <b>Yes</b> | <b>Yes</b>     | N/A                   | N/A                   | <b>Page 219</b>                              |
| <b>KSK</b>     | HP8566: Active Mkr to next<br>highest peak<br>HP8568: Counts pilot IF at<br>marker | Yes        | No             | N/A                   | N/A                   | <b>Page 220</b>                              |
| <b>KSk</b>     | <b>Blanks trace C</b>                                                              | <b>Yes</b> | <b>Yes</b>     | N/A                   | N/A                   | <b>Page 221</b>                              |
| <b>KSL</b>     | Turns off marker noise<br>function                                                 | <b>Yes</b> | <b>Yes</b>     | N/A                   | N/A                   | <b>Page 222</b>                              |
| KSI            | Moves trace B into trace C                                                         | <b>Yes</b> | <b>Yes</b>     | <b>Yes</b>            | N/A                   | <b>Page 223</b>                              |

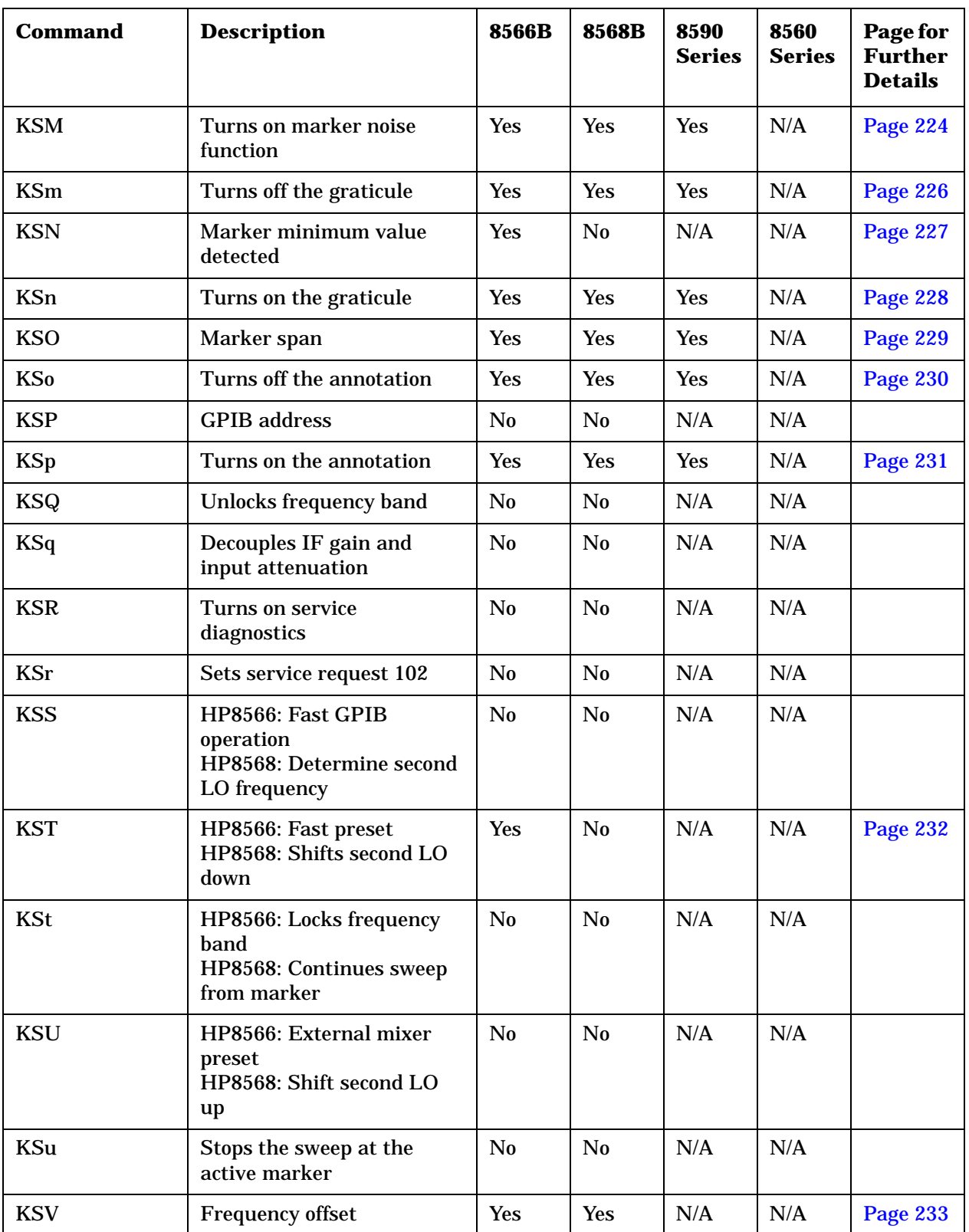

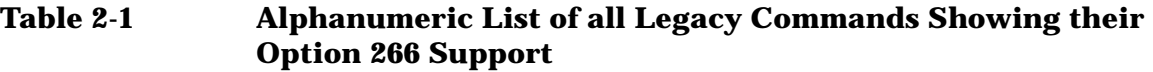

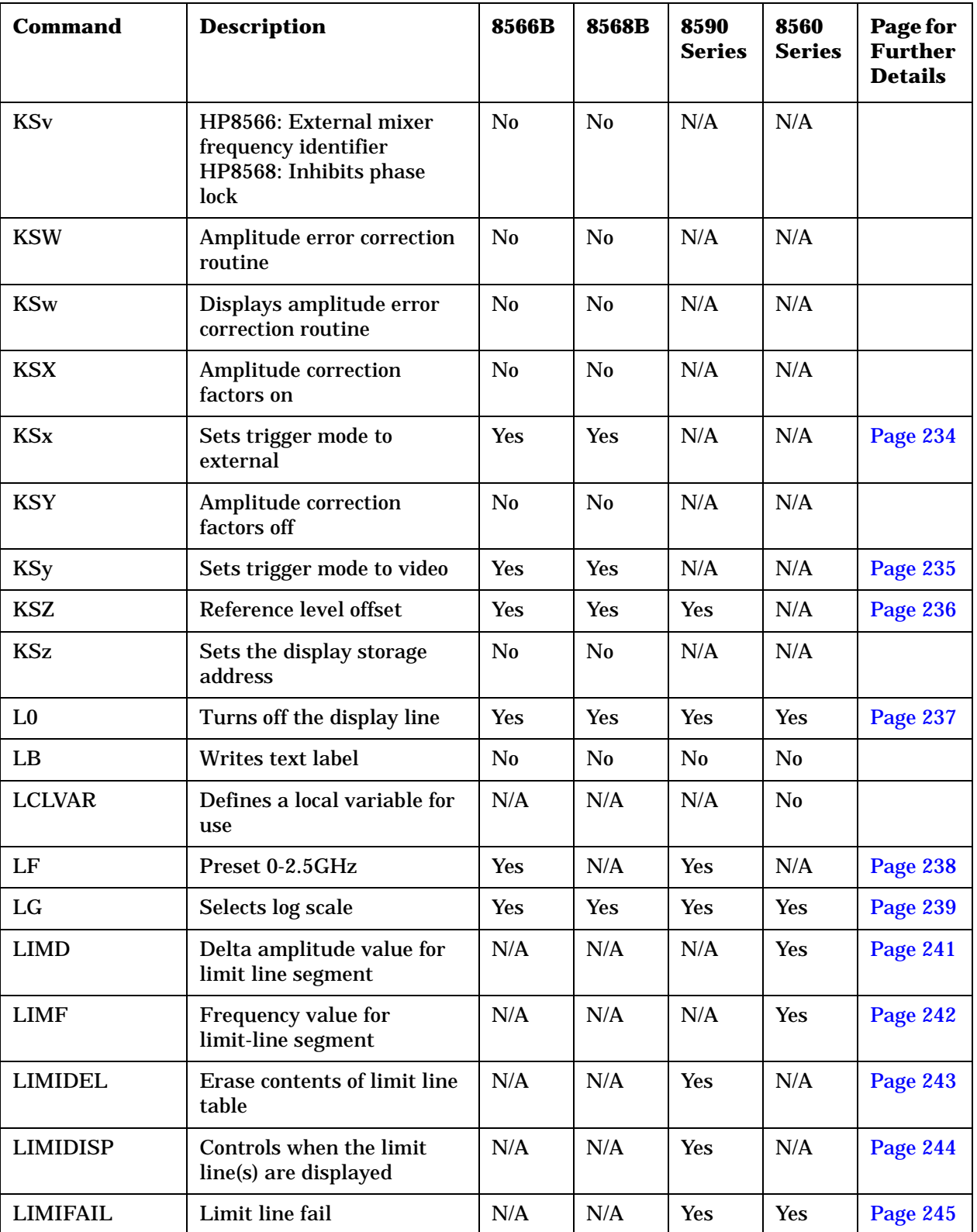

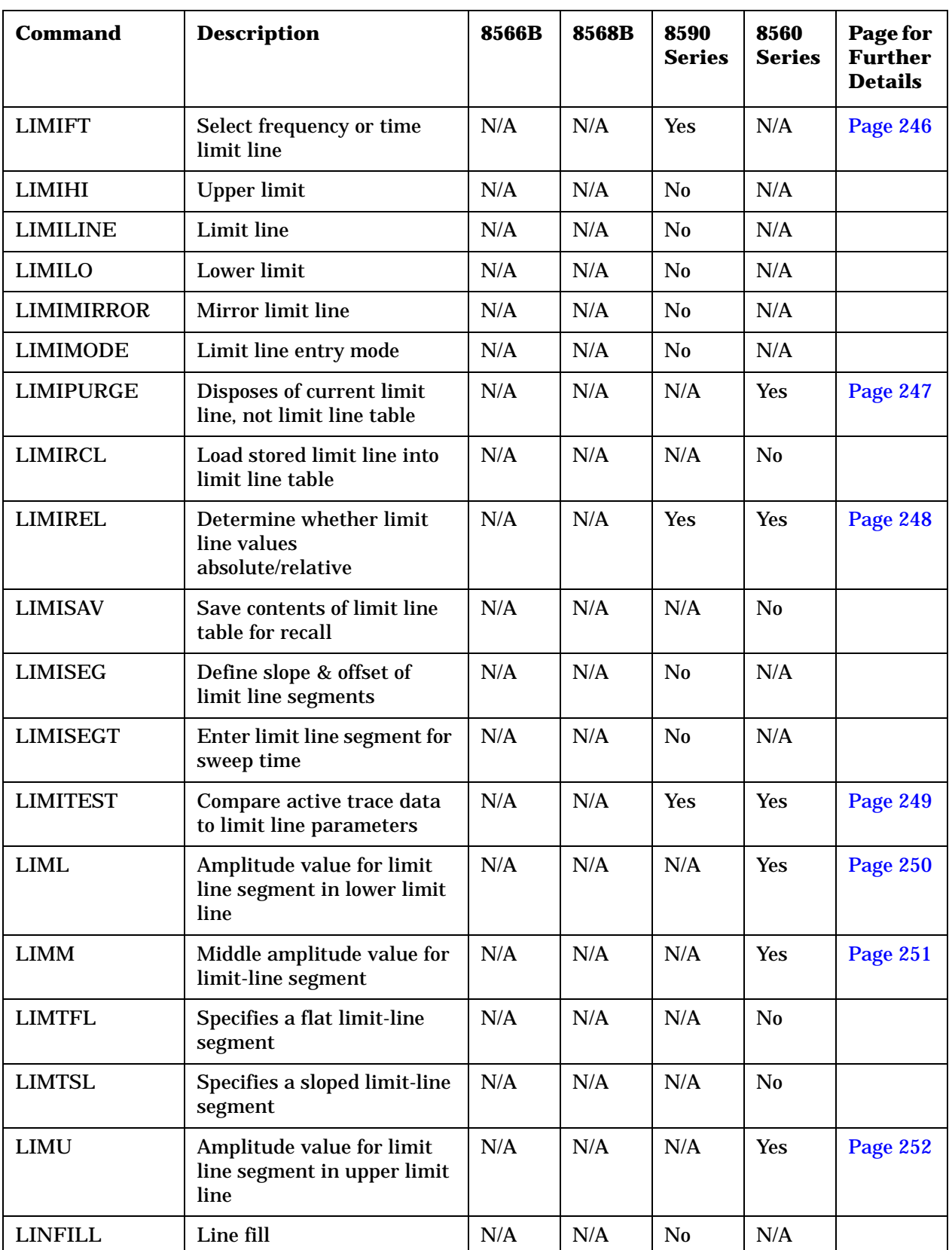

**Table 2-1 Alphanumeric List of all Legacy Commands Showing their Option 266 Support**

| <b>Command</b>  | <b>Description</b>                                     | 8566B                  | 8568B                  | 8590<br><b>Series</b>  | 8560<br><b>Series</b>  | Page for<br><b>Further</b><br><b>Details</b> |
|-----------------|--------------------------------------------------------|------------------------|------------------------|------------------------|------------------------|----------------------------------------------|
| LL              | Provides lower left recorder<br>output voltage at rear | $\mathbf{N}\mathbf{0}$ | No                     | N/A                    | N/A                    |                                              |
| LN              | Selects linear scale                                   | <b>Yes</b>             | <b>Yes</b>             | <b>Yes</b>             | <b>Yes</b>             | <b>Page 253</b>                              |
| <b>LOAD</b>     | Load article/file into<br>internal memory              | N/A                    | N/A                    | No                     | N/A                    |                                              |
| <b>LOG</b>      | Log                                                    | No                     | No                     | No                     | No                     |                                              |
| <b>LOLIMOFF</b> | LO Limit Off                                           | $\mathbf{N}\mathbf{o}$ | $\mathbf{N}\mathbf{o}$ | N/A                    | N/A                    |                                              |
| <b>LSPAN</b>    | Last span                                              | N/A                    | N/A                    | <b>Yes</b>             | N/A                    | <b>Page 254</b>                              |
| M1              | Turns off all markers                                  | <b>Yes</b>             | <b>Yes</b>             | <b>Yes</b>             | <b>Yes</b>             | <b>Page 255</b>                              |
| M <sub>2</sub>  | <b>Marker Normal</b>                                   | <b>Yes</b>             | <b>Yes</b>             | <b>Yes</b>             | <b>Yes</b>             | <b>Page 256</b>                              |
| M3              | <b>Marker Delta</b>                                    | <b>Yes</b>             | <b>Yes</b>             | <b>Yes</b>             | <b>Yes</b>             | <b>Page 257</b>                              |
| M <sub>4</sub>  | Marker zoom                                            | No                     | No                     | No                     | N/A                    |                                              |
| MA              | Returns the amplitude of<br>active marker              | <b>Yes</b>             | <b>Yes</b>             | Yes                    | <b>Yes</b>             | <b>Page 259</b>                              |
| <b>MBIAS</b>    | Mixer bias                                             | N/A                    | N/A                    | N/A                    | No                     |                                              |
| <b>MBRD</b>     | Processor memory block<br>read                         | N <sub>0</sub>         | No                     | N/A                    | N/A                    |                                              |
| <b>MBWR</b>     | Processor memory block<br>write                        | No                     | No                     | N/A                    | N/A                    |                                              |
| MC <sub>0</sub> | Turns off the marker<br>frequency counter              | N/A                    | <b>Yes</b>             | Yes                    | N/A                    | <b>Page 260</b>                              |
| MC1             | Turns on the marker<br>frequency counter               | N/A                    | <b>Yes</b>             | <b>Yes</b>             | N/A                    | <b>Page 261</b>                              |
| <b>MDS</b>      | Measurement data size                                  | <b>Yes</b>             | <b>Yes</b>             | <b>Yes</b>             | N/A                    | <b>Page 262</b>                              |
| <b>MDU</b>      | Measurement data units                                 | $\mathbf{N}\mathbf{0}$ | No                     | No                     | N/A                    |                                              |
| <b>MEAN</b>     | Returns mean value of<br>trace in display units        | <b>Yes</b>             | <b>Yes</b>             | <b>Yes</b>             | <b>Yes</b>             | <b>Page 263</b>                              |
| <b>MEANPWR</b>  | Mean power measurement                                 | N/A                    | N/A                    | N/A                    | Yes                    | <b>Page 264</b>                              |
| <b>MEANTH</b>   | Trace mean above<br>threshold                          | N/A                    | N/A                    | $\mathbf{N}\mathbf{0}$ | N/A                    |                                              |
| <b>MEAS</b>     | <b>Measurement status</b>                              | N/A                    | N/A                    | N/A                    | $\mathbf{N}\mathbf{o}$ |                                              |
| <b>MEASOFF</b>  | Measurement off                                        | N/A                    | N/A                    | <b>Yes</b>             | N/A                    | <b>Page 265</b>                              |

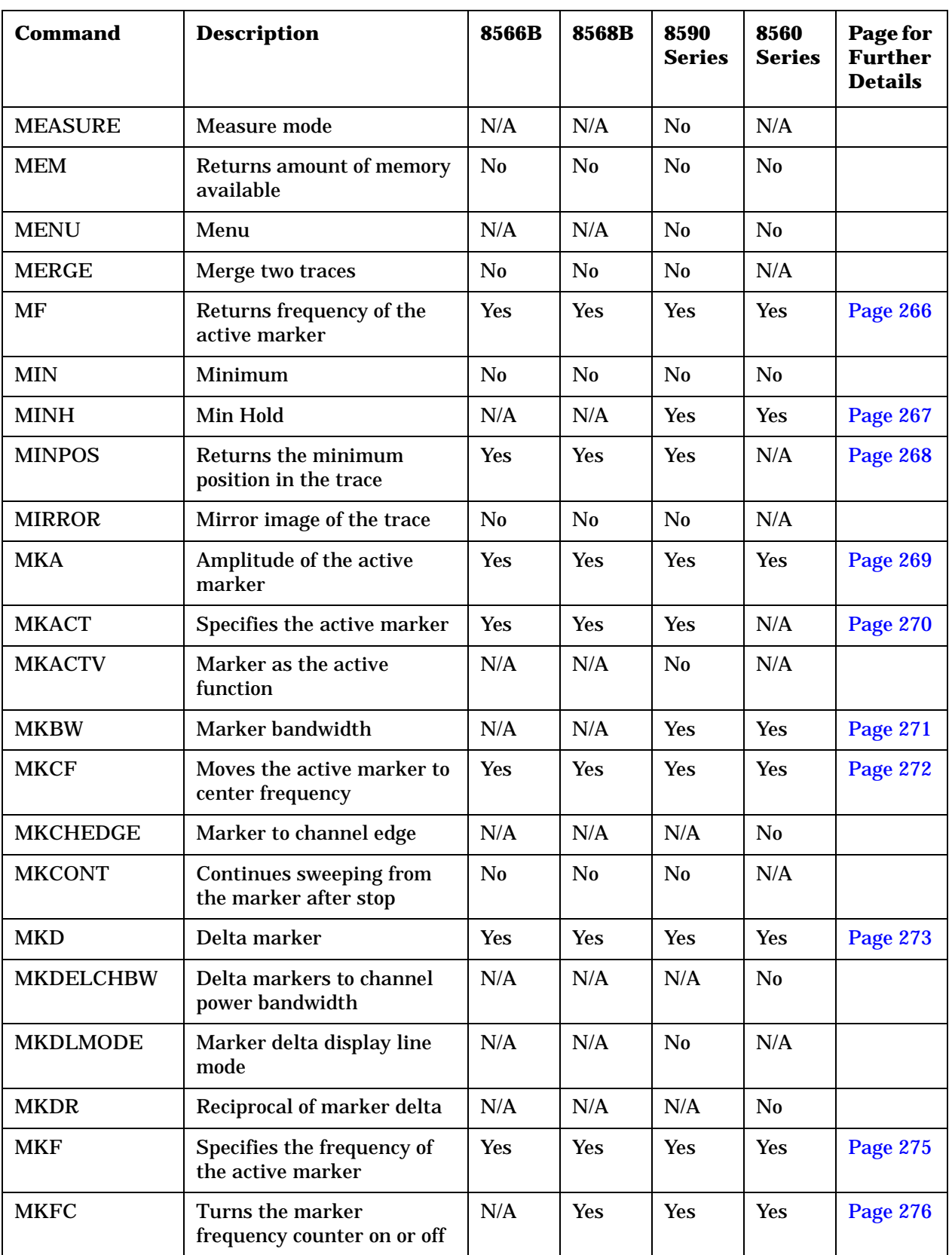

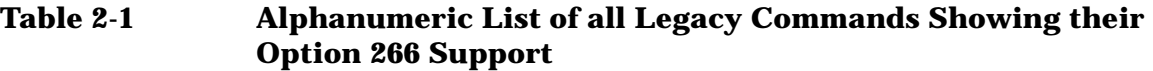

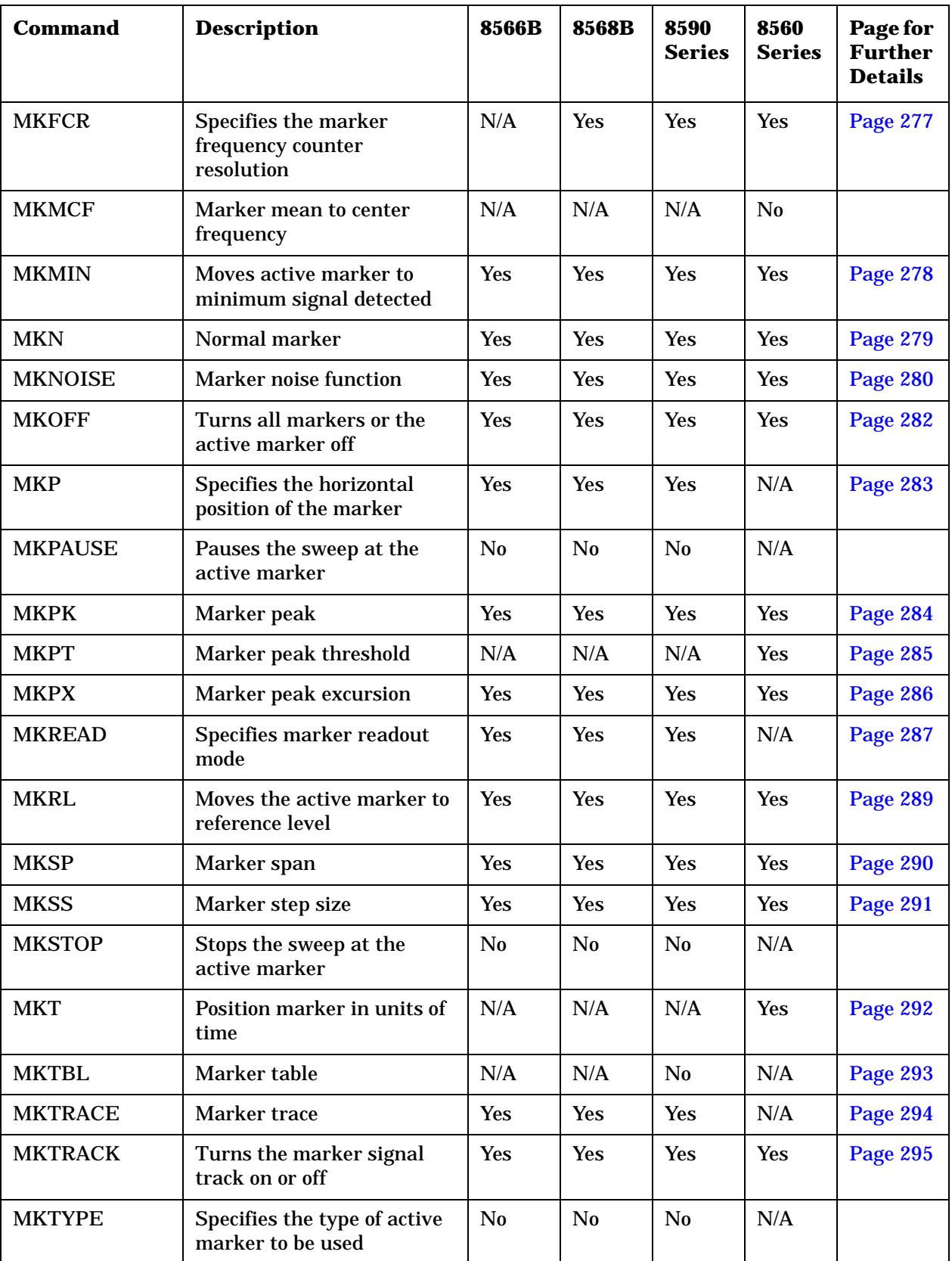
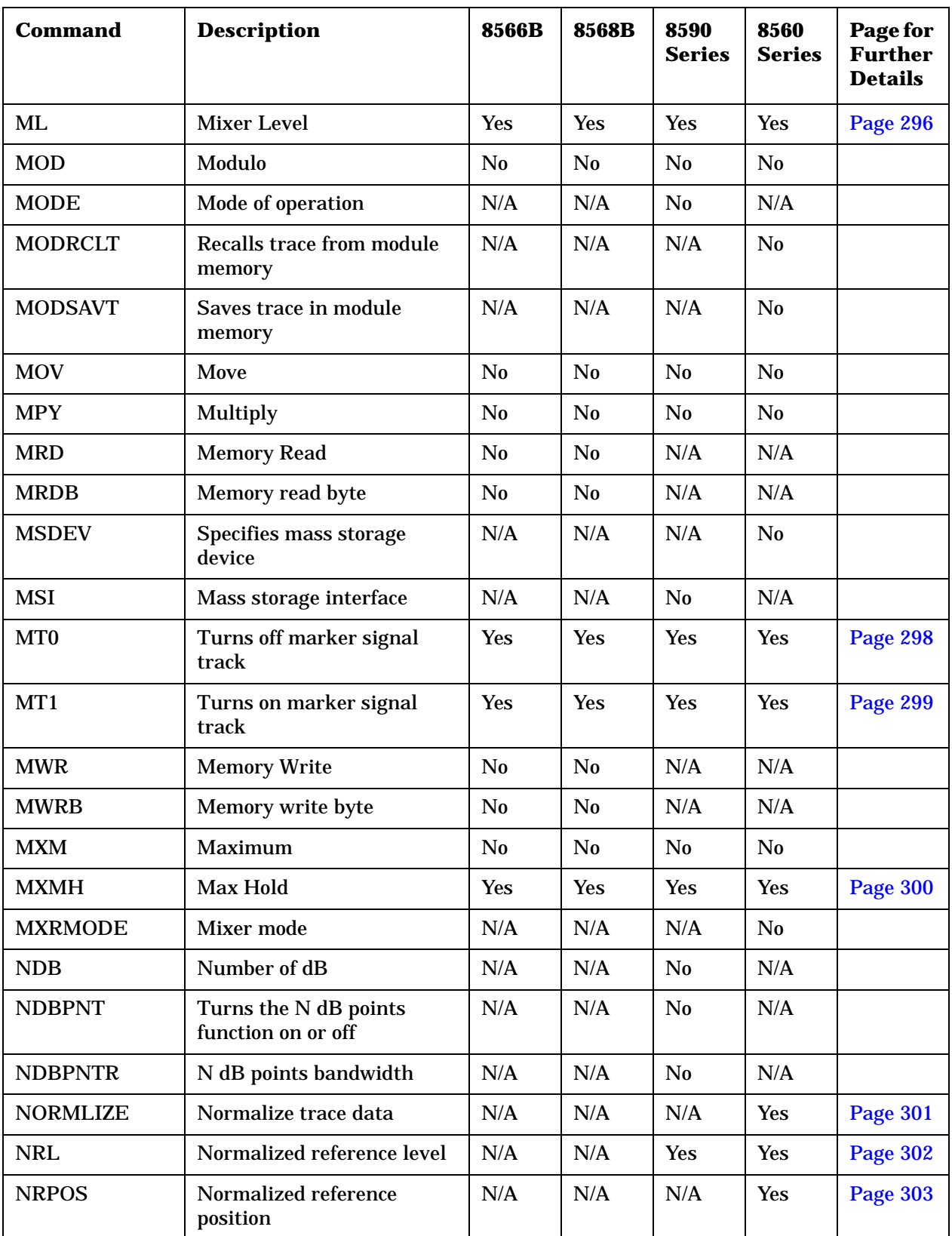

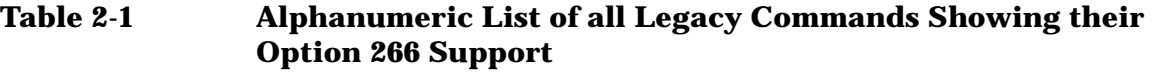

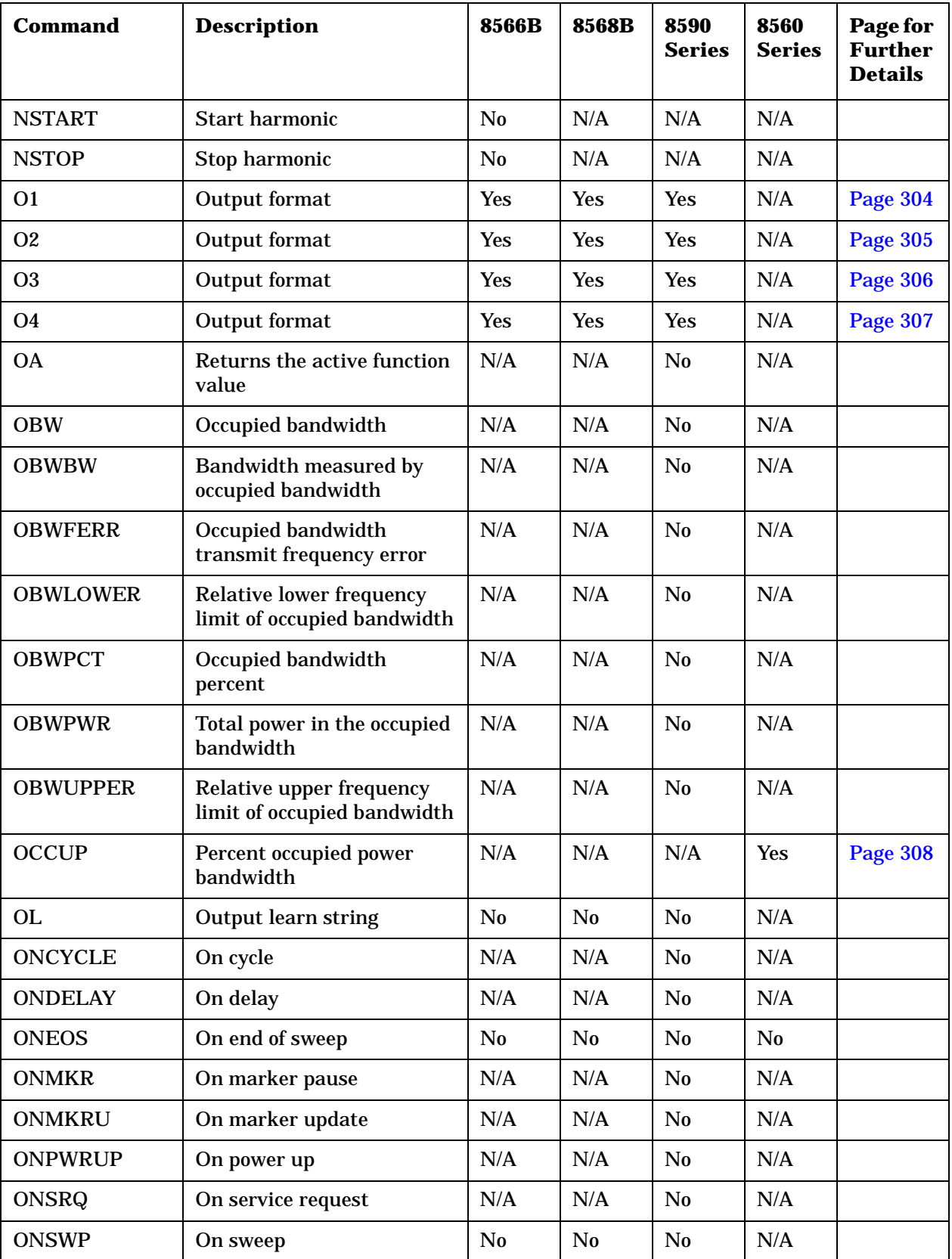

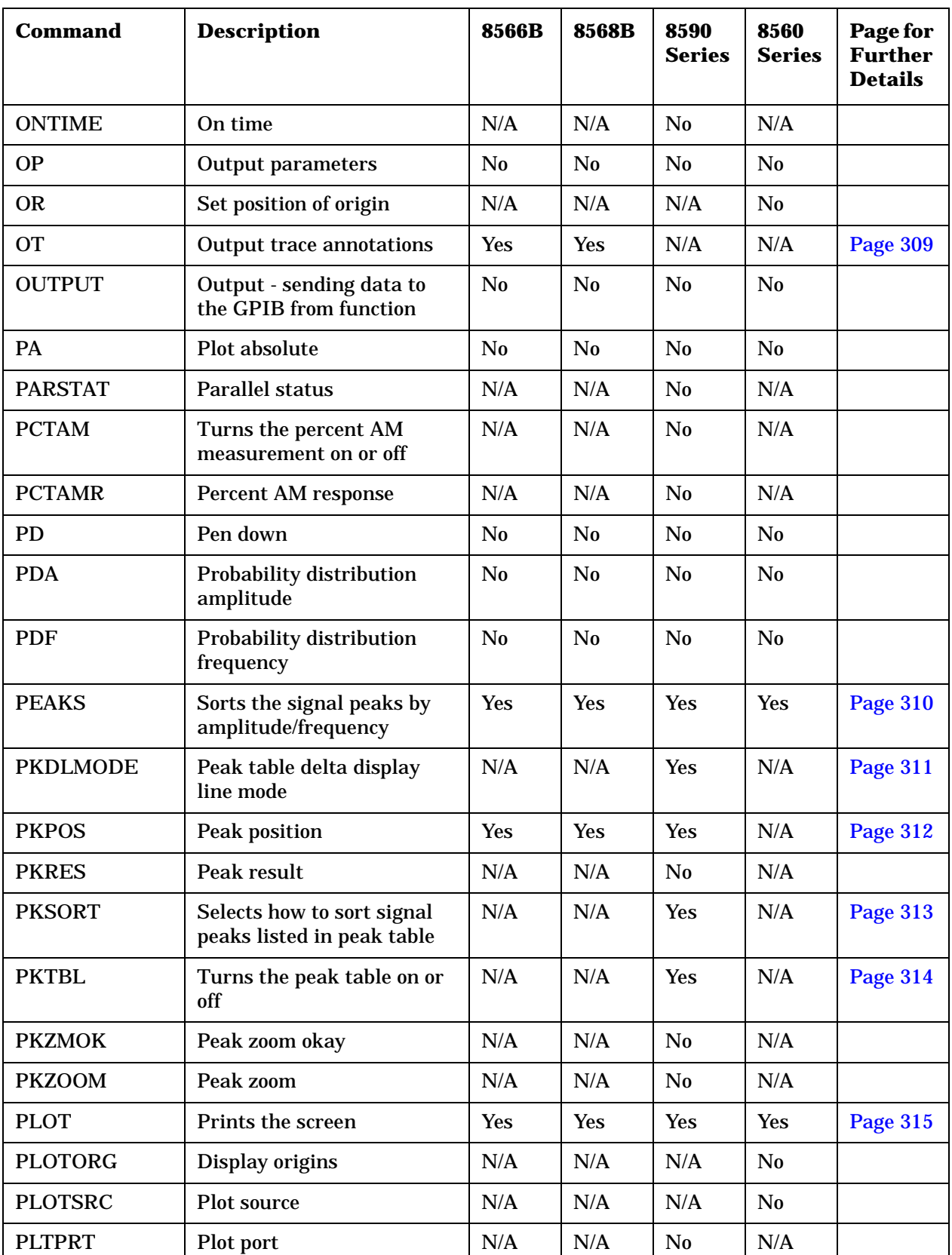

**Table 2-1 Alphanumeric List of all Legacy Commands Showing their Option 266 Support**

| <b>Command</b>   | <b>Description</b>                        | 8566B                  | 8568B      | 8590<br><b>Series</b>  | 8560<br><b>Series</b>  | Page for<br><b>Further</b><br><b>Details</b> |
|------------------|-------------------------------------------|------------------------|------------|------------------------|------------------------|----------------------------------------------|
| <b>POWERON</b>   | Power on state                            | N/A                    | N/A        | No                     | N/A                    |                                              |
| <b>PP</b>        | Peaks the preselector                     | <b>Yes</b>             | N/A        | Yes                    | <b>Yes</b>             | <b>Page 316</b>                              |
| <b>PR</b>        | Plot relative                             | No                     | No         | $\mathbf{N}\mathbf{o}$ | $\mathbf{N}\mathbf{o}$ |                                              |
| <b>PREAMPG</b>   | External preamplifier gain                | N/A                    | N/A        | Yes                    | N/A                    | Page 317                                     |
| <b>PREFX</b>     | Change user memory<br>entries file prefix | N/A                    | N/A        | $\mathbf{N}\mathbf{o}$ | N/A                    |                                              |
| <b>PRINT</b>     | Print                                     | N/A                    | N/A        | Yes                    | <b>Yes</b>             | <b>Page 318</b>                              |
| <b>PRNPRT</b>    | Print port                                | N/A                    | N/A        | $\mathbf{N}\mathbf{o}$ | N/A                    |                                              |
| <b>PRNTADRS</b>  | Print address                             | N/A                    | N/A        | $\mathbf{N}\mathbf{o}$ | N/A                    |                                              |
| <b>PS</b>        | Skip page                                 | No                     | No         | N/A                    | N/A                    |                                              |
| <b>PSDAC</b>     | <b>Preselector DAC number</b>             | N/A                    | N/A        | N/A                    | No                     |                                              |
| <b>PSTATE</b>    | <b>Protect state</b>                      | N/A                    | N/A        | $\mathbf{N}\mathbf{o}$ | No                     |                                              |
| PU               | Pen up                                    | $\mathbf{N}\mathbf{o}$ | No         | No                     | No                     |                                              |
| <b>PURGE</b>     | Purge file                                | N/A                    | N/A        | No                     | N/A                    |                                              |
| <b>PWRBW</b>     | Power bandwidth                           | <b>Yes</b>             | <b>Yes</b> | Yes                    | <b>Yes</b>             | <b>Page 319</b>                              |
| <b>PWRUPTIME</b> | Power up time                             | N/A                    | N/A        | Yes                    | N/A                    | <b>Page 320</b>                              |
| R1               | Resets service request 140                | <b>Yes</b>             | <b>Yes</b> | <b>Yes</b>             | N/A                    | <b>Page 321</b>                              |
| R <sub>2</sub>   | Allows service request 140<br>& 104       | <b>Yes</b>             | <b>Yes</b> | Yes                    | N/A                    | Page 322                                     |
| R3               | Allows service request 140<br>& 110       | <b>Yes</b>             | Yes        | Yes                    | N/A                    | <b>Page 323</b>                              |
| R <sub>4</sub>   | Allows service request 140<br>& 102       | Yes                    | <b>Yes</b> | <b>Yes</b>             | N/A                    | <b>Page 324</b>                              |
| RB               | <b>Resolution bandwidth</b>               | <b>Yes</b>             | <b>Yes</b> | Yes                    | <b>Yes</b>             | <b>Page 325</b>                              |
| <b>RBR</b>       | Resolution bandwidth/Span<br>ratio        | N/A                    | N/A        | N/A                    | No                     |                                              |
| RC               | Recalls state register                    | Yes                    | <b>Yes</b> | Yes                    | Yes                    | <b>Page 327</b>                              |
| <b>RCLOSCAL</b>  | Recall open/short average                 | N/A                    | N/A        | N/A                    | $\mathbf{N}\mathbf{0}$ |                                              |
| <b>RCLS</b>      | Recall state                              | Yes                    | Yes        | Yes                    | <b>Yes</b>             | <b>Page 328</b>                              |
| <b>RCLT</b>      | Recall trace                              | N/A                    | N/A        | $\mathbf{N}\mathbf{0}$ | $\mathbf{N}\mathbf{0}$ |                                              |

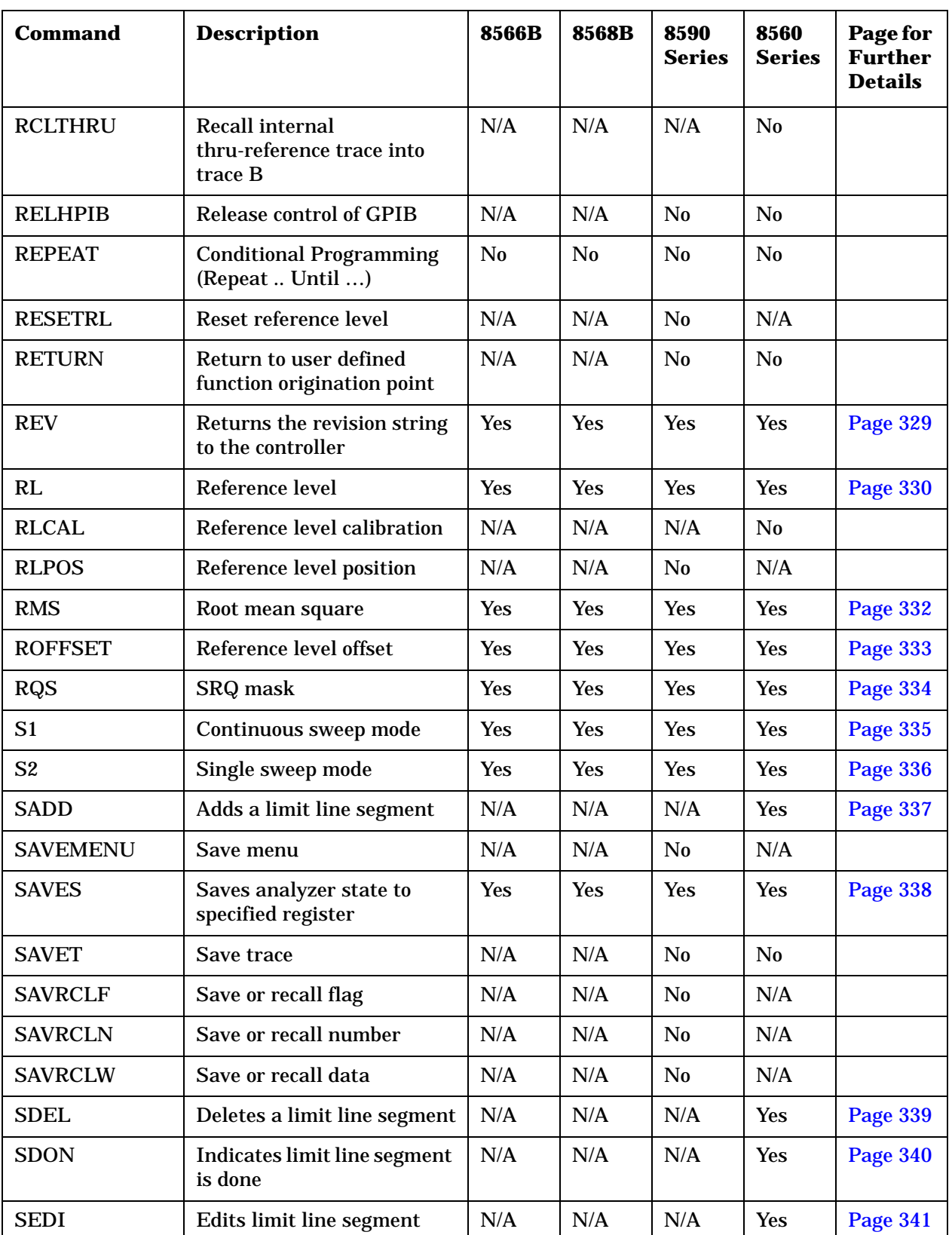

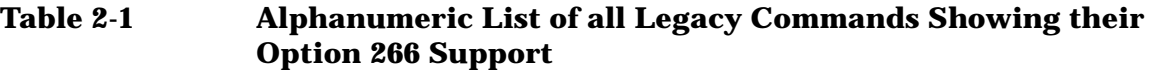

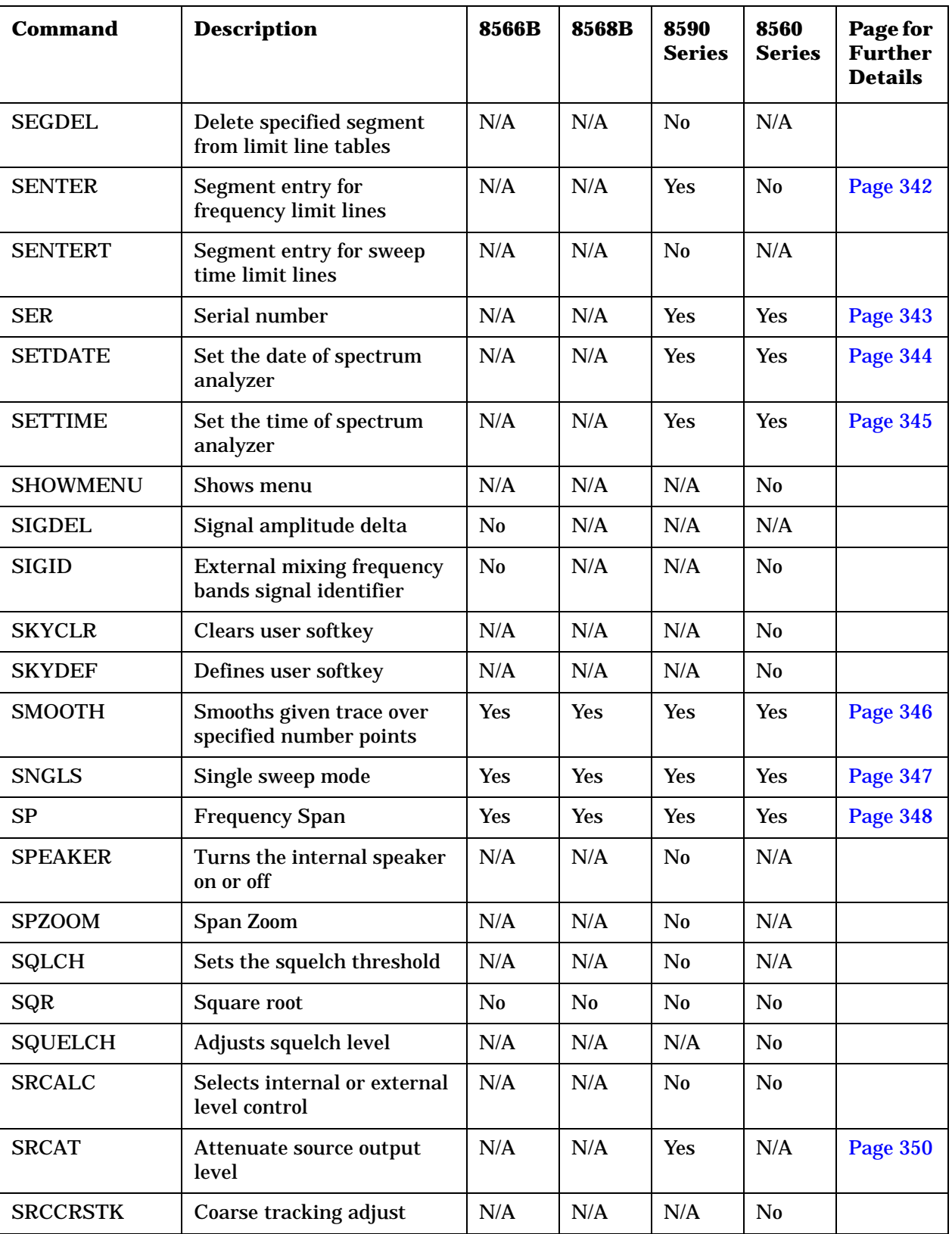

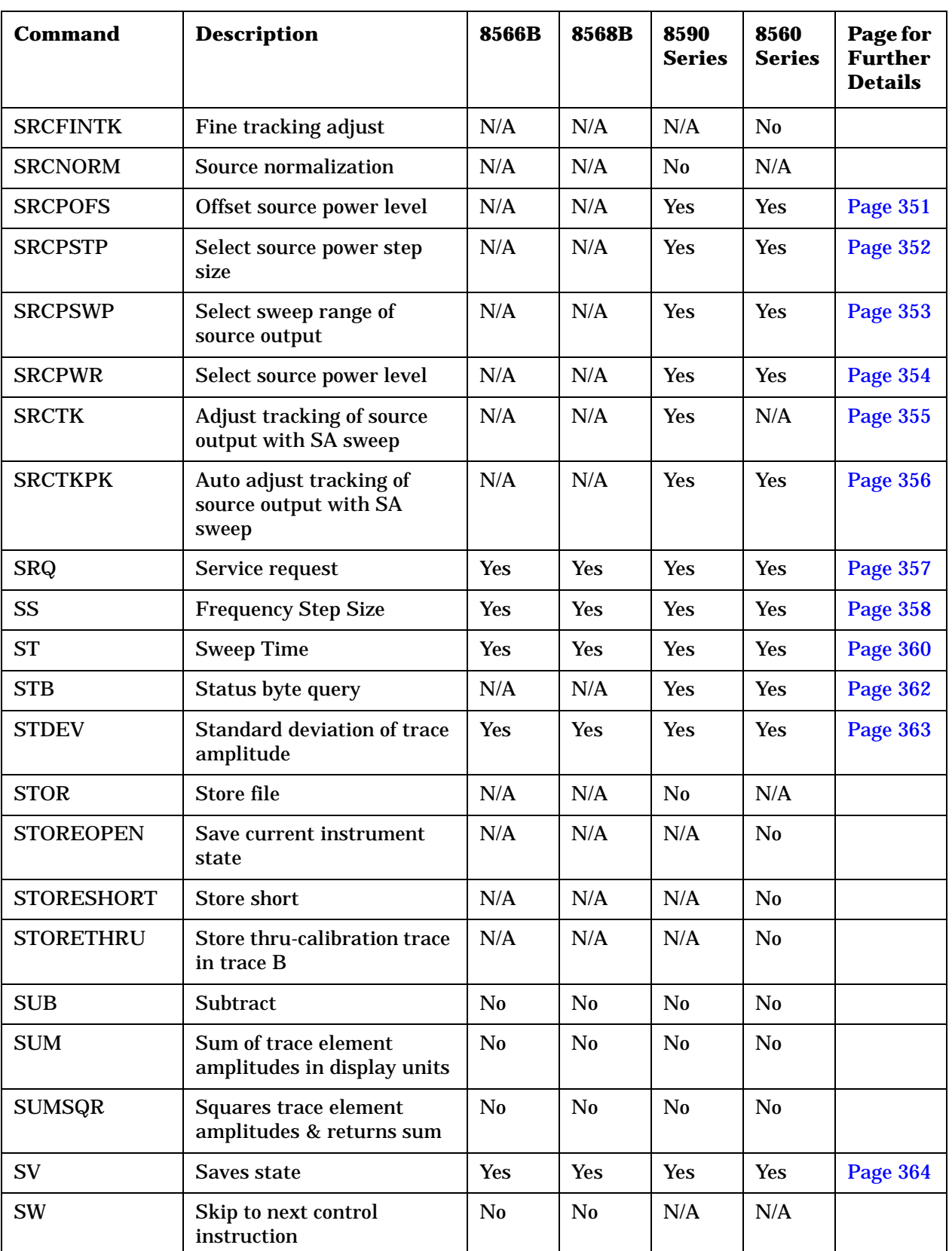

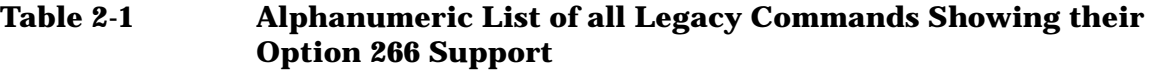

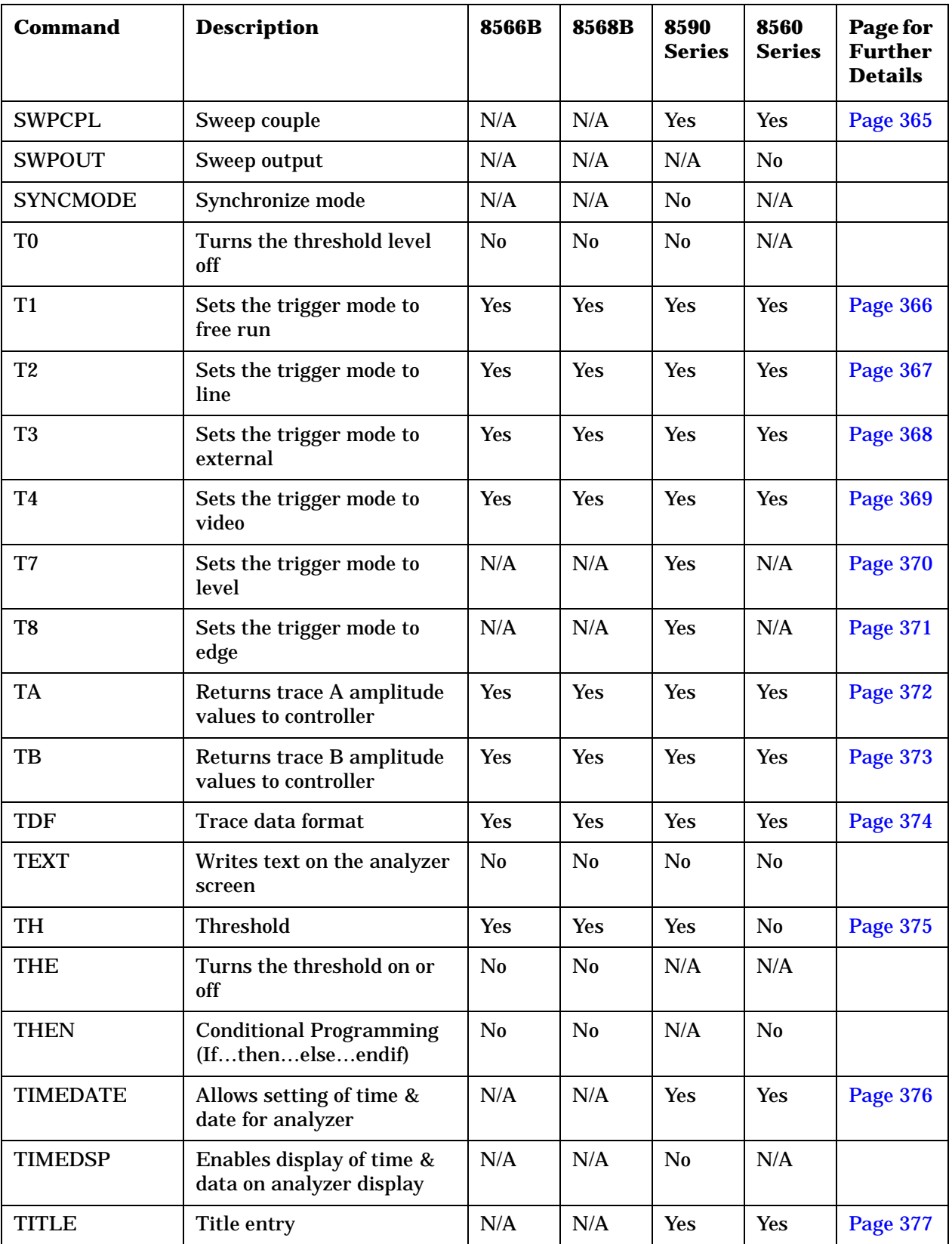

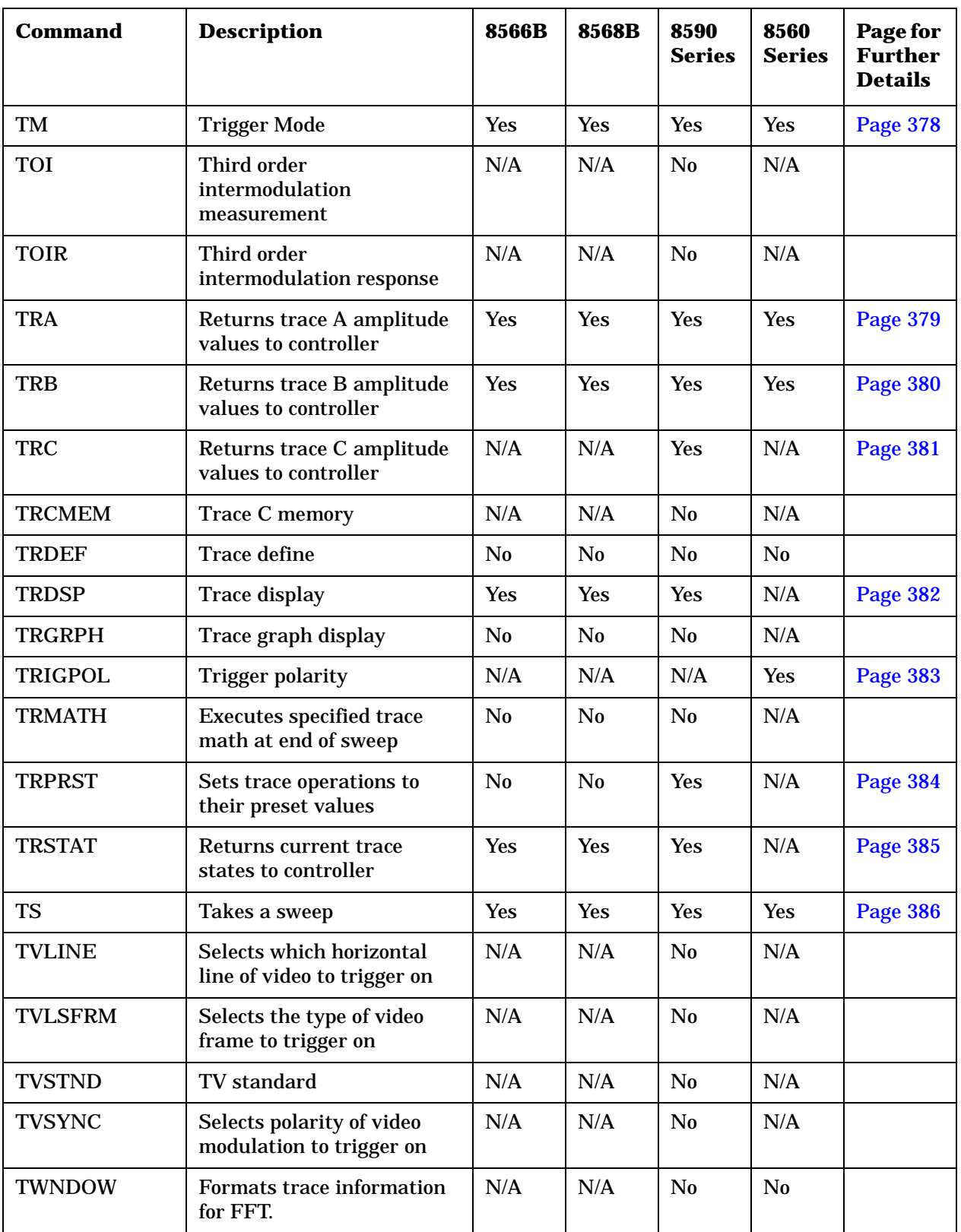

**Table 2-1 Alphanumeric List of all Legacy Commands Showing their Option 266 Support**

| <b>Command</b>  | <b>Description</b>                                           | 8566B          | 8568B                  | 8590<br><b>Series</b>  | 8560<br><b>Series</b> | Page for<br><b>Further</b><br><b>Details</b> |
|-----------------|--------------------------------------------------------------|----------------|------------------------|------------------------|-----------------------|----------------------------------------------|
| <b>UNTIL</b>    | <b>Conditional Programming</b><br>(RepeatUntil)              | No             | N <sub>0</sub>         | N/A                    | No                    |                                              |
| UP              | <b>Increases active function</b><br>value by applicable step | N/A            | N/A                    | No                     | N/A                   |                                              |
| <b>UR</b>       | Upper right x-y recorder<br>output voltage at rear           | N <sub>0</sub> | $\mathbf{N}\mathbf{0}$ | N/A                    | N/A                   |                                              |
| <b>USTATE</b>   | Configures user defined<br>states                            | No             | N <sub>0</sub>         | N <sub>0</sub>         | N/A                   |                                              |
| <b>VARDEF</b>   | Variable definition                                          | No             | No                     | No                     | No                    |                                              |
| <b>VARIANCE</b> | Returns the amplitude<br>variance of specified trace         | No             | N <sub>0</sub>         | N <sub>0</sub>         | N <sub>0</sub>        |                                              |
| <b>VAVG</b>     | Turns video averaging on or<br>off                           | <b>Yes</b>     | <b>Yes</b>             | <b>Yes</b>             | <b>Yes</b>            | <b>Page 387</b>                              |
| <b>VB</b>       | Video Bandwidth                                              | <b>Yes</b>     | <b>Yes</b>             | Yes                    | <b>Yes</b>            | <b>Page 389</b>                              |
| <b>VBO</b>      | <b>Video Bandwidth Coupling</b><br><b>Offset</b>             | <b>Yes</b>     | <b>Yes</b>             | N/A                    | N/A                   | <b>Page 391</b>                              |
| <b>VBR</b>      | Video Bandwidth Ratio                                        | N/A            | N/A                    | <b>Yes</b>             | <b>Yes</b>            | <b>Page 392</b>                              |
| <b>VIEW</b>     | Stores and views the<br>specified trace                      | <b>Yes</b>     | <b>Yes</b>             | Yes                    | <b>Yes</b>            | Page 393                                     |
| <b>VTL</b>      | Video trigger level                                          | N/A            | N/A                    | N/A                    | <b>Yes</b>            | <b>Page 394</b>                              |
| <b>WAIT</b>     | Suspend program operation<br>for specified time              | N/A            | N/A                    | $\mathbf{N}\mathbf{o}$ | N/A                   |                                              |
| <b>WINNEXT</b>  | Next window                                                  | N/A            | N/A                    | No                     | N/A                   |                                              |
| <b>WINOFF</b>   | Turns off the window<br>display mode                         | N/A            | N/A                    | $\mathbf{N}\mathbf{o}$ | N/A                   |                                              |
| <b>WINON</b>    | Turns on the window<br>display mode                          | N/A            | N/A                    | $\mathbf{N}\mathbf{o}$ | N/A                   |                                              |
| <b>WINZOOM</b>  | Window zoom                                                  | N/A            | N/A                    | $\mathbf{N}\mathbf{o}$ | N/A                   |                                              |
| <b>XCH</b>      | Exchanges the two specified<br>traces.                       | <b>Yes</b>     | <b>Yes</b>             | <b>Yes</b>             | N/A                   | <b>Page 395</b>                              |
| <b>ZMKCNTR</b>  | Zone marker at center<br>frequency                           | N/A            | N/A                    | No                     | N/A                   |                                              |
| <b>ZMKPKNL</b>  | Zone marker for next peak<br>left                            | N/A            | N/A                    | $\mathbf{N}\mathbf{o}$ | N/A                   |                                              |

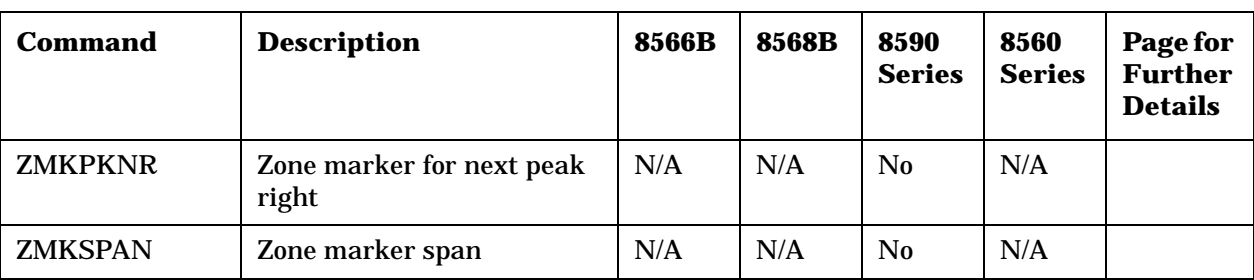

Legacy Analyzer Command List **Table of All Legacy Analyzer Commands**

# **Hints and Tips Hints and Tips**

# **3 Hints and Tips**

This chapter includes a list of helpful hints and tips that will help you get the most from Option 266 on your ESA Series or PSA Series analyzer.

# **A Few Helpful Hints and Tips**

These pages lists a few hints and tips that will help you get the most from your analyzer and Option 266.

- **Speed** Option 266 will run faster on PSA series analyzers than it will on ESA series analyzers.
- **Compatibility speed and consistency** for best compatibility with your legacy analyzer, Option 266 should be used on the analyzer whose frequency range most closely matches the frequency range of your legacy analyzer. For example, the best match for the 8565E with its 50 GHz upper frequency limit is the PSA E4448A analyzer which also has an upper frequency limit of 50 GHz.
- **Compatibility and Sweep Times** for best compatibility between PSA Series analyzers and the legacy analyzers, use the Manual Swept mode. This is the default setting on PSA Series analyzers.The ESA Series analyzers do not allow Manual Swept mode When analyzing stationary signals, you can change to the Best Speed setting, which is accessed from the Auto Couple hardkey and the FFT & Sweep menu. This results in faster sweep times on a PSA analyzer than on the legacy analyzers because of the PSA's better performance. In the majority of applications, this faster speed would be desirable, but that is not always the case. When you are using the Best Speed setting, you cannot change the sweep time manually as the sweep time is always coupled to give the fastest sweep times based on the current settings.
- **Time-out (1)** Agilent suggests that you increase the timeout when performing MA and MF commands to allow previous marker functions to complete correctly.
- **Time-out (2)** *[PSA Series only]* Agilent recommends increasing the timeout on a serial poll (**SPOLL**) due to differences in Sweep Times on some settings. Note, however, that this may not be necessary when using the Best Speed setting on the FFT & Sweep menu (accessed from the Auto Couple hardkey).
- **Synchronization (1)** to synchronize after an IP command, Agilent recommends that you use the DONE command. We also suggest that the DONE command is used in conjunction with a timeout of about 5 seconds in case the analyzer starts to auto align. Alternatively, you could set auto alignment to Off. To set auto alignment to Off, press **System**, **Alignments**, **Auto Align** on the front panel.
- **Synchronization (2)** Agilent recommends that synchronization (using the DONE command) is used with marker functions when signal tracking is turned on.

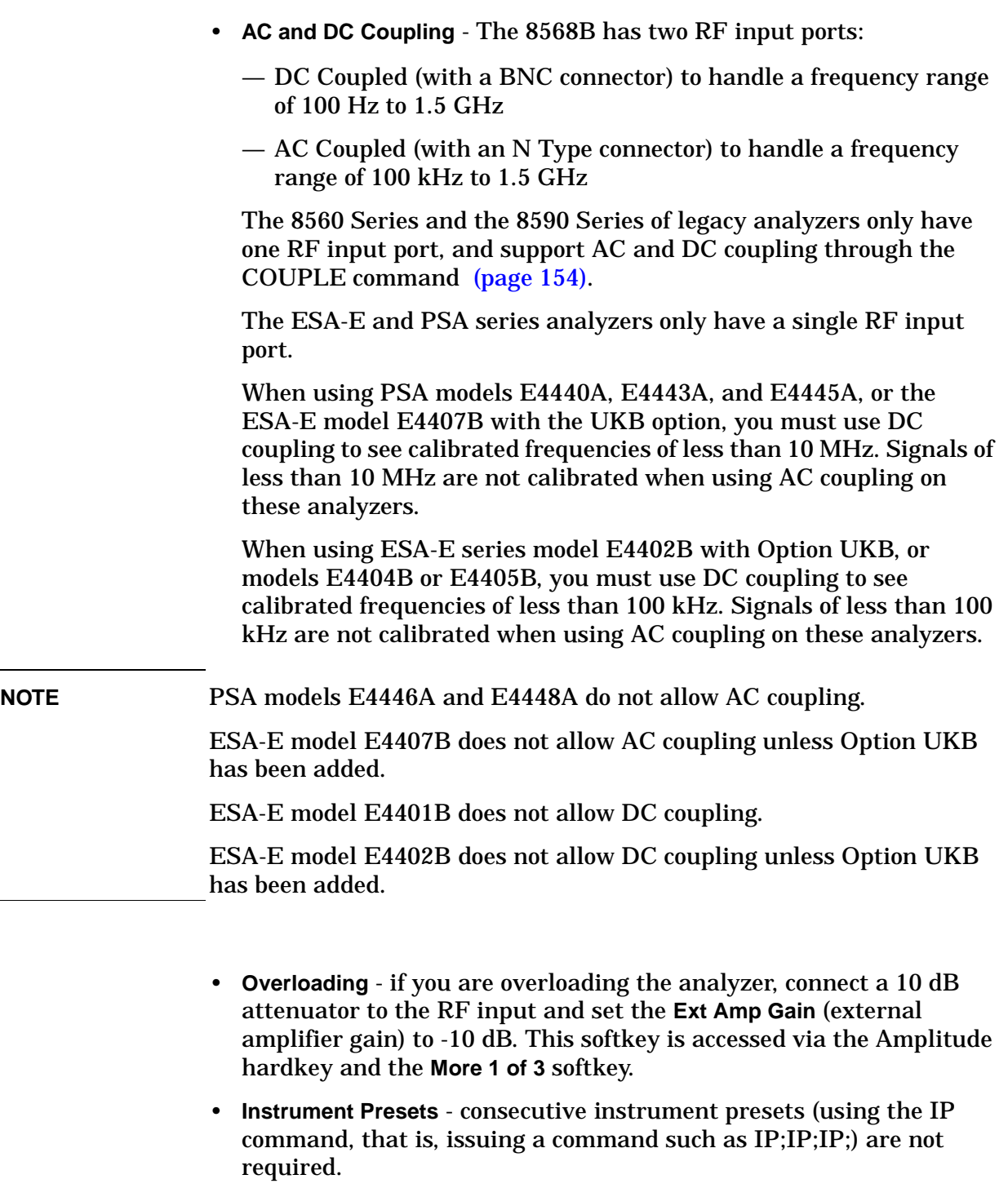

• **SCPI Language** - Agilent recommends that you do not repeatedly swap to and from the SCPI language within your programs.

Hints and Tips **A Few Helpful Hints and Tips**

# **4 Programming Commands**

This chapter lists all the supported 8566B, 8568B, 8560 Series, and 8590 Series compatible commands in alphanumeric order, and gives brief details on their syntax and operation. For more detailed information on these commands, see your 8566B, 8568B, 8560 Series or 8590 Series Operating and Programming Manual.

# **Command Syntax**

Command syntax is represented pictorially.

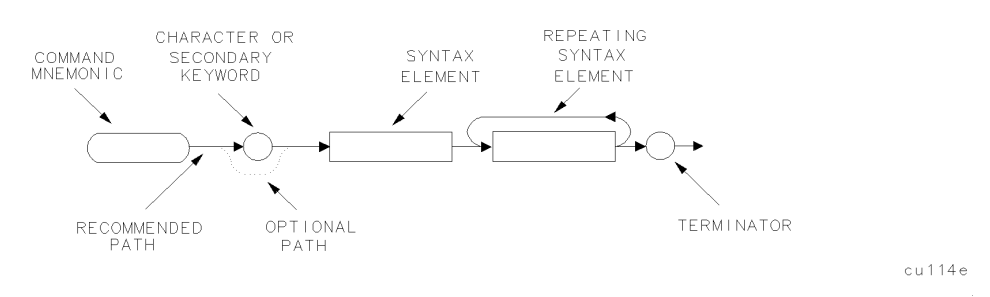

- Ovals enclose command mnemonics. The command mnemonic must be entered exactly as shown.
- Circles and ovals surround secondary keywords or special numbers and characters. The characters in circles and ovals are considered reserved words and must be entered exactly as shown.
- Rectangles contain the description of a syntax element defined in [Table 4-1, "Syntax Elements."](#page-90-0)
- A loop above a syntax element indicates that the syntax element can be repeated.
- Solid lines represent the recommended path.
- Dotted lines indicate an optional path for bypassing secondary keywords or using alternate units.
- Arrows and curved intersections indicate command path direction.
- Semicolons are the recommended command terminators. Using semicolons makes programs easier to read, prevents command misinterpretation, and is recommended by IEEE Standard 728.
- **NOTE** Uppercase is recommended for entering all commands unless otherwise noted.

Syntax Elements are shown in the syntax diagrams as elements within rectangles. In the syntax diagrams, characters and secondary keywords are shown within circles or ovals. Characters and secondary keywords must be entered exactly as shown.

**Programming Commands**

Programming Commands

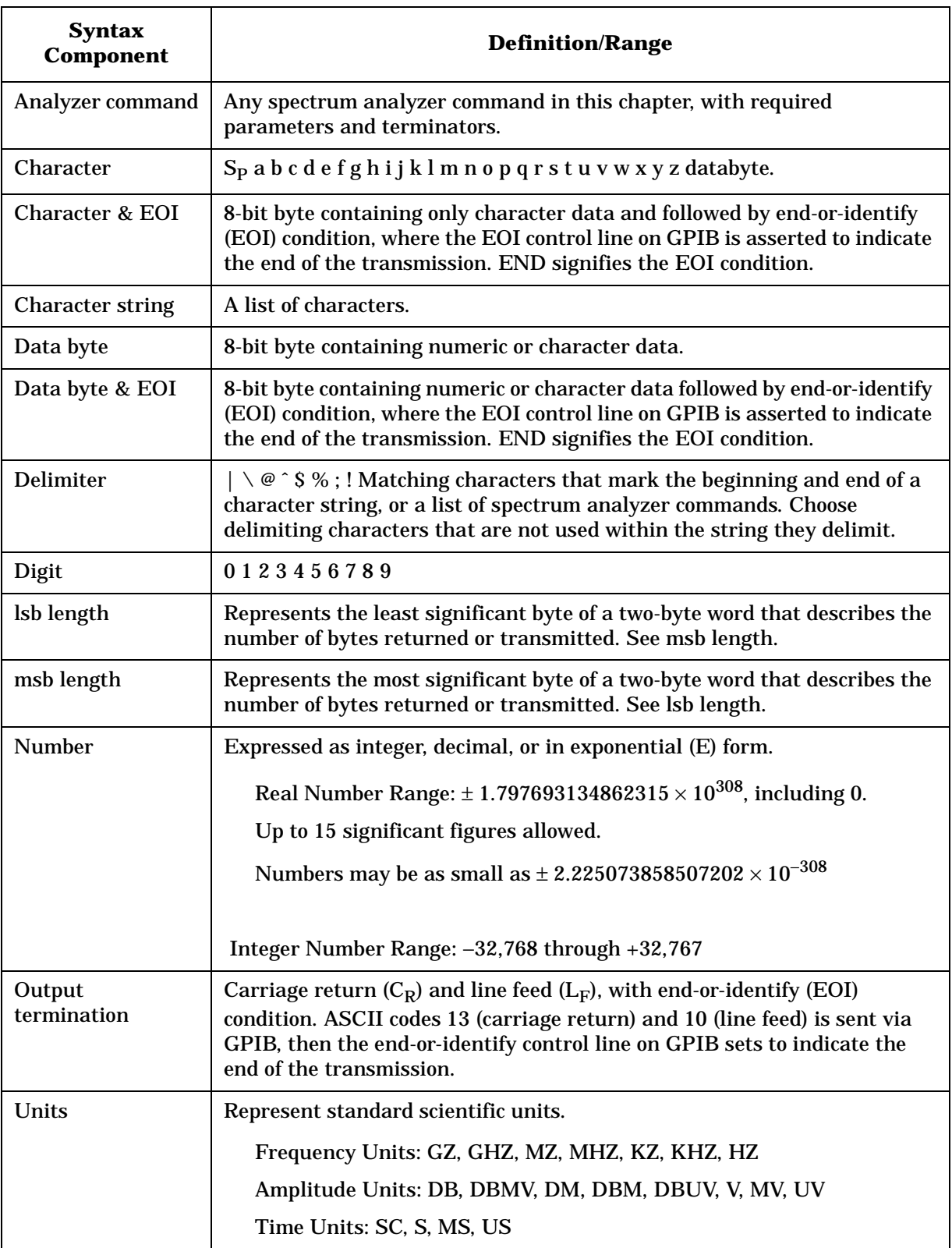

#### <span id="page-90-0"></span>**Table 4-1 Syntax Elements**

# **Programming Command Descriptions**

All supported commands are listed here, along with their descriptions and cross-references to similar commands.

This chapter is not designed to be a comprehensive guide to all 8566B, 8568B, 8560 Series, or 8590 Series commands. It gives brief descriptions of the supported commands, and highlights important functional or behavioral differences that you should be aware of when transferring existing 8566B, 8568B, 8560 Series or 8590 Series code to your ESA Series or your PSA Series analyzer. For a fuller description of the commands, refer to the 8566B, 8568B, 8560 Series or 8590 Series Operating and Programming Manual.

In the descriptions of the commands, TRA corresponds to Trace 1, TRB corresponds to Trace 2, and TRC corresponds to Trace 3.

To avoid confusion between numbers and letters, all commands that incorporate numbers have had the number spelled out and placed in square brackets after the command. For example, the command 'I1' is shown as 'I1 *[one]*' - that is, the capital letter 'I' followed by the number '1', and then the word 'one' italicized in square brackets. The italicized word in brackets does not form part of the command.

**Syntax**

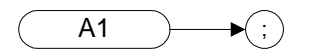

#### **Description**

The A1 command sets Trace A to clear write. That is, it continuously displays any signal present at the spectrum analyzer input. The A1 command initially clears Trace A, setting all elements to zero. The sweep trigger then signals the start of the sweep, and Trace A is continually updated as the sweep progresses. Subsequent sweeps send new amplitude information to the display addresses.

**NOTE** The functions of the command A1 are identical to the CLRW TRA comman[d \(page 150\).](#page-149-0)

# **A2** *[two]* **Maximum Hold for Trace A**

**Syntax**

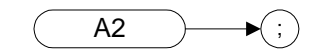

#### **Description**

The A2 command updates each trace element with the maximum level detected during the period that the trace has been active.

**NOTE** The functions of the command A2 are identical to the MXMH TRA comman[d \(page 300\).](#page-299-1)

# Programming Commands **Programming Commands**

# **A3** *[three]* **View Mode for Trace A**

**Syntax**

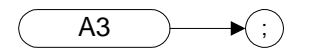

### **Description**

The A3 command displays Trace A and then stops the sweep if no other traces are active. Trace A does not get updated with new data.

**NOTE** The functions of the command A3 are identical to the VIEW TRA comman[d \(page 393\).](#page-392-1)

# **A4** *[four]* **Blank Trace A**

**Syntax**

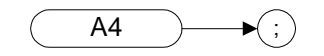

#### **Description**

The A4 command blanks Trace A and stops the sweep if no other traces are active. Trace A is not updated.

**NOTE** The functions of the command A4 are identical to the BLANK TRA comman[d \(page 135\).](#page-134-0)

# Programming Commands **Programming Commands**

# **ACP Adjacent Channel Power**

**Syntax**

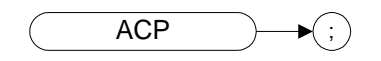

### **Description**

ACP measures the power of the carrier and the power of the channels that are adjacent to the carrier, and then computes a power ratio for each of the adjacent channels, using the carrier power as a reference. ACP performs the adjacent channel power measurement using the values for channel spacing (ACPSP) and channel bandwidth (ACPBW).

# **ACPALPHA Adjacent Channel Power Alpha Weighting**

**Syntax**

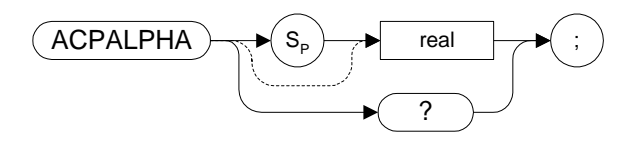

#### **Description**

This command sets the alpha weighting for ACP measurements.

Range: Any real number between 0 and 1

# **ACPALTCH Adjacent Channel Power Alternate Channels**

#### **Syntax**

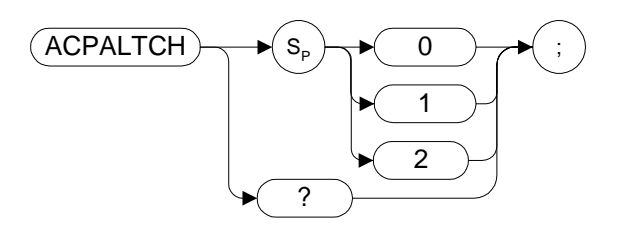

#### **Description**

The ACPALTCH command sets the number of alternate channels to be measured by an adjacent channel power measurement to either 0, 1, or 2. The number of alternate channels is used with the ACPRSLTS comman[d \(page 111\).](#page-110-0)

Range: 0, 1, or 2.

Default value: 0.

# **ACPBRPER Adjacent Channel Power Burst Period**

#### **Syntax**

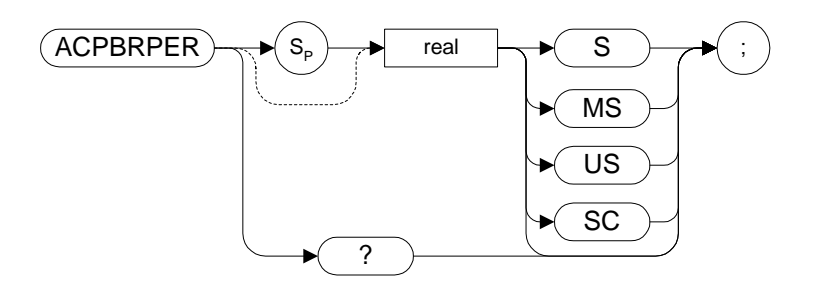

#### **Description**

The ACPBRPER command sets the cycle time (period) of the burst RF signal. The cycle time is needed to set the sweep times when using the peak, two bandwidth, burst power, and gated methods for adjacent channel power measurements.

# **ACPBRWID Adjacent Channel Power Burst Width**

#### **Syntax**

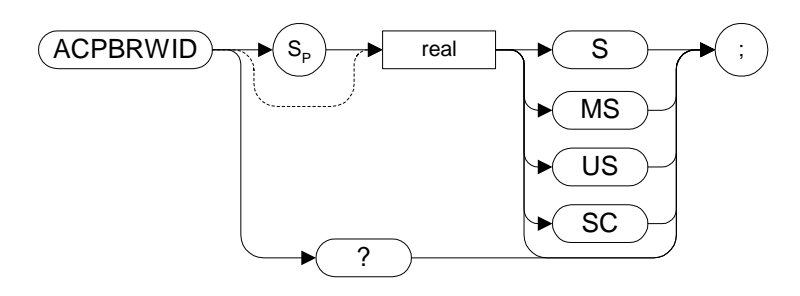

## **Description**

The ACPBRWID command sets the on-time (pulse width) of the burst RF signal. The pulse width is needed to set the gating times when using the gated method for adjacent channel power measurements.

Range 5 µs to 9.5 seconds

# **ACPBW Adjacent Channel Power Bandwidth**

#### **Syntax**

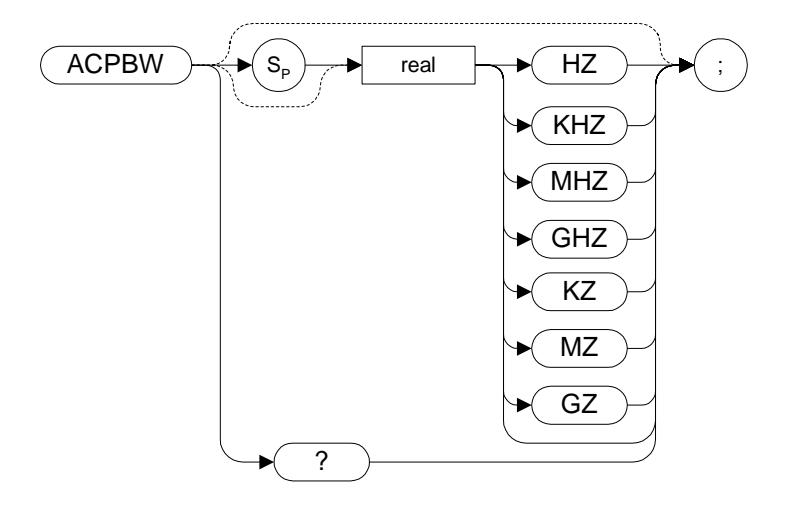

#### **Description**

The ACPBW command sets the bandwidth of the channels as an active function for the ACPMEAS [\(page 107\)](#page-106-0) and ACPCOMPUTE [\(page 103\)](#page-102-0) commands. The channel bandwidth cannot be greater than the channel spacing. If the channel bandwidth is greater than the channel spacing, the measurement is not performed.

# <span id="page-102-0"></span>**ACPCOMPUTE Adjacent Channel Power Compute**

**Syntax**

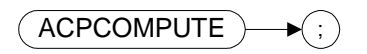

#### **Description**

Calculates the ACP of a transmitter based on data on the display. This function does not make a new measurement before computing. The measurement must have been made with ANALOG or PEAK method selected so the appropriate data is available for the calculation.

# **ACPFRQWT Adjacent Channel Power Frequency Weighting**

**Syntax**

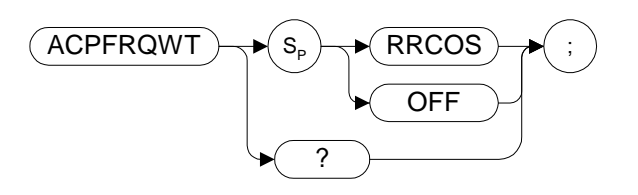

#### **Description**

The ACPFRQWT command is used to control the frequency weighting when making an Adjacent Channel Power measurement. Weighting is not used in the measurement if OFF has been selected. Root-raised-cosine weighting is selected with the RRCOS parameter.

Default value: OFF

# **ACPLOWER Lower Adjacent Channel Power**

**Syntax**

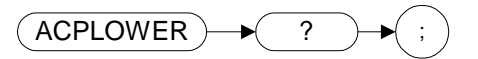

#### **Description**

The ACPLOWER query command returns the power ratio result of the Adjacent Channel Power measurement for the lower frequency channel.

# **ACPMAX Maximum Adjacent Channel Power**

#### **Syntax**

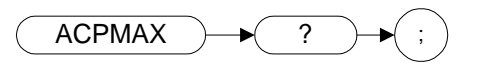

The ACPMAX query command returns the maximum adjacent channel power of the adjacent channel power measurement.

# <span id="page-106-0"></span>**ACPMEAS Measure Adjacent Channel Power**

**Syntax**

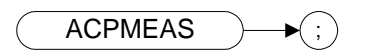

#### **Description**

The ACPMEAS command makes a measurement and calculates the adjacent channel power (ACP) of a transmitter. The measurement determines the leakage power that is in the channels adjacent to the carrier. The result is the ratio of the leakage power in the channel adjacent to the total power transmitted by the transmitter.

# **ACPMSTATE Adjacent Channel Power Measurement State**

#### **Syntax**

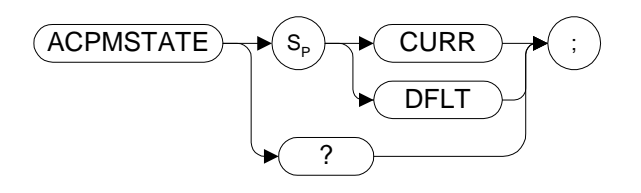

#### **Description**

Sets the parameters of the measurement state to either the default state (determined by the setup) or the current state. The state parameters that could change between the default state and a current state include:

- Resolution bandwidth
- Video bandwidth
- Span
- Sweep time
- Detector mode
- Gating parameters
- Trigger parameters
- Video averaging

Default value: DFLT
# **ACPPAR Adjacent Channel Power Manual or Auto**

#### **Syntax**

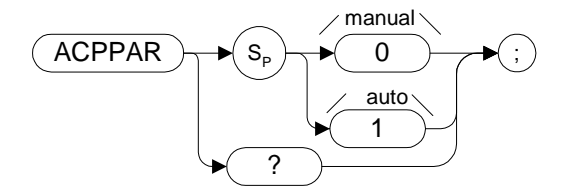

## **Description**

Determines whether the spectrum analyzer settings for the ACP [\(page 97\),](#page-96-0) CH[P \(page 147\)](#page-146-0) or OBW (currently not supported) measurements are set automatically or manually.

If ACPPAR is set to 1 (automatic), the analyzer does the following before making the measurement:

- Performs the Trace Preset (TRPRST [\(page 384\)](#page-383-0)) command.
- Changes Trigger Mode to Free Run.
- Changes Detector Mode to Sample.
- Changes the amplitude scale to 10 dB per division.
- Sets the frequency span, resolution bandwidth, video bandwidth, center frequency step size and sweep time based on the channel spacing (ACPSP [\(page 112\)](#page-111-0)) and channel bandwidth (ACPB[W](#page-101-0)  [\(page 102\)\)](#page-101-0).
- Takes a sweep

Default value: 1 (auto)

```
NOTE Option 266 supports the ACP measurement using the ANALOG 
  method only.
```
# **ACPPWRTX Adjacent Channel Power Total Power Transmitted**

**Syntax**

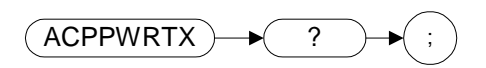

## **Description**

The ACPPWRTX query command returns the result of the total power transmitted calculation of the adjacent channel power measurement. The measurement must be made with the analog or burst power method selected.

# **ACPRSLTS Adjacent Channel Power Measurement Results**

**Syntax**

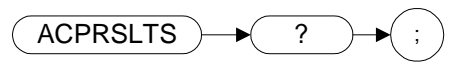

## **Description**

Returns an array of power data resulting from an ACP measurement of an RF signal. The number of alternate channel pairs selected by the ACPALTCH [\(page 99\)](#page-98-0) command determines the size of the array.

# <span id="page-111-0"></span>**ACPSP Adjacent Channel Power Channel Spacing**

#### **Syntax**

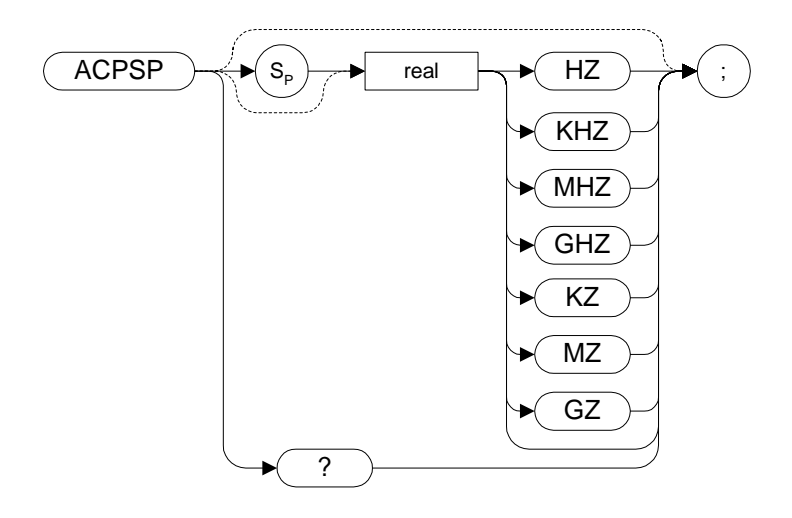

## **Description**

Sets the channel spacing for the ACPMEAS [\(page 107\)](#page-106-0) and ACPCOMPUTE [\(page 103\)](#page-102-0) commands.

# **ACPT Adjacent Channel Power T Weighting**

#### **Syntax**

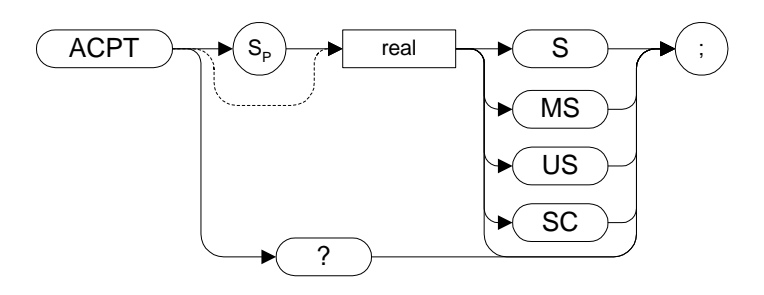

# **Description**

The ACPT command is used to set the T used in weighting for an adjacent channel power measurement.

# **ACPUPPER Upper Adjacent Channel Power**

**Syntax**

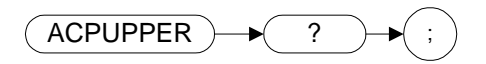

### **Description**

The ACPUPPER query command returns the power ratio result of the adjacent channel power measurement for the upper frequency channel.

#### Programming Commands **ADJALL LO and IF Adjustments**

# **ADJALL LO and IF Adjustments**

**Syntax**

ADJALL

#### **Description**

The ADJALL command activates the RF local oscillator (LO) and intermediate frequency (IF) alignment routines. These are the same routines that occur when the spectrum analyzer is switched on. They are also the same routines that are performed when you press **System**, **Alignments**, **Align Now**, **All**.

Commands following ADJALL are not executed until after the analyzer has finished the alignment routines.

# <span id="page-115-0"></span>**AMB A minus B into A**

**Syntax**

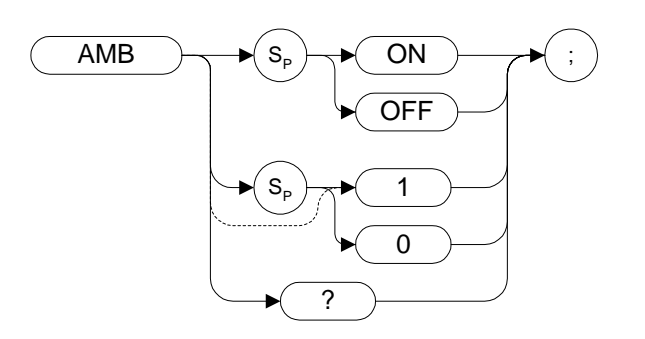

### **Description**

The AMB command subtracts the points in Trace B from the corresponding points in Trace A, and sends the results to Trace A. Thus, AMB can restore the original trace after an APB [\(page 121\)](#page-120-0) or a KS[c \(page 209\)](#page-208-0) command has been executed.

The query command AMB? returns different responses depending on the language being used. The 8560 Series languages return either a **1** or a **0** to indicate the On or Off status. The 8566B, 8568B, and the 8590 Series languages all return either **ON** or **OFF**.

**NOTE** On the legacy analyzers, the AMB command operates continuously. That is, it continuously updates Trace A to display the results of Trace A minus Trace B until AMB is switched off.

This is not the case with Option 266 - Code Compatibility. The AMB command is performed once only, using the trace data available at the time of execution.

#### **NOTE** The functions of the command AMB are identical to the C2 *[two]* comman[d \(page 140\).](#page-139-0)

# **AMBPL (A minus B) plus Display Line into A**

#### **Syntax**

#### **8566B and 8568B Remote Language**

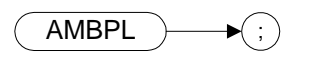

#### **8560 Series and 8590 Series Remote Language**

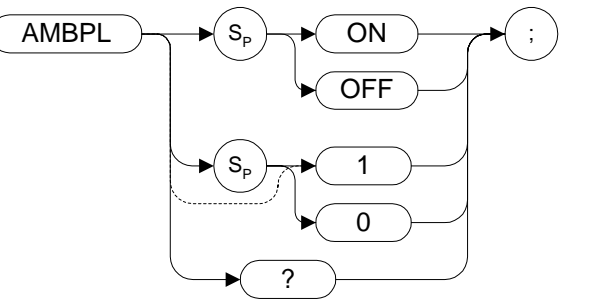

#### **Description**

The AMBPL command does a point-by-point subtraction of Trace B from Trace A, and then adds the display line point values to the difference. The results are sent to Trace A.

#### **NOTE** On the legacy analyzers, the AMBPL command operates continuously. That is, it continuously updates Trace A to display the results of Trace A minus Trace B until AMBPL is switched off.

This is not the case with Option 266 - Code Compatibility. The AMBPL command is performed once only, using the trace data available at the time of execution.

**NOTE** The query command AMBPL? returns different responses depending on the language being used.

> 8560 Series Query response is either 1 or 0, indicating ON or OFF state. 8566B Query response is either ON or OFF.

- 8568B Query response is either ON or OFF.
- 8590 Series Query response is either ON or OFF.

# **AMPCOR Amplitude Correction**

#### **Syntax**

#### **8560 Series Remote Language**

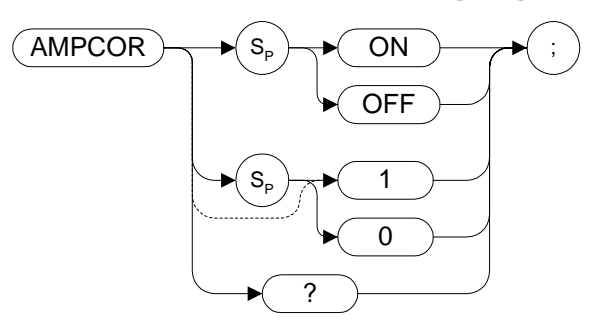

**8590 Series Remote Language**

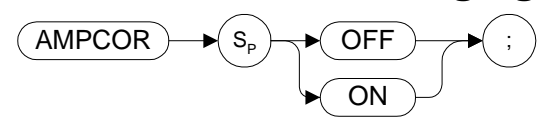

## **Description**

The AMPCOR command applies amplitude correction at specified frequencies. 8560 Series Query response is either 1 or 0, indicating ON or OFF state. Default: OFF **NOTE** This command is only supported on the ESA Series of analyzers. It is not supported on the PSA Series of analyzers. **NOTE** The AMPCOR command only allows the state of the amplitude corrections to be set or queried. It does not allow the specification of the frequencies at which the corrections should be applied. **NOTE** In the 8560 Series remote language, the query command AMPCOR? returns either a 1 or a 0, indicating ON of OFF state. The AMPCOR? query is unsupported in any of the following remote languages, and will always return a '0,0' result:

- HP8590L
- HP8591E
- HP8592L
- HP8593E
- HP8594E
- HP8594L
- HP8595E
- HP8596E

# **ANNOT Annotation**

#### **Syntax**

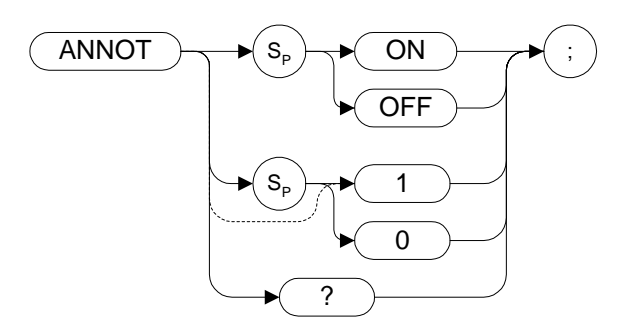

Preset State: ANNOT ON

### **Description**

The ANNOT command turns on or off all annotation on the spectrum analyzer display. Softkey labels are not affected by this command and remain displayed.

**NOTE** The functions of the command ANNOT are identical to the KSo comman[d \(page 230\)](#page-229-0) and KSp command [\(page 231\)](#page-230-0). Note also that these two alternative commands, KSo and KSp, are only valid when the remote language is either HP8566B or HP8568B.

# <span id="page-120-0"></span>**APB Trace A Plus Trace B to A**

**Syntax**

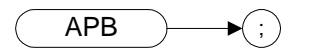

# **Description**

The APB command does a point-by-point addition of Trace A and Trace B, and sends the results to Trace A. Thus, APB can restore the original trace after an AM[B \(page 116\)](#page-115-0) or a C2 [\(page 140\)](#page-139-0) command has been executed.

**NOTE** The functions of the command APB are identical to the KSc comman[d](#page-208-0)  [\(page 209\).](#page-208-0) Note also that the alternative command, KSc, is only valid when the remote language is either HP8566B or HP8568B.

**NOTE** On the legacy analyzers, the AMB command operates continuously. That is, it continuously updates Trace A to display the results of Trace A minus Trace B until AMB is switched off.

> This is not the case with Option 266 - Code Compatibility. The AMB command is performed once only, using the trace data available at the time of execution.

# <span id="page-121-0"></span>**AT Input Attenuation**

**Syntax**

#### **8560 Series Remote Language**

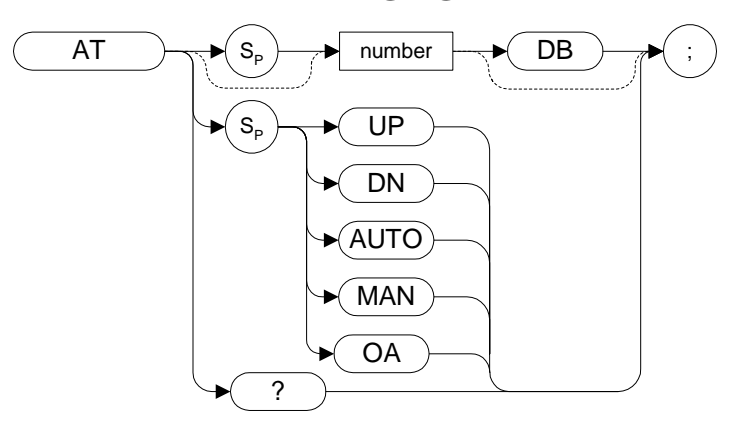

#### **8566B and 8568B Remote Language**

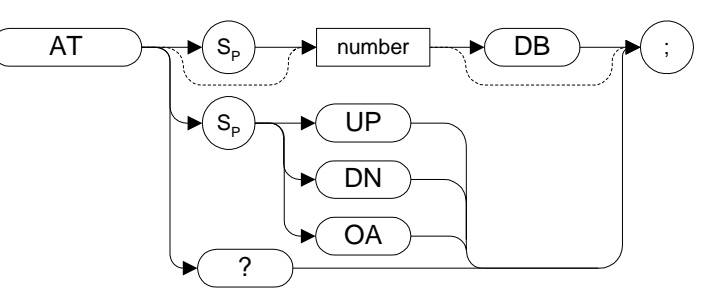

#### **8590 Series Remote Language**

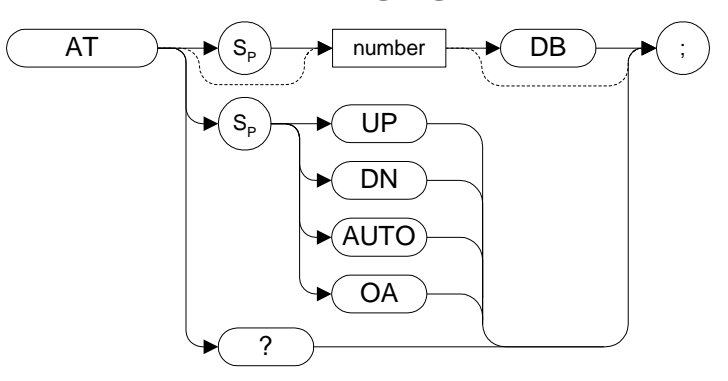

#### **Table 4-2**

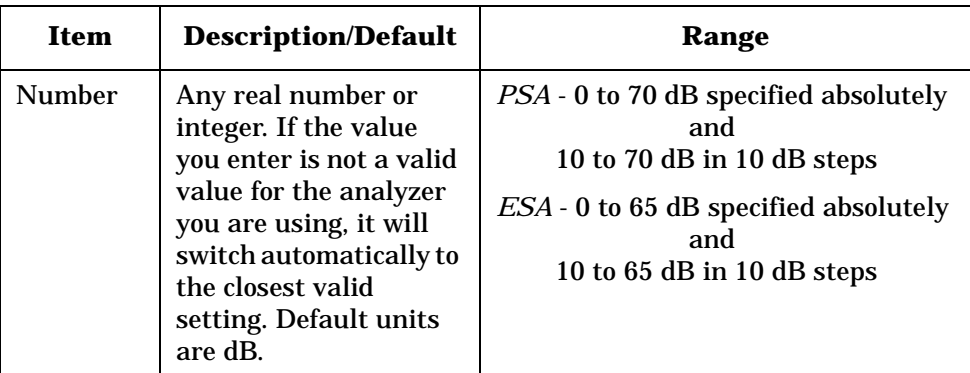

Preset State: 10 dB

Step Increment: 10 dB

## **Description**

Specifies the RF input attenuation.

Although any attenuation level from 0 dB to 70 dB in PSA series analyzers (0 dB to 65 dB in ESA-E series analyzers) can be specified using absolute values, you can never set attenuation below 10 dB using the DOWN steps. This is a safety feature to prevent inadvertent setting of attenuation to a level that could damage the analyzer.

**CAUTION** Signal levels above +30 dBm will damage the spectrum analyzer.

**NOTE** ESA series analyzers have a range of 10 dB to 65 dB when accessed in 10 dB steps. Stepping up from the default value of 10 dB, the sequence rises in 10 dB steps until an attenuation of 60 dB is reached. The next step will only be 5 dB as the analyzer's upper limit is 65 dB will have been reached.

Stepping down from 65 dB reverses this sequence. The first step down from 65 dB is to 60 dB. Thereafter, each step is of 10 dB until an attenuation level of 10 dB is reached.

You cannot step down below 10 dB. To set levels below 10 dB, you must specify the attenuation absolutely. For example, to set attenuation to 0 dB, you must use the command **AT 0DB**.

# **AUNITS Absolute Amplitude Units**

#### **Syntax**

#### **8560 Series Remote Language**

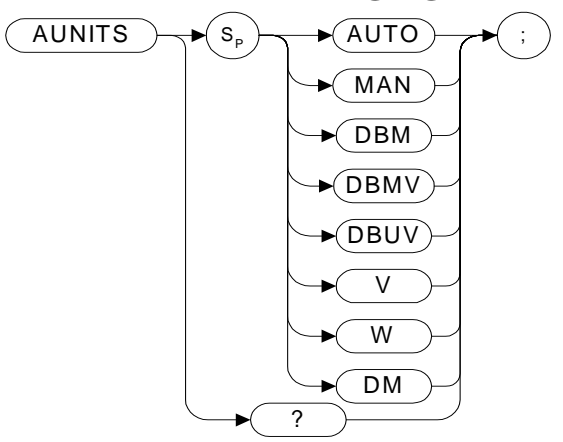

#### **8566B and 8568B Remote Language**

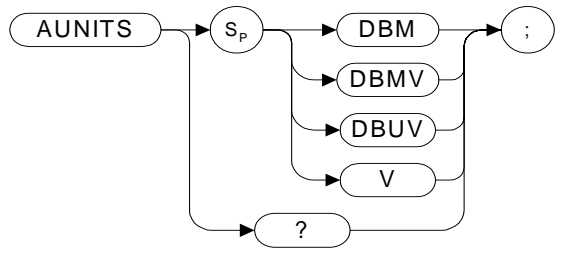

#### **8590 Series Remote Language**

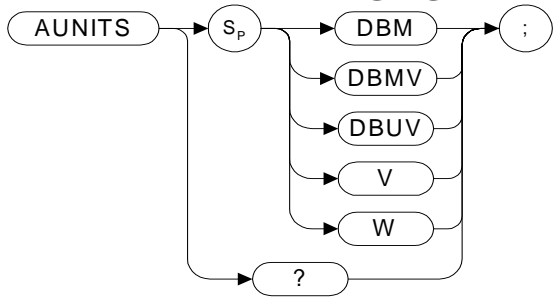

## **Description**

Specifies the amplitude readout units for the reference level, the marker, and the display line.

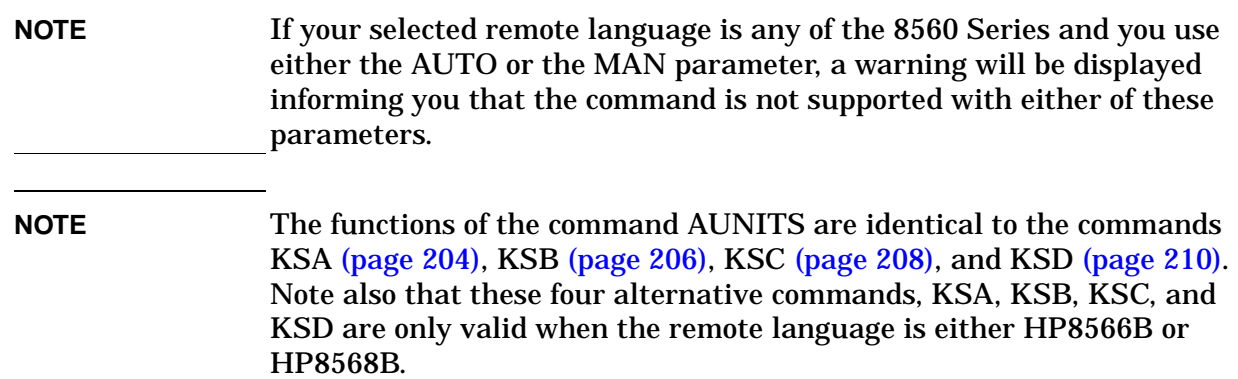

# **AUTO Auto Couple**

**Syntax**

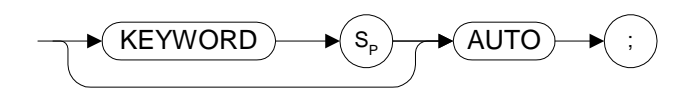

### **Description**

The AUTO command couples the active functions automatically. Sending the command HD; AUTO will cause all functions to be auto coupled.

**NOTE** On the legacy analyzers, if the currently active function *is not* represented by one of the keywords listed below when the command AUTO is executed, all functions are auto coupled. If the active function *is* represented by one of the keywords below, only that function is auto coupled.

> This does not happen with Option 266 Programming Code Compatibility Suite on either the PSA Series or the ESA Series analyzers because they do not recognize active functions.

#### **Keywords Used in the Command**

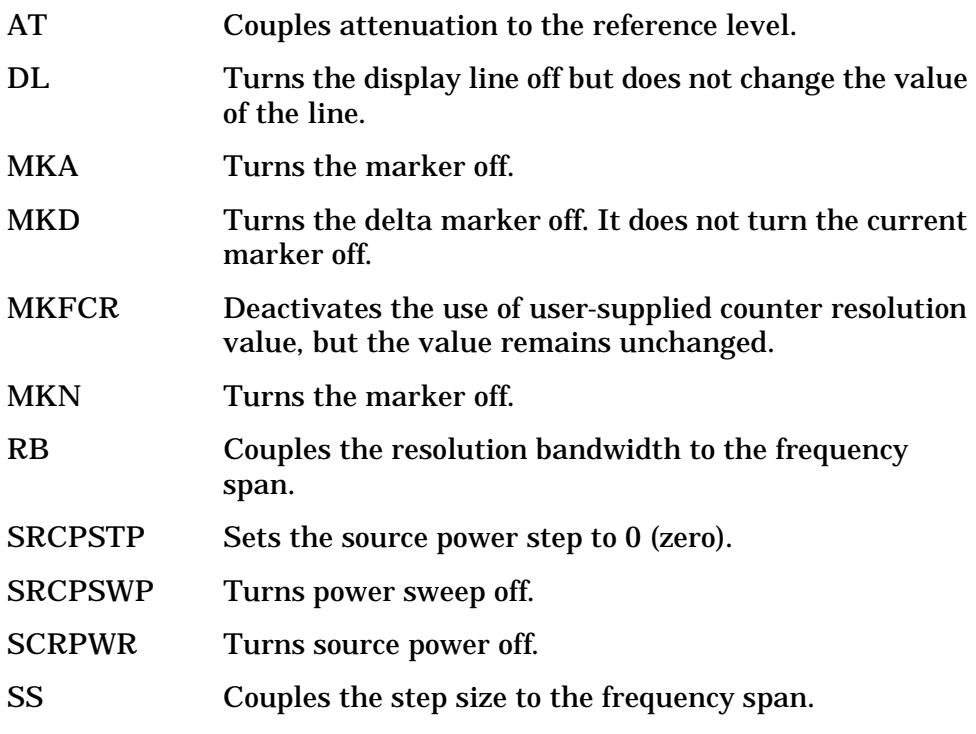

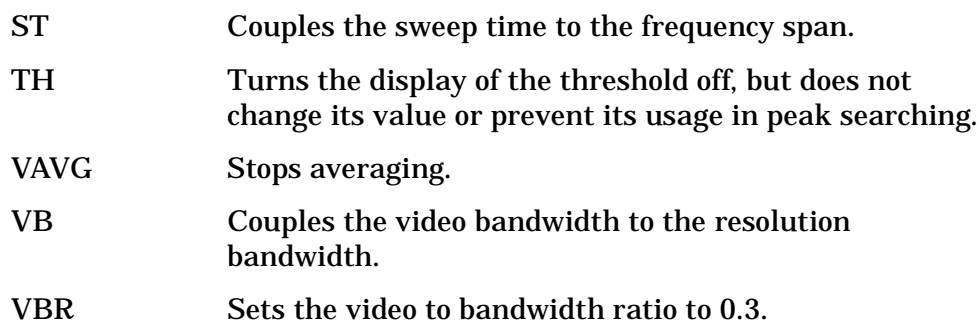

# **AUTOCPL Auto Coupled**

**Syntax**

 $(AUTOCPL) \longrightarrow$ 

## **Description**

Sets video bandwidth, resolution bandwidth, input attenuation, sweep time and center frequency step-size to coupled mode.

**Programming Commands**

Programming Commands

# **AXB Exchange Trace A and Trace B**

**Syntax**

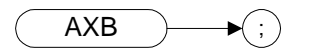

# **Description**

This command exchanges Trace A and Trace B, point by point.

NOTE The functions of the comman[d](#page-176-0) AXB are identical to the EX command [\(page 177\)](#page-176-0) and to the XCH TRA,TRB command [\(page 395\)](#page-394-0).

# **B1** *[one]* **Clear Write for Trace B**

**Syntax**

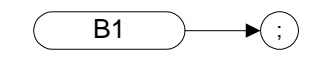

## **Description**

The B1 command sets Trace B to clear write. That is, it continuously displays any signal present at the spectrum analyzer input. The B1 command initially clears Trace B, setting all elements to zero. The sweep trigger then signals the start of the sweep, and Trace B is continually updated as the sweep progresses. Subsequent sweeps send new amplitude information to the display addresses.

**NOTE** The functions of the command B1 are identical to the CLRW TRB comman[d \(page 150\).](#page-149-0)

# **B2** *[two]* **Maximum Hold for Trace B**

**Syntax**

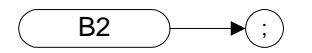

## **Description**

The B2 command updates each trace element with the maximum level detected while the trace is active.

**NOTE** The functions of the command B2 are identical to the MXMH TRB comman[d \(page 300\).](#page-299-0)

# **B3** *[three]* **View Mode for Trace B**

**Syntax**

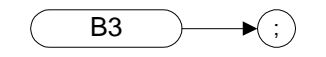

## **Description**

The B3 command displays Trace B and then stops the sweep if no other traces are active. Trace B does not get updated.

**NOTE** The functions of the command B3 are identical to the VIEW TRB comman[d \(page 393\).](#page-392-0)

**Programming Commands**

Programming Commands

<span id="page-132-0"></span>**Syntax**

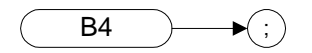

## **Description**

The B4 command blanks Trace B and stops the sweep if no other traces are active. Trace B is not updated.

**NOTE** The functions of the command B4 are identical to the BLANK TRB comman[d \(page 135\).](#page-134-0)

# <span id="page-133-0"></span>**BL Trace B minus Display Line to Trace B**

**Syntax**

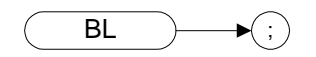

## **Description**

The BL command subtracts the display line from Trace B and sends the results to Trace B.

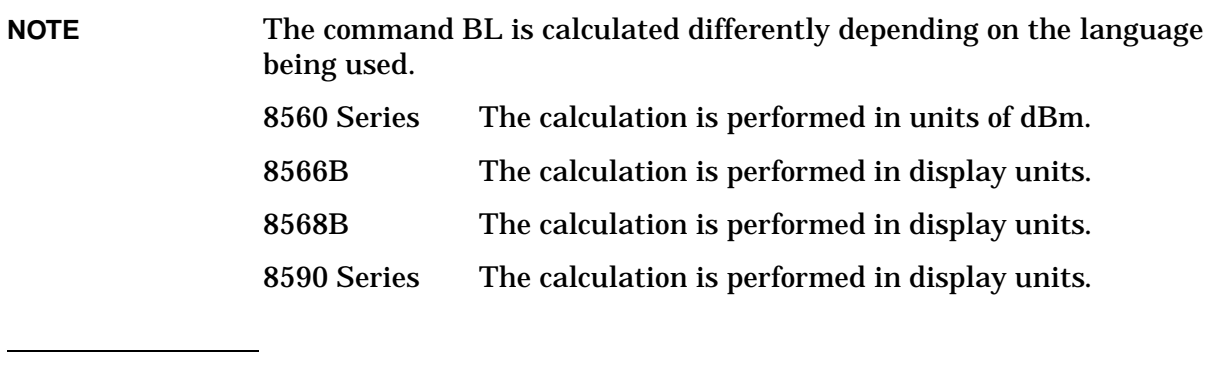

**NOTE**The functions of the command BL are identical to the BML command [\(page 136\).](#page-135-0)

# Programming Commands **Programming Commands**

# <span id="page-134-0"></span>**BLANK Blank Trace**

#### **Syntax**

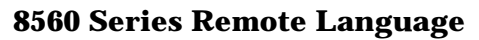

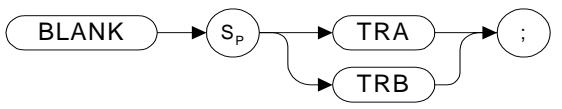

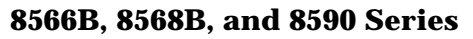

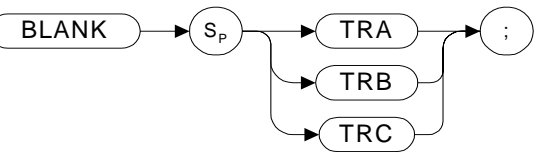

Preset State: BLANK TRB, BLANK TRC

## **Description**

Blanks Trace 1, trace 2, or trace 3, and stops taking new data into the specified trace. TRA corresponds to Trace 1, TRB corresponds to Trace 2, and TRC corresponds to Trace 3.

**NOTE**The functions of the command BLANK are identical to the A4 command [\(page 96\),](#page-95-0) the B4 command [\(page 133\),](#page-132-0) and KSk comman[d \(page 221\).](#page-220-0)

# <span id="page-135-0"></span>**BML Trace B Minus Display Line**

**Syntax**

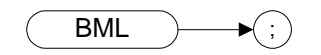

## **Description**

The BML command subtracts the display line from trace B (point by point), and sends the difference to trace B. Trace B corresponds to Trace 2.

**NOTE** Remote language 8560 - the BML command is performed in dBm units. Remote languages 8566B, 8568B and the 8590 Series - the BML command is performed in display units.

**NOTE** The functions of the command BML are identical to the BL command [\(page 134\).](#page-133-0)

# **BTC Transfer Trace B to Trace C**

#### **Syntax**

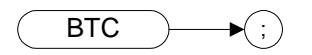

## **Description**

The BTC command transfers Trace B data to Trace C

**NOTE** Trace C cannot be an active trace. This means that the data in Trace C cannot be updated as the analyzer sweeps. To ensure that the current settings of the analyzer are reflected in the data transferred from Trace B to Trace C, you must follow the four step process below. • Select single sweep mode (S2 or SNGLS command)

- Select the desired analyzer settings
- Take one complete sweep
- Transfer the data
- **NOTE** The functions of the command BTC are identical to the KSl command [\(page 223\).](#page-222-0)

**Programming Commands**

**Programming Commands** 

# **BXC Exchange Trace B and Trace C**

**Syntax**

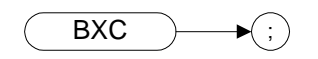

# **Description**

The BXC command exchanges Trace B data with Trace C data.

**NOTE** Trace C must not be an active trace. This means that the data in Trace C cannot be updated as the analyzer sweeps. To ensure that the current settings of the analyzer are reflected in the data exchanged between Trace B and Trace C, you must follow the four step process below.

- Select single sweep mode (S2 or SNGLS command)
- Select the desired analyzer settings
- Take one complete sweep
- Exchange the data
- **NOTE** The functions of the command BXC are identical to the KSi comman[d](#page-217-0)  [\(page 218\)](#page-217-0) and to the XCH TRB,TRC comman[d \(page 395\).](#page-394-0)

# **C1** *[one]* **Set A Minus B Mode Off**

**Syntax**

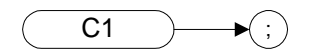

## **Description**

The C1 command turns the A Minus B mode off. That is, it switches off the functionality that was switched on by the C2 command [\(page 140\)](#page-139-0) or by the AMB ON command [\(page 116\).](#page-115-0)

**NOTE** The functions of the command C1 are identical to the AMB OFF comman[d \(page 116\).](#page-115-0)

# <span id="page-139-0"></span>**C2** *[two]* **A Minus B Into A**

**Syntax**

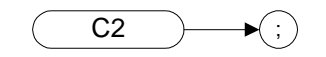

## **Description**

The C2 command subtracts the points in Trace B from the corresponding points in Trace A, and sends the results to Trace A. Thus, if your input signal remains unchanged, C2 can restore the original trace after an APB command [\(page 121\)](#page-120-0) or a KS[c \(page 209\)](#page-208-0) command has been executed.

**NOTE** The functions of the command C2 are identical to the AMB ON comman[d \(page 116\).](#page-115-0)

**NOTE** On the legacy analyzers, the C2 command operates continuously. That is, it continuously updates Trace A to display the results of Trace A minus Trace B until C2 is switched off by issuing the C1 command.

This is not the case with Option 266 - Programming Code Compatibility. The C2 command is performed once only, using the trace data available at the time of execution.

**Syntax**

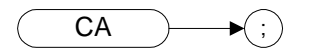

## **Description**

During normal operation, the spectrum analyzer's input attenuation is coupled to the reference level. This coupling keeps the mixer input at a level such that a continuous wave signal displayed at the reference level is at or below -10 dBm (or the value specified in the ML command.)

The CA command sets the threshold to -10 dBm (or to the value specified by the ML command [\(page 296\)](#page-295-0) or the KS, comman[d](#page-201-0)  [\(page 202\)\)](#page-201-0). The counterpart to the CA command is the AT comman[d](#page-121-0)  [\(page 122\),](#page-121-0) which allows levels less than the threshold value at the mixer input.

# **CAL Calibration**

**Syntax**

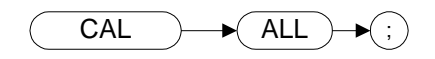

## **Description**

Calibrates the logarithmic and step gain amplifiers, the attenuator and the amplitude and frequency of the resolution bandwidth filters.

# **CARRON Carrier On Power**

**Syntax**

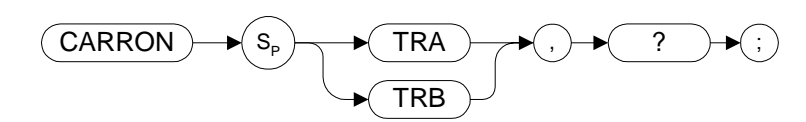

## **Description**

Measures the average power of the carrier during the portion of time when it is on and within 20dB of its peak level.

Programming Commands **CF Center Frequency**

# **CF Center Frequency**

#### **Syntax**

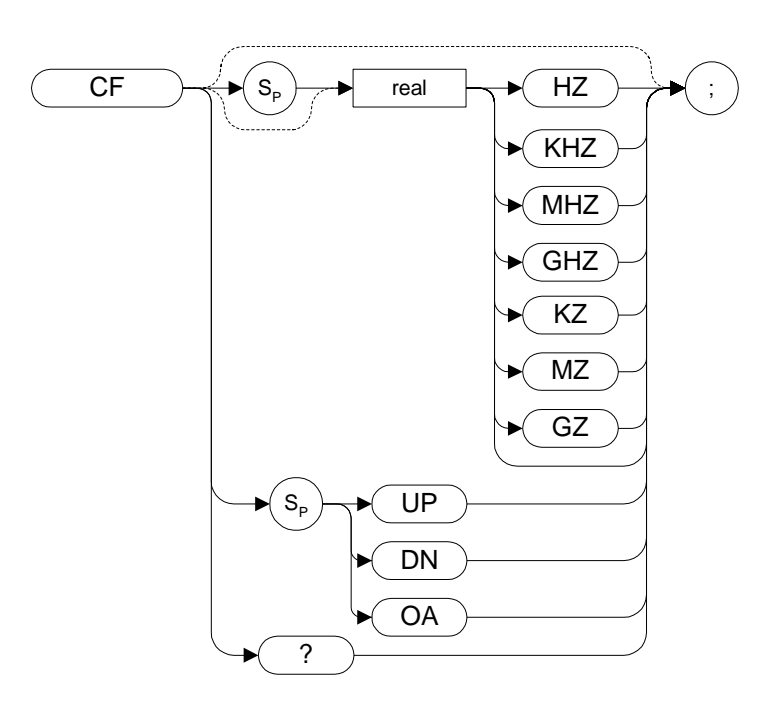

#### **Table 4-3**

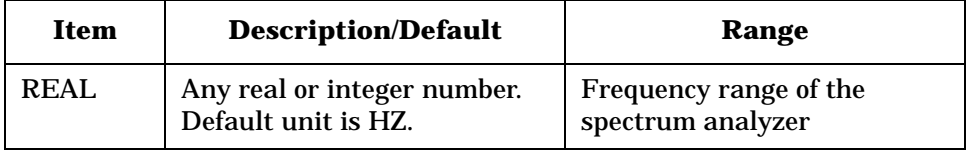

#### **Description**

The CF command specifies the value of the center frequency.

The step size depends on whether the frequency has been coupled to the span width using the CS comman[d \(page 156\).](#page-155-0) When coupled, the step size is 10% of the span, or one major graticule division; when uncoupled, the step size is determined by the SS command [\(page 358\)](#page-357-0).

**NOTE** Although the spectrum analyzer allows entry of frequencies not in the specified frequency range, using frequencies outside the frequency span of the spectrum analyzer is not recommended and is not warranted to meet specifications.
**Programming Commands**

Programming Commands

#### Programming Commands **CHANNEL Channel Selection**

# **CHANNEL Channel Selection**

**Syntax**

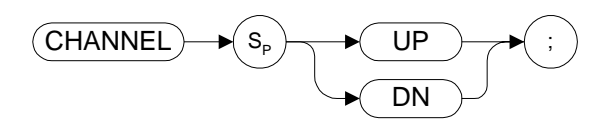

# **Description**

Increments or decrements the spectrum analyzer center frequency by one channel spacing.

NOTE The channel spacing value is set using the ACPSP command [\(page 112\)](#page-111-0).

# <span id="page-145-0"></span>**CHANPWR Channel Power**

#### **Syntax**

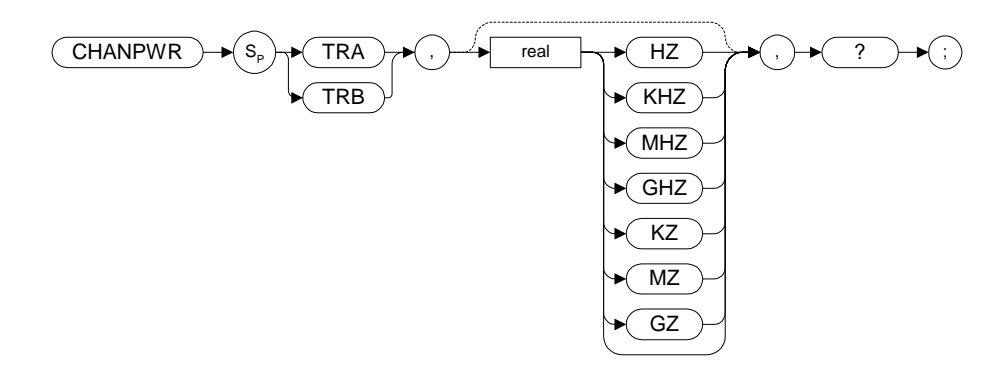

#### **Description**

Measures the power within the specified channel bandwidth.

**NOTE** If no channel bandwidth is specified in the command, the channel bandwidth is set using the CHPWRBR command [\(page 148\)](#page-147-0).

# **CHP Channel Power**

**Syntax**

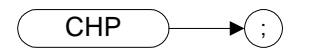

### **Description**

The CHP command performs the channel power measurement.

NOTE The channel bandwidth is set with the ACPBW comman[d \(page 102\).](#page-101-0) Channel spacing is set with the ACPSP comman[d \(page 112\)](#page-111-0).

# <span id="page-147-0"></span>**CHPWRBW Channel Power Bandwidth**

#### **Syntax**

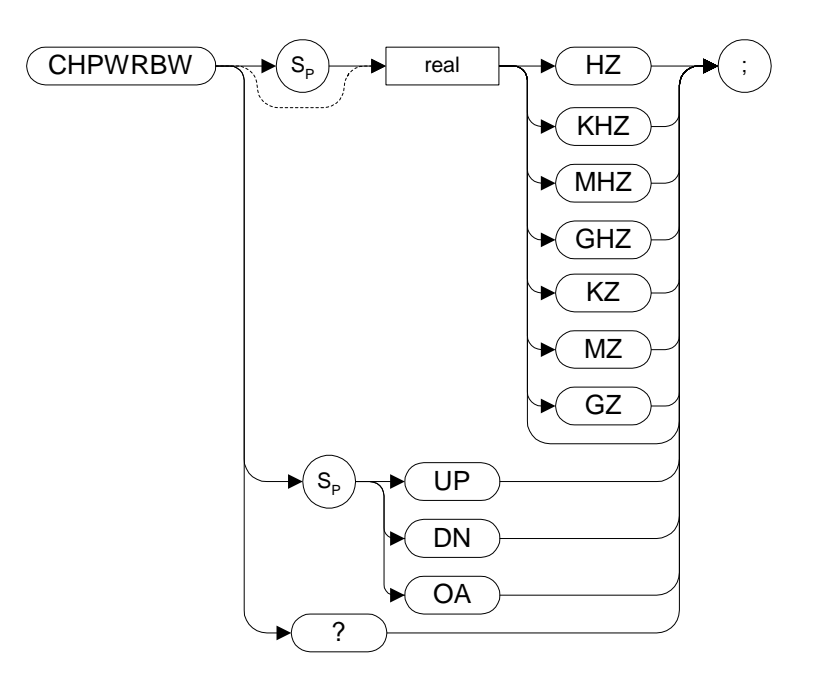

### **Description**

Queries or sets the current value of the channel power bandwidth. Channel power can be measured with the CHANPWR comman[d](#page-145-0)  [\(page 146\).](#page-145-0)

# **CLRAVG Clear Average**

**Syntax**

 $CLRAVG$   $\longrightarrow$  ;

#### **Description**

The command restarts the VAVG command by resetting the number of averaged sweeps to one. The video averaging routine resets the number of sweeps, but does not stop video averaging. Use "VAVG OFF;" to stop video averaging.

# **CLRW Clear Write**

Clears the specified trace and enables trace data acquisition.

#### **Syntax**

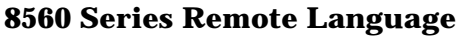

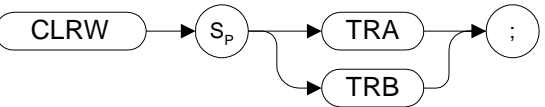

**8566B, 8568B, and 8590 Series** 

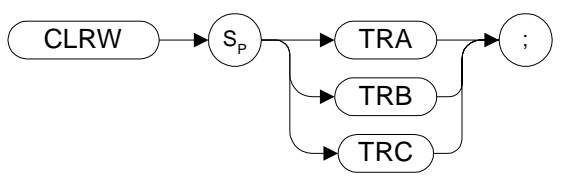

Preset State: CLRW TRA

# **Description**

The CLRW command places the indicated trace in clear-write mode. Data acquisition begins at the next sweep. (See the TS command [\(page 386\)](#page-385-0) for more information about data acquisition.)

TRA corresponds to Trace 1, TRB corresponds to Trace 2, and TRC corresponds to Trace 3.

**NOTE**The functions of the command CLRW are identical to the A1 command [\(page 93\)](#page-92-0) and B1 command [\(page 130\)](#page-129-0).

# **CLS Clear Status Byte**

**Syntax**

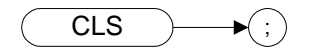

# **Description**

Clears all the status bits from the status byte.

# **CONTS Continuous Sweep**

#### **Syntax**

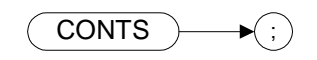

Preset State: CONTS

#### **Description**

The CONTS command sets the spectrum analyzer to continuous sweep mode. In the continuous sweep mode, the spectrum analyzer takes its next sweep as soon as possible after the current sweep (as long as the trigger conditions are met). A sweep may temporarily be interrupted by data entries made over the remote interface or from the front panel.

**NOTE** The functions of the comman[d](#page-334-0) CONTS are identical to the S1 command [\(page 335\).](#page-334-0)

# **CORREK Correction Factors On**

**Syntax**

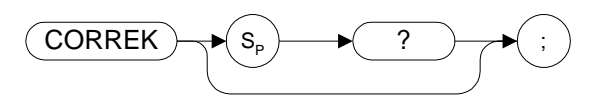

### **Description**

The CORREK command queries the state of the analyzer frequency corrections. It returns a "1" if the correction factors are on, a "0" if they are off.

# **COUPLE Input Coupling**

**Syntax**

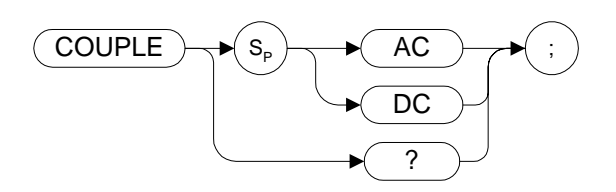

#### **Description**

The COUPLE command selects AC or DC coupling.

**NOTE** PSA models E4446A and E4448A do not allow AC coupling. ESA-E model E4407B does not allow AC coupling unless Option UKB has been installed. ESA-E model E4401B does not allow DC coupling. ESA-E model E4402B does not allow DC coupling unless Option UKB has been installed.

# **CR Couple Resolution Bandwidth**

**Syntax**

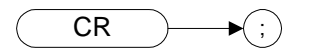

#### **Description**

The CR command couples the resolution bandwidth to the video bandwidth and to the sweep time.

The counterpart to the CR command is the RB comman[d \(page 325\)](#page-324-0) which breaks the coupling. Use the CR command to re-establish coupling after executing an RB command.

**NOTE** CR uses the coupling settings from the ESA-E, the ESA-L, or the PSA analyzer. These may differ from the settings that you would have seen on the legacy analyzer being emulated here.

# **CS Couple Frequency Step Size**

**Syntax**

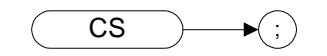

#### **Description**

The CS command couples the center frequency step size to the span width so that the step size equals 10% of the span width, or one major graticule division.

The counterpart to the CS command is the SS comman[d \(page 358\)](#page-357-0) which breaks the coupling. Use the CS command to re-establish coupling after an SS command has been executed.

**Programming Commands**

Programming Commands

# **CT Couple Sweep Time**

**Syntax**

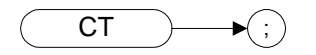

#### **Description**

The CT command couples the sweep time to the span, resolution bandwidth and video bandwidth.

The counterpart to the CT command is the ST comman[d \(page 360\)](#page-359-0) which breaks the coupling. Use the CT command to re-establish coupling after an ST command has been executed.

# **CV Couple Video Bandwidth**

**Syntax**

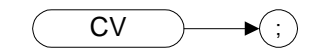

#### **Description**

The CV command couples the video bandwidth to the resolution bandwidth.

The counterpart to the CV command is the VB comman[d \(page 389\)](#page-388-0) which breaks the coupling. Use the CV command to re-establish coupling after executing a VB command.

**NOTE** CV uses the coupling settings from the ESA-E, the ESA-L, or the PSA analyzer. These may differ from the settings that you would have seen on the legacy analyzer being emulated here.

# Programming Commands **Programming Commands**

# **DA Display Address**

**Syntax**

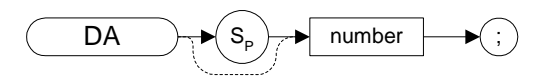

### **Description**

The DA command returns the contents of the given display address to the controller

**NOTE** This command only supports the use of the DA 1, DA 1025, and DA 3073; these display addresses contain the trace data and are equivalent to using the commands TRA? [\(page 379\)](#page-378-0), TRB[? \(page 380\),](#page-379-0) TRC[?](#page-380-0)  [\(page 381\),](#page-380-0) TA [\(page 372\)](#page-371-0) and TB [\(page 373\)](#page-372-0).

# **DELMKBW Occupied Power Bandwidth Within Delta Marker**

#### **Syntax**

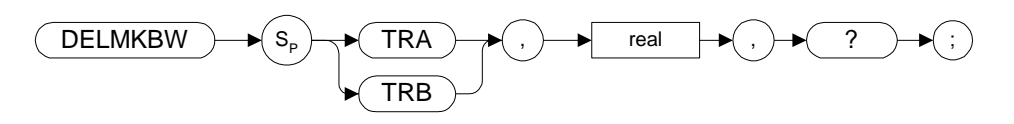

#### **Description**

Calculates the OBW with respect to the power between the displayed delta markers. The power between the displayed markers is then used as the reference, rather than using the total power in the frequency span as is done in the PWRBW [\(page 319\)](#page-318-0) command.

NOTE If the DELMKBW command is used when no marker is active, a delta marker is activated at the center frequency, and the returned bandwidth is 0. If the active marker is a normal marker when the DELMKBW command is used, the marker type is changed to delta, and the returned bandwidth is 0.

# **DEMOD Demodulation**

#### **Syntax**

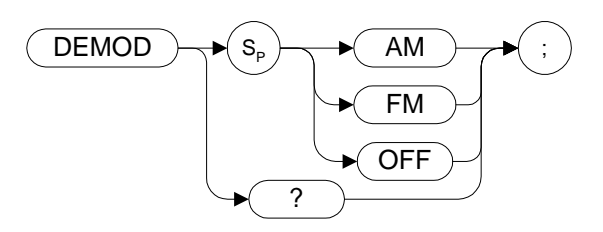

#### **Description**

Activates either AM or FM demodulation, or turns demodulation OFF

**NOTE** This command is only supported on the ESA Series of analyzers with Rev B.00.00 or later of the Option 266 software. It is not supported on the PSA Series of analyzers. FM demodulation is only supported on ESA Series analyzers if the hardware option BAA has been installed.

# **DET Detection Mode**

**Syntax**

#### **8560 Series, 8566B and 8568B**

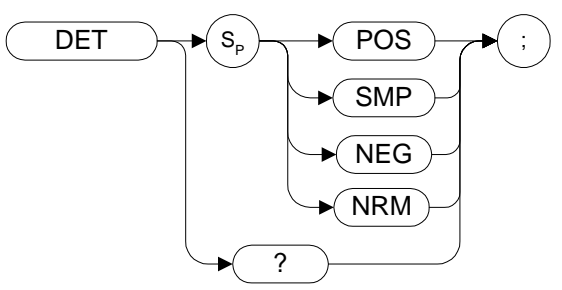

**8590 Series Remote Language**

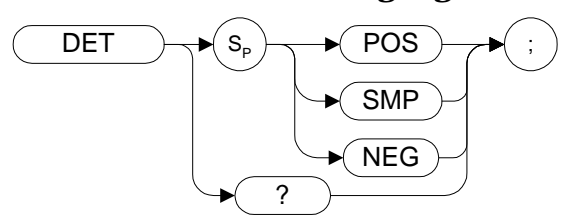

Preset State on ESA Series analyzers: DET POS

Preset State on PSA Series analyzers: DET NRM

#### **Description**

The DET command selects the type of spectrum analyzer detection (positive-peak, negative peak, sample or normal).

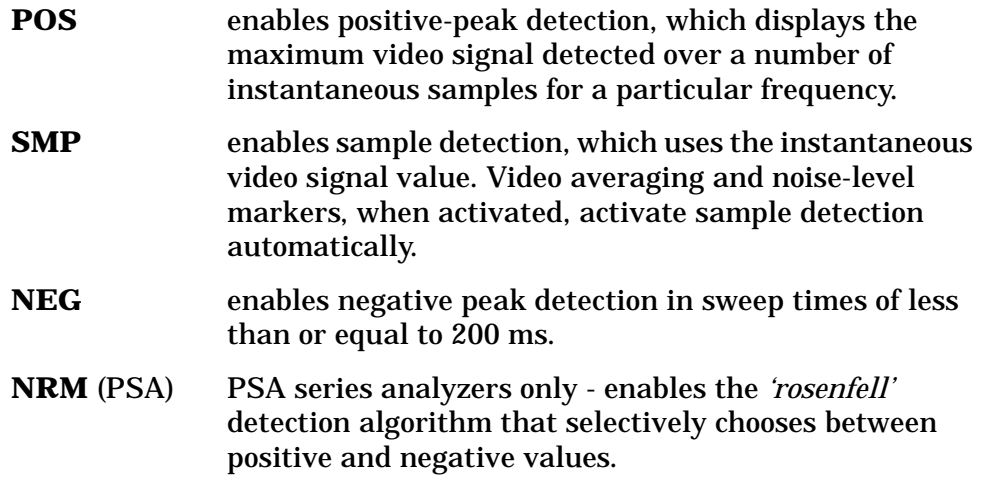

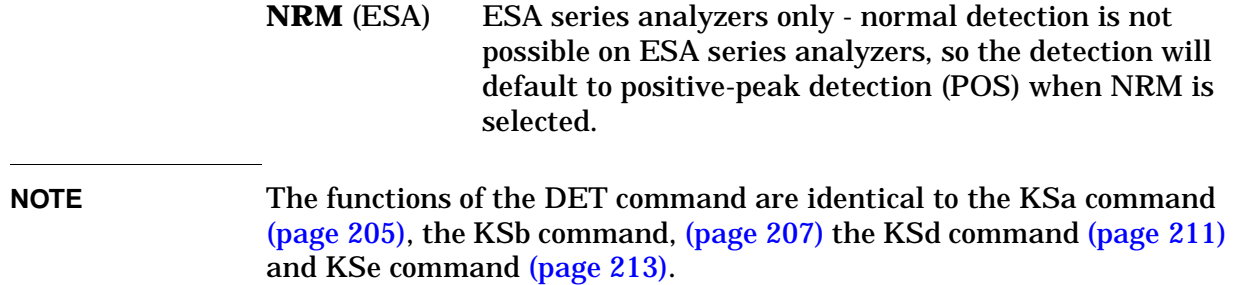

# **DL Display Line**

**Syntax**

**8566B and 8568B Remote Language**

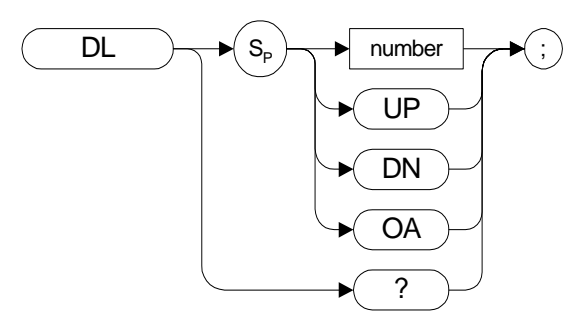

**8590 Series and 8590 Series Remote Language**

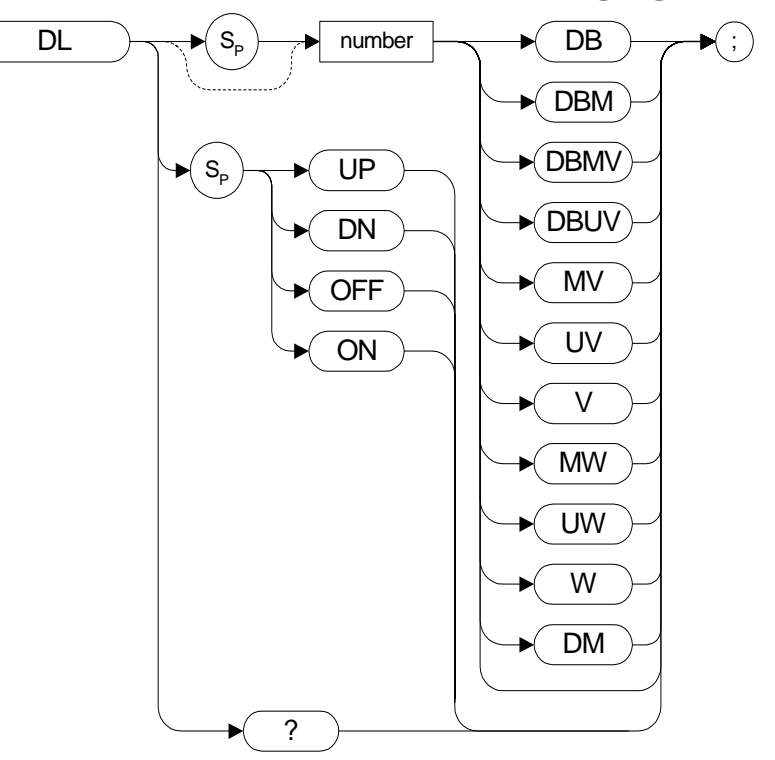

#### **Table 4-4**

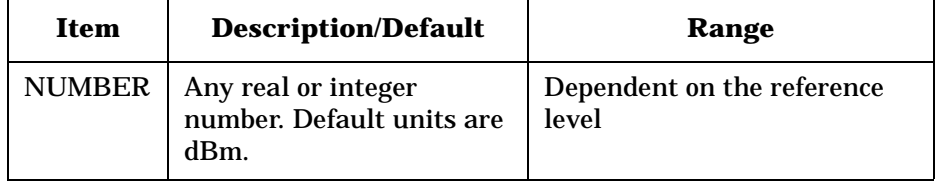

**Programming Commands**

Programming Commands

Preset State: DL OFF

Step Increment: 1 major graticule division

#### **Description**

Defines the level of the display line and displays it on the spectrum analyzer screen.

# **DLE Display Line Enable**

**Syntax**

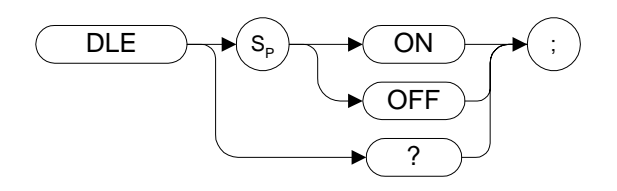

#### **Description**

The DLE command enables or disables the display line.

**Programming Commands**

Programming Commands

# **DLYSWP Delay Sweep**

## **Syntax**

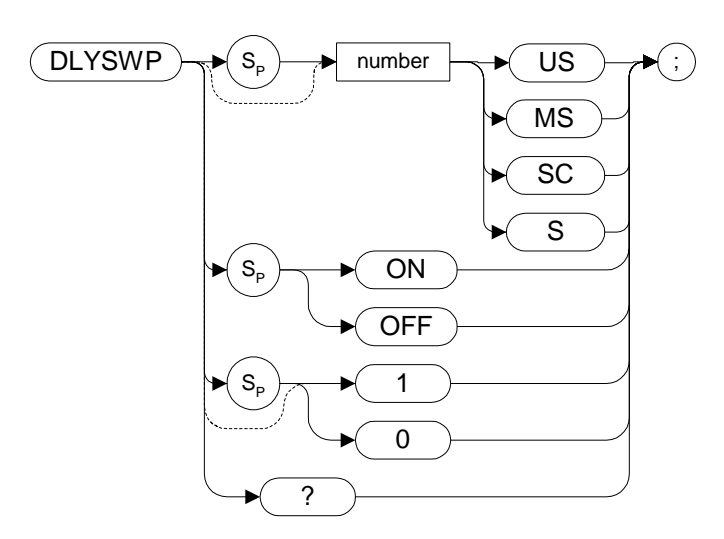

#### **Description**

Delays the start of the sweep until the specified time after the trigger event has elapsed.

NOTE A query response of 0 indicates that DLYSWP is switched off.

# **DONE Done**

#### **Syntax**

**8566B and 8568B Remote Language**

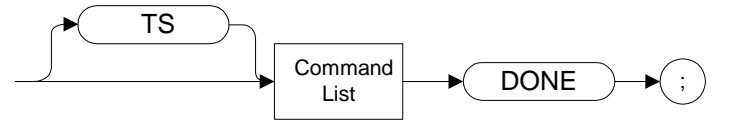

#### **8590 Series and 8590 Series**

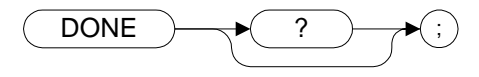

#### **Description**

Allows you to determine when the spectrum analyzer has parsed a list of spectrum analyzer commands and has executed all commands prior to and including DONE. The DONE command returns a value of "1" when all commands in a command string or command list have been completed.

If a take sweep (TS command [\(page 386\)](#page-385-0)) precedes the command list, the TS command acts as a synchronizing function since the command list execution begins after the sweep has been completed.

# **E1***[one]* **Peak Marker**

**Syntax**

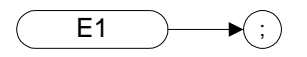

#### **Description**

The E1 command positions the marker at the signal peak.

NOTE The functions of the E1 command are identical to MKPK (no secondary keyword) and MKPK HI [\(page 284\)](#page-283-0).

# **E2** *[two]* **Marker to Center Frequency**

**Syntax**

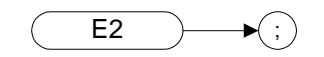

#### **Description**

The E2 command positions the marker on the screen at the center frequency position.

**NOTE** The functions of the E2 comman[d](#page-271-0) are identical to the MKCF command [\(page 272\).](#page-271-0)

# **E3** *[three]* **Delta Marker Step Size**

**Syntax**

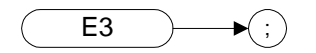

#### **Description**

The E3 command establishes the center frequency step size as being the frequency difference between the delta marker and the active marker.

**NOTE**The functions of the E3 command are identical to the MKSS command [\(page 291\).](#page-290-0)

# **E4** *[four]* **Marker to Reference Level**

**Syntax**

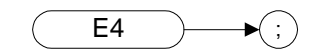

#### **Description**

The E4 command moves the active marker to the reference level.

**NOTE** The functions of the E4 comman[d](#page-288-0) are identical to the MKRL command [\(page 289\).](#page-288-0)

# **EDITDONE End of Limit Line Edits**

**Syntax**

 $EDITDONE$   $\rightarrow$  ;

# **Description**

The EDITDONE command is used at the completion of limit-line editing within the EDITLIML comman[d \(page 174\).](#page-173-0)

# <span id="page-173-0"></span>**EDITLIML Edit Limit Line**

**Syntax**

 $EDITLIML$   $\rightarrow$   $\rightarrow$   $\rightarrow$   $\rightarrow$ 

#### **Description**

The EDITLIML command turns the currently active limit line off, and puts the analyzer into limit-line edit mode.

# **ERR Error**

**Syntax**

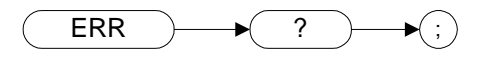

# **Description**

The ERR command returns an integer list of error codes to the controller.

# **ET Elapsed Time**

**Syntax**

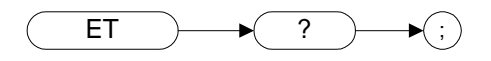

#### **Description**

The ET command returns to the controller the elapsed time (in hours) of analyzer operation.

**Programming Commands**

Programming Commands

# **EX Exchange Trace A and Trace B**

**Syntax**

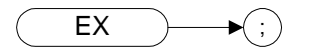

# **Description**

This command exchanges Trace A and Trace B, point by point.

NOTE The functions of the EX comman[d](#page-128-0) are identical to the AXB command [\(page 129\)](#page-128-0) and to the XCH TRA,TRB command [\(page 395\)](#page-394-0).

# **FA Start Frequency**

#### **Syntax**

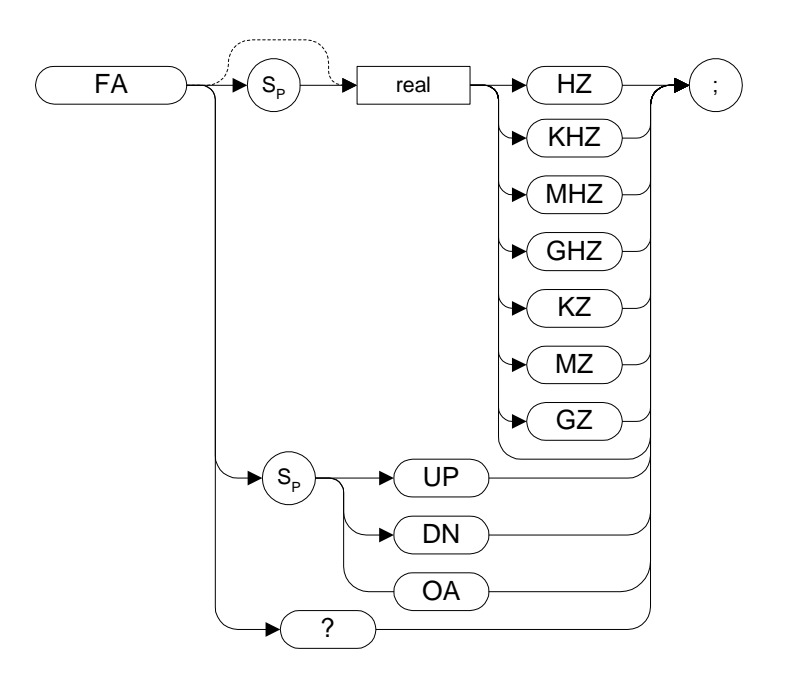

#### **Table 4-5**

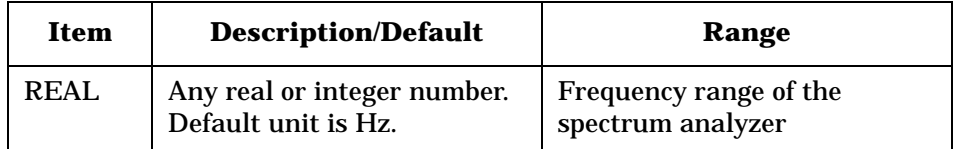

Step Increment: Frequency span divided by 10

#### **Description**

The FA command specifies the start frequency value. The start frequency is equal to the center frequency minus (the span divided by two) (FA = CF − SP/2). Changing the start frequency changes the center frequency and span.

**NOTE** The OA parameter only returns the current value to the controller. It does not set the active function to the start frequency.

# Programming Commands **Programming Commands**

# **FB Stop Frequency**

#### **Syntax**

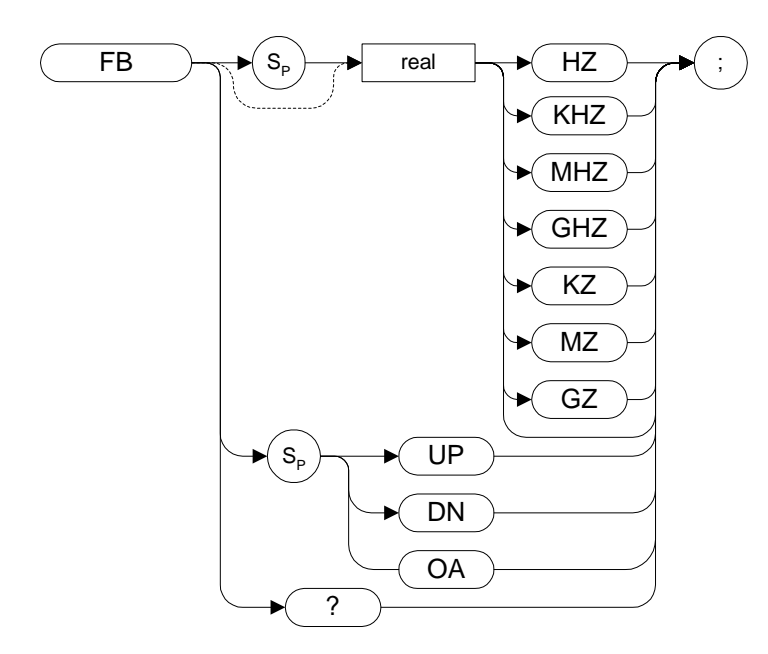

#### **Table 4-6**

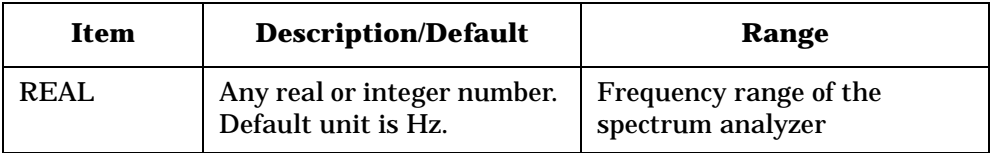

Step Increment: Frequency span divided by 10

#### **Description**

The FB command specifies the stop frequency value. The stop frequency is equal to the center frequency plus the span divided by two  $(FB = CF +$ SP/2). Changing the stop frequency changes the center frequency and span.

**NOTE** The OA parameter only returns the current value to the controller. It does not set the active function to the stop frequency.

# **FDSP Frequency Display Off**

**Syntax**

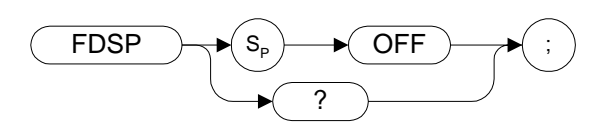

#### **Description**

The FDSP command turns the frequency annotation OFF.

**NOTE** It is not possible enable or disable the frequency annotation alone, leaving other annotation unaffected. Thus, the FDSP command behaves in the same way as ANNO[T \(page 120\)](#page-119-0) If the FDSP command has been used to disable the frequency annotation, sending the ANNOT ON command will not re-enable the display annotation. The display annotation will only be displayed by sending the I[P \(page 201\)](#page-200-0) command.
# **FOFFSET Frequency Offset**

#### **Syntax**

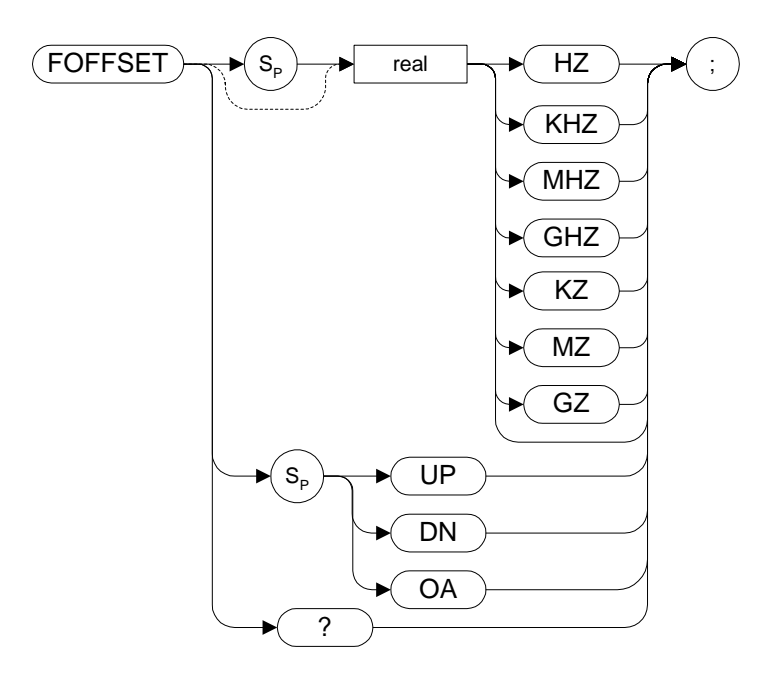

#### **Table 4-7**

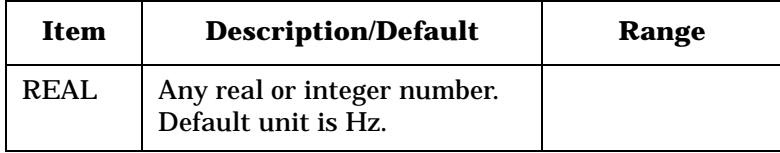

Preset State: 0 Hz

#### **Description**

The FOFFSET command selects a value that offsets the frequency scale for all absolute frequency readouts (for example, center frequency). Relative values such as span and marker delta are not offset.

When an offset is in effect, it is displayed beneath the bottom graticule line on the spectrum analyzer screen.

Execute "FOFFSET 0;" or "IP;" to turn off the offset.

**NOTE** The functions of the FOFFSET command are identical to the KSV comman[d \(page 233\).](#page-232-0)

# **FPKA Fast Preselector Peak**

**Syntax**

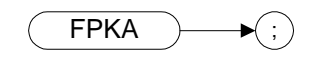

# **Description**

The FPKA command automatically adjusts the preselector frequency to yield the greatest signal level at the active marker. It returns the amplitude of the active marker.

**NOTE** The FPKA command is only available when the analyzer's upper frequency limit is greater than 3 GHz. The command is not supported in analyzers with an upper frequency limit of 3 GHz or less, and will return an error message when used.

# **FREF Frequency Reference**

#### **Syntax**

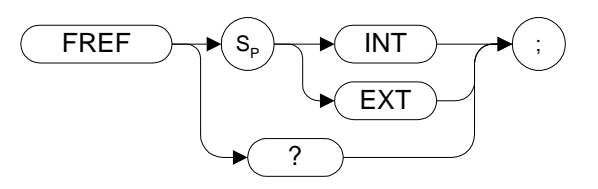

#### **Description**

The FREF command specifies whether an external source or an internal source is being used.

NOTE The FREF command is only supported on the PSA Series of analyzers. It is not supported on any of the ESA Series.

# **FS Full Span**

**Syntax**

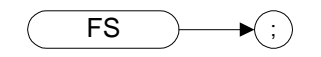

# **Description**

The FS command sets the frequency span of the spectrum analyzer to full span. Resolution bandwidth, video bandwidth, and sweep time are all set to auto-coupled.

**NOTE** The functions of the FS command are identical to the LF command [\(page 238\).](#page-237-0)

**NOTE** Whenever the frequency range of the analyzer you are using does not match the remote language's own range, the span will be limited by the capabilities of the analyzer. The tables on the following pages list the frequency ranges for all the supported remote languages when running on any of Agilent's ESA-E Series, ESA-L Series and PSA Series of analyzers.

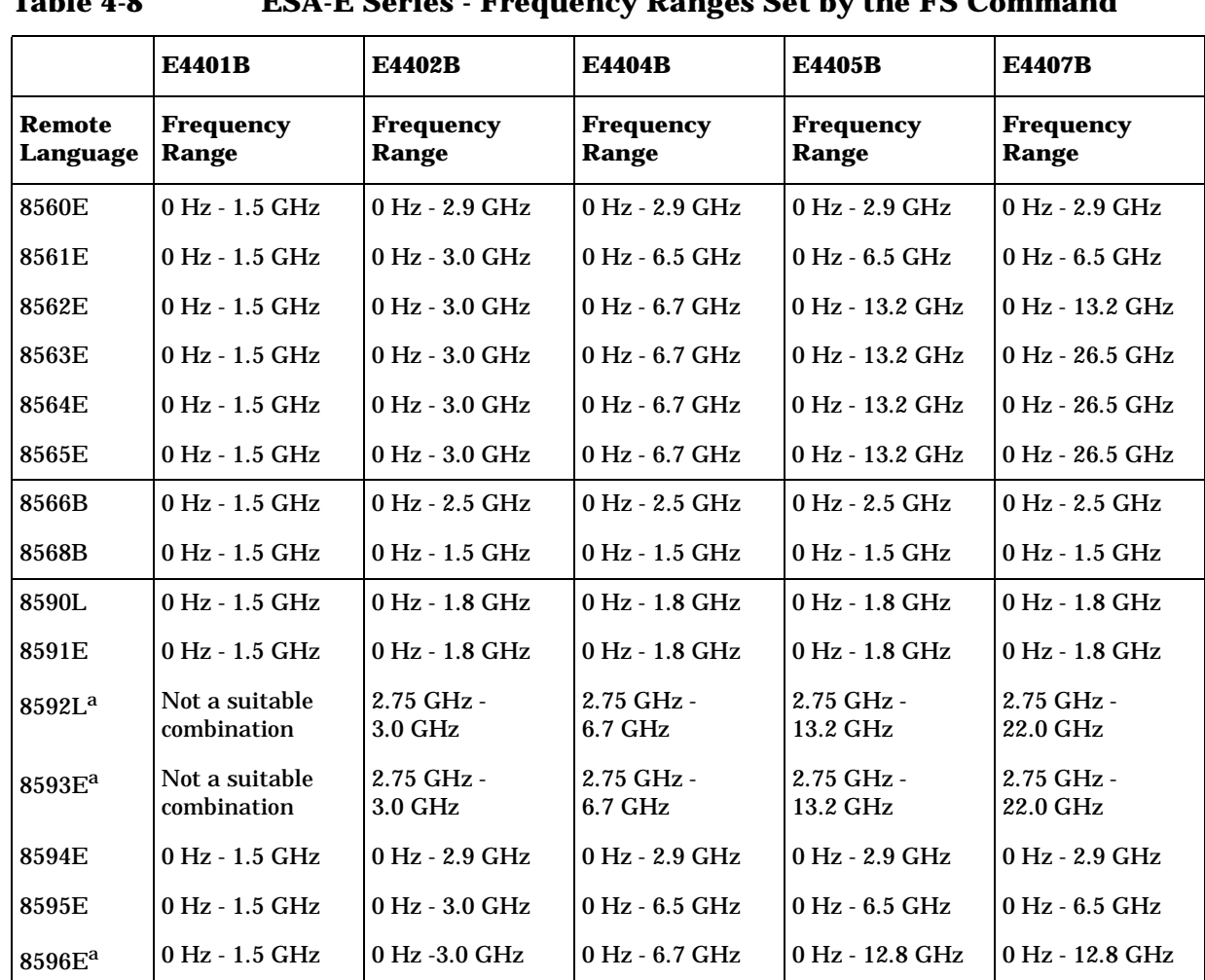

#### **Table 4-8 ESA-E Series - Frequency Ranges Set by the FS Command**

a. The command HNLOCK (Harmonic Lock) is not supported in Option 266. Thus, the different frequency spans associated with the various harmonic bands are also not supported.

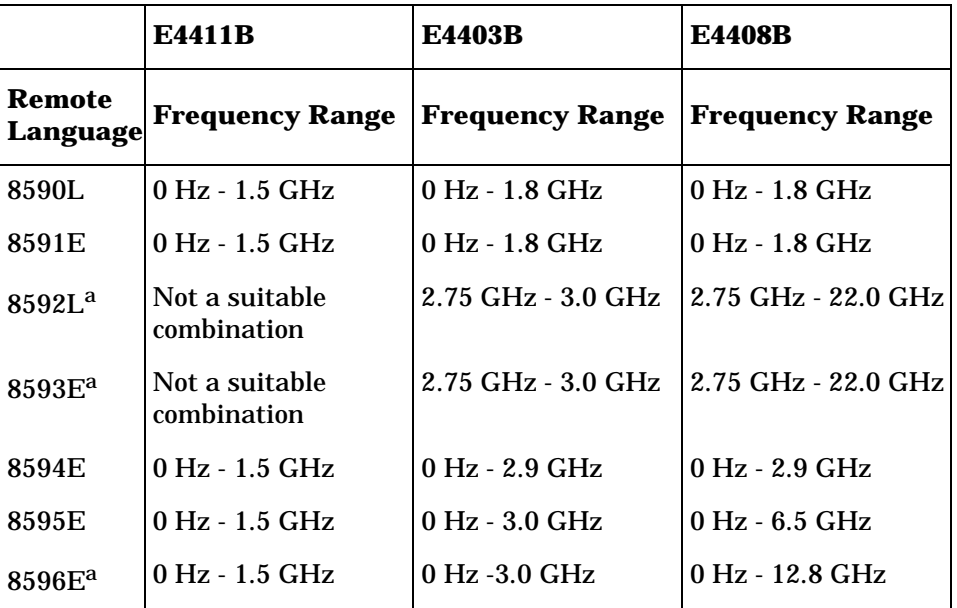

#### **Table 4-9 ESA-L Series - Frequency Ranges Set by the FS Command**

a. The command HNLOCK (Harmonic Lock) is not supported in Option 266. Thus, the different frequency spans associated with the various harmonic bands are also not supported.

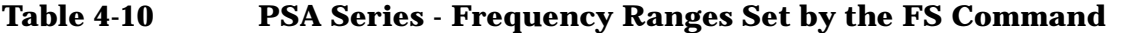

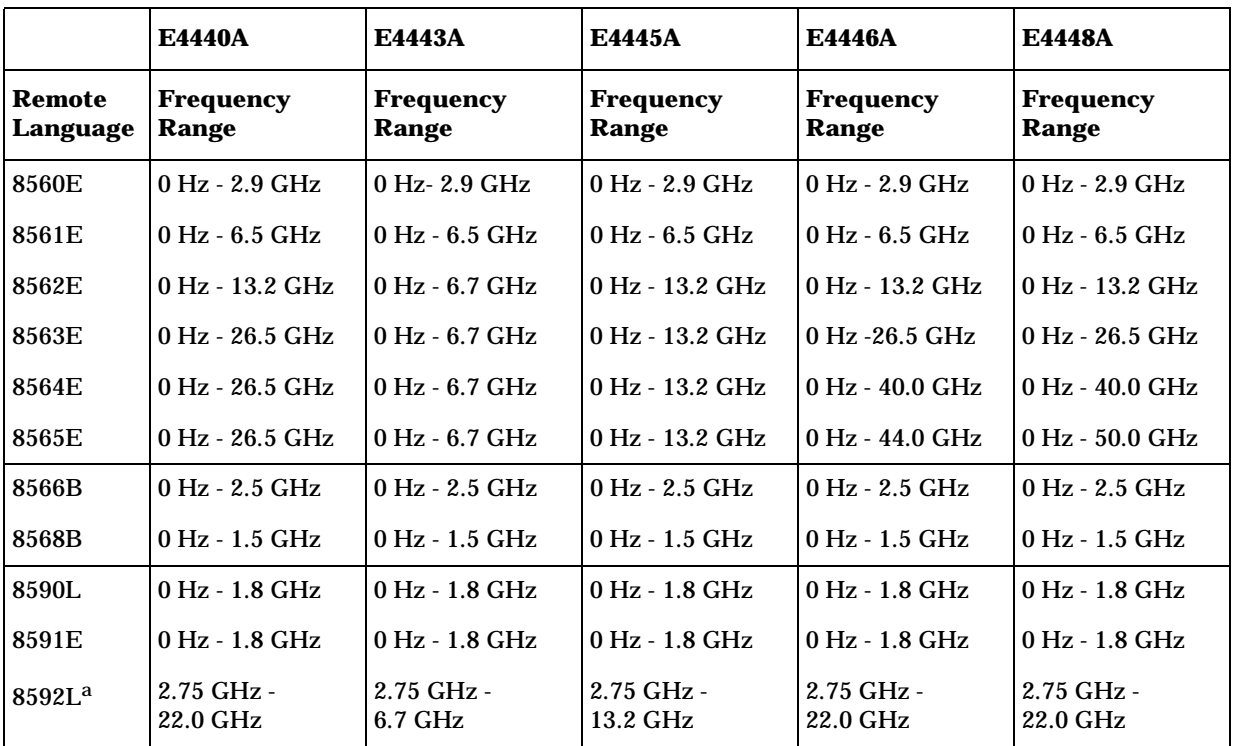

**Programming Commands**

**Programming Commands** 

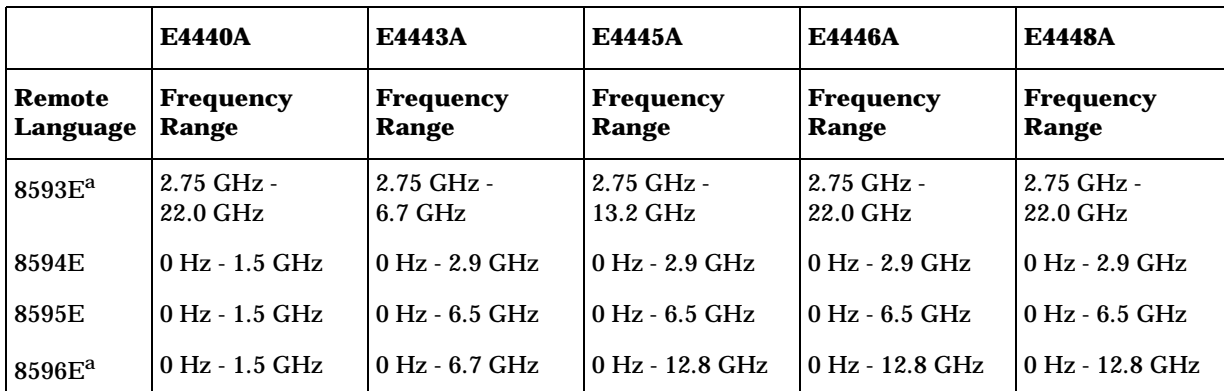

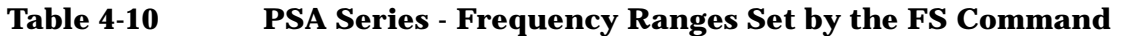

a. The command HNLOCK (Harmonic Lock) is not supported in Option 266. Thus, the different frequency spans associated with the various harmonic bands are also not supported.

# **GATE Gate**

**Syntax**

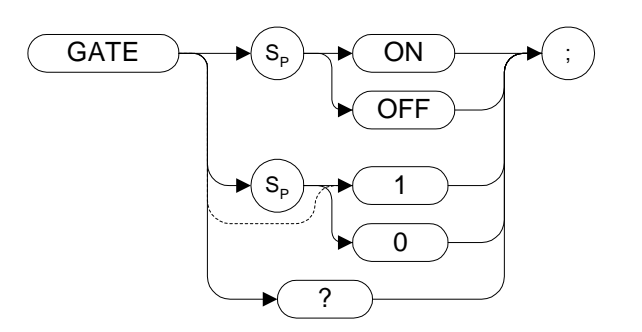

# **Description**

The GATE command turns the time-gating function on and off.

**NOTE** This command is only supported on the ESA Series of analyzers with Rev B.00.00 or later of the Option 266 software, and then only if Option 1D6 (Time Gating) has been installed. It is not supported on any of the PSA Series of analyzers.

**NOTE** The query response is either 1 or 0, indicating ON or OFF state.

# <span id="page-188-0"></span>**GATECTL Gate Control**

#### **Syntax**

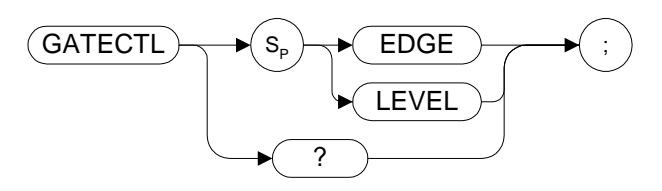

# **Description**

Selects between the edge and level mode for time-gate function.

- **NOTE** This command is only supported on the ESA Series of analyzers with Rev B.00.00 or later of the Option 266 software, and then only if Option 1D6 (Time Gating) has been installed. It is not supported on the PSA Series of analyzers.
- **NOTE** The functions of the GATECTL command are identical to the T7 comman[d \(page 370\)](#page-369-0) and the T8 comman[d \(page 371\).](#page-370-0)

# **GD Gate Delay**

#### **Syntax**

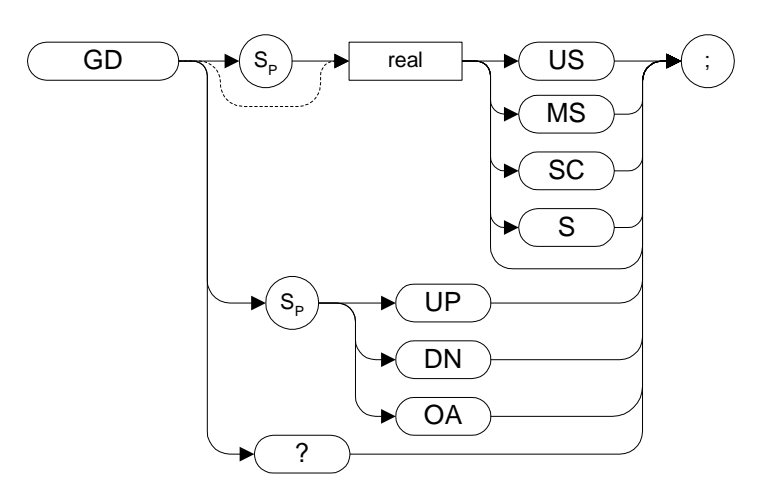

#### **Description**

Sets the delay time from when the gate trigger occurs to when the gate is turned on. GD only applies only if GATECT[L \(page 189\)](#page-188-0) is set to EDGE.

**NOTE** This command is only supported on the ESA Series of analyzers with Rev B.00.00 or later of the Option 266 software, and then only if Option 1D6 (Time Gating) has been installed. It is not supported on the PSA Series of analyzers.

# Programming Commands

**Programming Commands**

# **GL Gate Length**

#### **Syntax**

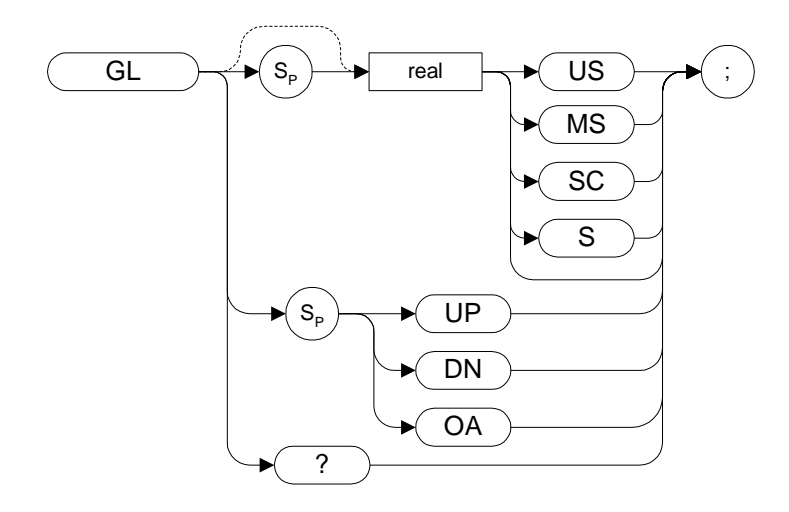

#### **Description**

Sets the length of time the time gate is turned on. GL applies only if GATECT[L \(page 189\)](#page-188-0) is set to EDGE.

**NOTE** This command is only supported on the ESA Series of analyzers with Rev B.00.00 or later of the Option 266 software, and then only if Option 1D6 (Time Gating) has been installed. It is not supported on the PSA Series of analyzers.

# **GP Gate Polarity**

**Syntax**

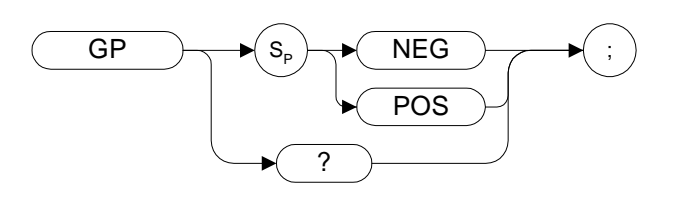

# **Description**

Sets the polarity for the gate trigger.

**NOTE** This command is only supported on the ESA Series of analyzers with Rev B.00.00 or later of the Option 266 software, and then only if Option 1D6 (Time Gating) has been installed. It is not supported on the PSA Series of analyzers.

# **GRAT Graticule**

# **Syntax**

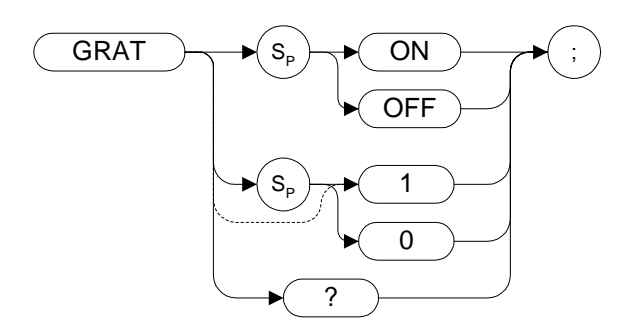

Preset State: GRAT ON

# **Description**

Turns the graticule on or off.

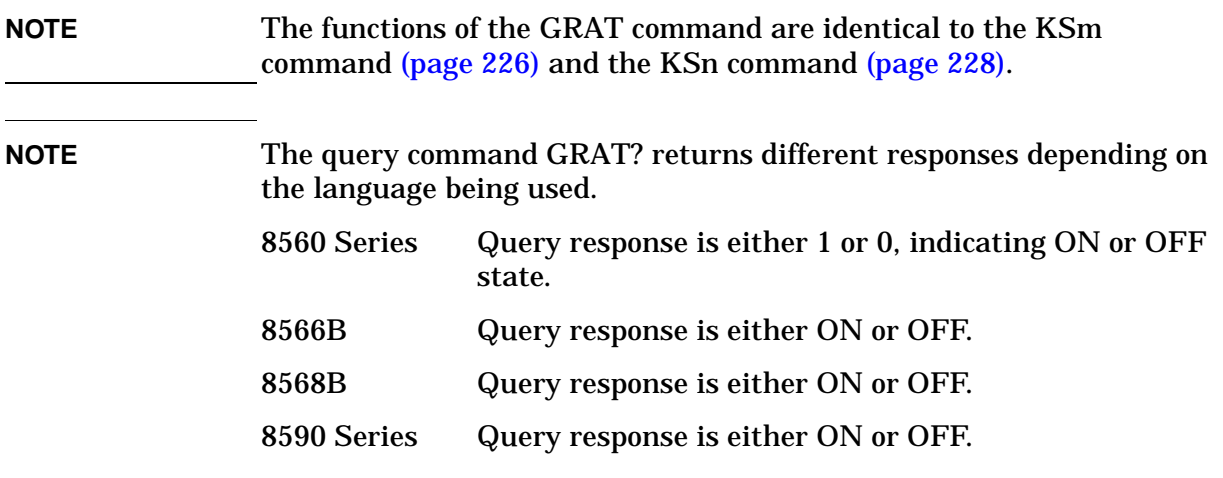

# **HD Hold Data Entry**

**Syntax**

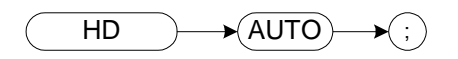

# **Description**

Disables data entry via the spectrum analyzer numeric keypad, knob, or step keys. The active function readout is blanked, and any active function is deactivated.

**NOTE** This command will only be supported when followed by the parameter AUTO [\(page 126\)](#page-125-0). All functions will then be auto-coupled.

# **I1** *[one]* **Set RF Coupling to DC**

#### **Syntax**

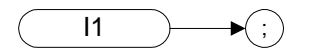

#### **Description**

The I1 *[one]* command sets the RF coupling to DC if your analyzer is capable of being switched. If your analyzer cannot be switched to DC coupling, the command will have no effect but an error message will not be generated.

Whether or not your analyzer can be AC coupled, DC coupled, or both depends on both the analyzer's model number, and on whether or not Option UKB (Low Frequency Extension) has been installed. The tables below list the frequency specifications for all ESA-E series and PSA analyzers for both DC and AC coupling.

#### **Table 4-11 8568A/B Analyzer Frequency Coupling Specifications**

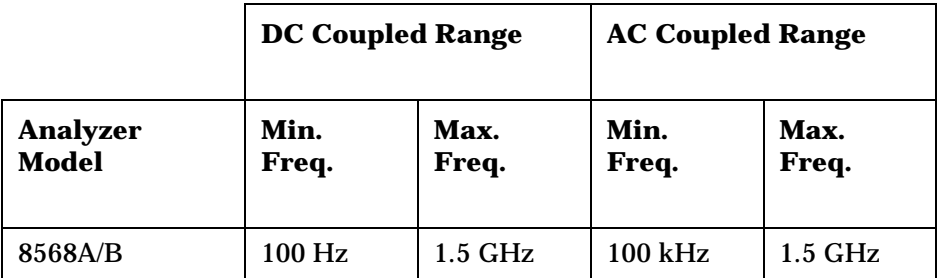

#### **Table 4-12 PSA Series Analyzer Frequency Coupling Specifications**

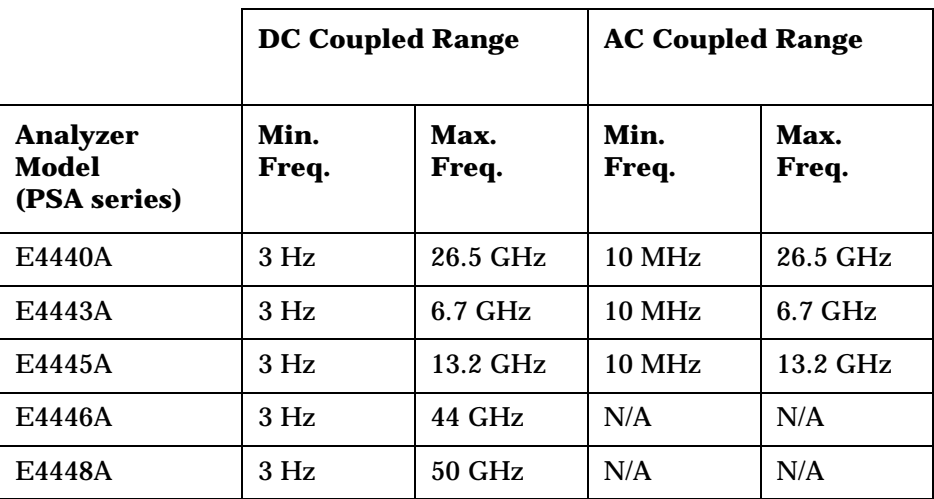

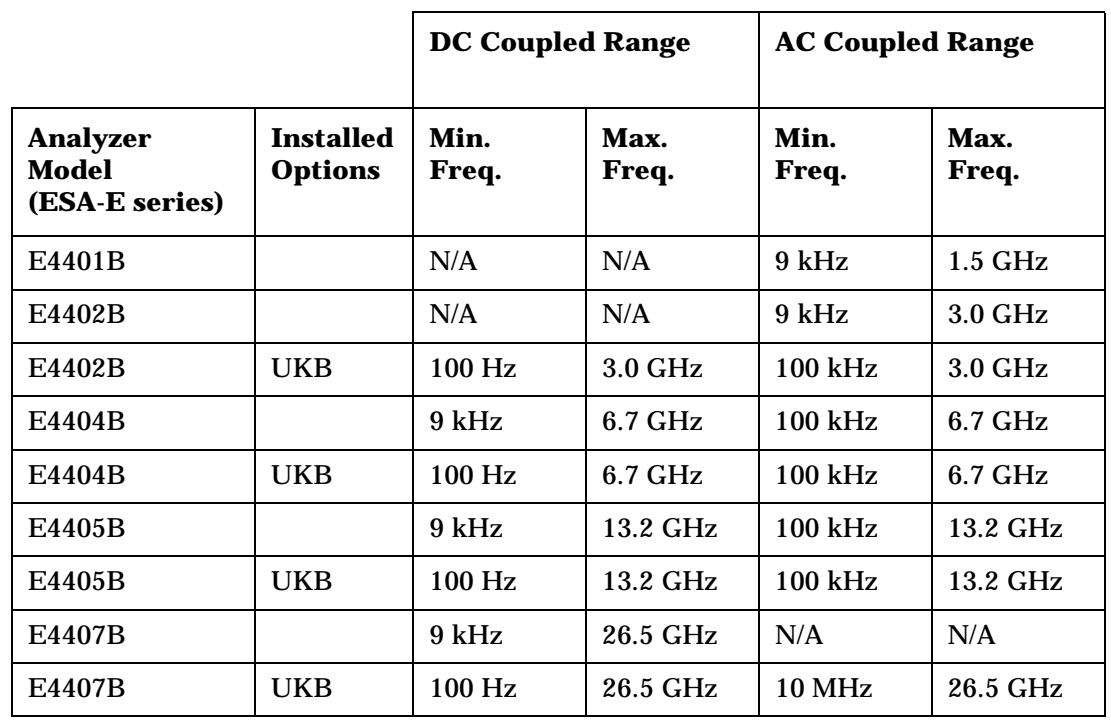

#### **Table 4-13 ESA Series Analyzer Frequency Coupling Specifications**

NOTE The ESA series and PSA series analyzers only have a single RF input port.

# **I2** *[two]* **Set RF Coupling to AC**

#### **Syntax**

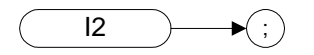

#### **Description**

The I2 *[two]* command sets the RF coupling to AC if your analyzer is capable of being switched. If your analyzer cannot be switched to AC coupling, the command will have no effect but an error message will not be generated.

Whether or not your analyzer can be AC coupled, DC coupled, or both depends on both the analyzer's model number, and on whether or not Option UKB (Low Frequency Extension) has been installed. The tables below list the frequency specifications for all ESA-E series and PSA analyzers for both DC and AC coupling.

#### **Table 4-14 8568A/B Analyzer Frequency Coupling Specifications**

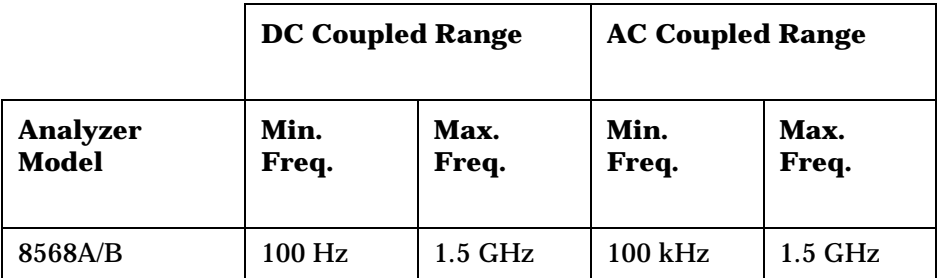

#### **Table 4-15 PSA Series Analyzer Frequency Coupling Specifications**

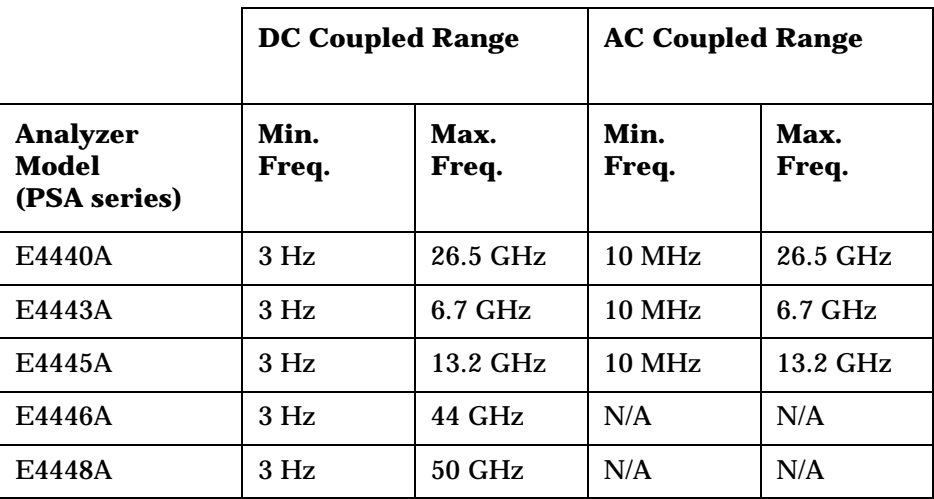

# **Table 4-16 ESA Series Analyzer Frequency Coupling Specifications**

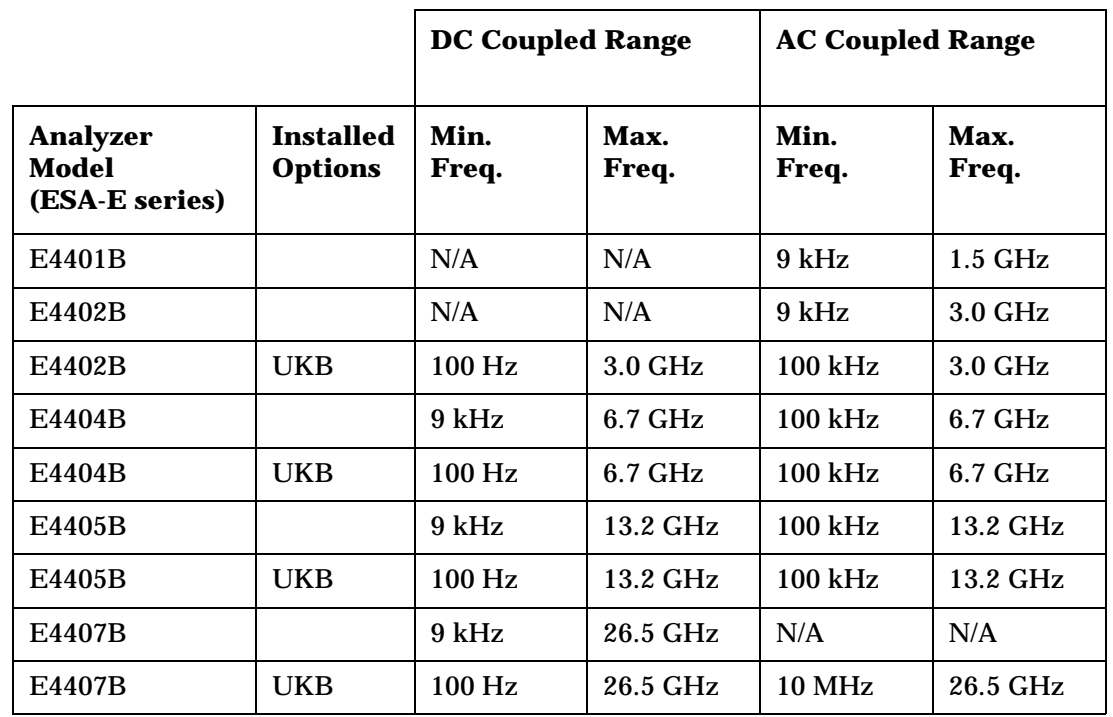

NOTE The ESA series and PSA series analyzers only have a single RF input port.

**ID Identify** 

**Syntax**

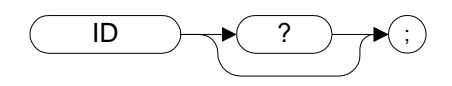

#### **Description**

The ID command returns the current remote language to the controller (for example, "HP8566B").

**NOTE** The response value is determined by your remote language selection. This is configured via the front-panel menu selection for remote ID. See ["Configuring Option 266 on ESA and PSA Analyzers" on page 41](#page-40-0) for details.

# **INZ Input Impedance**

**Syntax**

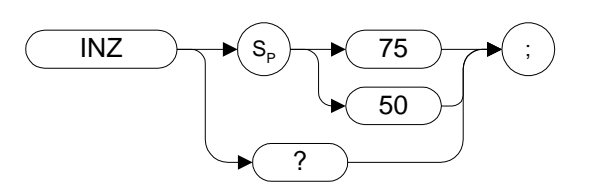

# **Description**

Specifies the value of input impedance expected at the active input port.

**NOTE** This command is only supported on the ESA Series of analyzers with Rev B.00.00 or later of the Option 266 software. It is not supported on the PSA Series of analyzers.

# **IP Instrument Preset**

**Syntax**

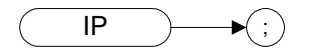

# **Description**

Performs an instrument preset, setting the analyzer back to its factory settings.

Instrument preset automatically occurs when you turn on the spectrum analyzer. IP is a good starting point for many measurement processes. When IP is executed remotely, the spectrum analyzer does not necessarily execute a complete sweep, however. You should execute a take sweep (TS) to ensure that the trace data is valid after an IP.

**NOTE** The functions of the IP command are identical to the KST comman[d](#page-231-0)  [\(page 232\).](#page-231-0)

#### **NOTE** If the external amplifier gain has been set, executing an IP command will not reset this value. This is to protect the analyzer.

# **KS, Mixer Level**

#### **Syntax**

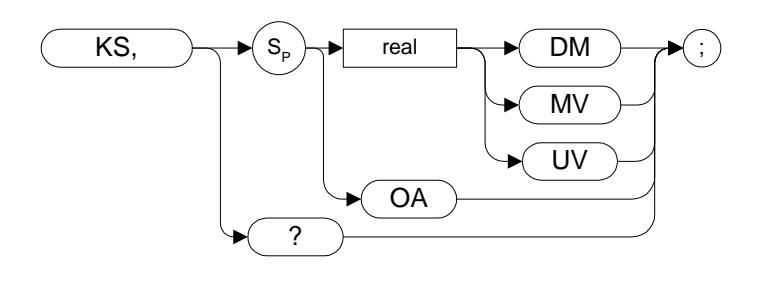

# **Description**

The KS, command specifies the maximum signal level that is applied to the input mixer for a signal that is equal to or below the reference level.

The effective mixer level is equal to the reference level minus the input attenuator setting. When KS, is activated, the effective mixer level can be set from -10 dBm to -70 dBm in 10 dB steps.

As the reference level is changed, the coupled input attenuator automatically changes to limit the maximum signal at the mixer input to your specified setting for signals less than or equal to the reference level.

**NOTE** If the external amplifier gain has been set, executing an IP command will not reset this value. This is to protect the analyzer.

**NOTE**The functions of the KS, command are identical to the ML command [\(page 296\).](#page-295-0)

# **KS= Marker Counter Resolution**

#### **Syntax**

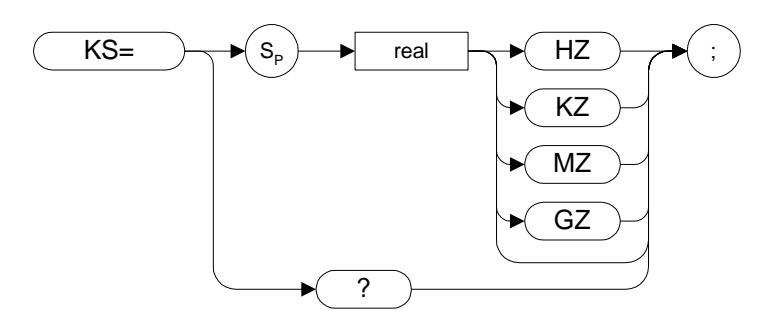

#### **NOTE** The marker counter can be specified in time units when operating in the time domain.

#### **Description**

Specifies the resolution of the marker frequency counter.

- **NOTE** The functions of the KS= command are identical to the MKFCR comman[d \(page 277\).](#page-276-0)
- **NOTE** On PSA analyzers, setting the marker frequency resolution will cause the Gate Time to change. The Gate Time is calculated using the following formula:

Gate Time=  $\frac{1}{\text{Resolution Value}}$ 

For restrictions on the Gate Time, refer to the PSA *User's and Programmer's Reference Guide*.

**NOTE** This command is only supported in the 8568 remote language. The same KS= command has a different function (selects the factory preselector setting) in the 8566 language, and is not supported.

# **KSA Amplitude in dBm**

**Syntax**

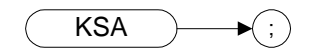

#### **Description**

The KSA command sets the amplitude readout (reference level, marker, display line and threshold) to dBm units.

**NOTE** The functions of the KSA command are identical to the AUNITS DBM comman[d \(page 124\).](#page-123-0)

# **KSa Normal Detection**

**Syntax**

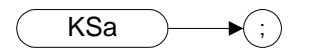

# **Description**

The KSa command selects normal input detection. That is, it enables the *'rosenfell'* detection algorithm that selectively chooses between positive and negative values. **NOTE** Normal detection is only possible in PSA series analyzers. The KSa command will default to positive peak detection (KSb[\) \(page 207\)](#page-206-0) when executed on an ESA analyzer. **NOTE** The functions of the KSa command are identical to the DET NRM comman[d \(page 162\).](#page-161-0)

# **KSB Amplitude in dBmV**

**Syntax**

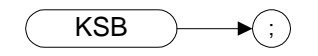

#### **Description**

The KSB command sets the amplitude readout (reference level, marker, display line and threshold) to dBmV units.

**NOTE** The functions of the KSB command are identical to the AUNITS DBMV comman[d \(page 124\).](#page-123-0)

# <span id="page-206-0"></span>**KSb Positive Peak Detection**

**Syntax**

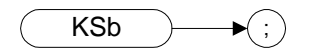

# **Description**

The KSb command enables positive peak input detection for displaying trace information. Trace elements are only updated when the detected signal level is greater than the previous signal level.

**NOTE** The functions of the KSb command are identical to the DET POS comman[d \(page 162\).](#page-161-0)

# **KSC Amplitude in dBuV**

**Syntax**

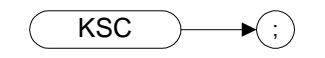

# **Description**

The KSC command sets the amplitude readout (reference level, marker, display line and threshold) to dBuV units.

**NOTE** The functions of the KSC command are identical to the AUNITS DBUV comman[d \(page 124\).](#page-123-0)

# **KSc A Plus B to A**

**Syntax**

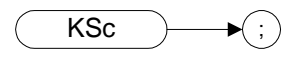

# **Description**

The KSc command does a point-by-point addition of Trace A and Trace B, and sends the results to Trace A. Thus, if your input signal remains unchanged, KSc can restore the original trace after an AMB or a C2 command has been executed.

**NOTE** The functions of the comman[d](#page-120-0) KSc are identical to the APB command [\(page 121\).](#page-120-0)

# **KSD Amplitude in Volts**

**Syntax**

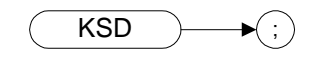

# **Description**

The KSD command sets the amplitude readout (reference level, marker, display line and threshold) to voltage units.

**NOTE** The functions of the KSD command are identical to the AUNITS V comman[d \(page 124\).](#page-123-0)

# **KSd Negative Peak Detection**

**Syntax**

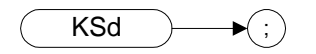

# **Description**

The KSd command selects negative-peak input detection for displaying trace information. Each trace element is updated with the minimum value detected during the sweep.

**NOTE** The functions of the command KSd are identical to the DET NEG comman[d \(page 162\).](#page-161-0)

# **KSE Title Mode**

**Syntax**

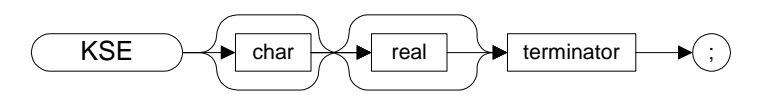

# **Description**

The KSE command activates the title mode, writing a message to the top line of the display.

**NOTE** The only characters that Option 266 will accept as a terminator are the '@' character and the carriage return.

**Programming Commands**

Programming Commands

**Syntax**

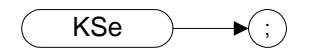

# **Description**

The KSe command selects sample input detection for displaying trace information.

**NOTE** The functions of the command KSe are identical to the DET SMP comman[d \(page 162\).](#page-161-0)

# **KSG Video Averaging On**

**Syntax**

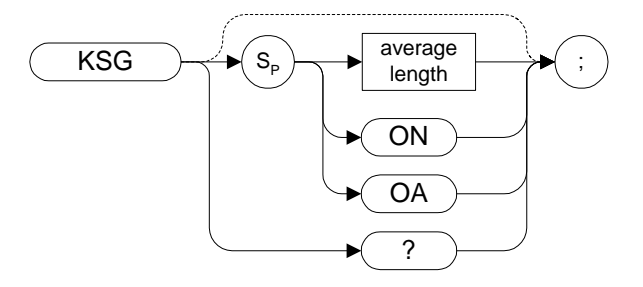

# **Description**

The KSG command enables video averaging. During video averaging, two traces are displayed simultaneously. Trace C shows the signal as seen at the input detector, while Trace A or Trace B show the same signal after averaging.

Before executing the KSG command, select Trace A or Trace B as the active trace (CLRW command [\(page 150\)](#page-149-0)) and blank the remaining trace.

**NOTE** The functions of the KSG command are identical to the VAVG ON comman[d \(page 387\).](#page-386-0)

# **KSg Display Off**

**Syntax**

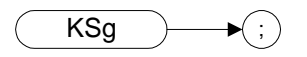

#### **Description**

The KSg command turns the analyzer's display Off.

**NOTE** On the legacy spectrum analyzers, this command turned the CRT beam power off to avoid unnecessary wear on the CRT. Although this command is supported, displays used on the ESA Series and the PSA Series analyzers have a much longer life than the CRTs used in the legacy spectrum analyzers.

# **KSH Video Averaging Off**

**Syntax**

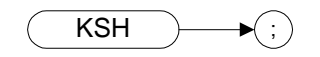

# **Description**

The KSH command switches video averaging Off.

NOTE The functions of the KSH command are identical to the VAVG OFF comman[d \(page 387\).](#page-386-0)
## **KSh Display On**

**Syntax**

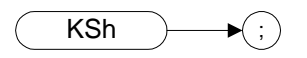

#### **Description**

The KSh command turns the analyzer's display On.

**NOTE** On the early models of spectrum analyzers, CRT beam power was often switched Off to prevent wear of the CRT. This command (KSh) was used to turn the CRT beam power on again. Although this command is supported, displays used on the ESA Series and PSA Series analyzers have a much longer life than the CRTs used in the legacy spectrum analyzers.

## **KSi Exchange Trace B and Trace C**

**Syntax**

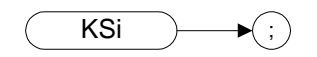

#### **Description**

The KSi command exchanges Trace B data with Trace C data.

**NOTE** Trace C cannot be an active trace. This means that the data in Trace C cannot be updated as the analyzer sweeps. To ensure that the current settings of the analyzer are reflected in the data exchanged between Trace B and Trace C, you must follow the four step process below.

- Select single sweep mode (S2 [\(page 336\)](#page-335-0) or SNGLS command [\(page 347\)\)](#page-346-0)
- Select the desired analyzer settings
- Take one complete sweep using the TS command [\(page 386\)](#page-385-0)
- Exchange the data

#### **NOTE** The functions of the command KSi are identical to the BXC comman[d](#page-137-0)  [\(page 138\)](#page-137-0) and the XCH TRB,TRC comman[d \(page 395\).](#page-394-0)

## **KSj View Trace C**

**Syntax**

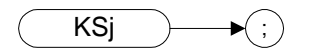

### **Description**

The KSj command displays Trace C.

**NOTE** The functions of the command KSj are identical to the VIEW TRC comman[d \(page 393\).](#page-392-0)

## **KSK Marker to Next Peak**

**Syntax**

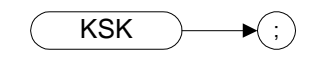

#### **Description**

If there is a marker on the screen, the KSK command moves this marker to the next signal peak of lower amplitude.

**NOTE** The functions of the KSK command are similar to the MKPK NH comman[d \(page 284\),](#page-283-0) except that KSK does not take into account the marker peak threshold value or the marker peak excursion value. For more details on marker peak threshold, see the MKPT command [\(page 285\)](#page-284-0) and the TH command [\(page 375\)](#page-374-0). For more details on marker peak excursion, see the MKPX command [\(page 286\)](#page-285-0).

## **KSk Blank Trace C**

**Syntax**

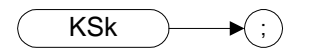

## **Description**

The KSj command blanks Trace C.

**NOTE** The functions of the command KSk are identical to the BLANK TRC comman[d \(page 135\)\)](#page-134-0)

## **KSL Marker Noise Off**

**Syntax**

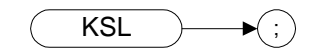

#### **Description**

The KSL command disables the noise density function which displays the RMS noise density at the marker. KSL does not blank the marker.

**NOTE** The functions of the KSL command are identical to the MKNOISE OFF comman[d \(page 280\).](#page-279-0)

## **KSl Transfer Trace B to Trace C**

#### **Syntax**

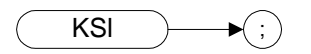

#### **Description**

The KSl command transfers Trace B data to Trace C

**NOTE** Trace C cannot be an active trace. This means that the data in Trace C cannot be updated as the analyzer sweeps. To ensure that the current settings of the analyzer are reflected in the data transferred from Trace B to Trace C, you must follow the four step process below.

- Select single sweep mode (S2 [\(page 336\)](#page-335-0) or SNGLS command [\(page 347\)\)](#page-346-0)
- Select the desired analyzer settings
- Take one complete sweep using the TS command [\(page 386\)](#page-385-0)
- Transfer the data

**NOTE** The functions of the command KSl are identical to the BTC command [\(page 137\).](#page-136-0)

## **KSM Marker Noise On**

**Syntax**

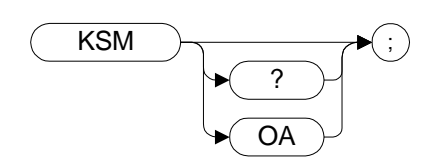

#### **Description**

The KSM command displays the noise density at the marker. The noise density is normalized to a 1Hz bandwidth.

**NOTE** The functions of the KSM command are identical to the MKNOISE ON comman[d \(page 280\).](#page-279-0)

**NOTE** Some differences in marker noise may be seen between the legacy analyzers and the PSA Series analyzers due to the greater dynamic range of the PSA Series.

**NOTE** *All legacy analyzer languages:* If either the M3 command or the MKD command is executed with the marker noise function active (MKNOISE ON or KSM), the marker amplitude displayed and returned by the MKA? comman[d \(page 269\)](#page-268-0) or the MA comman[d](#page-258-0)  [\(page 259\)](#page-258-0) is the difference between the noise densities at the reference marker and at the delta marker position.

> *8566B, 8568B and 8590 Series only:* If either the M3 command or the MKD command is executed before marker noise has been activated (using the MKNOISE ON or KSM commands), the marker noise amplitude that is displayed on the screen is the difference between the carrier wave power and the noise density at the delta marker position. Regardless of the order in which Marker Noise and Delta Marker are activated, the marker amplitude displayed and returned by the MKA? command [\(page 269\)](#page-268-0) or the MA command [\(page 259\)](#page-258-0) is the difference between the noise densities at the reference marker and at the delta marker. That is, the value returned by MKA? and MA does not always agree with that displayed on the screen of the ESA Series or PSA Series analyzer. These returned values will only be correct as long as there has been no change in either the delta marker state or the marker noise state from the front panel.

*8560 Series only:* If either the M3 command or the MKD command is executed before marker noise has been activated (using the

Programming Commands **KSM Marker Noise On**

MKNOISE ON or KSM commands), the marker noise amplitude that is displayed on the screen is the difference between the carrier wave power and the noise density at the delta marker position. The value returned by the MKA? or MA command is the difference between the carrier wave power and the noise density at the delta marker position. That is, the value returned by MKA? and MA will agree with that displayed on the screen of the ESA Series or PSA Series analyzer.

NOTE The nominal noise bandwidth to RBW ratio for the RBW filters used in the ESA series analyzers is 1.128 for RBWs of 1 kHz and higher, and 1.055 for RBWs of less than 1 kHz. The nominal ratio for PSA analyzers is 1.055 for all RBWs. The nominal ratio for the 8566 family of analyzers is 1.128 for RBWs 100 kHz and higher, and 1.114 for RBWs of 30kHz and lower.

## **KSm Graticule Off**

**Syntax**

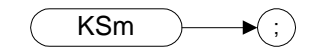

#### **Description**

The KSm command blanks the graticule on the analyzer display.

**NOTE** The functions of the command KSm are identical to the GRAT OFF comman[d \(page 193\).](#page-192-0)

**Programming Commands**

Programming Commands

**Syntax**

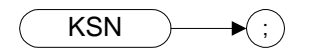

### **Description**

The KSN command moves the marker to the minimum value detected.

**NOTE** The functions of the KSN command are identical to the MKMIN comman[d \(page 278\).](#page-277-0)

## **KSn Graticule On**

**Syntax**

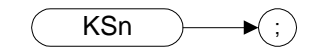

#### **Description**

The KSn command turns on the graticule on the analyzer display.

**NOTE** The functions of the command KSn are identical to the GRAT ON comman[d \(page 193\).](#page-192-0)

## **KSO Marker Span**

**Syntax**

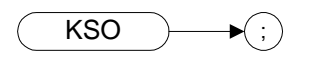

#### **Description**

The KSO command operates only when the delta marker is On (see MKD [\(page 273\)](#page-272-0) or M3 [\(page 257\)\)](#page-256-0). When the delta marker is on and the KSO command is executed, the left marker specifies the start frequency, and the right marker specifies the stop frequency. If the delta marker is off, the command does nothing.

**NOTE** If the active marker is not a delta marker, there is no change in its position.

**NOTE** The functions of the KSO command are identical to the MKSP comman[d \(page 290\).](#page-289-0)

## **KSo Annotation Off**

**Syntax**

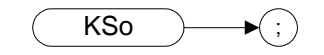

#### **Description**

The KSo command blanks the annotation on the analyzer display.

**NOTE** The functions of the command KSo are identical to the ANNOT OFF comman[d \(page 120\).](#page-119-0)

## **KSp Annotation On**

**Syntax**

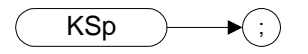

### **Description**

The KSp command activates the annotation on the analyzer display.

**NOTE** The functions of the command KSp are identical to the ANNOT ON comman[d \(page 120\).](#page-119-0)

# **KST Fast Preset**

**Syntax**

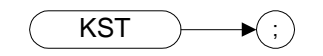

#### **Description**

Performs an instrument preset, setting the analyzer back to its factory settings.

**NOTE** There is no fast preset for ESA and PSA series analyzers. Instead, the Code Compatibility software performs an instrument preset (IP) when the KST command is issued. The functions of the command KST are therefore identical to the IP command [\(page 201\)](#page-200-0).

# **KSV Frequency Offset**

#### **Syntax**

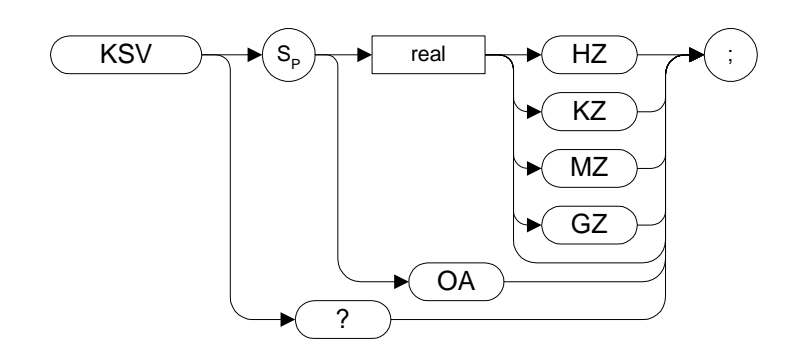

#### **Description**

The KSV command allows you to specify a value that offsets the frequency scale for all absolute frequency readouts, for example, center frequency. Relative values, for example, span and delta marker, are not offset.

**NOTE** The functions of the KSV command are identical to the FOFFSET comman[d \(page 181\).](#page-180-0)

## **KSx External Trigger**

**Syntax**

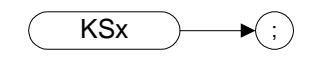

#### **Description**

The KSx command activates the normal external trigger mode. When the KSx command is executed, the RF input signal is only displayed when the external trigger level exceeds the trigger threshold level. **NOTE** If an 8566B or an 8568B analyzer is in zero span and the sweep time is less than 20 msec, the display only gets refreshed when a fresh trace has been taken. This can cause the displayed trace to flicker. Equally, if any of the 8560-E Series of analyzers, that is the 8560E, 8561E, 8563E, 8564E and the 8565E, are in zero span and with a sweep time of less than 50 msec, and they do not have Option 007 - Fast Digitized Time Domain installed, the display only gets refreshed when a fresh trace has been taken. This can cause the displayed trace to flicker. In Option 266, all traces are displayed continuously, so all traces are therefore free of flicker. **NOTE** The functions of the command KSx are identical to the TM EXT comman[d \(page 378\).](#page-377-0)

## **KSy Video Trigger**

**Syntax**

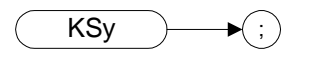

#### **Description**

The KSy command activates the normal video trigger mode. When the KSy command is executed, the RF input signal is only displayed when the video trigger signal, which is internally triggered off the input signal, exceeds the trigger threshold level.

**NOTE** If an 8566B or an 8568B analyzer is in zero span and the sweep time is less than 20 msec, the display only gets refreshed when a fresh trace has been taken. This can cause the displayed trace to flicker.

> Equally, if any of the 8560-E Series of analyzers, that is the 8560E, 8561E, 8563E, 8564E and the 8565E, are in zero span and with a sweep time of less than 50 msec, and they do not have Option 007 - Fast Digitized Time Domain installed, the display only gets refreshed when a fresh trace has been taken. This can cause the displayed trace to flicker.

In Option 266, all traces are displayed continuously, so all traces are therefore free of flicker.

**NOTE** The functions of the command KSy are identical to the TM VID comman[d \(page 378\)](#page-377-0) and to the T4 command [\(page 371\)](#page-370-0).

# **KSZ Reference Level Offset**

#### **Syntax**

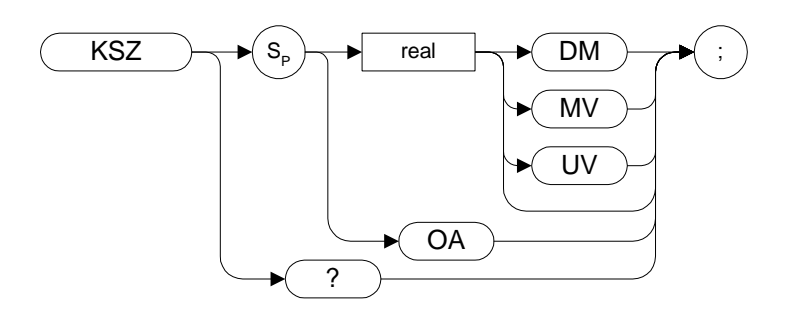

#### **Description**

The KSZ command offsets all amplitude readouts on the display but without affecting the trace.

Once activated, the KSZ command displays the amplitude offset on the left side of the screen.

Entering KSZ 0 or presetting the spectrum analyzer eliminates an amplitude offset.

**NOTE** The functions of the KSZ command are identical to the ROFFSET comman[d \(page 333\).](#page-332-0)

**Programming Commands**

Programming Commands

# **LO** *[zero]* **Display Line Off**

**Syntax**

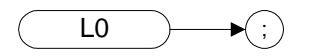

## **Description**

The L0 *[zero]* command disables the display line.

**NOTE** The functions of the L0 *[zero]* command are identical to the DLE OFF comman[d \(page 166\).](#page-165-0)

# **LF Low Frequency Preset**

**Syntax**

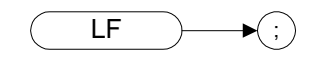

#### **Description**

Performs a low frequency preset. That is, it selects a Start Frequency of 0 Hz and a Stop Frequency of 2.5 GHz, a Reference Level of 0dBm, and sets all coupled functions to automatic.

**NOTE** If you are using an E4401B or E4411B analyzer, the Stop Frequency will be clipped to the limits of the analyzer, that is 1.5 GHz.

# **LG Logarithmic Scale**

#### **Syntax**

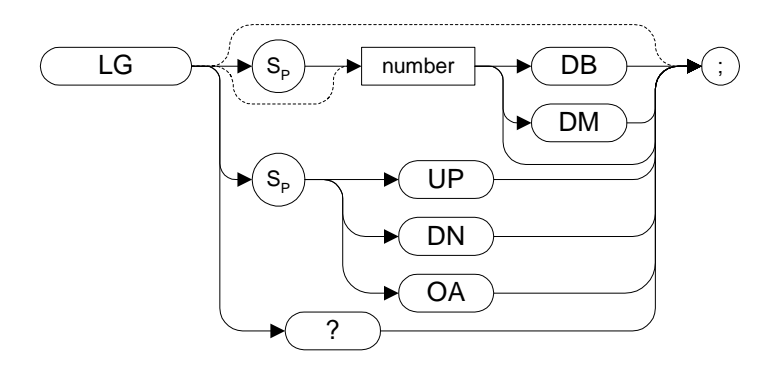

#### **Description**

Specifies the amplitude (vertical graticule divisions) as logarithmic units, without changing the reference level. The integer ranges vary between the different remote languages. The following table lists the ranges for each remote language.

#### **Table 4-17**

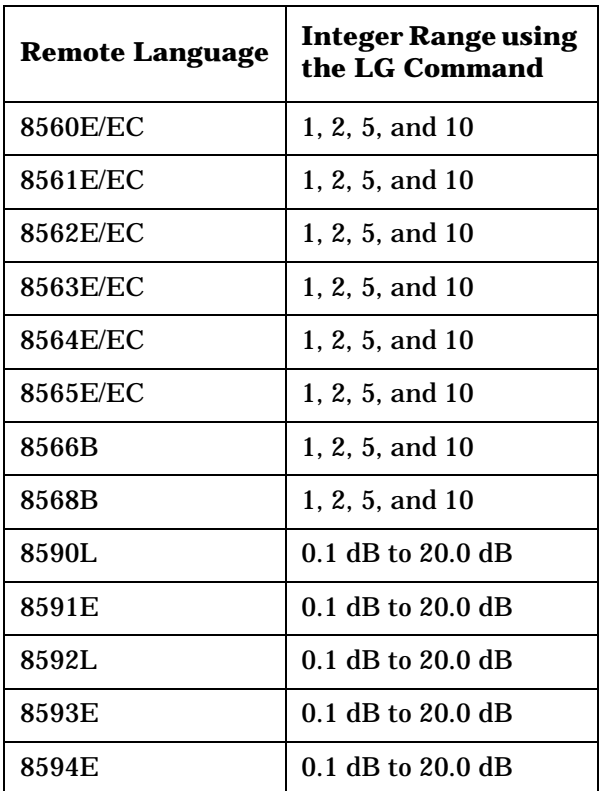

#### **Table 4-17**

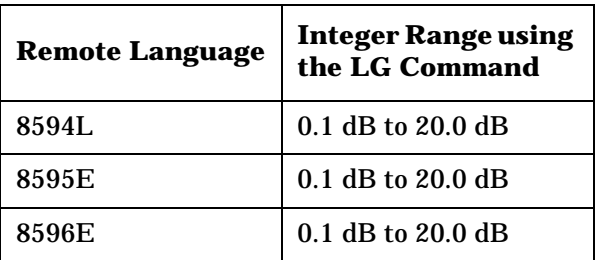

#### Programming Commands **LIMD Limit Line Delta Value**

## **LIMD Limit Line Delta Value**

#### **Syntax**

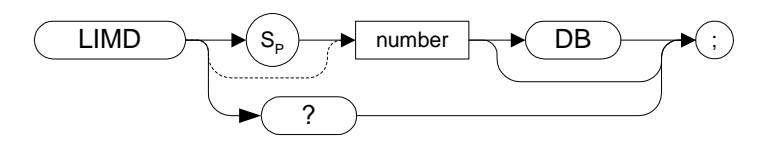

#### **Description**

The LIMD command is used to enter the delta value for the amplitude of a limit line segment.

**NOTE** The response to the query command LIMD? is the delta value for the segment currently selected with the SEDI command [\(page 341\).](#page-340-0)

# **LIMF Limit Line Frequency Value**

#### **Syntax**

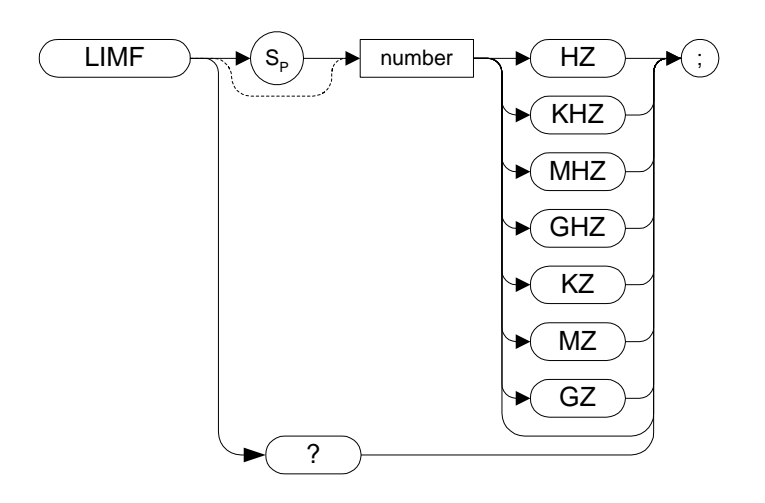

#### **Description**

The LIMF command is used to enter a frequency value for a limit-line segment.

**NOTE** The response to the query command LIMF? is the delta value for the segment currently selected with the SEDI command [\(page 341\).](#page-340-0)

## **LIMIDEL Delete Limit Line Table**

**Syntax**

 $\boxed{\text{LIMIDEL}} \longrightarrow \text{LIMIDEL}$ 

## **Description**

The LIMIDEL command deletes all upper and lower segments in the current limit-line table.

# **LIMIDISP Limit Line Display**

**Syntax**

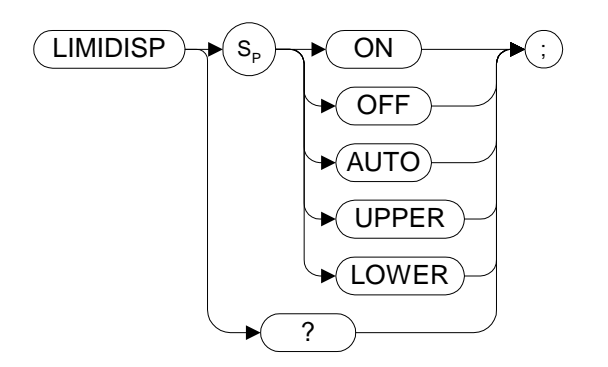

## **Description**

Controls the display of the limit line (or limit lines).

## **LIMIFAIL Limits Failed**

**Syntax**

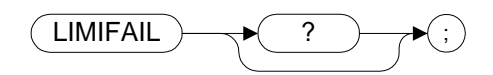

#### **Description**

The LIMIFAIL command returns a number between 0 and 3 which specifies whether the active trace passed or failed the upper and lower limit line tests. The meanings of the returned numbers are shown below.

#### **Table 4-18 Results of the LIMIFAIL Command**

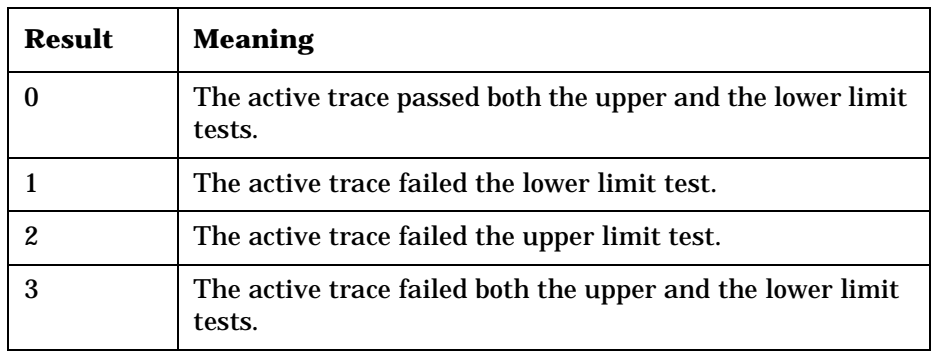

## **LIMIFT Select Frequency or Time Limit Line**

**Syntax**

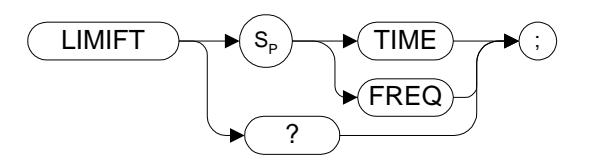

#### **Description**

The LIMIFT command determines how the limit-line segments are defined. They can be defined according to frequency, or according to the sweep time setting of the spectrum analyzer.

## **LIMIPURGE Delete Current Limit Line**

**Syntax**

 $(\overline{\text{LIMIPURGE}}) \rightarrow$ 

## **Description**

The LIMIPURGE command deletes the current limit line.

# **LIMIREL Relative Limit Lines**

**Syntax**

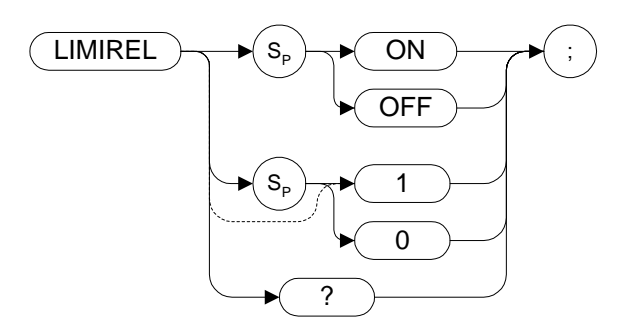

### **Description**

Specifies whether the current limit lines are fixed or relative.

# **LIMITEST Enable Limit Line Testing**

#### **Syntax**

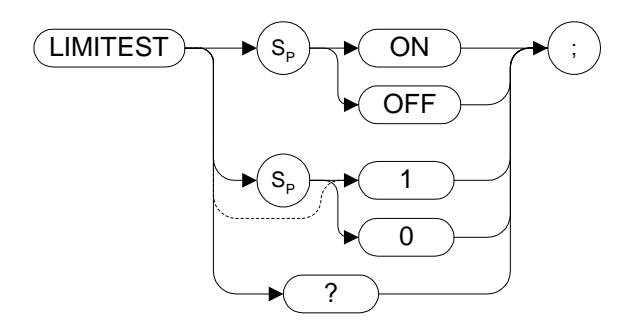

#### **Description**

The LIMITEST command compares trace A with the current limit line data.

## **LIML Lower-Limit Amplitude**

#### **Syntax**

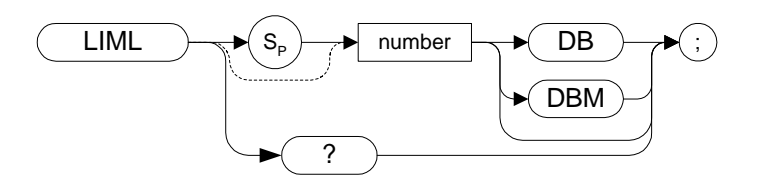

#### **Description**

The LIML command is used within the SEDI comman[d \(page 341\)](#page-340-0) to assign the lower-limit amplitude value to a limit-line segment.

**Programming Commands**

Programming Commands

## **LIMM Limit Middle-Amplitude**

#### **Syntax**

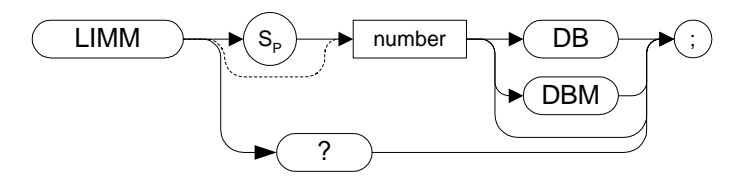

#### **Description**

The LIMM command is used within the SEDI comman[d \(page 341\)](#page-340-0) to assign the middle amplitude value to a limit-line segment.

# **LIMU Upper-Limit Amplitude**

#### **Syntax**

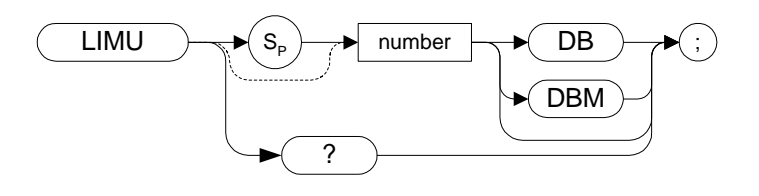

#### **Description**

The LIMU command is used within the SEDI command [\(page 341\)](#page-340-0) to assign the upper-limit amplitude value to a limit-line segment.
# **LN Linear Scale**

**Syntax**

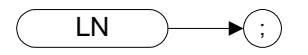

## **Description**

Scales the amplitude (vertical graticule divisions) proportional to the input voltage, without changing the reference level. The bottom line of the graticule represents 0 volts.

# **LSPAN Previous Span**

**Syntax**

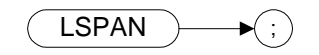

## **Description**

The LSPAN command changes the spectrum analyzer's span to the previous span setting.

# **M1** *[one]* **Marker Off**

**Syntax**

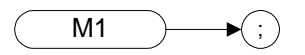

## **Description**

The M1 *[one]* command blanks any markers showing on the display.

**NOTE** The functions of the M1 *[one]* command are identical to the MKOFF ALL command [\(page 282\)](#page-281-0).

# <span id="page-255-0"></span>**M2** *[two]* **Marker Normal**

**Syntax**

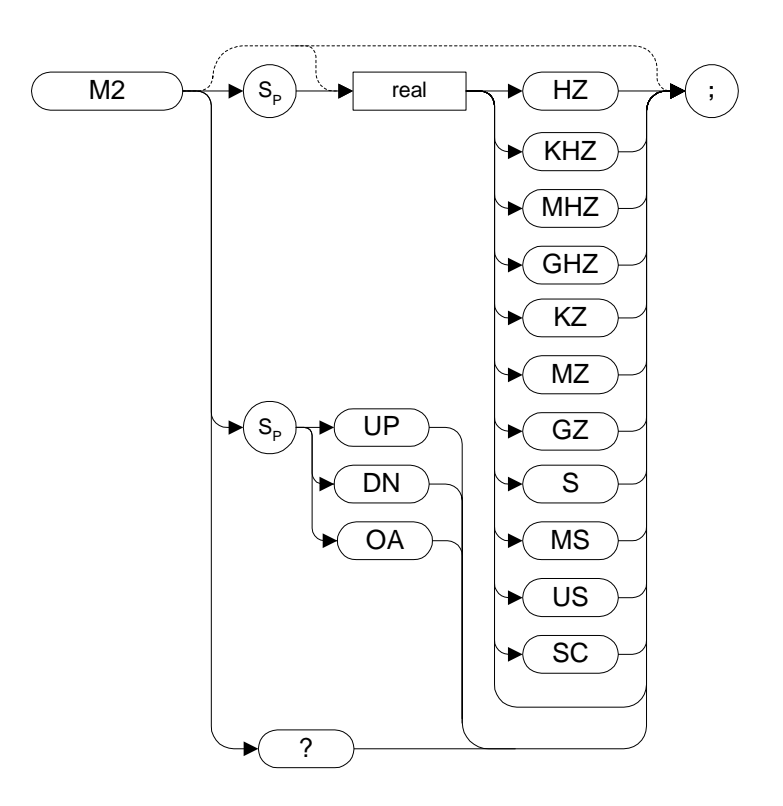

#### **Description**

The M2 *[two]* command moves the active marker to the marker frequency. If the active marker type is not currently normal (for example, it is delta or peak), the M2 command will change it to a normal marker.

**NOTE** The functions of the M2 comman[d](#page-278-0) are identical to the MKN command [\(page 279\).](#page-278-0)

**NOTE** Model numbers 8566, 8588, and the 8590 Series only: If the active marker has not been declared with MKACT, a normal marker is turned on and this active marker is assumed to be marker number 1 *[one]*.

# <span id="page-256-0"></span>**M3** *[three]* **Delta Marker**

**Syntax**

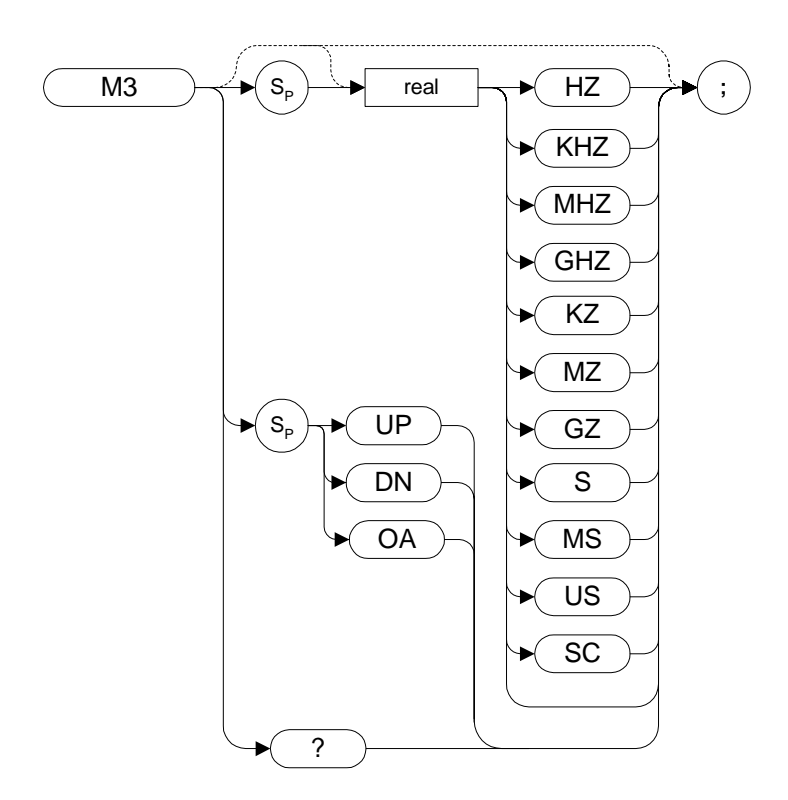

## **Description**

The M3 *[three]* command computes the frequency and amplitude difference between the active marker and the delta (or difference) marker.

If a delta marker is not displayed on the screen, the M3 command places one at the specified frequency or on the right hand edge of the display. If an active marker is not displayed on the screen, the M3 command places an active marker at the center of the screen.

**NOTE** The active marker is the number 1 marker unless otherwise specified by the MKACT command [\(page 270\)](#page-269-0).

Programming Commands **M3 [three] Delta Marker**

**NOTE** *All legacy analyzer languages:* If the M3 command is executed with the marker noise function active (MKNOISE ON or KSM), the marker amplitude displayed and returned by the MKA? comman[d \(page 269\)](#page-268-0) or the MA comman[d \(page 259\)](#page-258-0) is the difference between the noise densities at the reference marker and at the delta marker position.

> *8566B, 8568B and 8590 Series only:* If the M3 command is executed before marker noise has been activated (using the MKNOISE ON or KSM commands), the marker noise amplitude that is displayed on the screen is the difference between the carrier wave power and the noise density at the delta marker position. Regardless of the order in which Marker Noise and Delta Marker are activated, the marker amplitude displayed and returned by the MKA? command [\(page 269\)](#page-268-0) or the MA command [\(page 259\)](#page-258-0) is the difference between the noise densities at the reference marker and at the delta marker. That is, the value returned by MKA? and MA does not always agree with that displayed on the screen of the ESA Series or PSA Series analyzer. These returned values will only be correct as long as there has been no change in either the delta marker state or the marker noise state from the front panel.

> *8560 Series only:* If the M3 command is executed before marker noise has been activated (using the MKNOISE ON or KSM commands), the marker noise amplitude that is displayed on the screen is the difference between the carrier wave power and the noise density at the delta marker position. The value returned by the MKA? or MA command is the difference between the carrier wave power and the noise density at the delta marker position. That is, the value returned by MKA? and MA will agree with that displayed on the screen of the ESA Series or PSA Series analyzer.

#### **NOTE** The nominal noise bandwidth to RBW ratio for the RBW filters used in the ESA series analyzers is 1.128 for RBWs of 1 kHz and higher, and 1.055 for RBWs of less than 1 kHz. The nominal ratio for PSA analyzers is 1.055 for all RBWs. The nominal ratio for the 8566 family of analyzers is 1.128 for RBWs 100 kHz and higher, and 1.114 for RBWs of 30kHz and lower.

#### **NOTE**The functions of the M3 command are identical to the MKD command [\(page 273\).](#page-272-0)

# <span id="page-258-0"></span>**MA Marker Amplitude Output**

**Syntax**

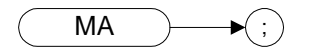

#### **Description**

The MA command returns the amplitude level of the active marker if the marker is on the screen. If both the active marker and the delta marker are displayed, the MA command returns the amplitude difference between the two markers.

**NOTE** With the 8560 Series languages, the data is always returned in ASCII format.

> WIth all other languages, the format of the returned data is determined by the TDF (Trace Data Format[\) \(page 374\)](#page-373-0) command and, if TDF B (binary data format) has been selected, by the MDS command [\(page 262\).](#page-261-0)

**NOTE** The functions of the MA command are identical to the MKA command [\(page 269\).](#page-268-0)

<span id="page-259-0"></span>**Syntax**

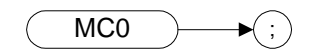

#### **Description**

The MC0 *[zero]* command turns the marker frequency counter off.

**NOTE** The functions of the MC0 *[zero]* command are identical to the MKFC OFF comman[d \(page 276\).](#page-275-0)

# <span id="page-260-0"></span>**MC1** *[one]* **Marker Frequency Counter On**

**Syntax**

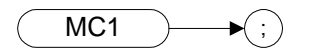

## **Description**

The MC1 *[one]* command turns the marker frequency counter on.

**NOTE** The functions of the MC1 *[one]* command are identical to the MKFC ON comman[d \(page 276\).](#page-275-0)

# <span id="page-261-0"></span>**MDS Measurement Data Size**

**Syntax**

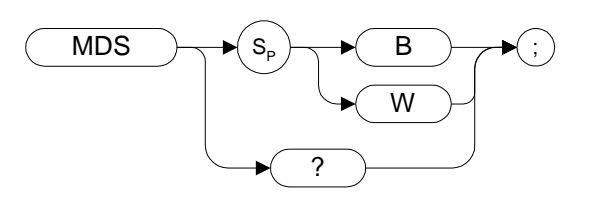

## **Description**

The MDS command formats binary data in one of the following formats:

**B** selects a data size of one 8-bit byte.

**W** selects a data size of one word, which is two 8-bit bytes.

If no keyword is specified in the command, the default value of W is assumed.

# **MEAN Trace Mean**

**Syntax**

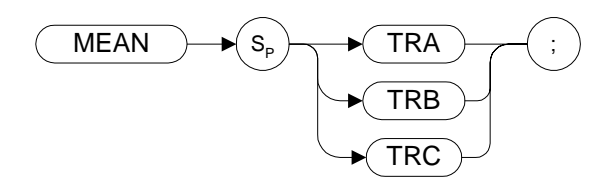

## **Description**

Returns the mean value of the specified trace in display units.

**NOTE** TRA corresponds to Trace 1, TRB corresponds to Trace 2, and TRC corresponds to Trace 3.

#### **Syntax**

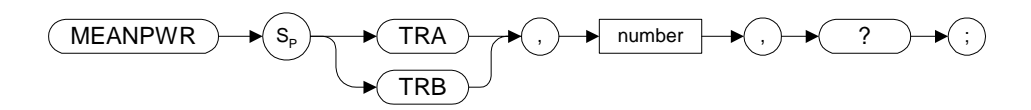

#### **Description**

The MEANPWR command measures the average power of the carrier during that portion of the time when it is on. The on state is defined as the time when the signal is within a selected number of dB of its peak level. The range of amplitudes that is defined as the on state can be set with the command. The amplitude range is set relative to the peak value of the signal.

**NOTE** The MEANPWR comman[d](#page-142-0) is similar to the CARRON command [\(page 143\),](#page-142-0) except that the CARRON command defines 'on' as that time when the signal is within 20dB of its peak level.

## **MEASOFF Measurement Off**

**Syntax**

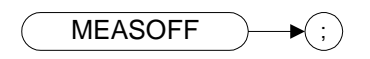

## **Description**

Turns the current measurement off if the current measurement is AC[P](#page-96-0)  [\(page 97\)](#page-96-0) or CH[P \(page 147\).](#page-146-0)

**NOTE** If ACPPAR [\(page 109\)](#page-108-0) is set to automatic, the MEASOFF command returns the following settings back to their pre-measurement states:

- Frequency span
- Resolution bandwidth
- Video bandwidth
- Center frequency step size
- Sweep time
- Detector mode
- Amplitude scale

It does not do any of the following:

- Change the values of ACPSP or ACPBW
- Restore trace elements
- Restore trigger mode
- Restore Amplitude units
- Restore any trace math functions

# **MF Marker Frequency Output**

#### **Syntax**

**8566B and 8568B Remote Language**

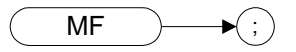

**8560 Series and 8590 Series Remote Language**

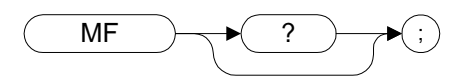

## **Description**

Returns the frequency (or time) of the on-screen active marker. If both an active marker and the delta marker are on the screen, the frequency difference is returned.

# **MINH Minimum Hold**

**Syntax**

**8560 Series Remote Language**

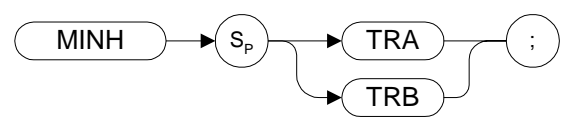

#### **8590 Series Remote Language**

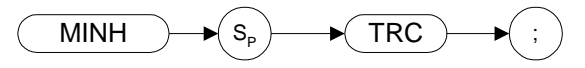

## **Description**

The MINH command updates the chosen trace with the minimum signal level detected at each trace-data point from subsequent sweeps.

# **MINPOS Minimum X Position**

**Syntax**

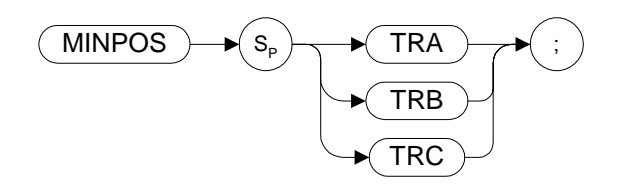

#### **Description**

The MINPOS command returns the *X* co-ordinate value that corresponds to the minimum amplitude of the specified trace.

# <span id="page-268-0"></span>**MKA Marker Amplitude**

**Syntax**

 $\overline{\phantom{0}}$ 

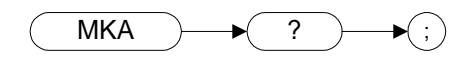

# **Description**

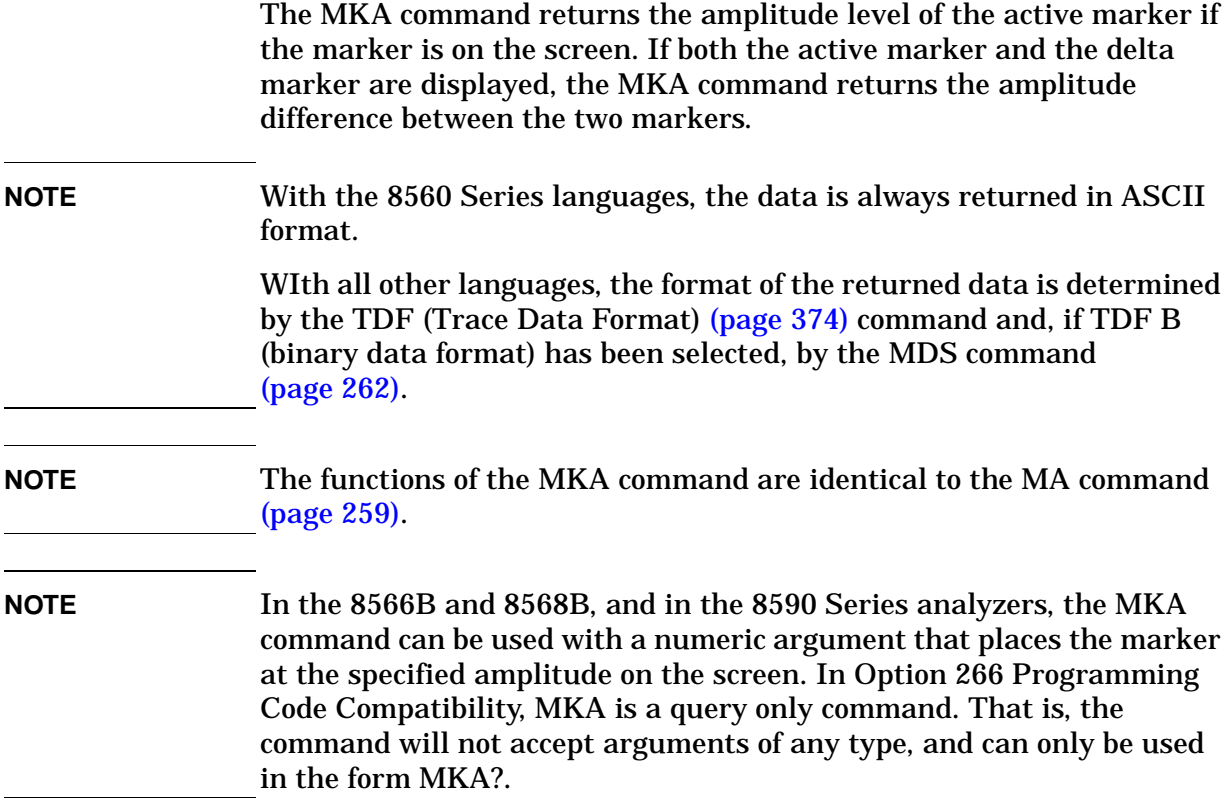

# <span id="page-269-0"></span>**MKACT Activate Marker**

#### **Syntax**

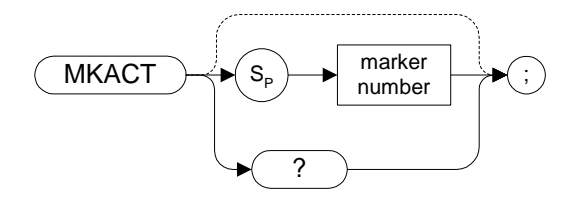

#### **Table 4-19**

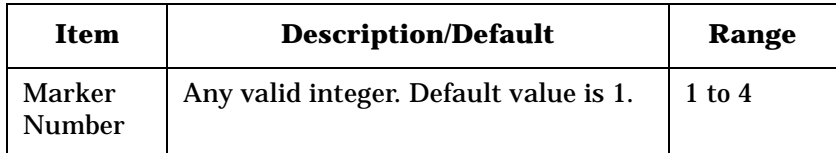

## **Description**

MKACT specifies the active marker. There can be four different markers, but only one marker can be active at any time.

# Programming Commands **Programming Commands**

# **MKBW Marker Bandwidth**

**Syntax**

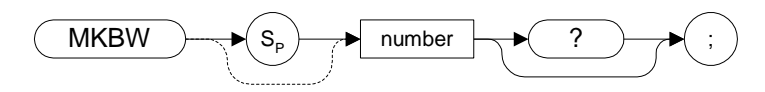

## **Description**

Returns the bandwidth at the specified power level relative to an on-screen marker (if present) or the signal peak (if no on-screen marker is present).

# **MKCF Marker to Center Frequency**

**Syntax** 

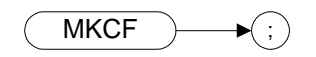

## **Description**

Sets the center frequency equal to the marker frequency and moves the marker to the center of the screen.

**NOTE** The functions of the MKCF comman[d](#page-169-0) are identical to the E2 command [\(page 170\).](#page-169-0)

# <span id="page-272-0"></span>**MKD Marker Delta**

**Syntax**

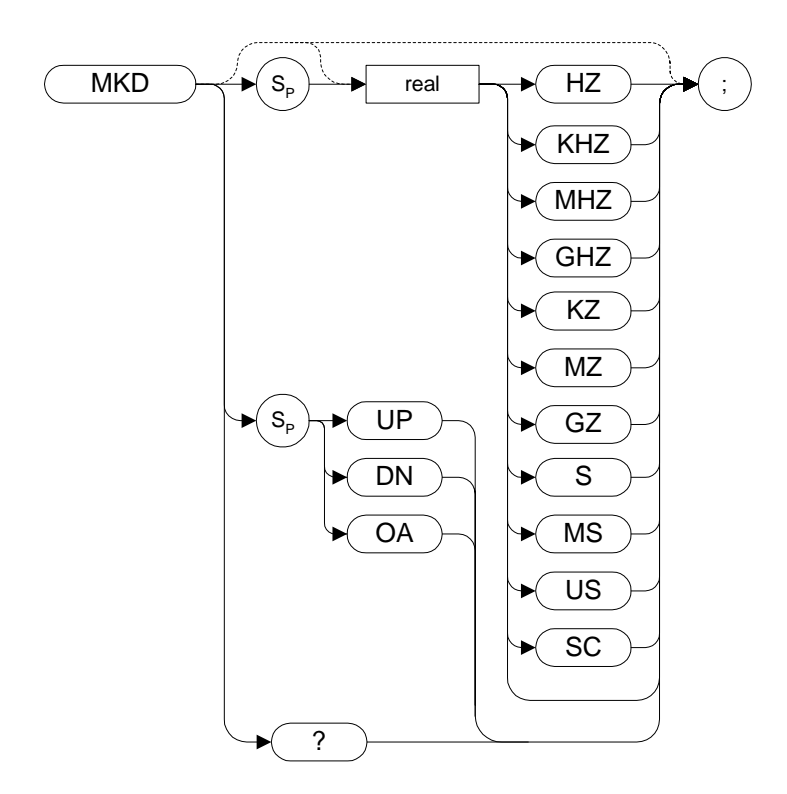

Step Increment: by 1/10 of the frequency span

## **Description**

The MKD command computes the frequency and amplitude difference of the active marker and the delta marker. These values are displayed in the screen.

If a delta marker is not displayed on the screen, the MKD command places one at the specified frequency or on the right hand edge of the display. If an active marker is not displayed on the screen, the MKD command places an active marker at the center of the screen.

**NOTE** The active marker is the number 1 marker unless otherwise specified by the MKACT command [\(page 270\)](#page-269-0).

Programming Commands **MKD Marker Delta**

**NOTE** *All legacy analyzer languages:* If the MKD command is executed with the marker noise function active (MKNOISE ON or KSM), the marker amplitude displayed and returned by the MKA? comman[d \(page 269\)](#page-268-0) or the MA comman[d \(page 259\)](#page-258-0) is the difference between the noise densities at the reference marker and at the delta marker position.

> *8566B, 8568B and 8590 Series only:* If the MKD command is executed before marker noise has been activated (using the MKNOISE ON or KSM commands), the marker noise amplitude that is displayed on the screen is the difference between the carrier wave power and the noise density at the delta marker position. Regardless of the order in which Marker Noise and Delta Marker are activated, the marker amplitude displayed and returned by the MKA? command [\(page 269\)](#page-268-0) or the MA command [\(page 259\)](#page-258-0) is the difference between the noise densities at the reference marker and at the delta marker. That is, the value returned by MKA? and MA does not always agree with that displayed on the screen of the ESA Series or PSA Series analyzer. These returned values will only be correct as long as there has been no change in either the delta marker state or the marker noise state from the front panel.

> *8560 Series only:* If the MKD command is executed before marker noise has been activated (using the MKNOISE ON or KSM commands), the marker noise amplitude that is displayed on the screen is the difference between the carrier wave power and the noise density at the delta marker position. The value returned by the MKA? or MA command is the difference between the carrier wave power and the noise density at the delta marker position. That is, the value returned by MKA? and MA will agree with that displayed on the screen of the ESA Series or PSA Series analyzer.

#### **NOTE** The nominal noise bandwidth to RBW ratio for the RBW filters used in the ESA series analyzers is 1.128 for RBWs of 1 kHz and higher, and 1.055 for RBWs of less than 1 kHz. The nominal ratio for PSA analyzers is 1.055 for all RBWs. The nominal ratio for the 8566 family of analyzers is 1.128 for RBWs 100 kHz and higher, and 1.114 for RBWs of 30kHz and lower.

#### **NOTE** The functions of the MKD command are identical to the M3 command [\(page 257\).](#page-256-0)

# **MKF Marker Frequency**

#### **Syntax**

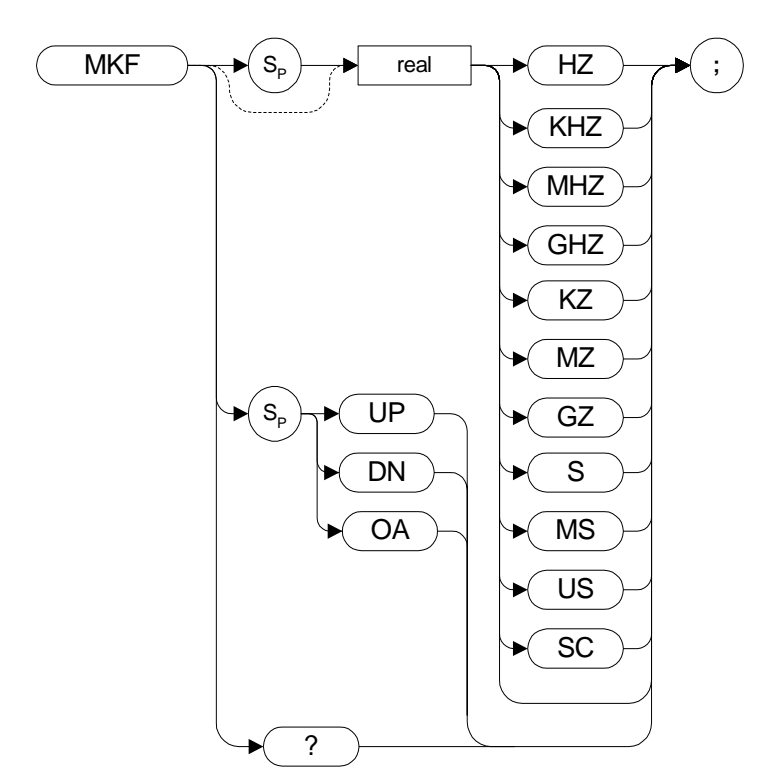

## **Description**

Specifies the frequency value of the active marker.

**NOTE** With the 8560 Series languages, the data is always returned in ASCII format. WIth all other languages, the format of the returned data is determined by the TDF (Trace Data Format[\) \(page 374\)](#page-373-0) command and, if TDF B (binary data format) has been selected, by the MDS command [\(page 262\).](#page-261-0)

# <span id="page-275-0"></span>**MKFC Marker Counter**

**Syntax** 

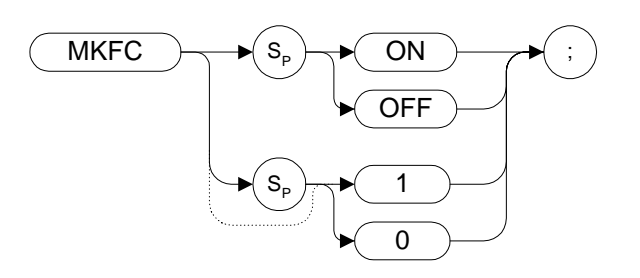

# **Description**

Turns on or off the marker frequency counter. The resolution of the frequency marker counter is determined by the MKFCR command [\(page 277\).](#page-276-0)

**NOTE** The functions of the MKFC command are identical to the MC0 *[zero]* comman[d \(page 260\)](#page-259-0) and MC1 *[one]* command [\(page 261\)](#page-260-0).

# <span id="page-276-0"></span>**MKFCR Marker Counter Resolution**

#### **Syntax**

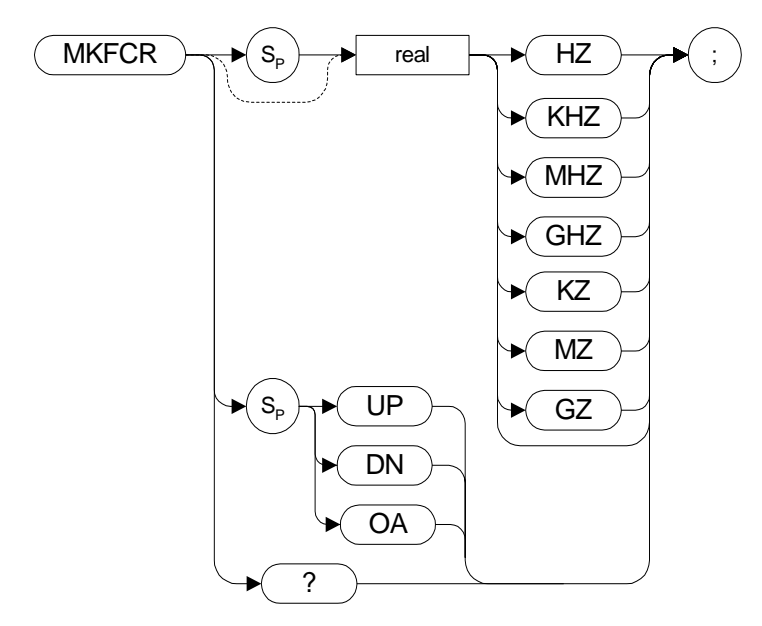

**NOTE** The marker counter can be specified in time units when operating in the time domain

#### **Description**

Sets the resolution of the marker frequency counter. The marker counter value is always given either in Hertz or in seconds depending on whether the analyzer is operating in the frequency domain or the time domain.

**NOTE** On PSA analyzers, setting the marker frequency resolution will cause the Gate Time to change. The Gate Time is calculated using the following formula:

Gate Time=  $\frac{1}{\text{Resolution Value}}$ 

For restrictions on the Gate Time, refer to the PSA *User's and Programmer's Reference Guide*.

**NOTE** The functions of the MKFCR command are identical to the KS= comman[d \(page 203\).](#page-202-0)

## **MKMIN Marker Minimum**

**Syntax** 

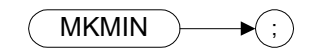

## **Description**

Moves the active marker to the minimum value detected.

**NOTE** The functions of the MKMIN command are identical to the KSN comman[d \(page 227\).](#page-226-0)

# <span id="page-278-0"></span>**MKN Marker Normal**

**Syntax** 

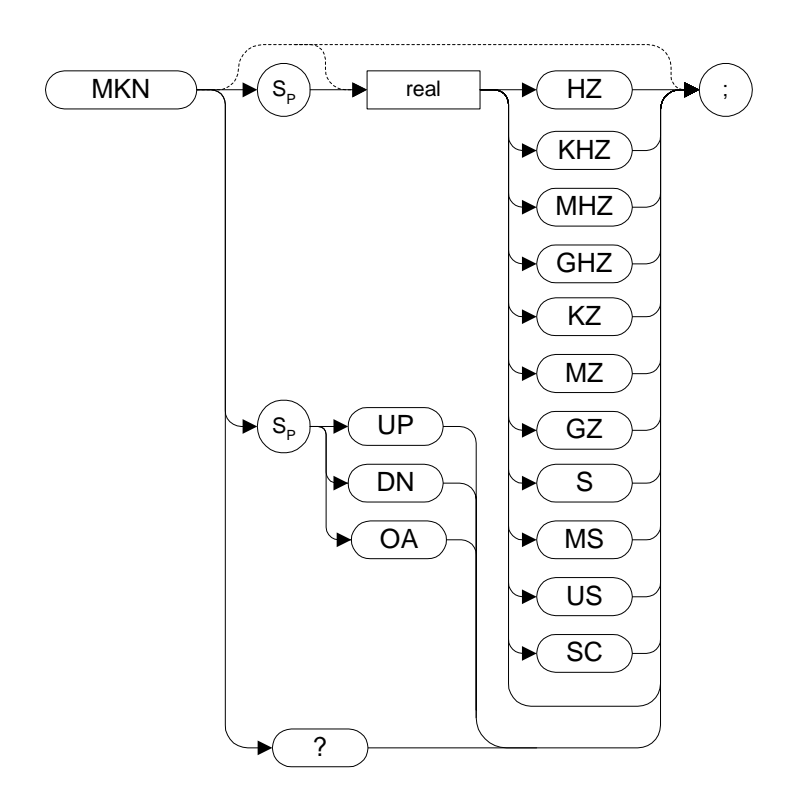

Step Increment: by 1/10 of the frequency span.

## **Description**

The MKN command moves the active marker to the specified frequency. If the active marker has not been declared with MKACT, a normal marker is turned on and this active marker is assumed to be 1. If the active marker type is not currently normal (for example, it is delta or peak), the MKN command will change it to a normal marker.

**NOTE** The functions of the MKN command are identical to the M2 *[two]* comman[d \(page 256\).](#page-255-0)

# **MKNOISE Marker Noise**

#### **Syntax**

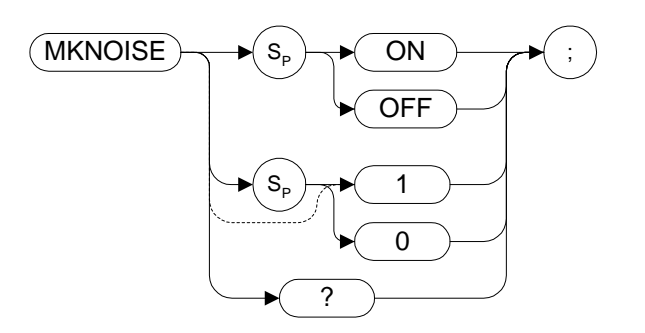

#### **Description**

Displays the average RMS noise density at the marker.

**NOTE** The functions of the MKNOISE command are identical to the KSM comman[d \(page 224\)](#page-223-0) and the KSL comman[d \(page 222\).](#page-221-0)

**NOTE** Some differences in marker noise may be seen between the legacy analyzers and the PSA Series analyzers due to the greater dynamic range of the PSA Series.

**NOTE** *All legacy analyzer languages:* If either the M3 command or the MKD command is executed with the marker noise function active (MKNOISE ON or KSM), the marker amplitude displayed and returned by the MKA? comman[d \(page 269\)](#page-268-0) or the MA comman[d](#page-258-0)  [\(page 259\)](#page-258-0) is the difference between the noise densities at the reference marker and at the delta marker position.

> *8566B, 8568B and 8590 Series only:* If either the M3 command or the MKD command is executed before marker noise has been activated (using the MKNOISE ON or KSM commands), the marker noise amplitude that is displayed on the screen is the difference between the carrier wave power and the noise density at the delta marker position. Regardless of the order in which Marker Noise and Delta Marker are activated, the marker amplitude displayed and returned by the MKA? command [\(page 269\)](#page-268-0) or the MA command [\(page 259\)](#page-258-0) is the difference between the noise densities at the reference marker and at the delta marker. That is, the value returned by MKA? and MA does not always agree with those displayed on the screen of the ESA Series or PSA Series analyzer. These returned values will only be correct as long as there has been no change in either the delta marker state or the marker

noise state from the front panel.

 $\overline{\phantom{a}}$ 

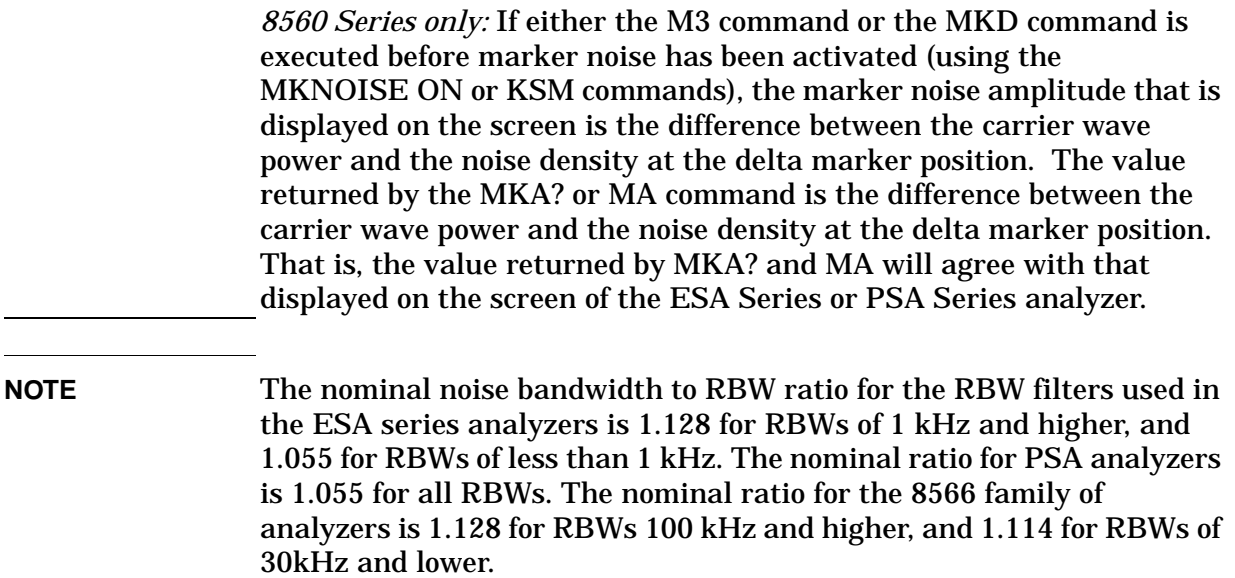

# <span id="page-281-0"></span>**MKOFF Marker Off**

**Syntax** 

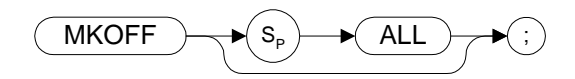

## **Description**

Turns off either the active marker or all the markers. If the ALL parameter is omitted, only the active marker is turned off.

# **MKP Marker Position**

**Syntax** 

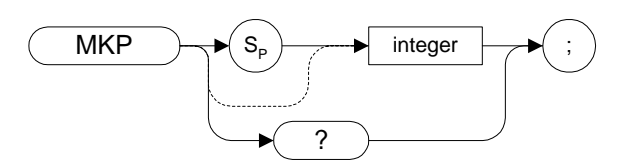

# **Description**

Places the active marker at the specified *X* co-ordinate.

# **MKPK Marker Peak**

**Syntax** 

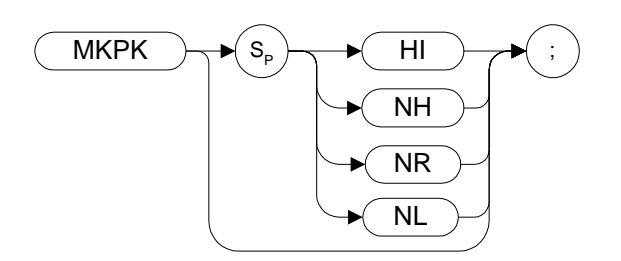

## **Description**

Executing MKPK HI, or simply MKPK (no secondary keyword), positions the active marker at the highest signal detected. If an active marker is on the screen, the MKPK parameters move the marker as follows: **HI** (highest) moves the active marker to the highest peak. **NH** (next highest) moves the active marker to the next signal peak of lower amplitude. **NR** (next right) moves the active marker to the next signal peak to the right of the current marker. **NL** (next left) moves the active marker to the next signal peak to the left of the current marker. **NOTE** The functions of the MKPK command (no secondary keyword) and the MKPK HI command are identical to the E1 commands[: \(page 169\).](#page-168-0) **NOTE** The functions of the MKPK NH command are similar to the KSK comman[d \(page 220\),](#page-219-0) except that KSK does not take in to account the marker peak excursion or marker peak threshold values. For more details on marker peak excursion, see the MKPX comman[d \(page 286\).](#page-285-0)

# **MKPT Marker Threshold**

#### **Syntax**

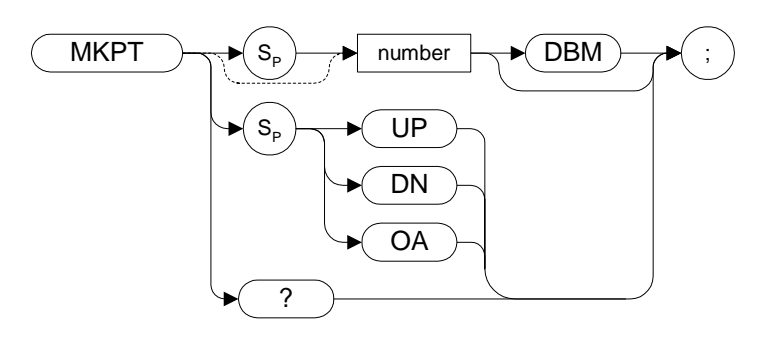

#### **Description**

The MKPT command sets the minimum amplitude level from which a peak on the trace can be detected.

NOTE The default values and the range settings on Option 266 Programming Code Compatibility are different than on the legacy analyzers. The following table shows the differences.

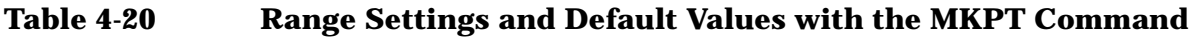

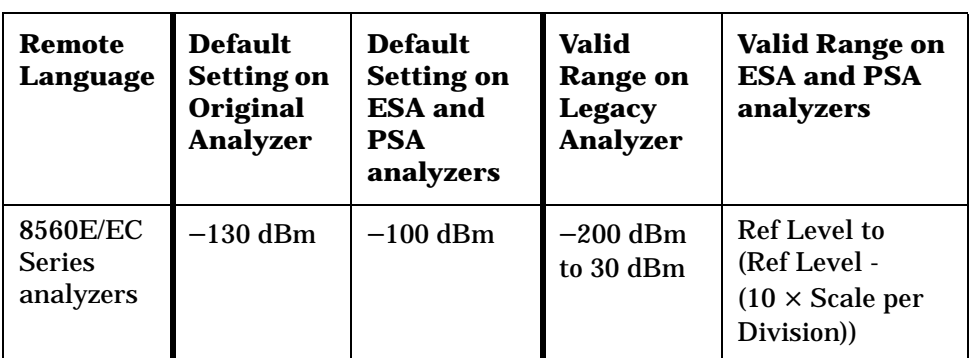

# <span id="page-285-0"></span>**MKPX Marker Peak Excursion**

#### **Syntax**

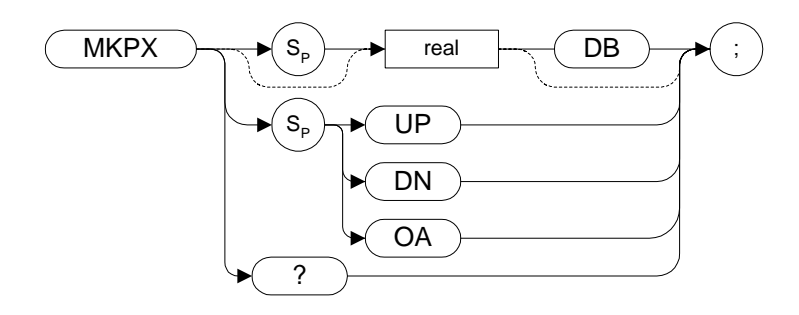

Preset State: 6 dB.

Step Increment: by 1 dB.

#### **Description**

Specifies the minimum signal excursion for the spectrum analyzer's internal peak identification routine.

The default value is 6 dB. In this case, any signal with an excursion of less than 6 dB on either side of the marker would not be identified. Thus, if an MKPK NH command were to be executed on such a signal, the analyzer would not place a marker on this signal peak.

# Programming Commands **Programming Commands**

# **MKREAD Marker Readout**

#### **Syntax**

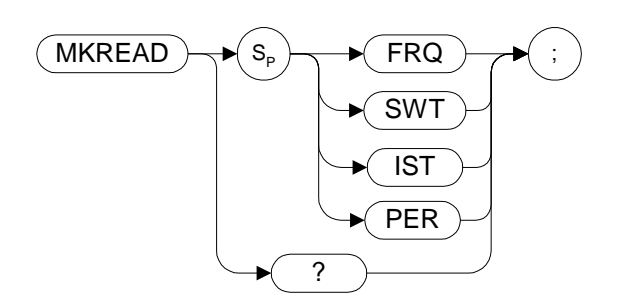

## **Description**

Selects the type of active trace information displayed by the spectrum analyzer marker readout.

The MKREAD command can select the following types of active trace information:

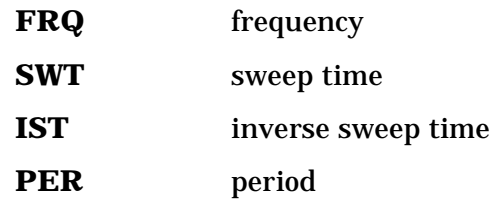

**NOTE** The Inverse Sweep Time (IST) readout is only available when using a delta marker in zero span.

> The results of the data depend on the MKREAD parameter and the frequency span, and whether the marker delta function is used.

#### **Table 4-21**

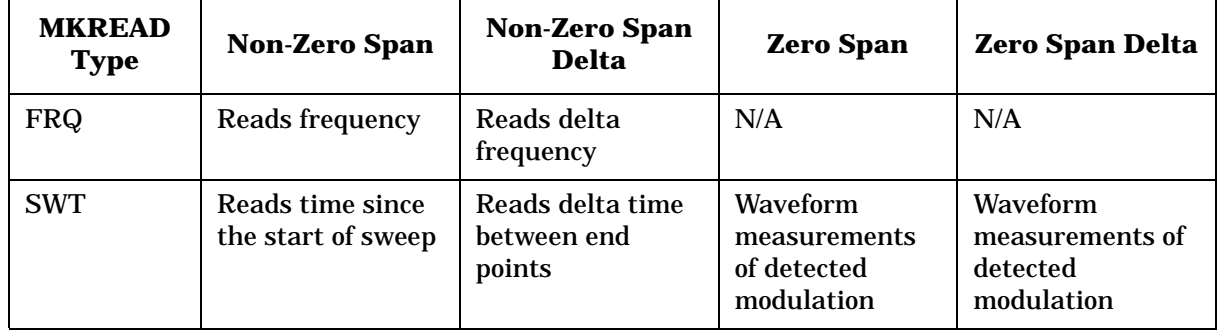

#### **Table 4-21**

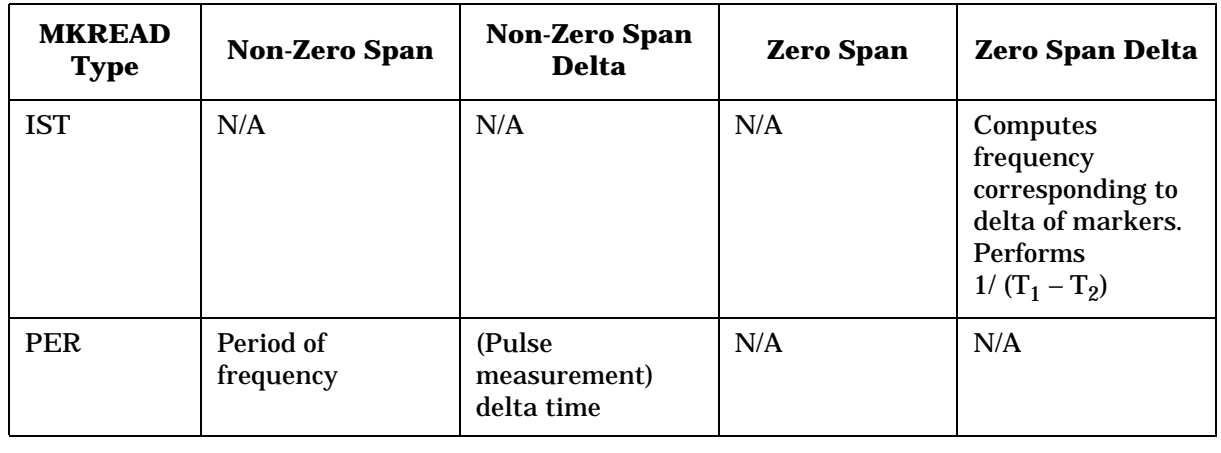

#### **NOTE** FFT (Fast Fourier Transform) is not available in the Programming Code Compatibility Suite option.
# Programming Commands **Programming Commands**

# **MKRL Marker to Reference Level**

**Syntax** 

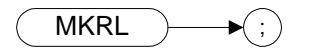

## **Description**

The MKRL command moves the active marker to the reference level.

**NOTE** The functions of the MKRL comman[d](#page-171-0) are identical to the E4 command [\(page 172\).](#page-171-0)

# **MKSP Marker to Span**

**Syntax** 

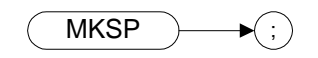

#### **Description**

The MKSP command operates only when the delta marker is On (see MKD [\(page 273\)](#page-272-0) or M3 [\(page 257\)\)](#page-256-0). When the delta marker is On and MKSP is executed, the delta marker and active marker determine the start and stop frequencies. The left marker specifies the start frequency, and the right marker specifies the stop frequency. If marker delta is Off, there is no operation.

- **NOTE** If the active marker is not a delta marker, there is no change in its position.
- **NOTE** The functions of the MKSP command are identical to the KSO comman[d \(page 229\).](#page-228-0)

# **MKSS Marker to Step Size**

**Syntax** 

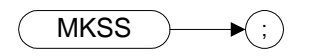

## **Description**

Sets the center-frequency step-size equal to the marker frequency. If the analyzer is in the delta mode, the step size is set to the frequency difference between the active and the delta marker.

**NOTE** When the marker is a delta marker, the functions of the MKSS command are identical to the E3 comman[d \(page 171\).](#page-170-0)

# **MKT Marker Time**

## **Syntax**

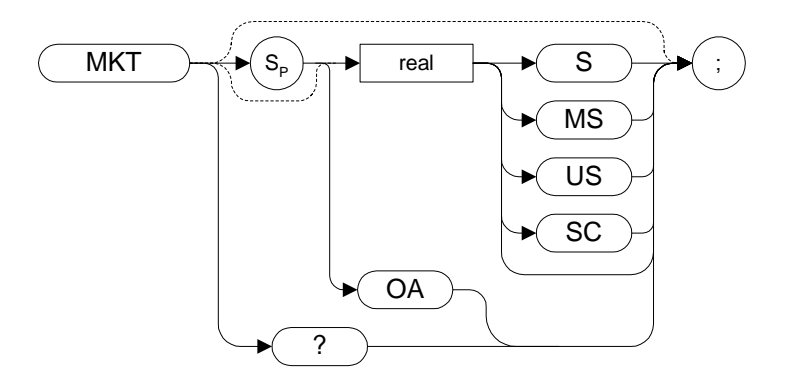

#### **Description**

Places a marker at a position that corresponds to a specified point in time during the sweep.

**NOTE** The default unit of time is seconds ('S' or 'SC').

**Programming Commands**

**Programming Commands** 

# **MKTBL Marker Table**

**Syntax**

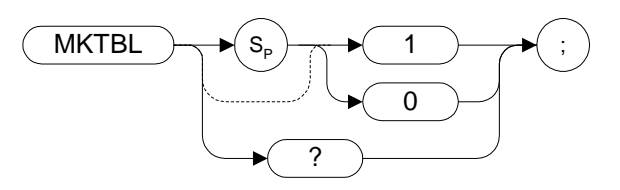

## **Description**

The MKTBL command turns the display of the marker table on or off.

# **MKTRACE Marker Trace**

#### **Syntax**

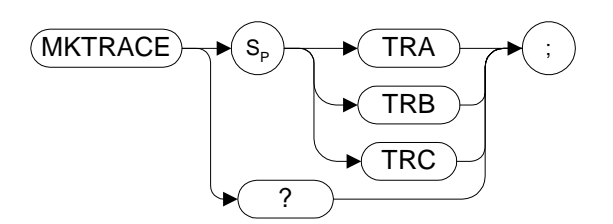

**NOTE** TRA corresponds to Trace 1, TRB corresponds to Trace 2, and TRC corresponds to Trace 3.

#### **Description**

Moves the active marker to the corresponding position in Trace 1, Trace 2, or Trace 3.

**NOTE** If the marker is moved to an inactive trace, the marker will move to the bottom of the screen on an ESA series analyzer, and to the top of the screen on a PSA analyzer.

# <span id="page-294-0"></span>**MKTRACK Marker Track**

#### **Syntax**

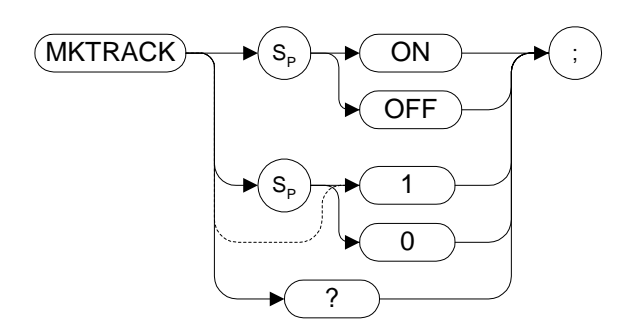

## **Description**

Moves the signal on which the active marker is located to the center of the spectrum analyzer display and keeps the signal peak at center screen.

To keep a drifting signal at center screen, place the active marker on the desired signal before turning on MKTRACK.

**NOTE** The functions of the MKTRACK command are identical to the MT0 *[zero]* command [\(page 298\)](#page-297-0) and the MT1 *[one]* comman[d](#page-298-0)  [\(page 299\).](#page-298-0)

# **ML Mixer Level**

#### **Syntax**

**8560 Series Remote Language**

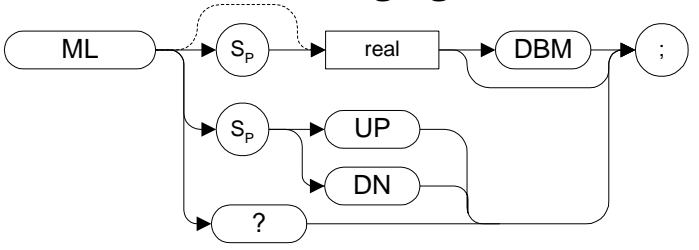

#### **8566B and 8568B Remote Language**

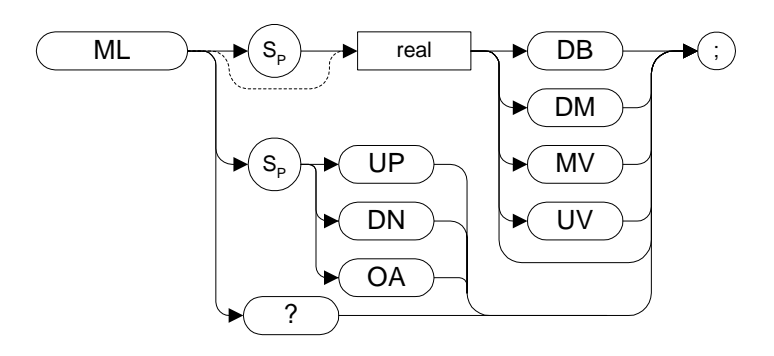

**8590 Series Remote Language**

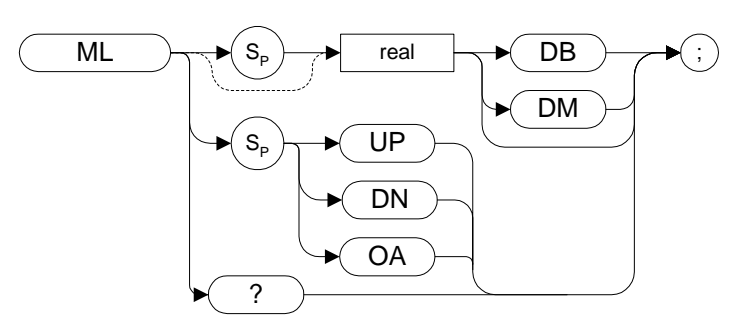

#### **Description**

The ML command specifies the maximum signal level that is applied to the input mixer for a signal that is equal to or below the reference level.

The effective mixer level is equal to the reference level minus the input

attenuator setting. **NOTE** If an external amplifier gain value is set, the mixer level is determined using the following equation: Mixer Level = Ref. Level - Attenuation + Ext. Amplifier Gain The external amplifier gain is not preset by doing an IP command in case the analyzer is measuring a large signal. This is to protect the analyzer from damage from a large signal. For a helpful suggestion, see [Chapter 3 , "Hints and Tips," on page 85.](#page-84-0) **NOTE**The functions of the ML command are identical to the KS, command [\(page 202\).](#page-201-0)

## <span id="page-297-0"></span>**MT0** *[zero]* **Marker Track Off**

**Syntax**

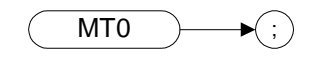

#### **Description**

The MT0 *[zero]* command disables the marker tracking mode.

**NOTE** The functions of the MT0 *[zero]* command are identical to the MKTRACK OFF command [\(page 295\).](#page-294-0)

<span id="page-298-0"></span>**Syntax**

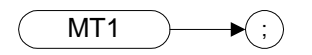

## **Description**

Moves the signal on which the active marker is located to the center of the spectrum analyzer display and keeps the signal peak at center screen.

To keep a drifting signal at center screen, place the active marker on the desired signal before issuing an MT1 *[one]* command.

**NOTE** The functions of the MT1 command are identical to the MKTRACK ON comman[d \(page 295\).](#page-294-0)

# **MXMH Maximum Hold**

#### **Syntax**

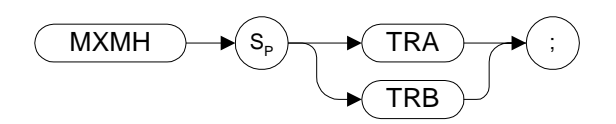

**NOTE** TRA corresponds to Trace 1 and TRB corresponds to Trace 2.

#### **Description**

Updates each trace element with the maximum level detected.

MXMH updates the specified trace (either Trace A or Trace B) with a new value from a detector only if the new value is larger than the previous trace data value.

**NOTE** The functions of the MXMH comman[d](#page-93-0) are identical to the A2 command [\(page 94\)a](#page-93-0)nd B2 command [\(page 131\)](#page-130-0).

# **NORMLIZE Normalize Trace Data**

#### **Syntax**

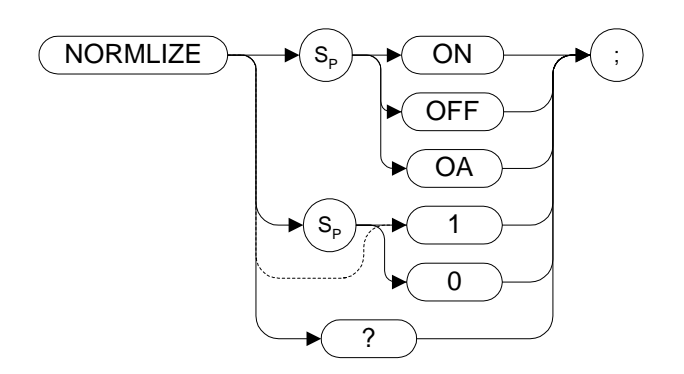

#### **Description**

The NORMLIZE command activates or deactivates the normalization routine for stimulus-response measurements. This function subtracts trace B from trace A, offsets the result by the value of the normalized reference position (NRL), and displays the result in trace A.

**NOTE** This command is only supported on the ESA Series of analyzers with Rev B.00.00 or later of the Option 266 software. It is not supported on the PSA Series of analyzers.

**NOTE** The 'OA' option only returns the current value to the controller. It does not set the active function to the normalization state.

# **NRL Normalized Reference Level**

#### **Syntax**

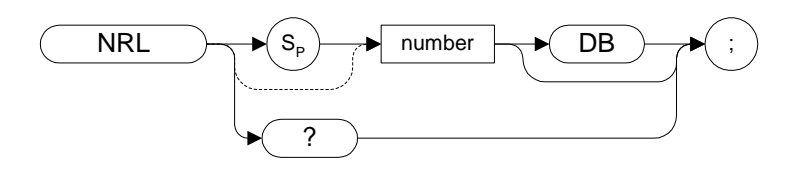

#### **Description**

The NRL command sets the normalized reference level.

**NOTE** This command is only supported on the ESA Series of analyzers with Rev B.00.00 or later of the Option 266 software. It is not supported on the PSA Series of analyzers.

# **NRPOS Normalized Reference Position**

#### **Syntax**

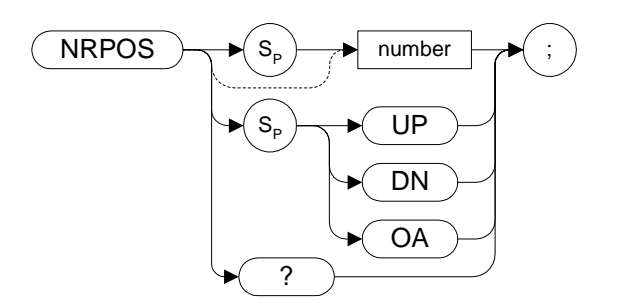

## **Description**

The NRPOS command adjusts the normalized reference-position that corresponds to the position on the graticule where the difference between the measured and calibrated traces resides.

**NOTE** This command is only supported on the ESA Series of analyzers with Rev B.00.00 or later of the Option 266 software. It is not supported on the PSA Series of analyzers.

# **O1** *[one]* **Format - Display Units**

**Syntax**

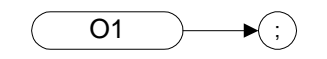

## **Description**

The O1 *[one]* command transmits trace amplitude and position information as decimal values in display units.

# **O2** *[two]* **Format - Two 8-Bit Bytes**

**Syntax**

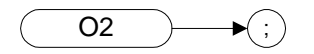

## **Description**

The O2 *[two]* command transmits trace amplitude and position information as two 8-bit binary numbers, or one instruction word.

# **O3** *[three]* **Format - Real Amplitude Units**

**Syntax**

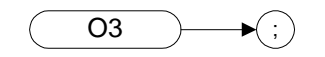

## **Description**

The O3 *[three]* command transmits trace vertical axis information only, in measurement units of Hz, dBm, dB, volts or seconds.

# **O4** *[four]* **Format - One 8-Bit Byte**

**Syntax**

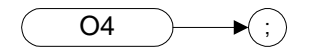

## **Description**

The O4 *[four]* command transmits trace amplitude information only as a binary number.

# **OCCUP Percent Occupied Power Bandwidth**

**Syntax**

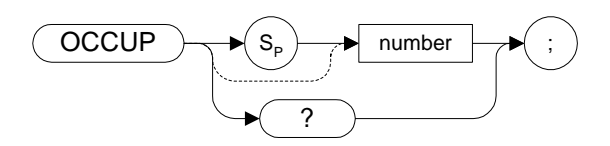

#### **Description**

The OCCUP command is used to query the current value of the percent occupied power. This value is set by the DELMKB[W \(page 160\)](#page-159-0) and the PWRBW command [\(page 319\)](#page-318-0) command. The OCCUP command can also be used to set the percent occupied power.

**Programming Commands**

Programming Commands

# **OT Output Trace Annotations**

**Syntax**

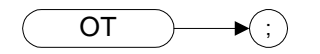

## **Description**

The OT command sends 32 character-strings to the controller. Each character-string can be up to 64 characters long.

**NOTE** The 'data invalid indicator' status report given in string 27 of the returned text is only supported on PSA.

# **PEAKS Peaks**

#### **Syntax**

**8560 Series Remote Language**

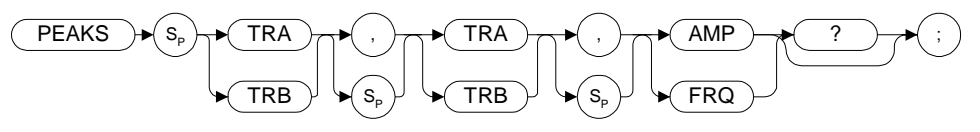

**8566B and 8568B Remote Language**

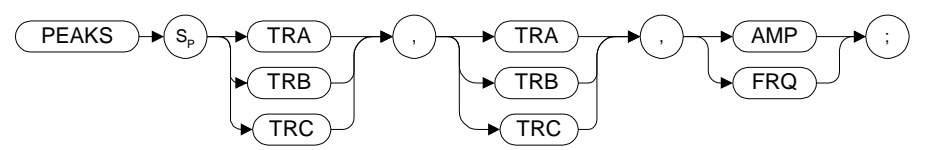

**8590 Series Remote Language**

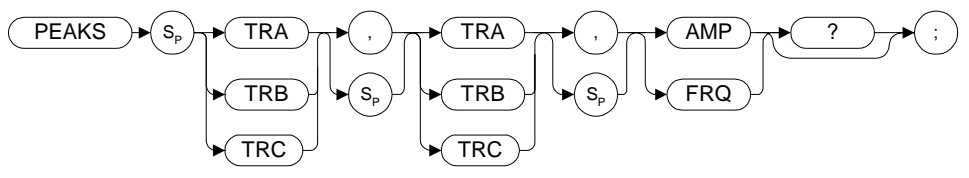

Prerequisite Commands: TS when using trace data

#### **Description**

The PEAKS command sorts the signal peaks in the source trace by frequency or amplitude, and sends the sorted results to the destination trace.

# **PKDLMODE Peak Table Delta Display Line Mode**

#### **Syntax**

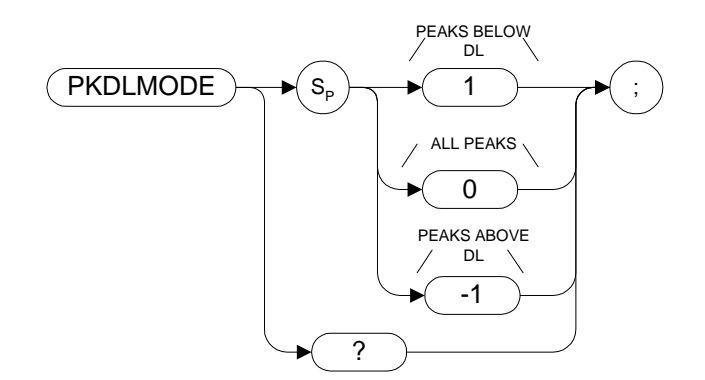

#### **Description**

The PKDLMODE command selects the signal peaks that are displayed in the peak table. The signal sets of peaks can be selected: all the signal peaks, only the signal peaks that are above the display line, or only the peaks that are below the display line.

**NOTE** This command is only supported on the ESA Series of analyzers with Rev B.00.00 or later of the Option 266 software. It is not supported on the PSA Series of analyzers.

# **PKPOS Peak Position**

#### **Syntax**

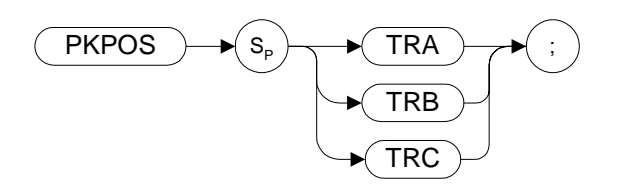

**NOTE** TRA corresponds to Trace 1, TRB corresponds to Trace 2, and TRC corresponds to Trace 3.

#### **Description**

The PKPOS command returns the *X* co-ordinate value of the maximum peak in the specified trace.

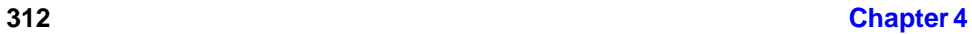

# **PKSORT Peak Sort**

#### **Syntax**

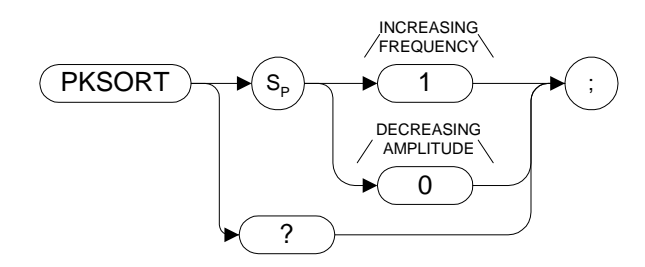

## **Description**

Selects how the signal peaks listed in the peak table are sorted: by decreasing amplitude or ascending frequency.

**NOTE** This command is only supported on the ESA Series of analyzers with Rev B.00.00 or later of the Option 266 software. It is not supported on the PSA Series of analyzers.

# **PKTBL Peak Table**

**Syntax**

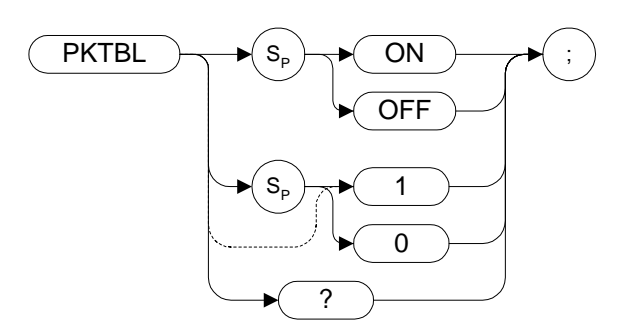

## **Description**

The PKTBL command turns the peak table on or off.

**NOTE** This command is only supported on the ESA Series of analyzers with Rev B.00.00 or later of the Option 266 software. It is not supported on the PSA Series of analyzers.

**NOTE** The query response is either 1 or 0.

**Programming Commands**

Programming Commands

## **PLOT Plot**

**Syntax**

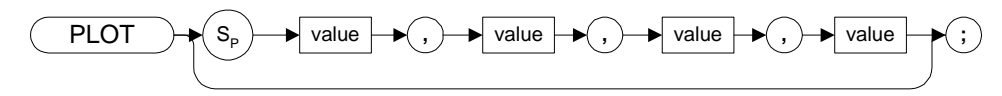

## **Description**

The PLOT command allows you transfer trace data, graticule and annotation information to a printer using a parallel port.

**NOTE** The legacy analyzers transferred data directly to a plotter via the GPIB connection. The PLOT command now transfers data to a printer, and prints the entire screen. For instructions on connecting your analyzer to a printer, see the *ESA-* and *PSA User's Reference and Programming Guide*.

> Although the PLOT command will read in plotter dimension values, these will be ignored.

# **PP Preselector Peak**

**Syntax**

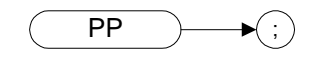

## **Description**

The PP command optimizes preselector tracking to peak the amplitude of a signal at the active marker. If a marker is not on the screen, PP places a marker at the highest signal level, and optimizes preselector tracking at that frequency.

**NOTE** This command is only supported when the analyzer's maximum frequency limit is greater than 3 GHz. If the command is issued on an analyzer with a maximum frequency limit of 3 GHz or less, an error message will be generated stating that the command is not supported.

# **PREAMPG External Preamplifier Gain**

#### **Syntax**

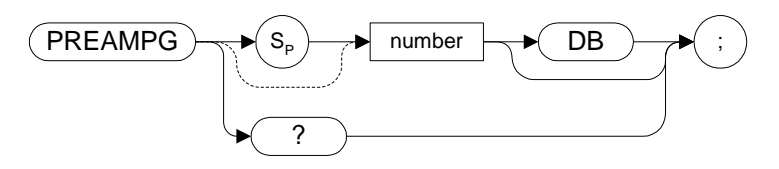

#### **Description**

Subtracts a positive or negative preamplifier gain value from the displayed signal. The preamplifier gain is removed by entering a value of 0.

**NOTE** An Instrument Preset (using the IP comman[d \(page 201\)](#page-200-0)) does not reset the preamplifier gain to 0.

# **PRINT Print**

**Syntax**

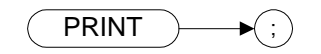

## **Description**

Transfers trace data, graticule and annotation of the analyzer screen directly to a printer via a parallel port.

## <span id="page-318-0"></span>**PWRBW Power Bandwidth**

#### **Syntax**

 $PWRBW$   $\rightarrow$   $S_p$   $\rightarrow$   $\rightarrow$   $TRA$ TRB number  $\rightarrow$  ? **8560 Series Remote Language**

#### **8566B and 8568B Remote Language**

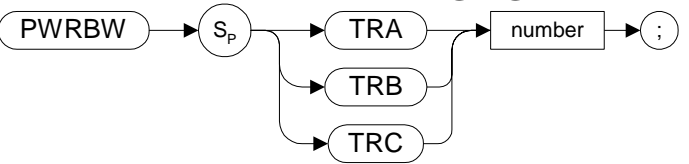

#### **8590 Series Remote Language**

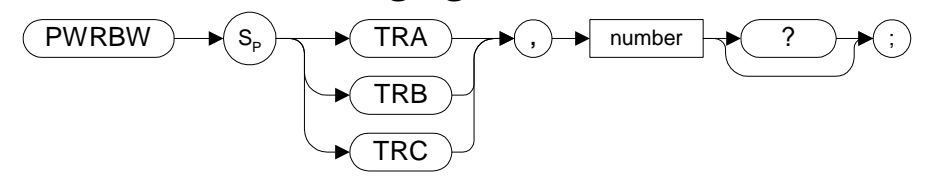

## **Description**

Computes the combined power of all signal responses in the specified trace, and returns the bandwidth of the specified percentage of total power. The number in the command is a percentage value, that is, it has a range of 0 to 100.

**NOTE** If the percent total power is 100%, the power bandwidth equals the frequency span.

**NOTE** On the 8566B analyzer, this command stops the trace. That is not the case with this Option 266 Programming Code Compatibility.

# **PWRUPTIME Power Up Time**

**Syntax**

 $(PWRUPTIME) \longrightarrow$ 

## **Description**

Returns the number of milliseconds that have elapsed since the spectrum analyzer was turned on.

# **R1** *[one]* **Illegal Command SRQ**

**Syntax**

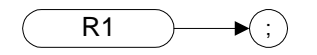

## **Description**

The R1 *[one]* command deactivates all analyzer service requests (SRQs) except SRQ140, the illegal-command service request.

# **R2** *[two]* **End-of-Sweep SRQ**

**Syntax**

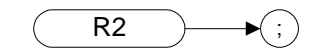

## **Description**

The R2 *[two]* command activates the end-of-sweep and illegal-command service requests.

# **R3** *[three]* **Hardware Broken SRQ**

**Syntax**

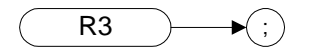

## **Description**

The R3 *[three]* command activates the hardware-broken and illegal-command service requests.

# **R4** *[four]* **Units-Key-Pressed SRQ**

**Syntax**

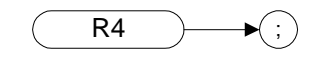

## **Description**

The R4 *[four]* command activate the units-key-pressed and illegal-command SRQs.

**NOTE** ESA and PSA analyzers cannot replicate the units-key-pressed service request since no front panel interaction is supported.
# <span id="page-324-0"></span>**RB Resolution Bandwidth**

**Syntax** 

#### **8560 Series Remote Language**

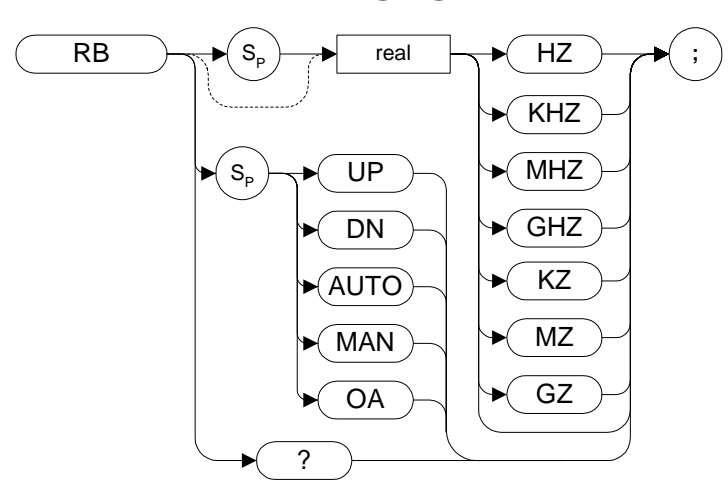

#### **8566B and 8568B Remote Language**

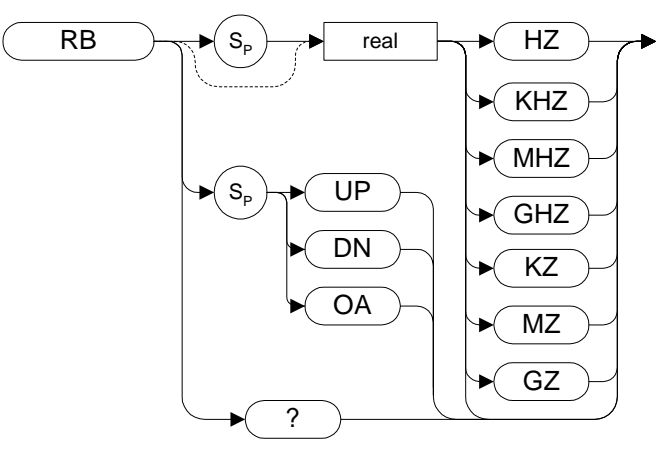

Preset State for all languages: 3 MHz, auto coupled. Step Increment for all languages: In a 1, 3, 10 series.

#### **8590 Series Remote Language**

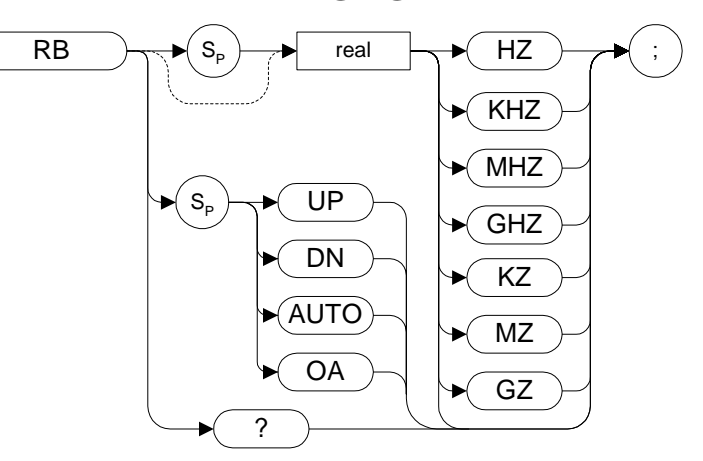

Preset State for all languages: 3 MHz, auto coupled.

Step Increment for all languages: In a 1, 3, 10 series.

## **Description**

The RB command specifies the resolution bandwidth. Available bandwidths are 10 Hz, 30 Hz, 300 Hz, 1 kHz, 3kHz, 30 kHz, 100 kHz, 300 kHz, 1 MHz, and 3 MHz. The resolution bandwidths, video bandwidths, and sweep time are normally coupled. Executing RB decouples them. Execute C[R \(page 155\)](#page-154-0) to reestablish coupling.

**NOTE** Default values on ESA and PSA analyzers may vary from the legacy analyzers. Refer to the relevant ESA or PSA User's Guide to find out any restrictions that may apply.

**NOTE** The ESA Series analyzers require Option 1DR (Narrow Resolution Bandwidth card) to obtain resolution bandwidths below 1 kHz.

# <span id="page-326-0"></span>**RC Recall State**

**Syntax**

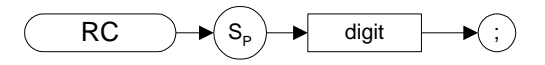

## **Description**

Recalls analyzer state data from the specified state register in the analyzer's memory.

Registers one through six are reserved for the user, and contain instrument states (such as front panel configuration) saved with the SAVES command [\(page 338\)](#page-337-0) or the SV command [\(page 364\)](#page-363-0).

**NOTE** Recalling the previous state (RC 7) is not supported in Option 266 Programming Code Compatibility Suite.

**NOTE**The functions of the RC command are identical to the RCLS command [\(page 328\).](#page-327-0)

# <span id="page-327-0"></span>**RCLS Recall State**

**Syntax**

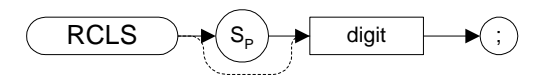

#### **Description**

Recalls analyzer state data from the specified state register in the analyzer's memory.

Registers one through six are reserved for the user, and contain instrument states (such as front panel configuration) saved with the SAVES command [\(page 338\)](#page-337-0) or the SV command [\(page 364\)](#page-363-0).

NOTEThe functions of the RCLS command are identical to the RC command [\(page 327\).](#page-326-0)

**NOTE** Recalling the previous state (RC 7 or RCLS 7) is not supported in Option 266 Programming Code Compatibility.

# **REV Revision**

**Syntax** 

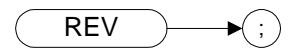

### **Description**

The REV command returns the firmware revision number.

NOTE In ESA and PSA analyzers, this command returns the build date of Option 266 that you have installed in your analyzer. The date is returned in YYWW format where YY is the number of years since 1950, and WW is week number within that year (often referred to as "Work Week").

> As an example, if your Option 266 Programming Code Compatibility firmware was built on May 23 2004, the number 5421 would be returned. The year 2004 is 54 years after 1950, and May 23 is the 21st week of the year, hence 5221.

# **RL Reference Level**

#### **Syntax**

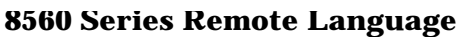

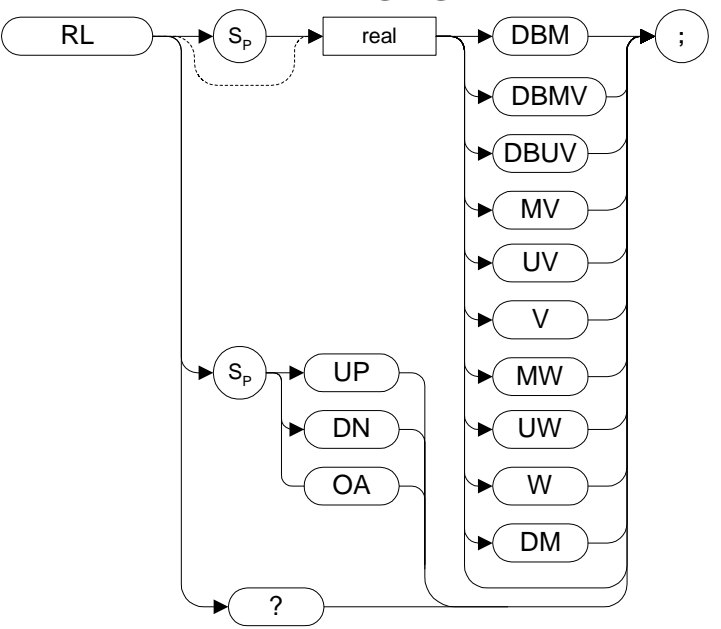

**8566B, 8568B, and 8590 Series Remote Language**

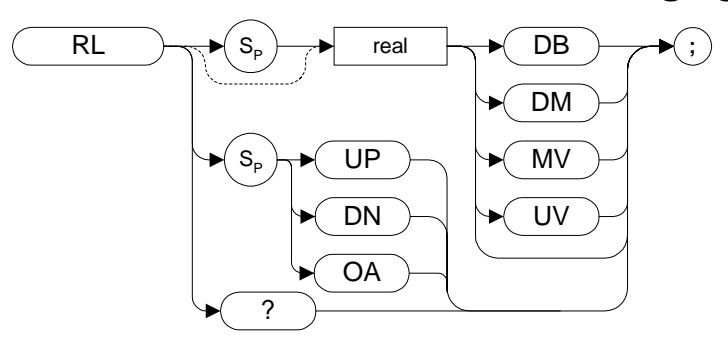

#### **Description**

Specifies the amplitude level of the top graticule line on the display. This represents the reference level.

**CAUTION** Signal levels above +30 dBm will damage the spectrum analyzer. For a helpful suggestion on this subject, see [Chapter 3 , "Hints and Tips," on](#page-84-0)  [page 85](#page-84-0).

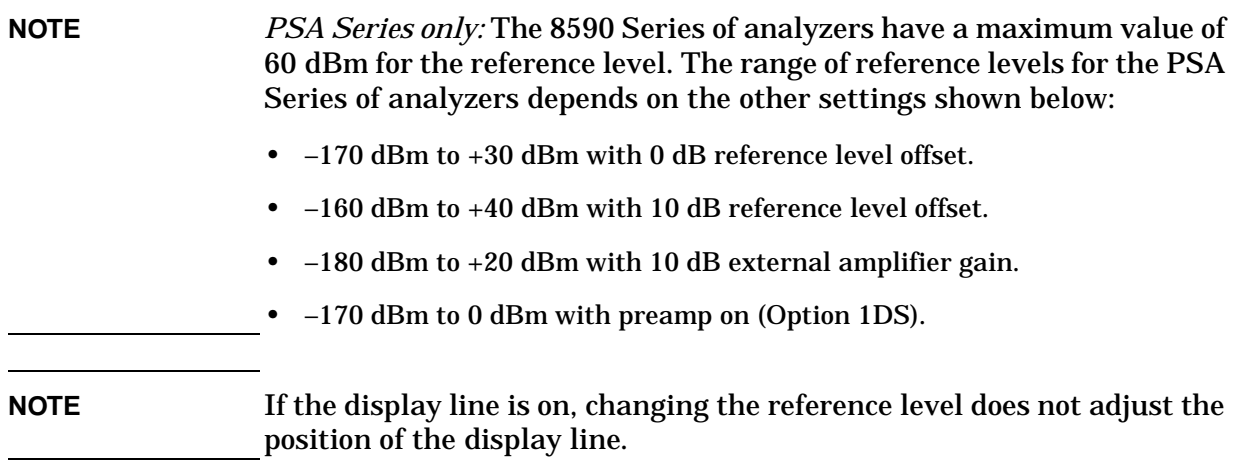

## **RMS Root Mean Square Value**

Returns the root mean square value of the trace in measurement units.

#### **Syntax**

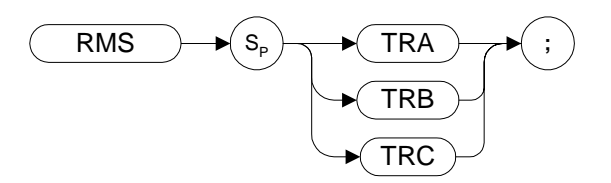

Prerequisite Commands: TS when using trace data.

**NOTE** TRA corresponds to Trace 1, TRB corresponds to Trace 2, and TRC corresponds to Trace 3.

### **Description**

Returns the RMS value of the trace in display units.

# **ROFFSET Reference Level Offset**

### **Syntax**

#### **8560 Series and 8590 Series Remote Language**

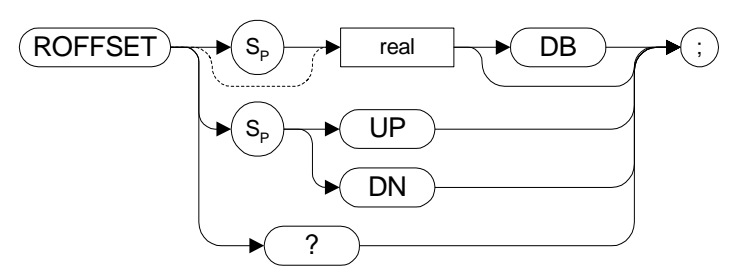

#### **8566B Remote Language**

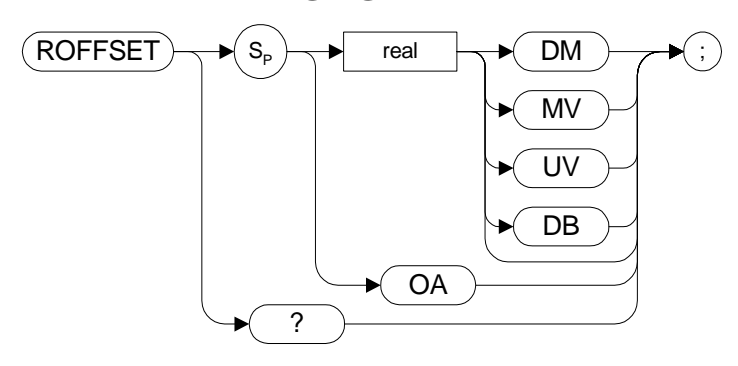

## **Description**

Offsets all amplitude readouts without affecting the trace.

Once activated, the ROFFSET command displays the amplitude offset on the left side of the screen.

Entering ROFFSET 0 or presetting the spectrum analyzer eliminates an amplitude offset.

**NOTE** The functions of the ROFFSET command are identical to the KSZ comman[d \(page 236\).](#page-235-0)

# **RQS Service Request Mask**

**Syntax** 

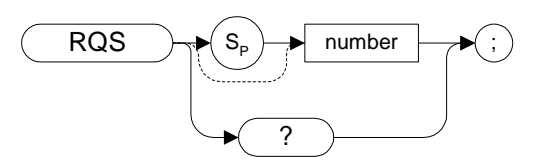

### **Description**

Sets a bit mask for service requests.

**NOTE** Some differences may be noticed in the value returned by the RQS query when compared with the value set. This is because Option 266 on ESA and PSA analyzers does not support the use of bit-1 of the status byte. Bit-1 of the status byte is always set to Off.

# Programming Commands **Programming Commands**

# **S1***[one]* **Continuous Sweep**

**Syntax**

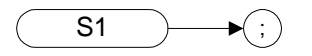

## **Description**

The S1 command sets the spectrum analyzer to continuous sweep mode. In the continuous sweep mode, the spectrum analyzer takes its next sweep as soon as possible after the current sweep (as long as the trigger conditions are met). A sweep may temporarily be interrupted by data entries made over the remote interface.

**NOTE** The functions of the command S1 are identical to the CONTS comman[d](#page-151-0)  [\(page 152\).](#page-151-0)

# <span id="page-335-0"></span>**S2** *[two]* **Single Sweep**

**Syntax** 

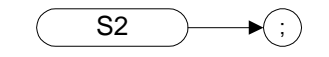

### **Description**

The S2 command sets the analyzer to single sweep mode. Each subsequent time that the command S2 is sent, one sweep is started if the trigger conditions are met.

**NOTE**The functions of the S2 command are similar to the SNGLS command [\(page 347\).](#page-346-0)

# **SADD Add Limit Line Segment**

**Syntax**

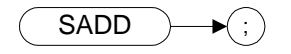

## **Description**

The SADD command is used to add a limit-line segment to the current limit line.

# <span id="page-337-0"></span>**SAVES Save State**

**Syntax**

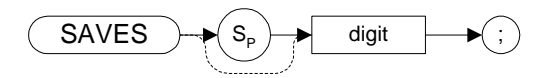

#### **Description**

Saves the current state of the spectrum analyzer in any of the registers one through six.

NOTE The functions of the SAVES comman[d](#page-363-0) are identical to the SV command [\(page 364\).](#page-363-0)

# **SDEL Delete Limit Line Segment**

**Syntax**

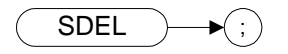

## **Description**

The SDEL command deletes the limit-line segment specified with the SEDI comman[d \(page 341\).](#page-340-0)

# **SDON Terminate Limit Line Segment**

**Syntax**

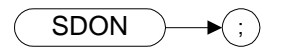

## **Description**

The SDON command is used to terminate the SEDI command [\(page 341\).](#page-340-0)

# Programming Commands **Programming Commands**

# <span id="page-340-0"></span>**SEDI Activate Limit Line Segment**

**Syntax**

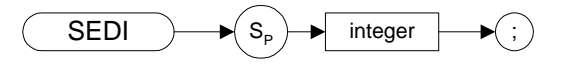

## **Description**

The SEDI command activates the limit-line segment you identify by its segment number in the limit-line table.

**NOTE** The maximum number of limit line points that can be specified on an ESA Series or a PSA Series analyzer is 200.

# **SENTER Segment Entry for Frequency Limit Lines**

#### **Syntax**

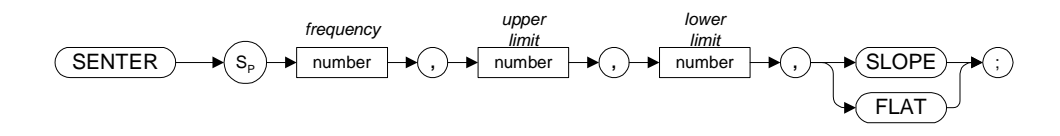

#### **Description**

The SENTER command is used to create a complete limit-line segment.

**NOTE** Although the parameters SLOPE and FLAT are accepted in the command, they are ignored and have no effect.

## **SER Serial Number**

**Syntax**

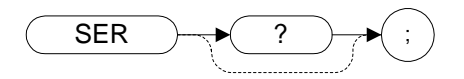

## **Description**

The SER command returns the analyzer serial number to the controller.

# **SETDATE Set Date**

**Syntax**

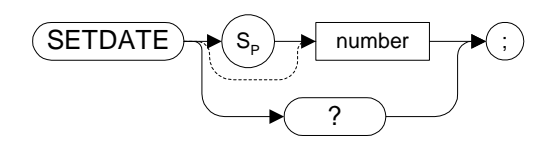

## **Description**

The SETDATE command sets the date of the real-time clock of the spectrum analyzer. The date takes the form YYMMDD (Year, Month, Day)

## **SETTIME Set Time**

**Syntax**

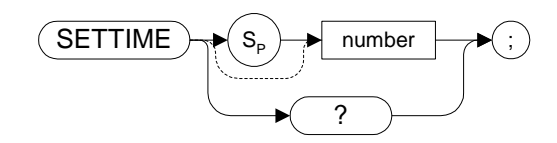

## **Description**

The SETTIME command sets the date of the real-time clock of the spectrum analyzer. The time takes the form HHMMSS (Hour, Minute, Second)

#### **Syntax**

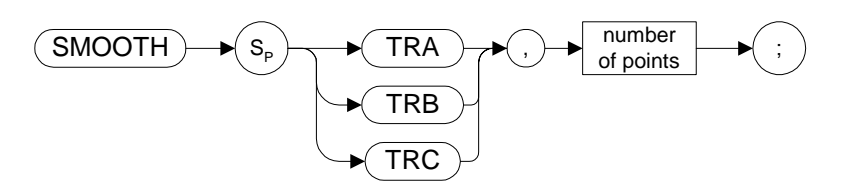

Prerequisite Commands: TS when using trace data.

**NOTE** TRA corresponds to Trace 1, TRB corresponds to Trace 2, and TRC corresponds to Trace 3.

### **Description**

Smooths the trace according to the number of points specified for the running average.

Each point value is replaced with the average of the values (in measurement units) of the given number of points centered on it. Increasing the number of points increases smoothing at the cost of decreasing resolution. If the number of points is an even number, then the number of points is increased by one.

Smoothing decreases at the endpoints.

**NOTE** Some differences may be noticed between the smoothed trace in the legacy analyzers and the smoothed trace using the same signal in ESA-E, ESA-L, and PSA analyzers.

# <span id="page-346-0"></span>**SNGLS Single Sweep**

**Syntax** 

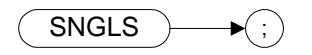

## **Description**

Sets the spectrum analyzer to single-sweep mode. Each time TS (take sweep) is sent, one sweep taken as long as the trigger conditions are met.

**NOTE** The functions of the SNGLS comman[d](#page-335-0) are identical to the S2 command [\(page 336\).](#page-335-0)

# **SP Frequency Span**

**Syntax** 

#### **8560 Series Remote Language**

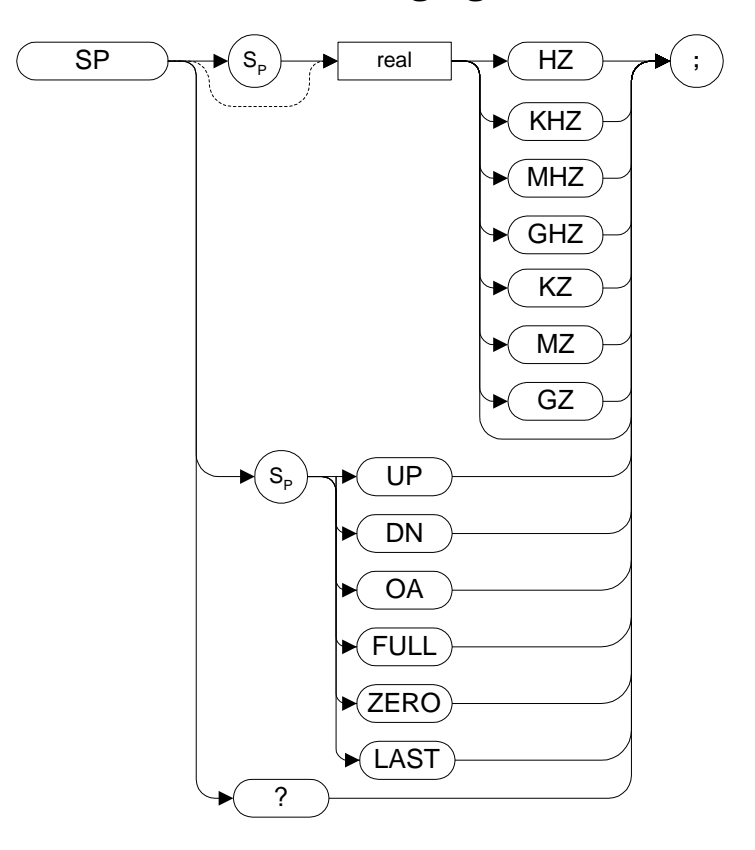

Step Increment: 1, 2, 5, 10 sequence (up to the stop frequency of the

spectrum analyzer)

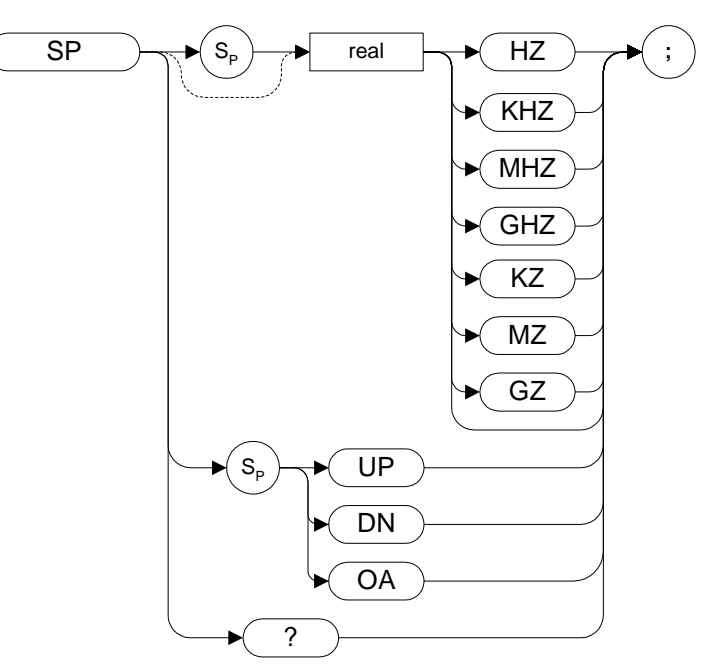

#### **8566B, 8568B, and 8590 Series Remote Language**

Step Increment: 1, 2, 5, 10 sequence (up to the stop frequency of the spectrum analyzer)

#### **Description**

Changes the total displayed frequency range symmetrically about the center frequency.

If resolution and video bandwidths are coupled to the span width, the bandwidths change with the span width to provide a predetermined level of resolution and noise averaging. Likewise, the sweep time changes to maintain a calibrated display, if coupled. All of these functions are normally coupled, unless RB [\(page 325\),](#page-324-0) V[B \(page 389\)](#page-388-0), or S[T \(page 360\)](#page-359-0) have been executed.

**NOTE** Option 266 Programming Code Compatibility does not mimic the exact coupling behavior of the legacy analyzers. Refer to your ESA - or PSA User's and Programmer's Reference Guide for the values used.

## **SRCAT Source Attenuator**

#### **Syntax**

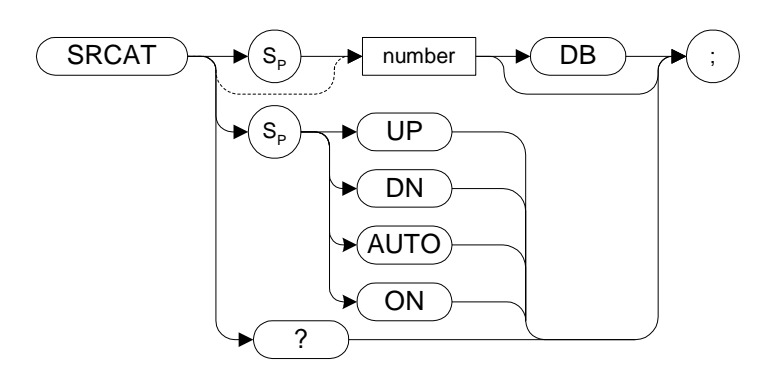

### **Description**

The SRCAT command attenuates the source output level.

The command SRCAT AUTO automatically adjust the attenuator to yield the source amplitude level specified by the SRCPW[R \(page 354\)](#page-353-0) command.

**NOTE** This command is only supported on the ESA Series of analyzers with Rev B.00.00 or later of the Option 266 software, and then only when Option 1DN or Option 1DQ have been installed. It is not supported on the PSA Series of analyzers.

# **Programming Commands Programming Commands**

## **SRCPOFS Source Power Offset**

#### **Syntax**

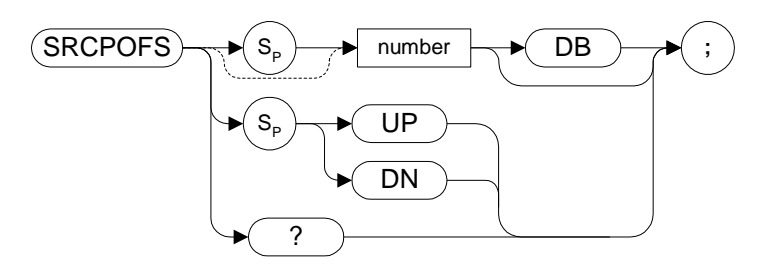

## **Description**

The SRCPOFS command offsets the displayed power of the built-in tracking generator. This function can be used to take into account system losses (for example, cable loss) or gains (for example, preamplifier gain) affecting the actual power delivered to the device under test.

**NOTE** This command is only supported on the ESA Series of analyzers with Rev B.00.00 or later of the Option 266 software, and then only when Option 1DN or Option 1DQ have been installed. It is not supported on the PSA Series of analyzers.

## **SRCPSTP Source Power Step**

#### **Syntax**

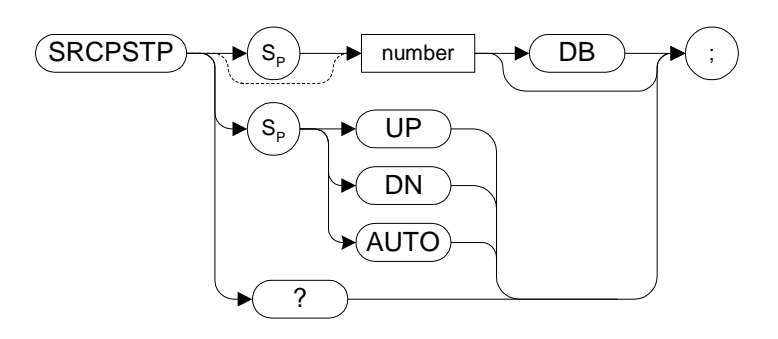

#### **Description**

Sets the step size of the source power level, source power offset, and power-sweep range functions.

The command SRCPSTP AUTO sets the step size to one vertical scale division.

**NOTE** This command is only supported on the ESA Series of analyzers with Rev B.00.00 or later of the Option 266 software, and then only when Option 1DN or Option 1DQ have been installed. It is not supported on the PSA Series of analyzers.

# **Programming Commands Programming Commands**

## **SRCPSWP Source Power Sweep**

#### **Syntax**

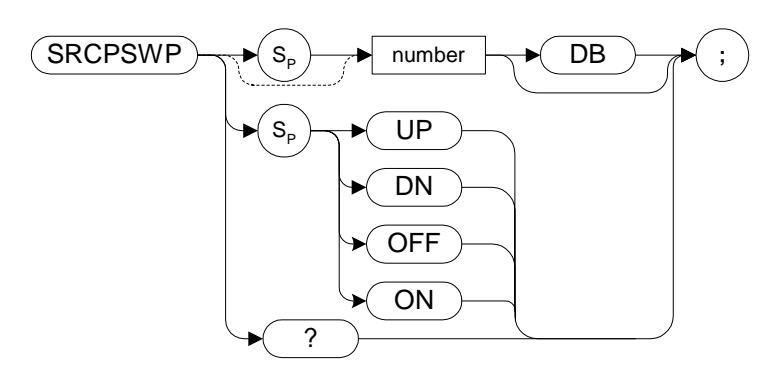

## **Description**

The SRCPSWP command activates and deactivates the power-sweep function, where the output power of the tracking generator is swept over the power-sweep range chosen. The starting source power level is set using the SRCPWR comman[d \(page 354\).](#page-353-0) The output power of the tracking generator is swept according to the sweep rate of the spectrum analyzer.

**NOTE** This command is only supported on the ESA Series of analyzers with Rev B.00.00 or later of the Option 266 software, and then only when Option 1DN or Option 1DQ have been installed. It is not supported on the PSA Series of analyzers.

## <span id="page-353-0"></span>**SRCPWR Source Power**

#### **Syntax**

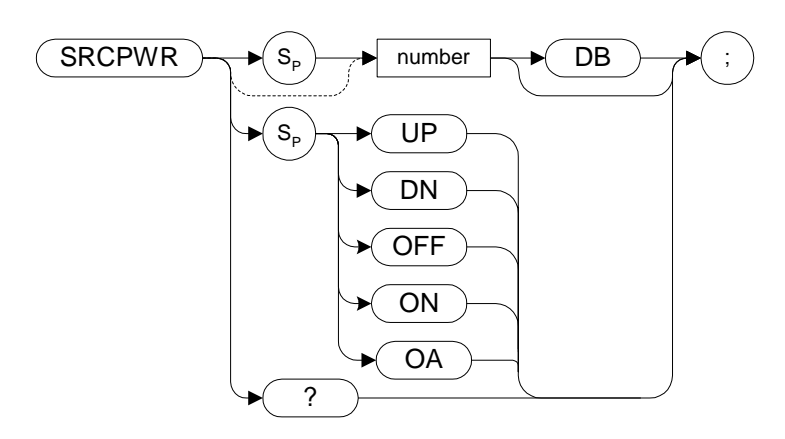

## **Description**

Turns the tracking generator on and off and adjusts the output power. The source is turned on automatically whenever its value is specified with SRCPWR.

**NOTE** This command is only supported on the ESA Series of analyzers with Rev B.00.00 or later of the Option 266 software, and then only when Option 1DN or Option 1DQ have been installed. It is not supported on the PSA Series of analyzers.

# **SRCTK Source Tracking**

#### **Syntax**

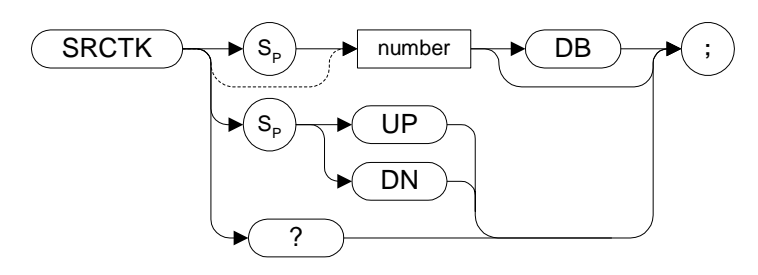

## **Description**

Adjusts the tracking of the tracking generator output relative to the center frequency of the analyzer.

**NOTE** This command is only supported on the ESA Series of analyzers with Rev B.00.00 or later of the Option 266 software, and then only when Option 1DN or Option 1DQ have been installed. It is not supported on the PSA Series of analyzers.

The ESA E4401B analyzer does not need source tracking adjustment, so this command has no effect.

**Syntax**

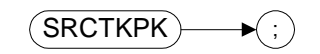

### **Description**

The SRCTKPK command automatically adjusts the tracking to obtain the peak response of the tracking generator on the spectrum analyzer display.

**NOTE** This command is only supported on the ESA Series of analyzers with Rev B.00.00 or later of the Option 266 software, and then only when Option 1DN or Option 1DQ have been installed. It is not supported on the PSA Series of analyzers.

> The ESA E4401B analyzer does not need source tracking adjustment, so this command has no effect.

**Programming Commands**

Programming Commands

# **SRQ User-Defined SRQ**

**Syntax**

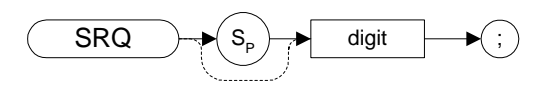

## **Description**

The SRQ command sends a service request to the controller when the SRQ operand fits the mask supplied with the RQS command.

**NOTE** Option 266 Programming Code Compatibility does not support the setting of bit 1 (units-key-pressed) of the status byte. Bit-1 of the status byte is always set to Off

# **SS Center Frequency Step Size**

**Syntax** 

#### **8560 Series Remote Language**

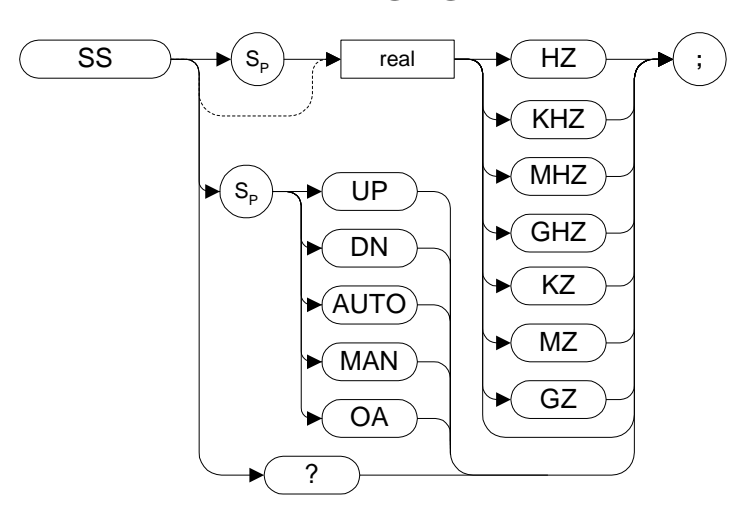

#### **8566B and 8568B Remote Language**

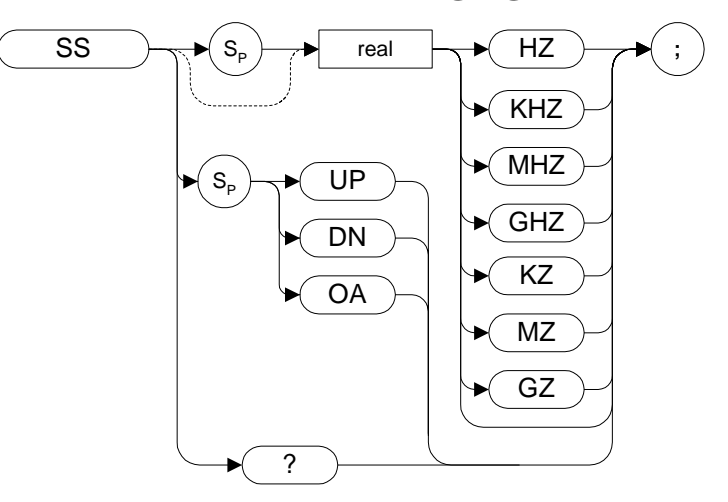

#### **8590 Series Remote Language**

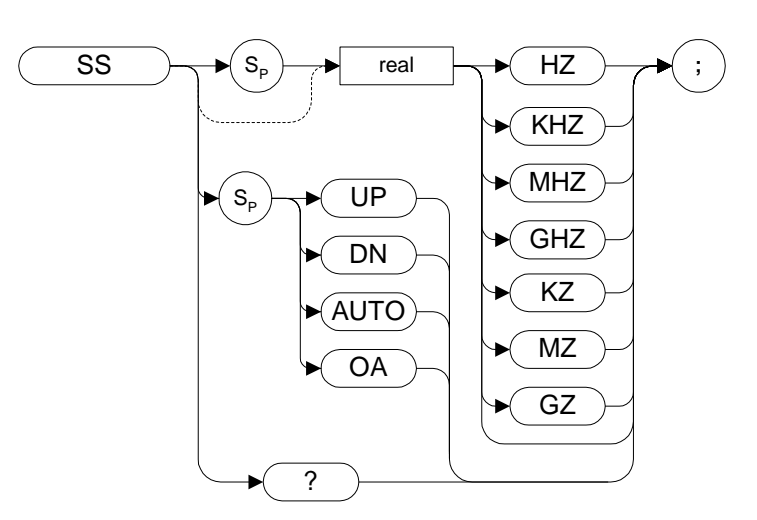

## **Description**

The SS command specifies center frequency step size.

# <span id="page-359-0"></span>**ST Sweep Time**

**Syntax**

#### **8560 Series Remote Language**

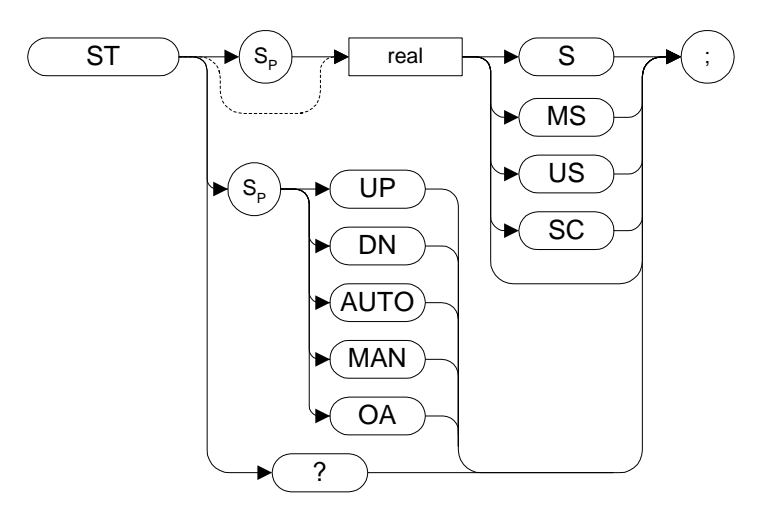

## **8566B and 8568B Remote Language**

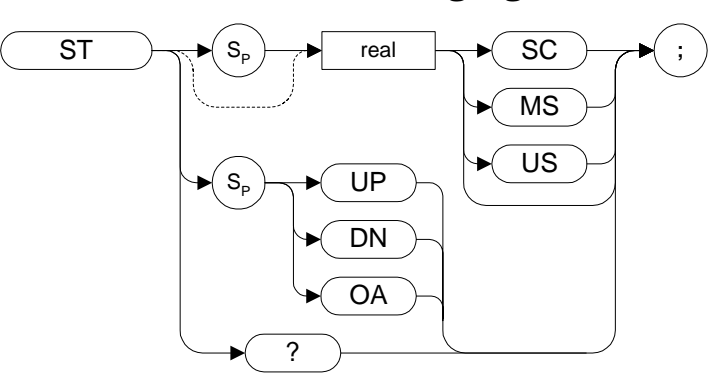
#### **8590 Series Remote Language**

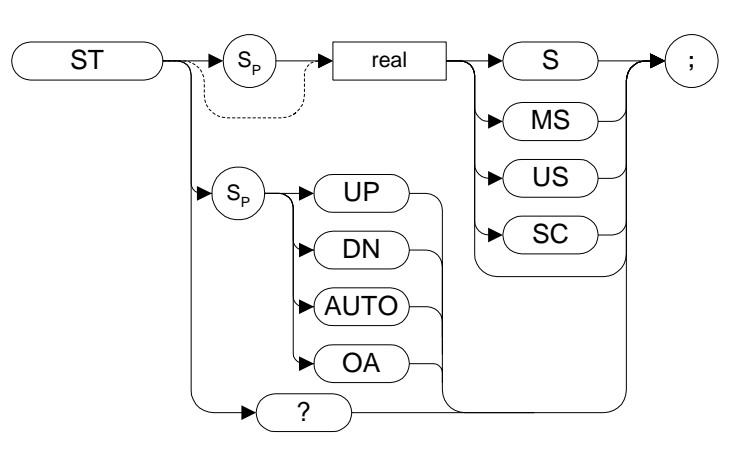

#### **Description**

The ST command specifies the time in which the analyzer sweeps the displayed frequency or time span.

**NOTE** The OA option in the ST command behaves in the same manner as the ST? command in that it returns the current value to the controller. However, the OA option does not set the active function to Sweep Time.

## **STB Status Byte Query**

**Syntax**

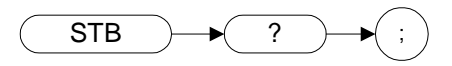

#### **Description**

The STB command returns to the controller the decimal equivalent of the bits set in the status byte (see the RQ[S \(page 334\)](#page-333-0) and SRQ [\(page 357\)](#page-356-0) commands). STB is equivalent to a serial poll. The RQS and associated bits are cleared in the same way that a serial poll would clear them.

## **STDEV Standard Deviation of Trace Amplitudes**

#### **Syntax**

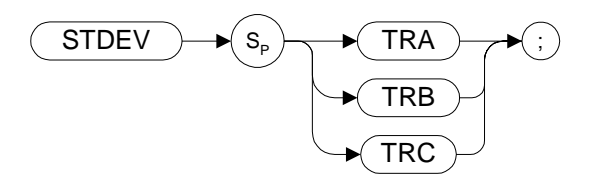

Prerequisite Commands: TS when using trace data

**NOTE** TRA corresponds to Trace 1, TRB corresponds to Trace 2, and TRC corresponds to Trace 3.

## **Description**

Returns the standard deviation of the trace amplitude in display units.

# **SV Save State**

**Syntax**

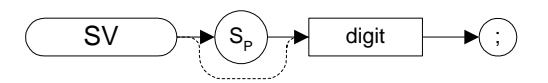

## **Description**

Saves the current state of the spectrum analyzer in any of the registers one through six.

NOTE The functions of the SV comman[d](#page-337-0) are identical to the SAVES command [\(page 338\).](#page-337-0)

# **SWPCPL Sweep Couple**

#### **Syntax**

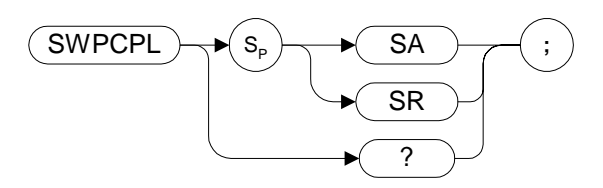

## **Description**

Selects either a stimulus-response (SR) or spectrum-analyzer (SA) auto coupled sweep time.

**NOTE** This command is only supported on the ESA Series of analyzers with Rev B.00.00 or later of the Option 266 software. It is not supported on the PSA Series of analyzers.

## <span id="page-365-0"></span>**T1** *[one]* **Free Run Trigger**

**Syntax**

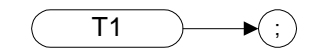

#### **Description**

The T1 *[one]* command sets the analyzer sweep to free run trigger mode.

**NOTE** The functions of the T1 *[one]* command are identical to the TM FREE comman[d \(page 378\).](#page-377-0)

## <span id="page-366-0"></span>**T2** *[two]* **Line Trigger**

**Syntax**

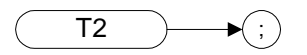

## **Description**

The T2 *[two]* command sets the analyzer sweep to line trigger mode.

**NOTE** The functions of the T2 *[two]* command are identical to the TM LINE comman[d \(page 378\).](#page-377-0)

# <span id="page-367-0"></span>**T3** *[three]* **External Trigger**

**Syntax**

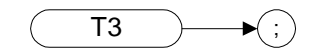

## **Description**

The T3 *[three]* command sets the analyzer sweep to external trigger mode.

**NOTE** The functions of the T3 *[three]* command are identical to the TM EXT comman[d \(page 378\).](#page-377-0)

# **T4** *[four]* **Video Trigger**

**Syntax**

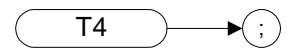

## **Description**

The T4 *[four]* command sets the analyzer sweep to video trigger mode.

**NOTE** The functions of the T4 *[four]* command are identical to the TM VID comman[d \(page 378\).](#page-377-0)

## **T7** *[seven]* **Level Trigger for Time Gating**

**Syntax**

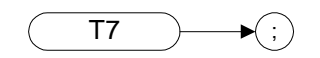

#### **Description**

Selects level trigger mode for the time-gate function.

- **NOTE** This command is only supported on the ESA Series of analyzers with Rev B.00.00 or later of the Option 266 software. It is not supported on the PSA Series of analyzers.
- **NOTE** The functions of the T7 *[seven]* command are identical to the GATECTL LEVEL command [\(page 189\)](#page-188-0).

## <span id="page-370-0"></span>**T8** *[eight]* **Edge Trigger for Time Gating**

#### **Syntax**

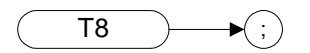

#### **Description**

Selects edge trigger mode for the time-gate function.

**NOTE** This command is only supported on the ESA Series of analyzers with Rev B.00.00 or later of the Option 266 software. It is not supported on the PSA Series of analyzers.

**NOTE** The functions of the T8 *[eight]* command are identical to the GATECTL EDGE comman[d \(page 189\).](#page-188-0)

# **TA Trace A**

**Syntax**

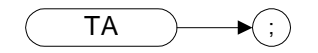

#### **Description**

Returns trace A amplitude values from the analyzer to the controller.

The display unit values are transferred in sequential order (from left to right) as seen on the screen. Display unit values can be transferred to the controller in any one of the four output formats as determined by the O1 *[one]* [\(page 304\)](#page-303-0), O2 *[two]* [\(page 305\),](#page-304-0) O3 *[three]* [\(page 306\)](#page-305-0) and O4 *[four]* commands [\(page 307\)](#page-306-0). The format of the returned data is also affected by the TDF (Trace Data Format[\) \(page 374\)](#page-373-0) command and, if TDF B (binary data format) has been selected, by the MDS command [\(page 262\).](#page-261-0)

## **TB Trace B**

**Syntax**

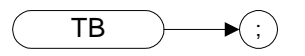

#### **Description**

Returns trace B amplitude values from the analyzer to the controller.

The display unit values are transferred in sequential order (from left to right) as seen on the screen. Display unit values can be transferred to the controller in any one of the four output formats as determined by the O1 *[one]* [\(page 304\)](#page-303-0), O2 *[two]* [\(page 305\),](#page-304-0) O3 *[three]* [\(page 306\)](#page-305-0) and O4 *[four]* commands [\(page 307\)](#page-306-0). The format of the returned data is also affected by the TDF (Trace Data Format[\) \(page 374\)](#page-373-0) command and, if TDF B (binary data format) has been selected, by the MDS command [\(page 262\).](#page-261-0)

## <span id="page-373-0"></span>**TDF Trace Data Format**

#### **Syntax**

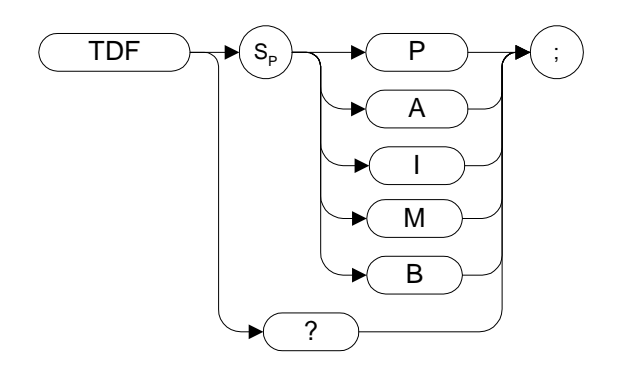

#### **Description**

Formats trace information for return to the controller.

The different trace data formats are as follows:

- Specifying M enables the 01 format and returns values in display units, from 0 to 1001.
- Specifying P enables the 03 format and returns absolute measurement values, such as dBm or Hz.
- Specifying A returns data as an A-block data field. The MDS command determines whether data comprises one or two 8-bit bytes. (See MD[S \(page 262\)](#page-261-0))
- Specifying I returns data as an I-block data field. The MDS command determines whether data comprises one or two 8-bit bytes. (See MD[S \(page 262\)](#page-261-0))
- Specifying B enables the 02 or 04 format. The MDS command determines whether data comprises one or two 8-bit bytes

## **TH Threshold**

#### **Syntax**

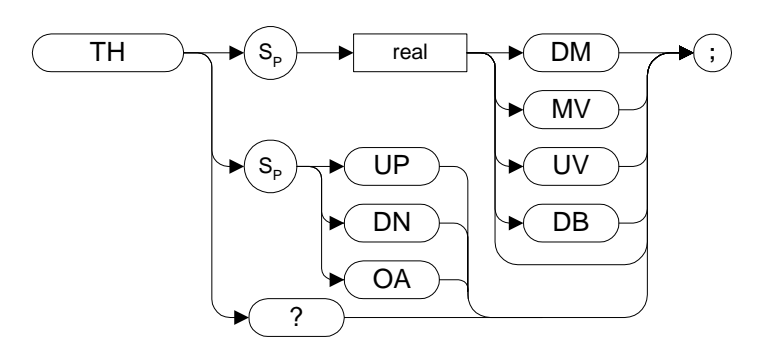

## **Description**

The TH command blanks signal responses below the threshold level, similar to a base line clipper. The threshold level is nine major divisions below the reference level, unless otherwise specified. The UP and DN commands move the threshold 10 dB.

**NOTE** The legacy analyzers all blank the display of everything below the threshold level, but this is not the case with ESA and PSA analyzers. Using the PEAK[S \(page 310\)](#page-309-0) and MKPK [\(page 284\)](#page-283-0) commands causes any values below the threshold level to be disregarded, even though the full trace will still be displayed.

**NOTE** If the selected remote language is from the 8590 series, and the terminators AUTO, ON or OFF are sent, a 'Command Not Supported' error will be generated.

## **TIMEDATE Time Date**

**Syntax**

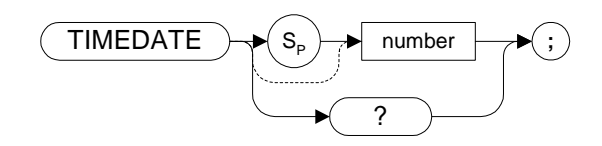

## **Description**

Sets the date and time of the real-time clock of the spectrum analyzer. The number takes the form YYMMDDHHMMSS (Year, Month, Day, Hour, Minute, Second).

## **TITLE Title**

#### **Syntax**

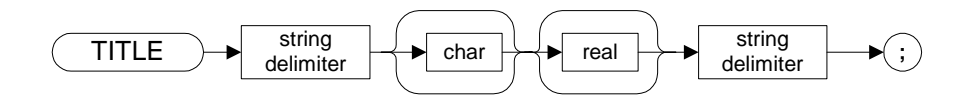

#### **Description**

The TITLE command activates the screen title mode, enabling you to enter your own title for the screen. Valid string delimiters which must be used to start and terminate the title are shown below.

- !
- $\epsilon$
- $\bullet$   $\bullet$
- %
- $\&$
- $\hat{\bullet}$
- /
- :
- 
- $\overline{\phantom{0}}$
- $\setminus$
- •
- $\varnothing$

# <span id="page-377-0"></span>**TM Trigger Mode**

**Syntax**

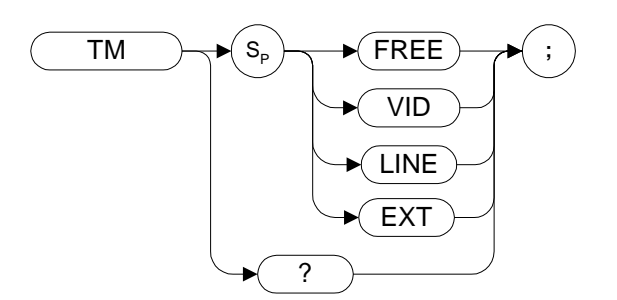

## **Description**

Selects a trigger mode: free, line, video, or external.

**NOTE** The functions of the TM command are identical to the T[1 \(page 366\)](#page-365-0), T2 [\(page 367\),](#page-366-0) T[3 \(page 368\)](#page-367-0) and T[4 \(page 371\)](#page-370-0) commands.

# **TRA Trace Data Input and Output**

**Syntax**

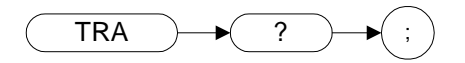

## **Description**

The TRA command transfers Trace A amplitude values from the analyzer to the controller. The format depends on the trace data format selected. See the TDF comman[d \(page 374\)](#page-373-0) for details on formatting.

# **TRB Trace Data Input and Output**

**Syntax**

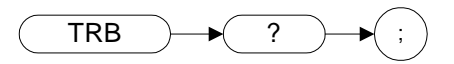

#### **Description**

The TRB command transfers Trace B amplitude values from the analyzer to the controller. The format depends on the trace data format selected. See the TDF comman[d \(page 374\)](#page-373-0) for details on formatting.

# **TRC Trace Data Input and Output**

**Syntax**

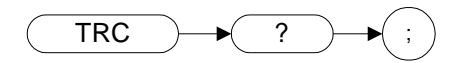

## **Description**

The TRC command transfers Trace Amplitude values from the analyzer to the controller. The format depends on the trace data format selected. See the TDF command [\(page 374\)](#page-373-0) for details on formatting.

# **TRDSP Trace Display**

**Syntax**

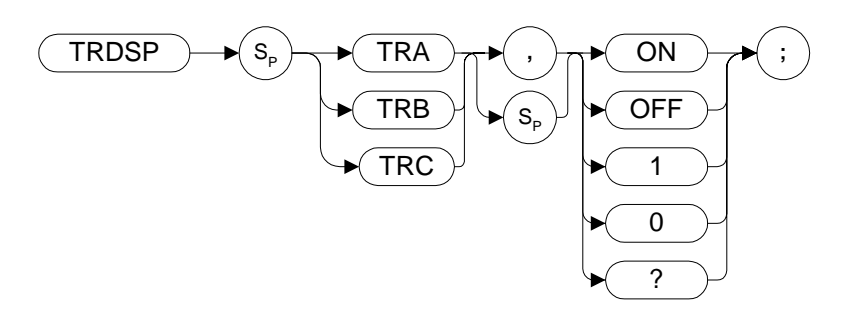

## **Description**

The TRDSP command turns the display of the specified trace on or off.

## **TRIGPOL Trigger Polarity**

#### **Syntax**

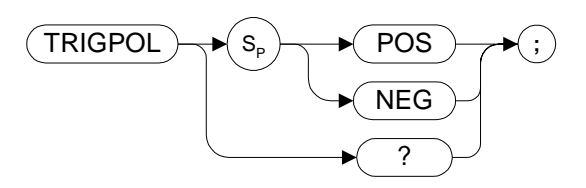

## **Description**

Selects the edge (positive or negative) of the trigger input that causes the trigger event. TRIGPOL is available in all trigger modes. The trigger polarity (TRIGPOL) will always match the gate polarity. For example, if you set GP [\(page 192\)](#page-191-0) to positive, TRIGPOL will automatically be set to positive also.

**NOTE** The ESA Series of analyzers only support the setting of trigger polarity when the selected trigger is external (EXT). Refer to the TM command [\(page 378\)](#page-377-0) for information on how to set the trigger mode.

## **TRPRST Trace Preset**

**Syntax**

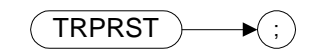

#### **Description**

Sets the trace operations to their preset values.

**NOTE** Option 266 Language Code Compatibility does not do the following stages of TRPRST as they are not supported:

- ANLGPLUS OFF
- DISPOSE ONEOS
- DISPOSE ONSWP
- DISPOSE TRMATH
- EM

# Programming Commands **Programming Commands**

## **TRSTAT Trace State**

**Syntax**

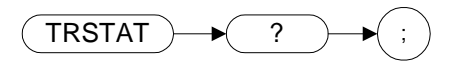

## **Description**

The TRSTAT command returns trace states to the controller. Valid trace states are Clear-write, Off, View, Maximum Hold, and Blank.

**Table 4-22 Possible Trace States**

| <b>Trace State</b><br><b>Description</b> | <b>Trace State Data</b><br>Returned |
|------------------------------------------|-------------------------------------|
| Clear-write                              | <b>CLRW</b>                         |
| View                                     | <b>VIEW</b>                         |
| <b>Blank</b>                             | <b>BLANK</b>                        |
| Off                                      | No data is returned                 |
| Maximum Hold                             | <b>MXMH</b>                         |

# **TS Take Sweep**

**Syntax**

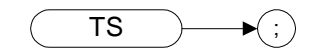

#### **Description**

Starts and completes one full sweep before the next command is executed.

A take sweep is required for each sweep in the single-sweep mode. TS prevents further input from the interface bus until the sweep is completed to allow synchronization with other instruments.

## **VAVG Video Average**

**Syntax**

#### **8560 Series Remote Language**

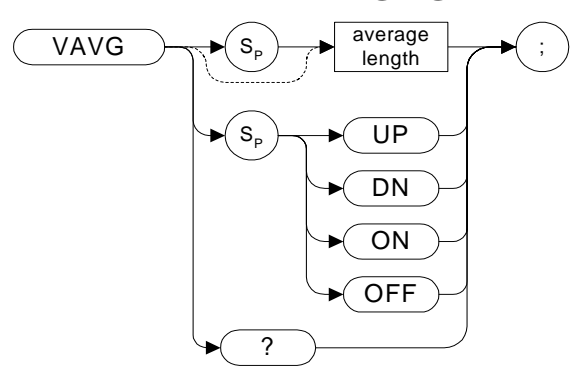

**8566B and 8568B Remote Language**

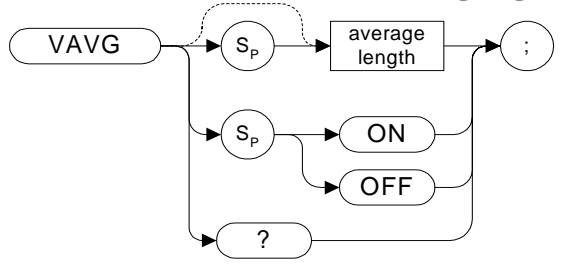

## **Description**

Enables the video-averaging function, which averages trace points to smooth the displayed trace. When queried, the VAVG command returns the average length.

Before executing the VAVG command, select Trace A or Trace B as the active trace (CLRW command [\(page 150\)](#page-149-0)) and blank the remaining trace.

**NOTE** The functions of the VAVG command are identical to the KSG comman[d](#page-213-0)  [\(page 214\)](#page-213-0) and KSH command [\(page 216\)](#page-215-0).

**NOTE** There are a few differences in the way video averaging works in Option 266 Programming Code Compatibility Suite compared to the legacy spectrum analyzers. See the table below for a summary of these differences.

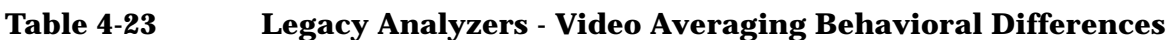

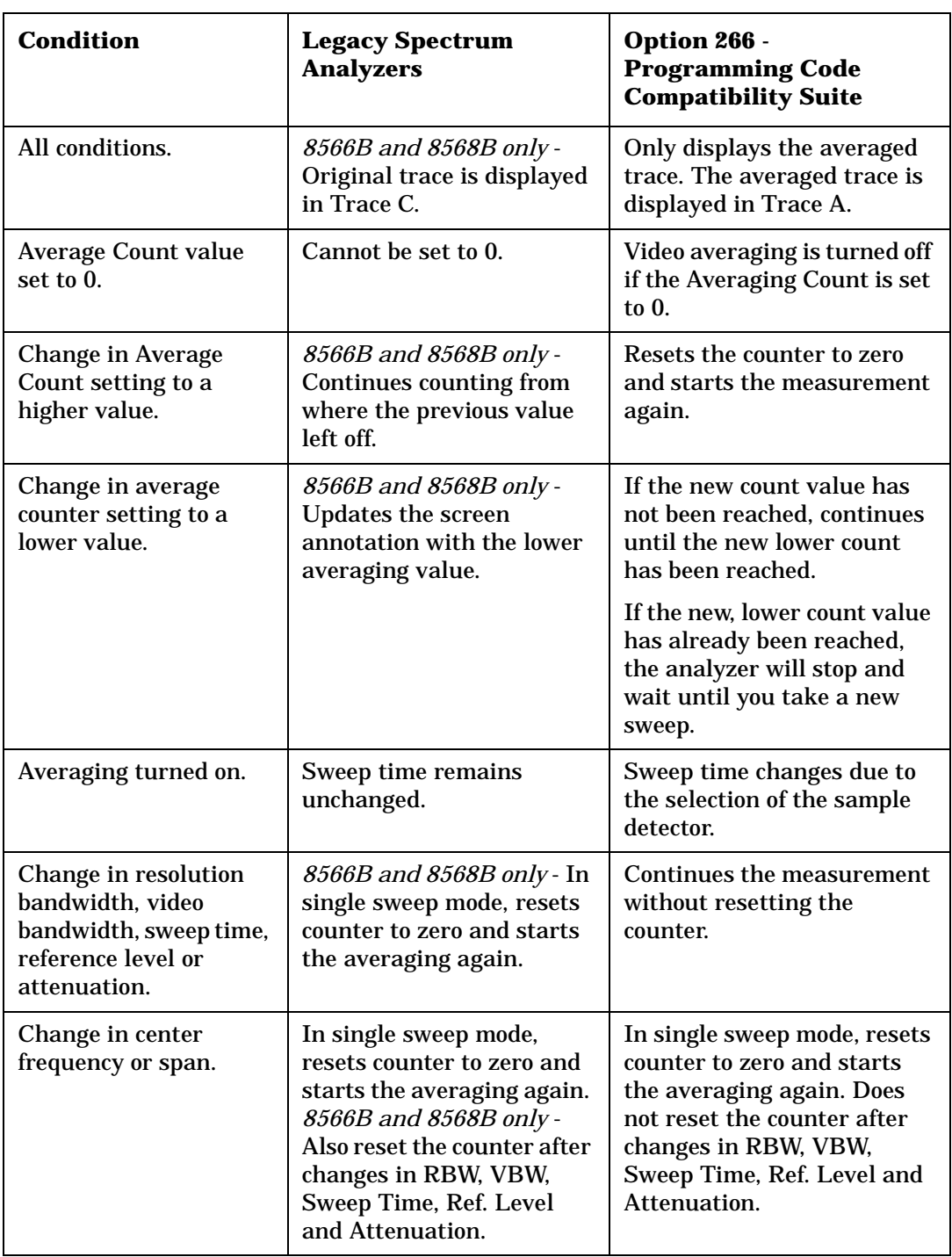

## <span id="page-388-0"></span>**VB Video Bandwidth**

**Syntax** 

#### **8560 Series Remote Language**

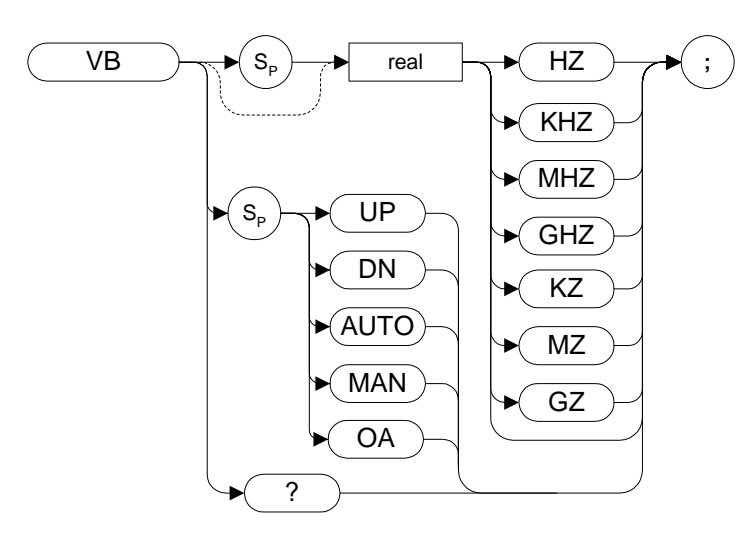

## **8566B and 8568B Remote Language**

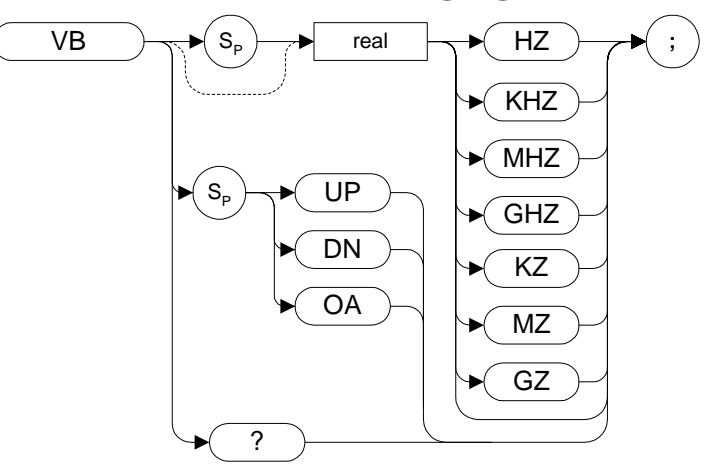

#### **8590 Series Remote Language**

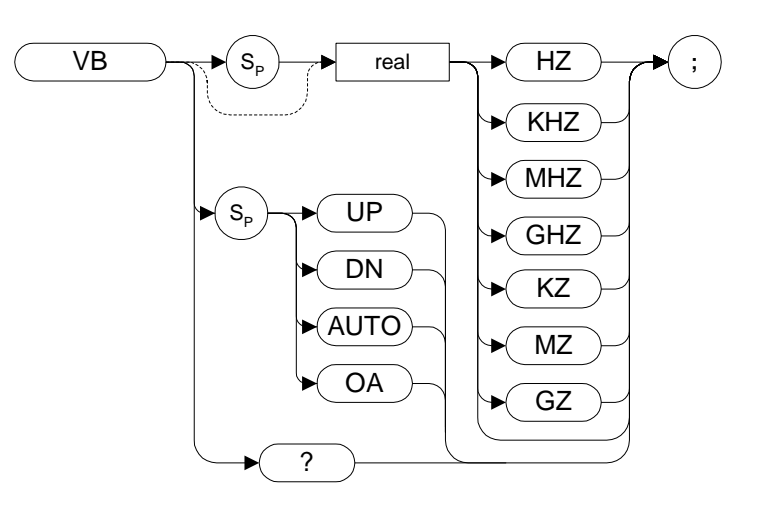

#### **Description**

Specifies the video bandwidth, which is a post-detection, low-pass filter.

**NOTE** Default values on the ESA and PSA analyzers may differ from the legacy analyzers. Refer to the relevant ESA and PSA User's and Programmer's Reference Guides for more details on the restrictions on the video bandwidth range. When auto coupled, the video bandwidth is calculated as Resolution Bandwidth x Video Resolution Bandwidth Ratio. See the

VBO command [\(page 391\)](#page-390-0) for more details.

**Programming Commands Programming Commands**

## <span id="page-390-0"></span>**VBO Video Bandwidth Coupling Offset**

#### **Syntax**

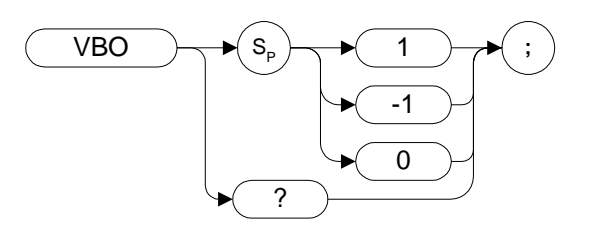

#### **Description**

The VBO command specifies the relationship between the video and resolution bandwidths which is maintained when these bandwidths are coupled. The bandwidths are usually coupled unless the RB command [\(page 325\)](#page-324-0) or VB comman[d \(page 389\)](#page-388-0) have been executed.

- When 0 is selected, the ratio remains fixed at 1. That is, the resolution bandwidth and the video bandwidth are always equal
- When 1 is selected, the video bandwidth is one step higher than the resolution bandwidth. That is, the video bandwidth:resolution bandwidth ratio is three.
- When -1 is selected, the video bandwidth is one step lower than the resolution bandwidth. That is, the video bandwidth:resolution bandwidth ratio is 0.3.

## **VBR Video Bandwidth to Resolution Bandwidth Ratio**

**Syntax**

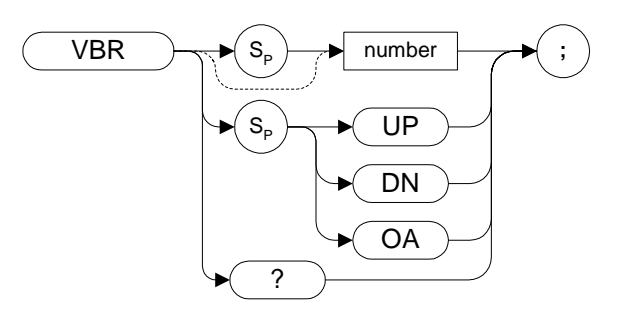

#### **Description**

The VBR command specifies the relationship between the video and resolution bandwidths that is maintained when these bandwidths are coupled.

**NOTE** Some differences may be seen between the resolution bandwidth and video bandwidth settings when auto coupled on a PSA Series analyzer.

#### Programming Commands **VIEW View Trace**

## **VIEW View Trace**

#### **Syntax**

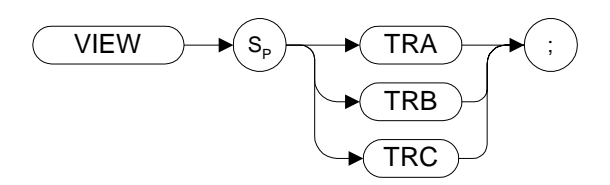

#### **Description**

Displays Trace A, trace B, or trace C, and stops taking new data into the viewed trace.

**NOTE** The functions of the VIEW command are identical to the A3 [\(page 95\)](#page-94-0), B[3 \(page 132\)](#page-131-0) and KSj [\(page 219\)](#page-218-0) commands.

**NOTE** TRA corresponds to Trace 1, TRB corresponds to Trace 2, and TRC corresponds to Trace 3.

# **VTL Video Trigger Level**

**Syntax**

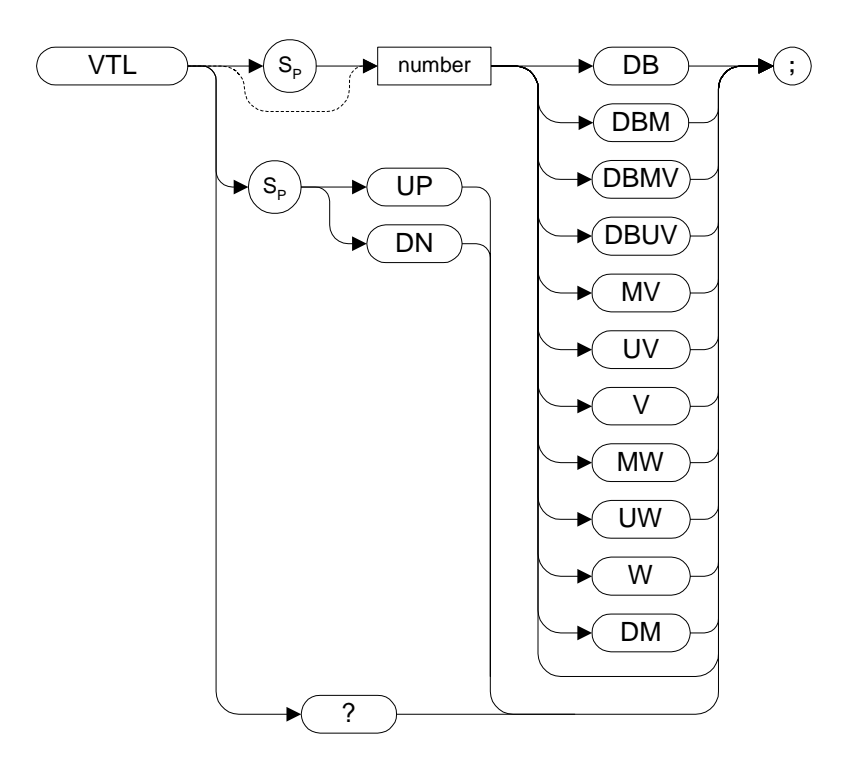

#### **Description**

The VTL command sets the signal level that triggers a sweep.

## **XCH Exchange**

#### **Syntax**

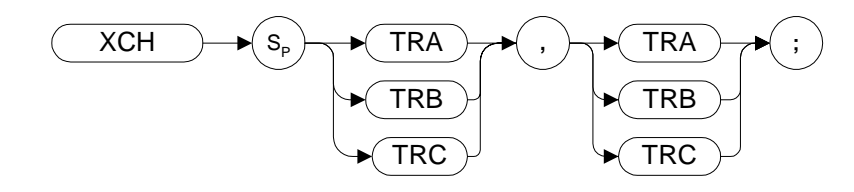

## **Description**

The XCH command exchanges the contents of the source and destination traces. The traces are analyzed and adjusted to fit the number of display points on the screen.

**NOTE**The functions of the XCH TRA,TRB command are identical to the AXB [\(page 129\)](#page-128-0) and E[X \(page 177\)](#page-176-0) commands.

The functions of the XCH TRB,TRC command are identical to the BX[C](#page-137-0)  [\(page 138\)](#page-137-0) and KSi [\(page 218\)](#page-217-0) commands.

Programming Commands **XCH Exchange**
# **5 A Brief Introduction to the SCPI Language**

## <span id="page-397-2"></span>**SCPI Language Basics**

This section is not intended to teach you everything about the SCPI (Standard Commands for Programmable Instruments) programming language. The SCPI Consortium or IEEE can provide that level of detailed information.

Topics covered in this chapter include:

- ["Creating Valid Commands" on page 399](#page-398-0)
- ["Command Keywords and Syntax" on page 398](#page-397-0)
- ["Special Characters in Commands" on page 400](#page-399-0)
- ["Parameters in Commands" on page 401](#page-400-0)
- ["Putting Multiple Commands on the Same Line" on page 403](#page-402-0)

For more information refer to:

IEEE Standard 488.1-1987, IEEE Standard Digital Interface for Programmable Instrumentation. New York, NY, 1998.

<span id="page-397-1"></span>IEEE Standard 488.2-1987, IEEE Standard Codes, Formats, Protocols and Comment Commands for Use with ANSI/IEEE Std488.1-1987. New York, NY, 1998.

## <span id="page-397-0"></span>**Command Keywords and Syntax**

A typical command is made up of keywords set off by colons. The keywords are followed by parameters that can be followed by optional units.

Example: SENSe:FREQuency:STARt 1.5 MHZ

The instrument does not distinguish between upper and lower case letters. In the documentation, upper case letters indicate the short form of the keyword. The lower case letters, indicate the long form of the keyword. Either form may be used in the command.

Example: Sens:Freq:Star 1.5 mhz

is the same as SENSE:FREQ:start 1.5 MHz

**NOTE** The command SENS: FREQU: STAR is not valid because FREQU is neither the short, nor the long form of the command. Only the short and long forms of the keywords are allowed in valid commands.

## <span id="page-398-1"></span><span id="page-398-0"></span>**Creating Valid Commands**

Commands are not case sensitive and there are often many different ways of writing a particular command. These are examples of valid commands for a given command syntax:

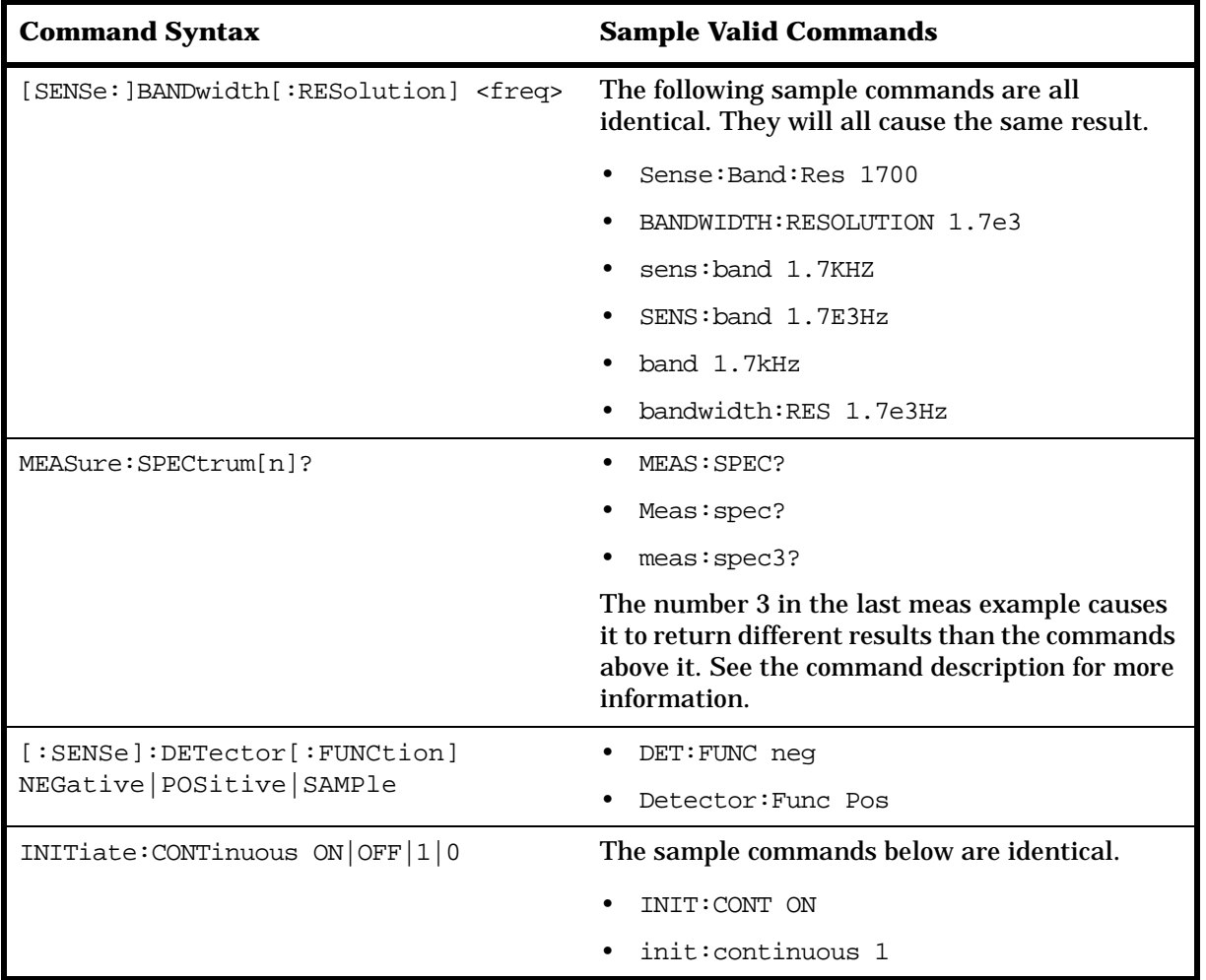

## <span id="page-399-0"></span>**Special Characters in Commands**

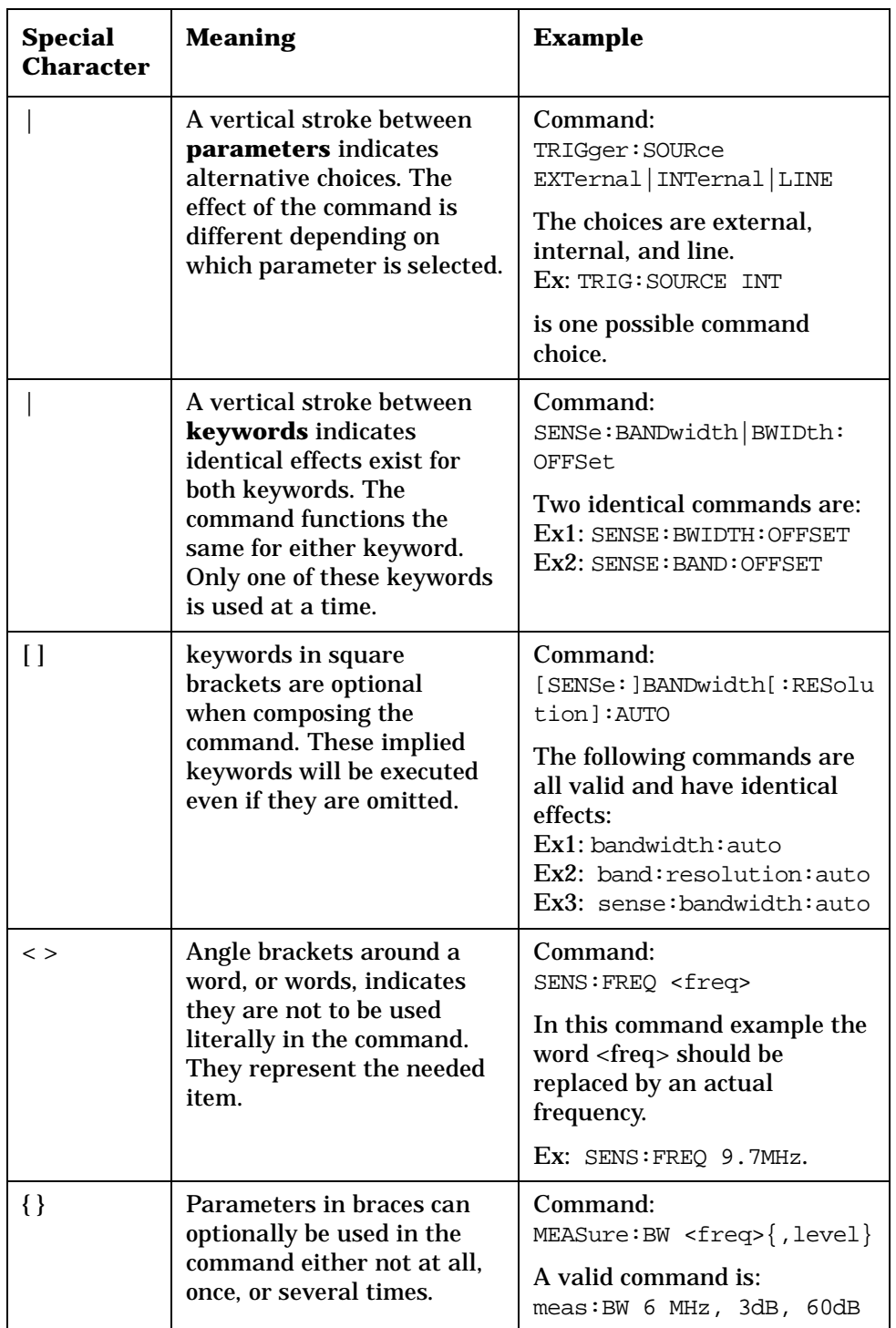

## <span id="page-400-3"></span><span id="page-400-0"></span>**Parameters in Commands**

There are four basic types of parameters: booleans, keywords, variables and arbitrary block program data.

<span id="page-400-1"></span>OFF|ON|0|1

<span id="page-400-5"></span><span id="page-400-4"></span><span id="page-400-2"></span>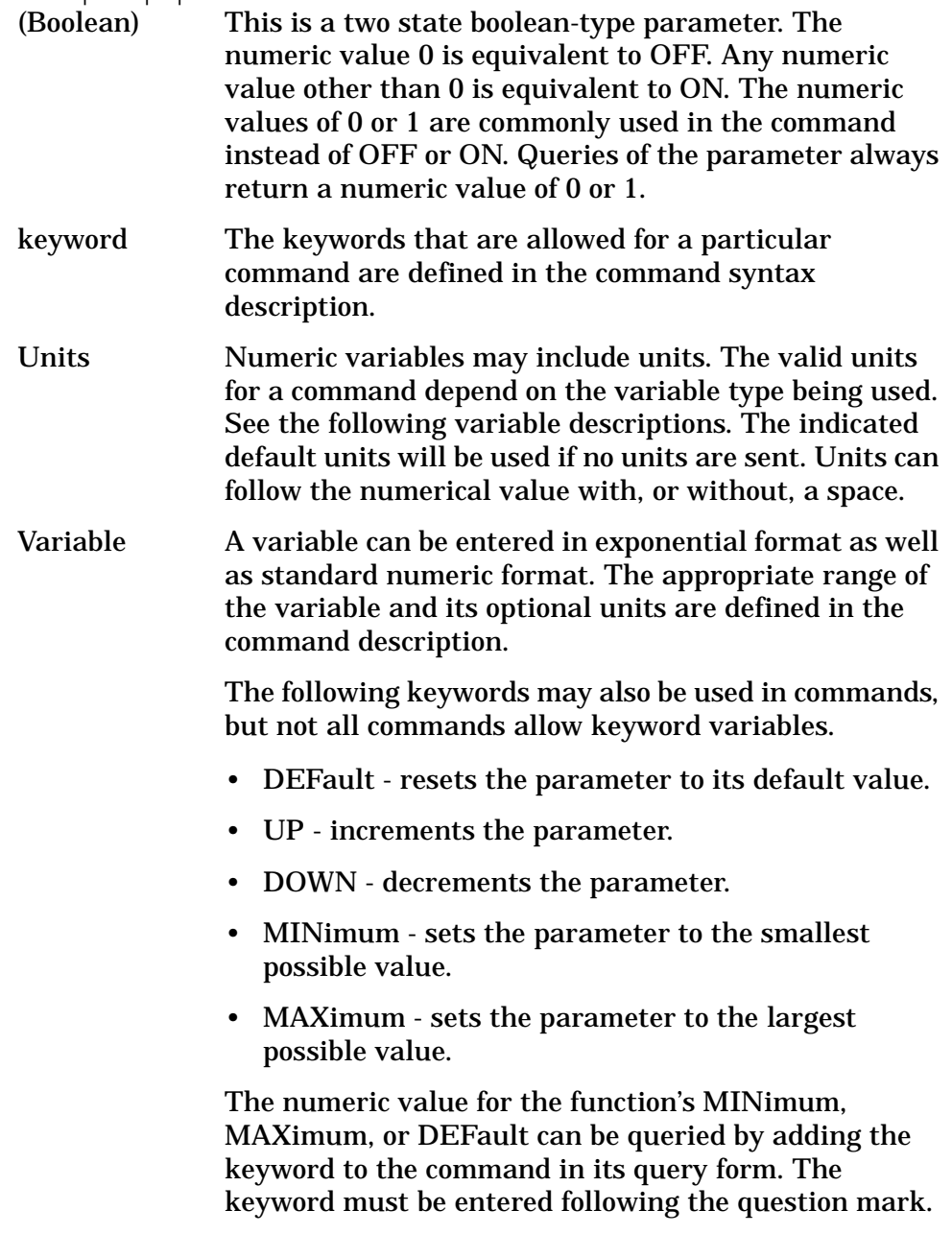

<span id="page-400-6"></span>Example query: SENSE:FREQ:CENTER? MAX

## <span id="page-401-4"></span>**Variable Parameters**

<span id="page-401-10"></span><span id="page-401-9"></span><span id="page-401-8"></span><span id="page-401-7"></span><span id="page-401-6"></span><span id="page-401-5"></span><span id="page-401-3"></span><span id="page-401-2"></span><span id="page-401-1"></span><span id="page-401-0"></span>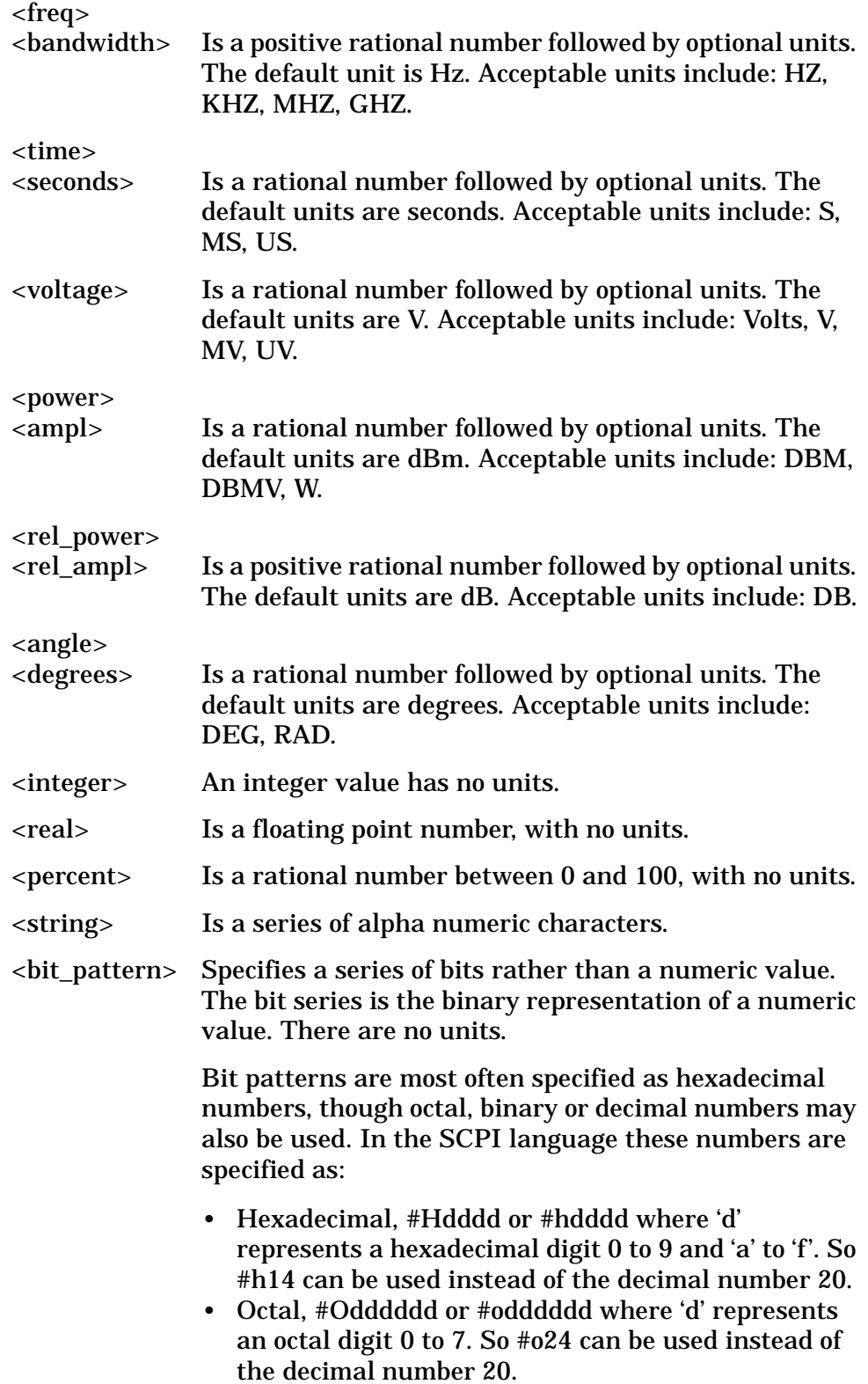

• Binary, #Bdddddddddddddddd or #bdddddddddddddddd where 'd' represents a 1 or 0. So #b10100 can be used instead of the decimal number 20.

### **Block Program Data**

Some parameters consist of a block of data. Block data There are a few standard types of block data. Arbitrary blocks of program data can also be used.

<span id="page-402-2"></span><trace> Is an array of rational numbers corresponding to displayed trace data. See FORMat:DATA for information about available data formats.

> <span id="page-402-4"></span><span id="page-402-1"></span>A SCPI command often refers to a block of current trace data with a variable name such as: Trace1, TRACE2, or trace3, depending on which trace is being accessed.

<arbitrary block data> Consists of a block of data bytes. The first information sent in the block is an ASCII header beginning with #. The block is terminated with a semi-colon. The header can be used to determine how many bytes are in the data block. There are no units.

For example, suppose the header is #512320.

- The first digit in the header (5) tells you how many additional digits/bytes there are in the header.
- The 12320 means 12 thousand, 3 hundred, 20 data bytes follow the header.
- <span id="page-402-3"></span>• Divide this number of bytes by your current data format (bytes/data point), either 8 (for real64), or 4 (for real32). For this example, if you're using real64 then there are 1540 points in the block.

## <span id="page-402-0"></span>**Putting Multiple Commands on the Same Line**

Multiple commands can be written on the same line, reducing your code space requirement. To do this:

- Commands must be separated with a semicolon (;).
- If the commands are in different subsystems, the key word for the new subsystem must be preceded by a colon (:).
- If the commands are in the same subsystem, the full hierarchy of the command key words need not be included. The second command can start at the same key word level as the command that was just executed.

## **SCPI Termination and Separator Syntax**

A terminator must be provided when an instrument is controlled using

RS-232. There are several issues to be understood about choosing the proper SCPI terminator and separator when this is the case. There is no current SCPI standard for RS-232. Although one intent of SCPI is to be interface independent, <END> is only defined for IEEE 488 operation. At the time of this writing, the RS-232 terminator issue was in the process of being addressed in IEEE standard 1174.

A semicolon (;) is not a SCPI terminator, it is a separator. The purpose of the separator is to queue multiple commands or queries in order to obtain multiple actions and/or responses. Make sure that you do not attempt to use the semicolon as a terminator when using RS-232 control.

All binary trace and response data is terminated with <NL><END>, as defined in Section 8.5 of IEEE Standard 488.2-1992, IEEE Standard Codes, Formats, Protocols and Common Commands for Use with ANSI/IEEE Std 488.1-1987. New York, NY, 1992.

<span id="page-403-0"></span>The following are some examples of good and bad commands. The examples are created from a theoretical instrument with the simple set of commands indicated below:

```
[:SENSe]
     :POWer
          [:RF]
          :ATTenuation 40dB
:TRIGger 
     [:SEQuence]
     :EXTernal [1]
          :SLOPe
               POSitive
[:SENSe]
     :FREQuency
          :STARt
     :POWer
     [:RF]
          :MIXer
                :RANGe
               [:UPPer]
```
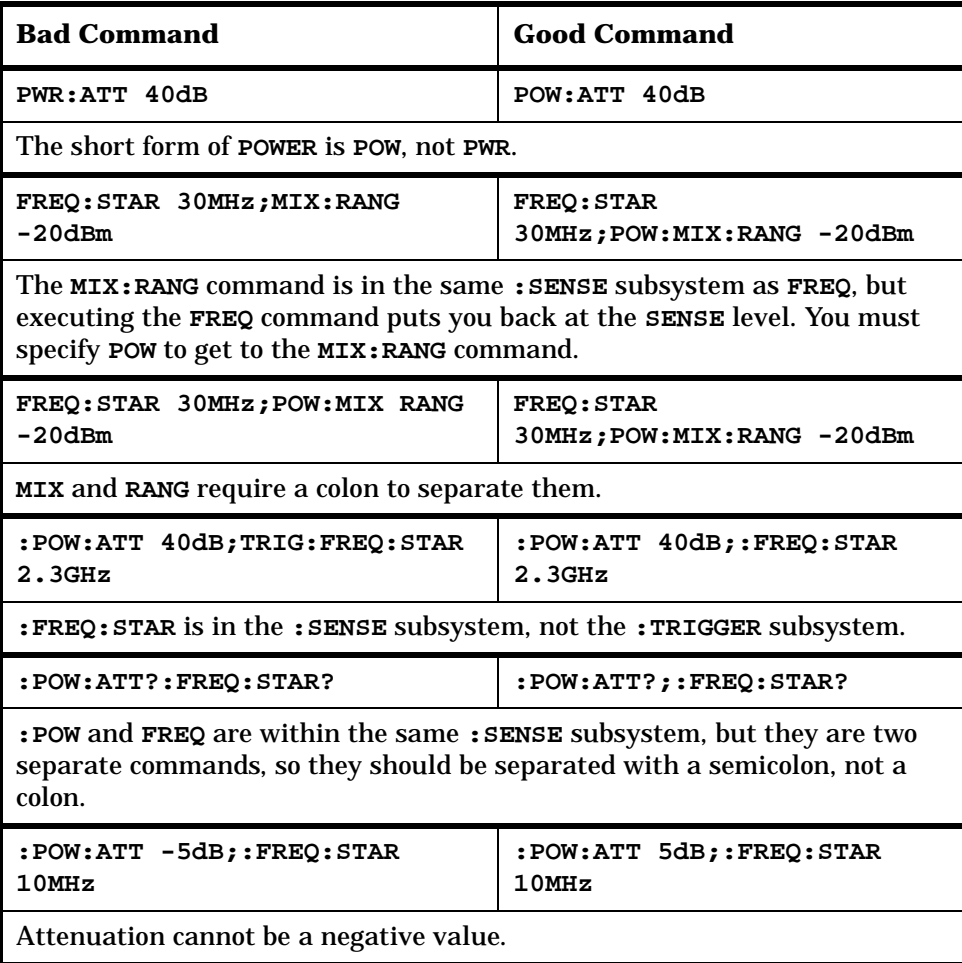

A Brief Introduction to the SCPI Language **SCPI Language Basics**

**Numerics** 8-bit bytes, [305](#page-304-0), [307](#page-306-0)

#### **A**

A minus B into A, [116](#page-115-0), [140](#page-139-0) off, [139](#page-138-0) plus display line, [117](#page-116-0) A plus B to A, [121](#page-120-0), [209](#page-208-0) A1, [93](#page-92-0) A2, [94](#page-93-0) A3, [95](#page-94-0) A4, [96](#page-95-0) absolute amplitude units, [124](#page-123-0) AC coupling, [197](#page-196-0) AC/DC, [195](#page-194-0), [197](#page-196-0) ACP, [97](#page-96-0) ACPALPHA, [98](#page-97-0) ACPALTCH, [99](#page-98-0) ACPBRPER, [100](#page-99-0) ACPBRWID, [101](#page-100-0) ACPBW, [102](#page-101-0) ACPCOMPUTE, [103](#page-102-0) ACPFRQWT, [104](#page-103-0) ACPLOWER, [105](#page-104-0) ACPMAX, [106](#page-105-0) ACPMEAS, [107](#page-106-0) ACPMSTATE, [108](#page-107-0) ACPPAR, [109](#page-108-0) ACPPWRTX, [110](#page-109-0) ACPRSLTS, [111](#page-110-0) ACPSP, [112](#page-111-0) ACPT, [113](#page-112-0) ACPUPPER, [114](#page-113-0) activate limit line segment, [341](#page-340-0) activate marker, [270](#page-269-0) add limit line segment, [337](#page-336-0) address display, [159](#page-158-0) adjacent channel power, [97](#page-96-0) alpha weighting, [98](#page-97-0) alternate channels, [99](#page-98-0) auto, [109](#page-108-0) bandwidth, [102](#page-101-0) burst period, [100](#page-99-0) burst width, [101](#page-100-0) channel spacing, [112](#page-111-0) compute, [103](#page-102-0) frequency weighting, [104](#page-103-0) lower, [105](#page-104-0) manual, [109](#page-108-0) maximum, [106](#page-105-0) measure, [107](#page-106-0) measurement results, [111](#page-110-0) measurement state, [108](#page-107-0) T weighting, [113](#page-112-0)

total p[ower transmitted](#page-113-0), [110](#page-109-0) upper, 114 ADJALL, [115](#page-114-0) Agilent Technologies URL, [2](#page-1-0) alpha weighting, [98](#page-97-0) AMB, [116](#page-115-0) AMBPL, [117](#page-116-0) AMPCOR, [118](#page-117-0) amplitude in dBm, [204](#page-203-0) in dBmV, [206](#page-205-0) in dBuv, [208](#page-207-0) in volts, [210](#page-209-0) amplitude correction, [118](#page-117-1) amplitude marker, [269](#page-268-0) amplitude units, [91](#page-90-0), [124](#page-123-0) analyzer command, [91](#page-90-1) angle par[ameter \(variables\)](#page-119-0), [402](#page-401-0) ANNOT, 120 annotation, [120](#page-119-0) off, [230](#page-229-0) on, [231](#page-230-0) output trace, [309](#page-308-0) APB, [121](#page-120-0) arbi[trary block data](#page-121-0), [403](#page-402-1) AT, 122 attenuation, [122](#page-121-0) coupling, [141](#page-140-0) attenuator source, [350](#page-349-0) AUNITS, [124](#page-123-0) AUTO, [126](#page-125-0) auto couple, [126](#page-125-0), [128](#page-127-0) AUTOCPL, [128](#page-127-0) average video, [387](#page-386-0)

#### **B**

AXB, [129](#page-128-0)

B m[inus display line](#page-129-0), [134](#page-133-0) B1, 130 B2, [131](#page-130-0) B3, [132](#page-131-0) B4, [133](#page-132-0) bandwidth channel power, [148](#page-147-0) marker, [271](#page-270-0) occupied power, [308](#page-307-0) power, [319](#page-318-0) resolution, [325](#page-324-0) video, [389](#page-388-0) video coupling offset, [391](#page-390-0) bit\_pattern parameter (variables), [402](#page-401-1) BL, [134](#page-133-0) BLANK, [135](#page-134-0) blank

trace C, [221](#page-220-0) blank trace, [96](#page-95-0), [133](#page-132-0), [135](#page-134-0) block data arbitrary, [403](#page-402-1) identifying block size, [403](#page-402-2) parsing output, [403](#page-402-2) BML, [136](#page-135-0) boolean parameter (commands), [401](#page-400-1) BTC, [137](#page-136-0) BXC, [138](#page-137-0)

bytes, [305](#page-304-0), [307](#page-306-0), [362](#page-361-0)

### **C**

C1, [139](#page-138-0) C2, [140](#page-139-0) CA, [141](#page-140-0) CAL, [142](#page-141-0) calibration, [142](#page-141-0) carrier on power, [143](#page-142-0) CARRON, [143](#page-142-0) center frequency, [144](#page-143-0) marker, [170](#page-169-0), [272](#page-271-0) step size, [358](#page-357-0) CF, [144](#page-143-0) CHANNEL, [145](#page-144-0) channel power, [146](#page-145-0), [147](#page-146-0) bandwidth, [148](#page-147-0) channel selection, [145](#page-144-0) CHANPWR, [146](#page-145-0) Chapter 6 , "A Brief Introduction to the SC[PI Language," on](#page-48-0)  page 247, 49 character EOI, [91](#page-90-2) characters, [90](#page-89-0) CHP, [147](#page-146-0) CHPWRBW, [148](#page-147-0) clear average, [149](#page-148-0) status byte, [151](#page-150-0) write, [93](#page-92-0), [130](#page-129-0), [150](#page-149-0), [370](#page-369-0), [371](#page-370-0) Clear Co[mmand Error Log](#page-148-0), [48](#page-47-0) CLRAVG, 149 CLRW, [150](#page-149-0) CLS, [151](#page-150-0) Cmd Error Log, [48](#page-47-1) command mnemonic, [90](#page-89-1) terminators, [90](#page-89-2) Command Err, [48](#page-47-2) commands boolean parameter, [401](#page-400-1) keyword parameter, [401](#page-400-2) multiple on a line, [403](#page-402-3) parameters, [401](#page-400-3) syntax, [398](#page-397-1) termination, IEEE, [404](#page-403-0)

units parameter, [401](#page-400-4) valid commands, [399](#page-398-1) variable parameter, [401](#page-400-5) variable parameter keywords, [401](#page-400-6) configure remote language, [44](#page-43-0) continuous sweep, [152](#page-151-0), [335](#page-334-0) control gate, [189](#page-188-0) CONTS, [152](#page-151-0) correction factors on, [153](#page-152-0) CORREK, [153](#page-152-0) counter marker, [276](#page-275-0) COUPLE, [154](#page-153-0) couple attenuation, [141](#page-140-0) auto, [126](#page-125-0), [128](#page-127-0) frequency step size, [156](#page-155-0) input, [154](#page-153-0) resolut[ion bandwidth](#page-364-0), [155](#page-154-0) sweep, 365 sweep time, [157](#page-156-0) video bandwidth, [158](#page-157-0) coupling AC/DC, [195](#page-194-0), [197](#page-196-0) video bandwidth offset, [391](#page-390-0) CR, [155](#page-154-0) CS, [156](#page-155-0) CT, [157](#page-156-0) current units, [91](#page-90-0) CV, [158](#page-157-0)

#### **D**

DA, [159](#page-158-0) data arbitrary blocks, [403](#page-402-1) data byte, [91](#page-90-3) data byte EOI, [91](#page-90-4) data entry hold, [194](#page-193-0) data format display units, [304](#page-303-0) one 8-bit byte, [307](#page-306-0) real a[mplitude units](#page-373-0), [306](#page-305-0) trace, 374 two 8-bit bytes, [305](#page-304-0) date, [376](#page-375-0) set, [344](#page-343-0) DC coupling, [195](#page-194-0) degree parameter (variables), [402](#page-401-0) delay gate, [190](#page-189-0) sweep, [167](#page-166-0) delete

current limit line, [247](#page-246-0) limit line segment, [339](#page-338-0) limit line table, [243](#page-242-0) deleting an application/personality, [34](#page-33-0), [40](#page-39-0) delimiter, [91](#page-90-5) DELMKBW, [160](#page-159-0) delta marker, [257](#page-256-0), [273](#page-272-0) occupied [power bandwidth](#page-170-0), [160](#page-159-0) step size, 171 delta value limit line, [241](#page-240-0) DEMOD, [161](#page-160-0) demodulation, [161](#page-160-0) DET, [162](#page-161-0) detection mode, [162](#page-161-0) negative peak, [211](#page-210-0) normal, [205](#page-204-0) positive peak, [207](#page-206-0) sample, [213](#page-212-0) digit, [91](#page-90-6) display address, [159](#page-158-0) frequency, [180](#page-179-0) limit line, [244](#page-243-0) line, [164](#page-163-0) line enable, [166](#page-165-0) line off, [237](#page-236-0) off, [215](#page-214-0) on, [217](#page-216-0) peak table delta, [311](#page-310-0) display trace, [382](#page-381-0) DL, [164](#page-163-0) DLE, [166](#page-165-0) DLYSWP, [167](#page-166-0) documentation, [52](#page-51-0) DONE, [168](#page-167-0) dotted lines optional path, [90](#page-89-3)

#### **E**

E1, [169](#page-168-0) E2, [170](#page-169-0) E3, [171](#page-170-0) E4, [172](#page-171-0) EDITDONE, [173](#page-172-0) EDITLIML, [174](#page-173-0) elapsed time, [176](#page-175-0) enable display line, [166](#page-165-0) limit line testing, [249](#page-248-0) end-of[-sweep SRQ](#page-174-0), [322](#page-321-0) ERR, 175 error, [175](#page-174-0) errors

clearing, [48](#page-47-0) displaying, [48](#page-47-2) storing, [48](#page-47-1) ET, [176](#page-175-0) EX, [177](#page-176-0) exchange traces, [395](#page-394-0) A and B, [129](#page-128-0), [177](#page-176-0) B and C, [138](#page-137-0), [218](#page-217-0) excursion marker peak, [286](#page-285-0) external preamplifier gain, [317](#page-316-0) trigger, [234](#page-233-0), [368](#page-367-0) trigger mode, [378](#page-377-0)

#### **F**

FA, [178](#page-177-0) fast preselector peak, [182](#page-181-0) fast preset, [232](#page-231-0) FB, [179](#page-178-0) FDSP, [180](#page-179-0) FOFFSET, [181](#page-180-0) format display units, [304](#page-303-0) one 8-bit byte, [307](#page-306-0) real amplitude units, [306](#page-305-0) trace data, [374](#page-373-0) two 8-bit bytes, [305](#page-304-0) FPKA, [182](#page-181-0) free run trigger, [366](#page-365-0) free trigger mode, [378](#page-377-0) FREF, [183](#page-182-0) frequency center, [144](#page-143-0) display off, [180](#page-179-0) limit line, [242](#page-241-0) limit line segment entry, [342](#page-341-0) marker, [275](#page-274-0) marker readout, [287](#page-286-0) offset, [181](#page-180-0), [233](#page-232-0) parameter [\(variables\)](#page-182-0), [402](#page-401-2) reference, 183 segment entry, [342](#page-341-0) span, [348](#page-347-0) start, [178](#page-177-0) stop, [179](#page-178-0) units, [91](#page-90-0) FS, [184](#page-183-0) full span, [184](#page-183-0)

### **G**

gain exter[nal preamplifier](#page-187-0), [317](#page-316-0) GATE, 188 gate, [188](#page-187-0) control, [189](#page-188-0) delay, [190](#page-189-0)

length, [191](#page-190-0) polarity, [192](#page-191-0) GATECTL, [189](#page-188-0) GD, [190](#page-189-0) getting started, [28](#page-27-0) GL, [191](#page-190-0) GP, [192](#page-191-0) GRAT, [193](#page-192-0) graticule, [193](#page-192-0) off, [226](#page-225-0) on, [228](#page-227-0)

#### **H**

hardware broken SRQ, [323](#page-322-0) hard[ware requirements](#page-193-0), [30](#page-29-0) HD, 194 hints, [86](#page-85-0) compatibility, [86](#page-85-1) instrument presets, [87](#page-86-0) overloading, [87](#page-86-1) SCPI l[anguage](#page-85-1), [87](#page-86-2) speed, 86 sweep times, [86](#page-85-2) synchronization, [86](#page-85-3), [87](#page-86-3) time out, [86](#page-85-4) hold data entry, [194](#page-193-0) maximum, [300](#page-299-0) mimimum, [267](#page-266-0) HP8560E/EC remote language, [44](#page-43-1) HP8561E/EC remote language, [44](#page-43-2) HP8562E/EC remote language, [44](#page-43-3) HP8563E/EC remote language, [44](#page-43-4) HP8564E/EC remote language, [44](#page-43-5) HP8565E/EC remote language, [44](#page-43-6) HP8566B remote language, [45](#page-44-0) HP8568B remote language, [45](#page-44-1) HP8590L remote language, [45](#page-44-2) HP8591E remote language, [45](#page-44-3) HP8592L remote language, [45](#page-44-4) HP8593E remote language, [45](#page-44-5) HP8594E remote language, [45](#page-44-6) HP8594EL remote language, [45](#page-44-7) HP8595E remote language, [46](#page-45-0) HP8596E remote language, [46](#page-45-1)

#### **I** I1, [195](#page-194-0) I2, [197](#page-196-0) ID, [199](#page-198-0) identify, [199](#page-198-0)

IEEE command [termination](#page-114-0), [404](#page-403-0) IF adjustment, 115 illegal command SRQ, [321](#page-320-0) impedance input, [200](#page-199-0) units, [91](#page-90-0) input attenuation, [122](#page-121-0) coupling, [154](#page-153-0) impedance, [200](#page-199-0) installation disk set, [34](#page-33-1) installer troubleshooting, [39](#page-38-0) installing measurement personalities, [34](#page-33-2), [40](#page-39-0) instrument preset, [201](#page-200-0) integ[er variable \(variables\)](#page-199-0), [402](#page-401-3) INZ, 200 IP, [201](#page-200-0)

#### **K**

keyword parameter (commands), [401](#page-400-2) KS,, [202](#page-201-0) KS=, [203](#page-202-0) KSA, [204](#page-203-0) KSa, [205](#page-204-0) KSB, [206](#page-205-0) KSb, [207](#page-206-0) KSC, [208](#page-207-0) KSc, [209](#page-208-0) KSD, [210](#page-209-0) KSd, [211](#page-210-0) KSE, [212](#page-211-0) KSe, [213](#page-212-0) KSG, [214](#page-213-0) KSg, [215](#page-214-0) KSH, [216](#page-215-0) KSh, [217](#page-216-0) KSi, [218](#page-217-0) KSj, [219](#page-218-0) KSK, [220](#page-219-0) KSk, [221](#page-220-0) KSL, [222](#page-221-0) KSl, [223](#page-222-0) KSM, [224](#page-223-0) KSm, [226](#page-225-0) KSN, [227](#page-226-0) KSn, [228](#page-227-0) KSO, [229](#page-228-0) KSo, [230](#page-229-0) KSp, [231](#page-230-0) KST, [232](#page-231-0) KSV, [233](#page-232-0) KSx, [234](#page-233-0)

KSy, [235](#page-234-0) KSZ, [236](#page-235-0)

**L** L0, [237](#page-236-0) length gate, [191](#page-190-0) level mixer, [296](#page-295-0) normalize[d reference](#page-329-0), [302](#page-301-0) reference, 330 reference offset, [333](#page-332-0) video trigger, [394](#page-393-0) LG, [239](#page-238-0) LIMD, [241](#page-240-0) LIMF, [242](#page-241-0) LIMIDEL, [243](#page-242-0) LIMIDESP, [244](#page-243-0) LIMIFAIL, [245](#page-244-0) LIMIFT, [246](#page-245-0) LIMIPURGE, [247](#page-246-0) LIMIREL, [248](#page-247-0) limit lower amplitude, [250](#page-249-0) middle amplitude, [251](#page-250-0) upper amplitude, [252](#page-251-0) limit line activate segment, [341](#page-340-0) add segment, [337](#page-336-0) delete current, [247](#page-246-0) delete segment, [339](#page-338-0) delete table, [243](#page-242-0) delta value, [241](#page-240-0) display, [244](#page-243-0) edit, [174](#page-173-0) enable testing, [249](#page-248-0) end of edit, [173](#page-172-0) frequency, [246](#page-245-0) frequency value, [242](#page-241-0) relative, [248](#page-247-0) segment activate, [341](#page-340-0) segment en[try for frequency](#page-341-0) limit line, 342 segment terminate, [340](#page-339-0) termina[te segment](#page-248-0), [340](#page-339-0) testing, 249 time, [246](#page-245-0) limitations, [29](#page-28-0) commands supported, [29](#page-28-1) ESA-E series analyzers, [29](#page-28-2) ESA-L series analyzers, [29](#page-28-3) predefined functions, [29](#page-28-4) user-defined functions, [29](#page-28-5) LIMITEST, [249](#page-248-0) limits failed, [245](#page-244-0) LIML, [250](#page-249-0) LIMM, [251](#page-250-0) LIMU, [252](#page-251-0) line trigger, [367](#page-366-0) line trigger mode, [378](#page-377-0)

linear scale, [253](#page-252-0) LN, [253](#page-252-0) LO adjustment, [115](#page-114-0) LO and IF adjustment, [115](#page-114-0) loading an application/personality, [34](#page-33-0), [40](#page-39-0) logarithmic scale, [239](#page-238-0) lower adjacent channel power, [105](#page-104-0) lower-limit amplitude, [250](#page-249-0) lsb length, [91](#page-90-7) LSPAN, [254](#page-253-0)

#### **M**

M1, [255](#page-254-0) M2, [256](#page-255-0) M3, [257](#page-256-0) MA, [259](#page-258-0) marker activate, [270](#page-269-0) amplitude, [269](#page-268-0) amplitude output, [259](#page-258-0) bandwidth, [271](#page-270-0) center frequency, [170](#page-169-0), [272](#page-271-0) counter, [276](#page-275-0) counter resolution, [277](#page-276-0) delta, [257](#page-256-0), [273](#page-272-0) delta step size, [171](#page-170-0) frequency, [275](#page-274-0) frequency counter off, [260](#page-259-0) frequency counter on, [261](#page-260-0) frequency output, [266](#page-265-0) minimum, [227](#page-226-0), [278](#page-277-0) next peak, [220](#page-219-0) noise, [280](#page-279-0) noise off, [222](#page-221-0) noise on, [224](#page-223-0) normal, [256](#page-255-0), [279](#page-278-0) occupied [power bandwidth](#page-281-0), [160](#page-159-0) off, [255](#page-254-0), 282 peak, [169](#page-168-0), [284](#page-283-0) peak excursion, [286](#page-285-0) position, [283](#page-282-0) readout, [287](#page-286-1) reference level, [172](#page-171-0) span, [229](#page-228-0) step size, [171](#page-170-0), [291](#page-290-0) table, [293](#page-292-0) threshold, [285](#page-284-0) time, [292](#page-291-0) to span, [290](#page-289-0) trace, [294](#page-293-0) track, [295](#page-294-0) track off, [298](#page-297-0) track on, [299](#page-298-0) marker amplitude, [269](#page-268-0)

marker amplitude output, [259](#page-258-0) marker bandwidth, [271](#page-270-0) marker counter, [276](#page-275-0) marker counter resolution, [203](#page-202-0), [277](#page-276-0) marker delta, [273](#page-272-0) marker frequency, [275](#page-274-0) marker frequency counter off, [260](#page-259-0) marker frequency counter on, [261](#page-260-0) marker frequency output, [266](#page-265-0) marker minimum, [227](#page-226-0), [278](#page-277-0) marker noise, [280](#page-279-0) marker noise off, [222](#page-221-0) marker noise on, [224](#page-223-0) marker normal, [256](#page-255-0), [279](#page-278-0) marker off, [255](#page-254-0), [282](#page-281-0) marker peak, [284](#page-283-0) marker peak excursion, [286](#page-285-0) marker position, [283](#page-282-0) marker readout, [287](#page-286-1) marker reado[ut in frequency](#page-228-0), [287](#page-286-0) marker span, 229 marker step size, [291](#page-290-0) marker table, [293](#page-292-0) marker threshold, [285](#page-284-0) marker time, [292](#page-291-0) marker to center frequency, [170](#page-169-0), [272](#page-271-0) marker to next peak, [220](#page-219-0) marker to reference level, [172](#page-171-0), [289](#page-288-0) marker to span, [290](#page-289-0) marker trace, [294](#page-293-0) marker track, [295](#page-294-0) marker track off, [298](#page-297-0) marker track on, [299](#page-298-0) maximum [adjacent channel](#page-105-0)  power, 106 maximum hold, [94](#page-93-0), [131](#page-130-0), [300](#page-299-0) MC0, [260](#page-259-0) MC1, [261](#page-260-0) MDS, [262](#page-261-0) MEAN, [263](#page-262-0) mean power [measurement](#page-262-0), [264](#page-263-0) trace, 263 mean power measurement, [264](#page-263-0) MEANPWR, [264](#page-263-0) MEASOFF, [265](#page-264-0) measurement data size, [262](#page-261-0) off, [265](#page-264-0) MF, [266](#page-265-0) middle-amplitude limit, [251](#page-250-0) MINH, [267](#page-266-0) minimum

hold, [267](#page-266-0) marker, [227](#page-226-0), [278](#page-277-0) x position, [268](#page-267-0) MINPOS, [268](#page-267-0) missing options, [40](#page-39-1) mixer level, [202](#page-201-0), [296](#page-295-0) MKA, [269](#page-268-0) MKACT, [270](#page-269-0) MKBW, [271](#page-270-0) MKCF, [272](#page-271-0) MKD, [273](#page-272-0) MKF, [275](#page-274-0) MKFC, [276](#page-275-0) MKFCR, [277](#page-276-0) MKMIN, [278](#page-277-0) MKN, [279](#page-278-0) MKNOISE, [280](#page-279-0) MKOFF, [282](#page-281-0) MKP, [283](#page-282-0) MKPK, [284](#page-283-0) MKPT, [285](#page-284-0) MKPX, [286](#page-285-0) MKREAD, [287](#page-286-1) MKRL, [289](#page-288-0) MKSP, [290](#page-289-0) MKSS, [291](#page-290-0) MKT, [292](#page-291-0) MKTBL, [293](#page-292-0) MKTRACE, [294](#page-293-0) MKTRACK, [295](#page-294-0) ML, [296](#page-295-0) mnemonic command, [90](#page-89-1) msb length, [91](#page-90-8) MT0, [298](#page-297-0) MT1, [299](#page-298-0) MXMH, [300](#page-299-0)

#### **N**

negative peak detection, [211](#page-210-0) noise marker, [280](#page-279-0) marker off, [222](#page-221-0) marker on, [224](#page-223-0) measurement, [280](#page-279-0) signal to noise ratio, [280](#page-279-1) normal detection, [205](#page-204-0) marker, [256](#page-255-0), [279](#page-278-0) normalize trace date, [301](#page-300-0) normalized reference level, [302](#page-301-0) normalized reference position, [303](#page-302-0) NORMLIZE, [301](#page-300-0) NRL, [302](#page-301-0) NRPOS, [303](#page-302-0) number, [91](#page-90-9)

**O** O1, [304](#page-303-0)

O2, [305](#page-304-0) O3, [306](#page-305-0) O4, [307](#page-306-0) OCCUP, [308](#page-307-0) occupied power bandwidth, [308](#page-307-0) occupied power bandwidth within delta marker, [160](#page-159-0) offset frequency, [181](#page-180-0), [233](#page-232-0) reference level, [236](#page-235-0), [333](#page-332-0) source power, [351](#page-350-0) video bandwidth coupling, [391](#page-390-0) options loading/deleting, [34](#page-33-0), [40](#page-39-0) no[t in instrument memory](#page-308-0), [40](#page-39-1) OT, 309 output d[ata, identifying block](#page-402-2)  size, 403 output termination, [91](#page-90-10) output trace annotations, [309](#page-308-0)

#### **P**

parameters commands, [401](#page-400-3) variables, [402](#page-401-4) peak excursion marker, [286](#page-285-0) fast preselector, [182](#page-181-0) marker, [169](#page-168-0), [284](#page-283-0) negative [peak detection](#page-311-0), [211](#page-210-0) position, 312 preselector, [316](#page-315-0) sort, [313](#page-312-0) table, [314](#page-313-0) table delta display line, [311](#page-310-0) tracking source, [356](#page-355-0) peak tab[le delta display line](#page-309-0), [311](#page-310-0) PEAKS, 310 percent occupied power bandwidth, [308](#page-307-0) percent parameter (variables), [402](#page-401-5) personality options not in instrument, [40](#page-39-1) phase parame[ter \(variables\)](#page-310-0), [402](#page-401-0) PKDLMODE, 311 PKPOS, [312](#page-311-0) PKSORT, [313](#page-312-0) PKTBL, [314](#page-313-0) PLOT, [315](#page-314-0) polarity gate, [192](#page-191-0) trigger, [383](#page-382-0) position

minimum x, [268](#page-267-0) normalized reference, [303](#page-302-0) positive peak detection, [207](#page-206-0) power bandwidth, [319](#page-318-0) carrier on, [143](#page-142-0) channel, [146](#page-145-0), [147](#page-146-0) percent occupied bandwidth, [308](#page-307-0) source, [354](#page-353-0) up time, [320](#page-319-0) power m[easurement](#page-263-0) mean, 264 power offset source, [351](#page-350-0) power parameter (variables), [402](#page-401-6) power step source, [352](#page-351-0) power sweep source, [353](#page-352-0) power up time, [320](#page-319-0) PP, [316](#page-315-0) PREAMPG, [317](#page-316-0) preamplifier external gain, [317](#page-316-0) preselector peak, [182](#page-181-0), [316](#page-315-0) preset fast, [232](#page-231-0) trace, [384](#page-383-0) preset instrument, [201](#page-200-0) previous span, [254](#page-253-0) PRINT, [318](#page-317-0) print, [318](#page-317-0) programming command parameters, [401](#page-400-3) command syntax, [398](#page-397-1) SCPI basics, [398](#page-397-2) valid commands, [399](#page-398-1) PWRBW, [319](#page-318-0) PWRUPTIME, [320](#page-319-0)

## **Q**

query status byte, [362](#page-361-0)

### **R**

R1, [321](#page-320-0) R2, [322](#page-321-0) R3, [323](#page-322-0) R4, [324](#page-323-0) ratio VBW/RBW, [392](#page-391-0) RB, [155](#page-154-1), [325](#page-324-0) RC, [327](#page-326-0) readout marker, [287](#page-286-1) recall last state, [327](#page-326-0)

recommended path, [90](#page-89-4) reference frequency, [183](#page-182-0) reference level, [330](#page-329-0) marker, [289](#page-288-0) normalized, [302](#page-301-0) reference level marker, [172](#page-171-0) reference level offset, [236](#page-235-0), [333](#page-332-0) reference position normalized, [303](#page-302-0) relative limit lines, [248](#page-247-0) relative power parameter (variables), [402](#page-401-7) remote language configuring, [44](#page-43-0) HP8560E/EC, [44](#page-43-1) HP8561E/EC, [44](#page-43-2) HP8562E/EC, [44](#page-43-3) HP8563E/EC, [44](#page-43-4) HP8564E/EC, [44](#page-43-5) HP8565E/EC, [44](#page-43-6) HP8566B, [45](#page-44-0) HP8568B, [45](#page-44-1) HP8590L, [45](#page-44-2) HP8591E, [45](#page-44-3) HP8592L, [45](#page-44-4) HP8593E, [45](#page-44-5) HP8594E, [45](#page-44-6) HP8594L, [45](#page-44-7) HP8595E, [46](#page-45-0) HP8596E, [46](#page-45-1) SCPI, [44](#page-43-7), [49](#page-48-1) repeating synta[x element](#page-89-0), [90](#page-89-5) reserved words, 90 resolution marker counter, [203](#page-202-0), [277](#page-276-0) resolution bandwidth, [325](#page-324-0) coupling, [155](#page-154-0) vide bandwidth ratio, [392](#page-391-0) results d[ata, identifying block](#page-402-2)  size, 403 returning or s[toring trace values](#page-380-0), [379](#page-378-0), [380](#page-379-0), 381 REV, [329](#page-328-0) revision, [329](#page-328-0) RL, [330](#page-329-0) RMS, [332](#page-331-0) ROFFSET, [333](#page-332-0) root [mean square value](#page-333-0), [332](#page-331-0) RQS, 334

#### **S**

S1, [335](#page-334-0) S2, [336](#page-335-0) SADD, [337](#page-336-0) sample detection, [213](#page-212-0) scale

linear, [253](#page-252-0) logarithmic, [239](#page-238-0) SCPI language, [44](#page-43-7), [49](#page-48-1) basic info, [398](#page-397-2) command parameters, [401](#page-400-3) command syntax, [398](#page-397-1) keyword parameters, [401](#page-400-2) valid commands, [399](#page-398-1) screen title, [377](#page-376-0) display, [377](#page-376-0) SDEL, [339](#page-338-0) SDON, [340](#page-339-0) second[ary keywords](#page-340-0), [90](#page-89-0) SEDI, 341 segment e[ntry for frequency limit](#page-341-0)  lines, 342 select frequency line, [246](#page-245-0) select time limit line, [246](#page-245-0) selection channel, [145](#page-144-0) SENTER, [342](#page-341-0) SER, [343](#page-342-0) serial number, [343](#page-342-0) service request mask, [334](#page-333-0) set date, [344](#page-343-0) RF coupling to AC, [197](#page-196-0) RF co[upling to DC](#page-344-0), [195](#page-194-0) time, 345 SETDATE, [344](#page-343-0) SETTIME, [345](#page-344-0) setting the marker counter resolution, [203](#page-202-0) shipment verification list, [52](#page-51-1) signal-to-noise ratio, [280](#page-279-1) single sweep, [336](#page-335-0), [347](#page-346-0) SMOOTH, [346](#page-345-0) smooth trace, [346](#page-345-0) SNGLS, [347](#page-346-0) softkeys Clear Command [Error Log](#page-47-1), [48](#page-47-0) Cmd Error Log, 48 Command Err, [48](#page-47-2) Config Remote Lang, [44](#page-43-0) HP8560E/EC, [44](#page-43-1) HP8561E/EC, [44](#page-43-2) HP8562E/EC, [44](#page-43-3) HP8563E/EC, [44](#page-43-4) HP8564E/EC, [44](#page-43-5) HP8565E/EC, [44](#page-43-6) HP8566B, [45](#page-44-0) HP8568B, [45](#page-44-1) HP8590L, [45](#page-44-2) HP8591E, [45](#page-44-3) HP8592L, [45](#page-44-4) HP8593E, [45](#page-44-5)

HP8594E, [45](#page-44-6) HP8594L, [45](#page-44-7) HP8595E, [46](#page-45-0) HP8596E, [46](#page-45-1) Language, [44](#page-43-8) SCPI, [44](#page-43-7) sort peak, [313](#page-312-0) source attenuator, [350](#page-349-0) offset power, [351](#page-350-0) power, [354](#page-353-0) power offset, [351](#page-350-0) power step, [352](#page-351-0) power sweep, [353](#page-352-0) step power, [352](#page-351-0) sweep power, [353](#page-352-0) tracking, [355](#page-354-0) tr[acking peak](#page-347-0), [356](#page-355-0) SP, 348 span, [348](#page-347-0) frequency, [348](#page-347-0) full, [184](#page-183-0) marker, [229](#page-228-0), [290](#page-289-0) previous, [254](#page-253-0) special, [90](#page-89-0) numbers, [90](#page-89-0) SPEe[d|DRANge|DYNamicrange](#page-48-2) , 49 SRCAT, [350](#page-349-0) SRCPOFS, [351](#page-350-0) SRCPSTP, [352](#page-351-0) SRCPSWP, [353](#page-352-0) SRCPWR, [354](#page-353-0) SRCTK, [355](#page-354-0) SRCTKPK, [356](#page-355-0) SRQ, [357](#page-356-0) end-of-sweep, [322](#page-321-0) hardware broken, [323](#page-322-0) illegal command, [321](#page-320-0) units-key-pressed, [324](#page-323-0) user-defined, [357](#page-356-0) SS, [358](#page-357-0) ST, [360](#page-359-0) standard deviati[on of trace](#page-362-0)  amplitudes, 363 start frequency, [178](#page-177-0) state recall, [327](#page-326-0) trace, [385](#page-384-0) status byte clear, [151](#page-150-0) query, [362](#page-361-0) statu[s byte query](#page-361-0), [362](#page-361-0) STB, 362 STDEV, [363](#page-362-0) step

source power, [352](#page-351-0) step size center frequency, [358](#page-357-0) marker, [291](#page-290-0) stop frequency, [179](#page-178-0) string parameter (variables), [402](#page-401-8) sweep continuous, [152](#page-151-0), [335](#page-334-0) couple, [365](#page-364-0) delay, [167](#page-166-0) single, [336](#page-335-0), [347](#page-346-0) source power, [353](#page-352-0) take, [386](#page-385-0) time, [360](#page-359-0) sweep time coupling, [157](#page-156-0) SWPCPL, [365](#page-364-0) syntax elements, [90](#page-89-6) syntax for commands, [90](#page-89-7)

#### **T**

T weighting a[djacent channel power](#page-365-0), [113](#page-112-0) T1, 366 T2, [367](#page-366-0) T3, [368](#page-367-0) T4, [369](#page-368-0) T7, [370](#page-369-0) T8, [371](#page-370-0) table marker, [293](#page-292-0) peak, [314](#page-313-0) peak delta [display line](#page-385-0), [311](#page-310-0) take sweep, 386 TDF, [374](#page-373-0) terminate limit line segment, [340](#page-339-0) terminators command, [90](#page-89-2) TH, [375](#page-374-0) threshold, [375](#page-374-0) marker, [285](#page-284-0) time, [376](#page-375-0) elapsed, [176](#page-175-0) marker, [292](#page-291-0) set, [345](#page-344-0) units, [91](#page-90-0) time date, [376](#page-375-0) time parame[ter \(variables\)](#page-375-0), [402](#page-401-9) TIMEDATE, 376 tips, [86](#page-85-0) compatibility, [86](#page-85-1) instrument presets, [87](#page-86-0) overloading, [87](#page-86-1) SCPI l[anguage](#page-85-1), [87](#page-86-2) speed, 86 sweep times, [86](#page-85-2) synchronization, [86](#page-85-3), [87](#page-86-3)

time out, [86](#page-85-4) TITLE, [377](#page-376-0) title mode, [212](#page-211-0) titlle, [377](#page-376-0) TM, [378](#page-377-0) TRA, [379](#page-378-0) trace A plus B to A, [209](#page-208-0) blank, [96](#page-95-0), [135](#page-134-0) blank trace C, [221](#page-220-0) data input, [379](#page-378-0), [380](#page-379-0), [381](#page-380-0) data output, [379](#page-378-0), [380](#page-379-0), [381](#page-380-0) display, [382](#page-381-0) exchange, [395](#page-394-0) excha[nge B and C](#page-262-0), [218](#page-217-0) mean, 263 normalize, [301](#page-300-0) output [annotations](#page-383-0), [309](#page-308-0) preset, 384 returning values, [379](#page-378-0), [380](#page-379-0), [381](#page-380-0) smooth, [346](#page-345-0) standard deviation of amplitudes, [363](#page-362-0) state, [385](#page-384-0) storing values, [379](#page-378-0), [380](#page-379-0), [381](#page-380-0) transfer B to C, [223](#page-222-0) view, [95](#page-94-0), [132](#page-131-0) view trace C, [219](#page-218-0) trace B minus display line, [136](#page-135-0) trace data normalize, [301](#page-300-0) trace data format, [374](#page-373-0), [403](#page-402-4) trace data input, [379](#page-378-0), [380](#page-379-0), [381](#page-380-0) trace dat[a input and output](#page-380-0), [379](#page-378-0), [380](#page-379-0), 381 trace data output, [379](#page-378-0), [380](#page-379-0), [381](#page-380-0) trace marker, [294](#page-293-0) trace mean, [263](#page-262-0) trace preset, [384](#page-383-0) track marker, [295](#page-294-0) tracking source, [355](#page-354-0) tracking peak source, [356](#page-355-0) transfer traces B to C, [137](#page-136-0), [223](#page-222-0) TRB, [380](#page-379-0) TRC, [381](#page-380-0) TRDSP, [382](#page-381-0) trigger external, [234](#page-233-0), [368](#page-367-0), [378](#page-377-0) free, [378](#page-377-0) free run, [366](#page-365-0) line, [367](#page-366-0), [378](#page-377-0) mode, [378](#page-377-0) polarity, [383](#page-382-0) TV, [378](#page-377-0)

video, [235](#page-234-0), [369](#page-368-0), [378](#page-377-0) video level, [394](#page-393-0) triggering the spectrum analyzer, [378](#page-377-1) TRIGPOL, [383](#page-382-0) troubleshooting installer, [39](#page-38-0) TRPRST, [384](#page-383-0) TRSTAT, [385](#page-384-0) TS, [386](#page-385-0) TV trigger mode, [378](#page-377-0)

#### **U**

uninstalling measurement pe[rsonalities](#page-90-0), [34](#page-33-2), [40](#page-39-0) units, 91 units parameter (commands), [401](#page-400-4) units-key-pressed SRQ, [324](#page-323-0) upper adjacent channel power, [114](#page-113-0) upper-limit amplitude, [252](#page-251-0) **URL** Agilent Te[chnologies](#page-51-2), [2](#page-1-0) firmware, 52 spectrum analyzer updates, [52](#page-51-2) user-defined SRQ, [357](#page-356-0)

#### **V**

variable parameter (commands), [401](#page-400-5) variables angle parameter, [402](#page-401-0) bit\_data parameter, [402](#page-401-1) degree parameter, [402](#page-401-0) frequency parameter, [402](#page-401-2) integer parameter, [402](#page-401-3) parameters, [402](#page-401-4) percent parameter, [402](#page-401-5) phase parameter, [402](#page-401-0) power parameter, [402](#page-401-6) relative power parameter, [402](#page-401-7) string parameter, [402](#page-401-8) time parameter, [402](#page-401-9) volta[ge parameter](#page-386-0), [402](#page-401-10) VAVG, 387 VB, [389](#page-388-0) VBO, [391](#page-390-0) VBR, [392](#page-391-0) VBW/RBW ratio, [392](#page-391-0) video average, [387](#page-386-0) video averaging off, [216](#page-215-0) on, [214](#page-213-0) video bandwidth, [389](#page-388-0) coupling, [158](#page-157-0) coupling offset, [391](#page-390-0) resolution bandwidth ratio, [392](#page-391-0) video bandwidth to resolution bandwidth ratio, [392](#page-391-0) video trigger, [235](#page-234-0), [369](#page-368-0) level, [394](#page-393-0) video trigger level, [394](#page-393-0) video tr[igger mode](#page-392-0), [378](#page-377-0) VIEW, 393 view mode, [95](#page-94-0), [132](#page-131-0) trace, [393](#page-392-1) trace C, [219](#page-218-0) view trace, [95](#page-94-0), [132](#page-131-0) view trace, trace view, [393](#page-392-1) voltage parameter (variables), [402](#page-401-10) VTL, [394](#page-393-0)

#### **W**

website firmware updates, [52](#page-51-3)

#### **X**

XCH, [395](#page-394-0)